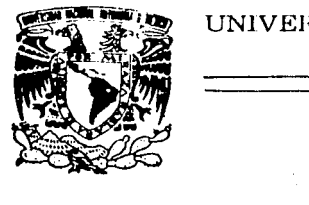

# *<sup>63</sup>*. 2 ci· UNIVERSIDAD NACIONAL AUTONOM DE MEXlCO

FACULTAD DE INGENIERIA

DISENO: DE: UN SISTEMA AUXILIADO POR COMPUTADORA PARA LA PLANEACION Y ADMINISTRACION: DE: PROCESOS: PRODUCTIVOS.

TE SIS PROFESIONAL OUE PARA OBTENER EL TITULO DE: **INGENIERO EN COMPUTACION**  <sup>p</sup>R E s E N T A N **ALEJANDRA** c. **MONDRAGON SANCHEZ ADOLFO GONZALEZ RAMIREZ**  K

DIRECTOR: ING. ALBERTO TEMPLOS CARBAJAL

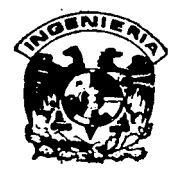

MEXICO, D. F. 1992

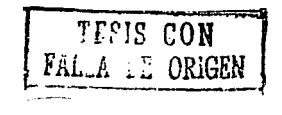

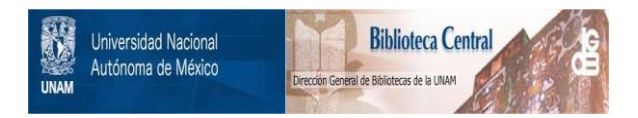

## **UNAM – Dirección General de Bibliotecas Tesis Digitales Restricciones de uso**

## **DERECHOS RESERVADOS © PROHIBIDA SU REPRODUCCIÓN TOTAL O PARCIAL**

Todo el material contenido en esta tesis está protegido por la Ley Federal del Derecho de Autor (LFDA) de los Estados Unidos Mexicanos (México).

El uso de imágenes, fragmentos de videos, y demás material que sea objeto de protección de los derechos de autor, será exclusivamente para fines educativos e informativos y deberá citar la fuente donde la obtuvo mencionando el autor o autores. Cualquier uso distinto como el lucro, reproducción, edición o modificación, será perseguido y sancionado por el respectivo titular de los Derechos de Autor.

### INDICE

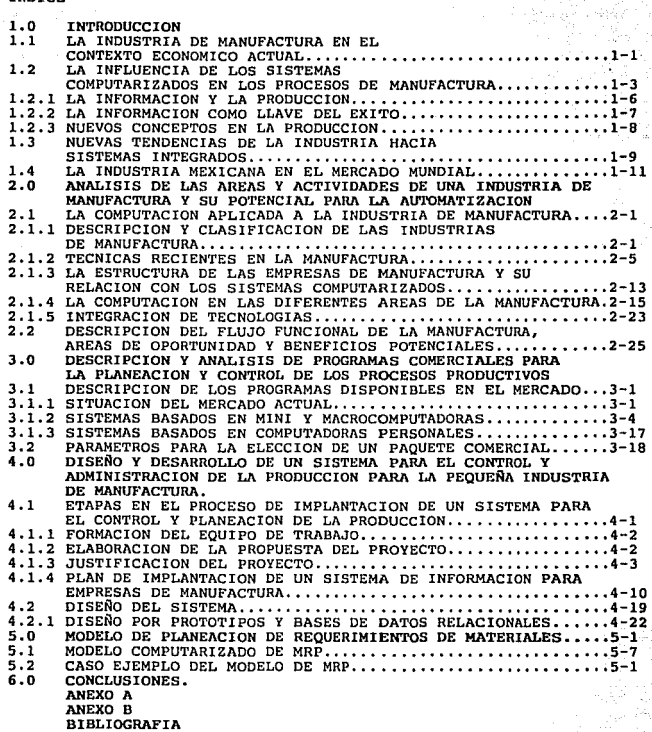

PAGINA - 111

#### 1.0 INTRODUCCION.

#### 1.1 LA INDUSTRIA DE MANUFACTURA EN EL CONTEXTO ECONOMICO ACTUAL.

Actualmente el ambiente industrial sufre una gran cantidad de cambios, lo que obliga a las industrias a estar mejor preparadas para poder reaccionar adecuadamente a las oportunidades que ofrecen los mercados nacionales *e* internacionales.

La búsqueda por ganar los mercados se da en una escala global y México se encuentra en un proceso de apertura de sus fronteras comerciales, lo que lo incluye en esta competencia mundial, donde nercado y entregue sus pedidos en el mejor tiempo será que el mercado y entregue sus pedidos en el mejor tiempo será quien permanezca como un negocio productivo.

El ambiente actual exige un enfoque nuevo para la planeación y el control de los procesos productivos. La necesidad de integrar el diseño con la fabricación y con el proceso de venta, se muestra claramente, demandando los

El mundo desarrollado experimenta el fin de la era de la producción en masa y el nacimiento de una nueva economía. Esta economía mejor informada, busca reducir los requerimientos de materia prima y energía ocupada en la pr

La era industrial hasta ahora se caracterizó por la producción en<br>serie, la continua expansión de mercados, el consumismo, la<br>obsolescencia planeada, la especialización y división del trabajo,<br>así como una explotación irra

La economía mundial refleja ya la transición entre la era<br>industrial y la era de la informática y algunas señas claras de<br>esto, son:<br>La disminución en la demanda de materias primas, la alta tasa de<br>natalidad y rápida morta

Durante una época de cambio tecnológico se tiene una baja en la eficiencia del capital. Esto se debe a que las nuevas tecnológicas por tecnomorpias reconversión industrial, la cual genera una fuere demanda de capital. Pero

CAPITULO 1 PAGINA 1-1

u dini

Uno de los recursos más valiosos en la nueva economía que empieza a crearse, es la información. Una empresa con mejores sistemas de información puede tener más éxito que una empresa con mayores recursos financieros pero con un deficiente sistema para el manejo<br>de su información.

Un ejemplo de lo anterior es el estudio realizado por el<br>Departamento de Estudios de Manufactura del Consejo Nacional de<br>Investigación de los Estados Unidos de Norte América. El estudio Investigación de los Estados Unidos de Norte América. El estudio fue documentado y publicado a finales de 1984, con el nombre de "Computar Integration of Engineering Desing and Production: A National Opportunity". El estudio fue realizado a varias compañías internacionales como WESTINGHOUSE (división eléctrica), Me DONNELL AIRCRAFT COMPANY, GENERAL MOTORS CORPORATION, etc.

Algunos de los beneficios calculados al implantar sistemas integrados para el control de la manufactura fueron los siguientes:

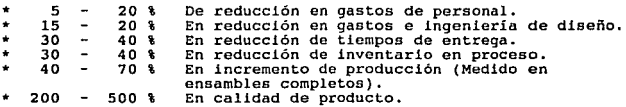

Los resultados obtenidos en el estudio no son iguales para<br>cualquier empresa debido a la gran cantidad de factores<br>involucrados en un ambiente específico.

Además de los beneficios anteriores se obtuvieron otros beneficios como la reducción en costos por:

- 
- Reproceso.<br>- Servicios por garantía y devoluciones.
- Interrupciones al proceso productivo.
- Ventas perdidas.

Los beneficios obtenidos por estas compañías son el fruto de un proceso de varios años, a lo largo del cual se han integrado sistemas de Diseño Auxiliado por Computadora, control de Procesos <sup>y</sup> Control de Piso de Planta. De estos tres aspectos de la automatización de las empresas de manufactura se hablará con más detalle en el siguiente capítulo del presente trabajo.

Cabe mencionar que los beneficios potenciales de los sistemas de control de la producción son factibles de obtener en casi cualquier tipo y tamaño de empresa. En un artículo de la revista "BUSINESS WEEK" del 27 de enero de 1986 se encuentran algunos ejemplos:

CAPITULO l PAGINA 1-2

La compañía FROST Inc. está considerada como una empresa de<br>mediano tamaño con una venta de \$ 15 millones de dólares al año.<br>Mediante la automatización de sus operaciones, desde la oficina<br>hasta el piso de planta, logró ob

- Aumento su productividad en ventas de \$ 86,000 a \$ 130,000 por empleado.
- La calidad se incrementó, reduciendo el número de piezas reprocesadas de 1 de cada 4 a 1 de cada 200.

Los sistemas computarizados no son exclusivos de las grandes<br>empresas y pueden colaborar a acelerar el crecimiento de las<br>pequeñas y medianas empresas, permitiéndoles incursionar en nuevos<br>mercados, consolidar su posiciona

El dinero ahorrado puede dedicarse para otros fines como la investigación o inversión en diversos instrumentos financieros, lo que a mediano y largo plazo crea una ventaja con respecto a otros productores.

Todo lo anterior nos deja percibir que el mundo entero, se<br>encuentra en una época de cambio. El cambio se da en este momento<br>en una forma más acelerada en los países del primer mundo o<br>industrializados, pero se verá reflej

Cabe recordar que gran parte de las industrias en México forman parte, en menor o mayor grado, de consorcios internacionales los cuales impulsan la implantación de sistemas modernos en sus plantas alrededor del mundo, incl requiere la nueva industria.

1. 2 LA INFLUENCIA DE LOS SISTEMAS COMPUTARIZADOS EN LOS PROCESOS DE MANUFACTURA ..

En los años venideros ocurrirán los cambios más drásticos en la industria de manufactura desde la revolución industrial. Estos cambios se ven impulsados por el incesante crecimiento en la cambios en la competencia por la c tecnologías.

CAPITULO 1 PAGINA 1-3

Una de las herramientas más importantes con las que se cuenta<br>actualmente en casi cualquier labor administrativa, es la<br>computadora. Los sistemas de información basados en sistemas<br>computarizados son de gran importancia y

Uno de los profesionales que más puede aportar a la industria de manufactura en el área de control e integración de ingenesos, es el ingeniero en computación, quien en labor conjunta con otros<br>ingeniero en computación, qui

Los cambios en la industria buscan mejorar la calidad de Los cambios en la industria buscan mejorar la calidad de los<br>productos, reducir los costos de fabricación y reducir los tiempos<br>de entrega, así como adecuar a las compañías de manufactura para<br>poder reaccionar con oportuni de entrega, así como adecuar a las compañías de manufactura para<br>poder reaccionar con oportunidad a los cambios en las demandas del<br>mercado.

Podemos decir que la optimización de la producción por medio de sistemas auxiliados por computadora busca la forma para que el tiempo que transcurre entre que se inicia la llegada de los materiales a inventario y se factur

- Tener todos los materiales necesarios en el momento oportuno <sup>y</sup> que éstos, en lo posible, lleguen al mismo tiempo al almacén.
- La maquinaria se debe encontrar disponible y en buenas condiciones de operación.
- El flujo del material durante el proceso debe ser ágil, sin permanecer en lotes intermedios por largo tiempo.
- El embarque del producto se debe realizar inmediatamente al término del proceso de manufactura.

Para lograr lo anterior se requiere una gran cantidad de<br>información, la cual se debe compartir en varias áreas de la<br>empresa e inclusive con proveedores y clientes.

La información manejada adecuadamente sirve para llevar la<br>operación diaria en una forma más armoniosa y llevándola a niveles<br>superiores de gerencia sirve para tomar decisiones que repercutirán<br>directamente en el lucro de

CAPITULO 1 PAGINA 1-4

Un ejemplo de lo anterior son las nuevas políticas<br>administrativas, como JIT y MRP, que han surgido gracias a la mayor<br>cantidad de información disponible ofrecida por los sistemas de<br>información.

información.<br>'Los conceptos de JIT y MRP serán explicados con detalle más<br>adelante en este trabajo.

Por ejemplo, contrariamente a algunos modelos tradicionales,<br>resulta amenudo, más económico tener maguinaria y personal ocioso<br>que el tener altos inventarios de materia prima, partes, producción<br>en proceso o inclusive de p

El concepto de aprovechar la planta operativa a como de lugar,<br>esperando tener futuras ventas, puede ser altamente riesgoso en los repentes actuales. Antiguamente se consideraba que el exito de una empresa tenia que es basarse en crecer, en aumentar su volumen y aparente aumentar de trabajo que en ocasiones no se encuentra disponible y, por lo hater t

Una empresa puede aumentar sus ganancias sin tener que aumentar<br>sus ventas y esto se logra de una forma muy simple, pero difícil de<br>lograr: Bajar sus costos de fabricación.

Como se puede observar en la figura 1.1, el precio de venta (Z) se mantiene fijo y el margen de utilidad (X) solo puede aumentar al reducir el costo (a fabricación (Y). Con un mismo costo (Z) se obtiene un beneficio (X")

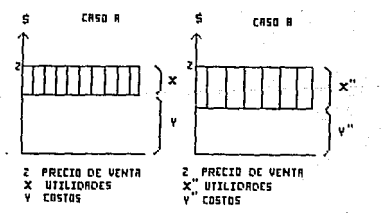

rIGURR 1.1

CAPITULO 1

PAGINA 1-5

El flujo de caja debe ser una quía importante para los directivos de una empresa. El conocer el estado de sus finanzas en una relación más estrecha con lo que ocurre en otras solo se lo solo se lo solo se lo solo se lo sol comunicación.

1.2.1 LA INFORMACION Y LA PRODUCCION.

La información es aquel elemento que permite reducir la incertidumbre acerca de un evento o un fenómeno con objeto de poder tomar mejores decisiones respecto a cómo actuar en virtud de la existencia de dicho evento.

Para que la información tenga valor, debe tener ciertas características como confiabilidad, integridad, oportunidad etc. Un sistema de información ayuda a cumplir con esas características, pero no los garantiza,

La información sirve también para apoyar los diversos niveles de toma de decisiones, que en forma general podemos clasificar como:

- 1 ) Opera ti va
- ) Táctico
- 3 ) Estratégico

Mientras más alto es el nivel en el cual la información es<br>utilizada para reducir la incertidumbre, más redituable es el<br>sistema que genera esa información.

Es posible afirmar que el valor de la información es dependiente del usuario que la utiliza, y es solo el usuario quien puedo explotar todo el valor que se puede encontrar en la información.<br>Para que el usuario sea capaz de utilizar la información en una<br>forma óptima debe ser capacitado previamente.

En la figura 1.2 se muestra una pirámide que representa los<br>niveles de dirección en una empresa. Los sistemas de información<br>pueden interactuar en todos los niveles, haciendo que la<br>información fluya en forma vertical y ho

CAPITULO 1 PAGINA 1-6

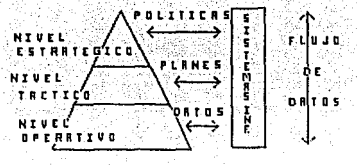

#### FIGURA 1.2

En cada producto se tiene una relación entre el material usado y la información que se necesita para elaborarlo. En forma general se<br>evalúa ur. producto de acuerdo a cuanto trabajo y cuanta información<br>se ha utilizado para elaborarlo. La información para fabricar un se ha utilizado para eleborarlo. La información para fabricar un<br>producto está constituida por su diseño, calidad, utilidad y eficiencia, así como de la información necesaria para definir la forma de producir y distribuir mejor los productos. Esto nos muestra la importancia que tiene el contar con modios adecuados<br>para almacenar la información, la forma de distribuirla,<br>administrarla, y del gran valor y costo que representa la administrarla, y del gran valor y costo información.

La alta tecnología busca incrementar la productividad a través de incrementar la información contenida en los productos y servicios.

1.2. 2 LA INFORMACION COMO LLAVE DEL EXITO.

En 1985 la Universidad de Boston realizó un estudio sobre la clave<br>de la supervivencia de las empresas de manufactura. Este estudio se realizó mediante entrevistas a más de 1000 ejecutivos de más de 400 empresas de manufactura de Estados Unidos, Europa y Japón. La pregunta básica fue :*l* De qué depende el éxito de una empresa para<br>la década de los 90's?.<br>Se estableció que las bases para competir en esta década eran las<br>siguientes:

- 1) Calidad consistente.<br>2) Entrega confiable.
- 
- 3) Productos de alto desempeño.
- 4} Entregas rápidas.
- 5) Precio bajo.
- 6) Servicio después de la vonta.

Estos son los objetivos en orden de prioridad que establecieron escos son ios conjectvos en orden de priorioda que escapiecienon<br>bajo ocupaba el primer sitio, mas ahora contar con un producto<br>barato no es sufuciente, por lo que la mano de obra barata, que barato no es sufuciente, por lo que la mano de obra barata, que<br>tradicionalmente mantuvo competitiva a la industria latinoamericana no es ya un factor decisivo para mantenerse dentro de mercado.

CAPITULO l PAGINA 1-7

Una vez establecidos los objetivos, se definió cualea serían las estrategias para lograrlos y se les dió una prioridad. Las estrategias para lograrlos y se les dió una prioridad. Las

l) Sistemas de información integrados para el control de la<br>producción.

2) Calidad del vendedor.

3) Entrenamiento a supervisores.

4) Controles de producción *e* inventarlos

Es muy notable el hecho de que los sistemas de información ocupen<br>un lugar preponderante en lo que respecta a las estrategias de los<br>paises del primer mundo. La influencia de los sistemas de<br>información aplicados a las emp

#### 1.2.3 NUEVOS CONCEPTOS EN LA PRODUCCION.

Existe una gran cantidad de términos y conceptos acerca de algunas<br>técnicas nuevas para hacer más eficiente la producción. Muchas<br>veces los términos usados no son del todo claros e inclusive no son<br>utilizados de la forma c trabajo, se describen algunos de los conceptos y términos más empleados en el nuevo lenguaje de la manufactura, tales como "JIT", "MRP", "KANBAN" etc.

Los modelos orientales son una fuerte influencia para las nuevas<br>técnicas de fabricación mundial. Muchos conceptos orientales han<br>sido estudiados y se procura adaptarlos a la estructura de<br>occidente, en busca de una respue

implantar un sistema automatizado para el control de la<br>manufactura, sobre todo, cuando éstos se basan en modelos<br>originados en otras culturas. Algunos de estos factores son:

- Cultura

- Medios de comunicación
- Medios de transporte
- Idiosincrasia
- Ambiente competitivo

CAPITULO 1 PAGINA 1-8

#### 1.3 NUEVAS TENDENCIAS DE LA INDUSTRIA HACIA SISTEMAS INTEGRADOS.

Muchos de los métodos tradicionalos de diseño y fabricación están<br>siendo adecuados y para lograr estos cambios, es necesario cambiar<br>a las compañías en su organización interna, generando un esquema<br>donde todos los departam

La cooperación y comunicación puede extenderse a los provecdores y<br>clientes de la compañía y no solo a los departamentos internos,<br>aunque para lograr estructura y su cultura.<br>para modificar su estructura y su cultura.

La base para lograr esta comunicación *y cooperación* es que la<br>información pueda ser utilizada y compartida por todos en una<br>compañía. Un sistema de información adecuado es la herramienta que permite a una empresa funcionar como un sistema integrado. Podemos<br>decir que los puntales para un sistema de información flexible e<br>integrado son dos:

- Sistemas de Bases de Datos.<br>- Sistemas de Comunicación.

Como se muestra en la figura 1.3, los sistemas computarizados para<br>ayudar a las empresas de manufactura, se crean alrededor de bases<br>de datos y comunicaciones. Estos sistemas pueden ser para auxiliar<br>la manufactura o las o

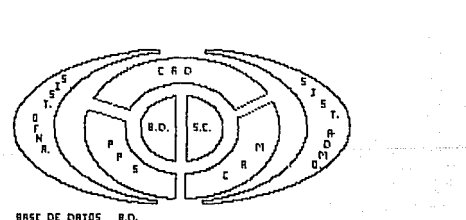

SRS[ DE ORTOS a.o. 5I5W'IR DE CDT'1UNICRCIOHE5 5.C.

rtGURR 1.l

**CAPITULO** 

Teniendo estos dos elementos como el nücleo del sistema y a su alrededor diversidad de aplicaciones que pueden apoyar a la empresa en su totalidad desde el piso de la planta hasta las funciones<br>puramente administrativa *y* de toma de decisiones estratégicas,<br>podemos lograr la unidad de la empresa.

Las aplicaciones que podemos considerar básicas para el plano operacional de las empresas de manufactura son tres:

- Diseño auxiliado por computadora { CAD ) - Control de piso de planta ( PFO / CAM ) .
- 
- Control y planeación de la producción ( PPS ) •

Aunque estos tres grupos se encuentran principalmente en el plano operacional, abarcan algunas áreas del nivel táctico. Lo anterior se debe a las funciones de planeación de materiales, capacidad<br>etc.. La planeación es una actividad típica de un nivel táctico y<br>así mismo se puede obtener información muy valiosa para los niveles más altos de administración o estratégicos, donde en base a la información generada en el nivel operativo, pueden generar políticas y directrices para la empresa.

Cada grupo de aplicaciones es muy extenso, y no es el objetivo de<br>el presente trabajo abarcar una descripción detallada de las tres grandes áreas. Se describirá a mayor profundidad el CONTROL Y PLANEACION DE PRODUCCION, por considerarla un eslabón de suma importancia, donde se pueden obtener gran cantidad de beneficios inmediatos y que por sus características, es más factible de ser implantado en los ambientes mexicanos, sirviendo como punta de lanza para una implantación posterior de las otras dos áreas.

En el capitulo 2 de este trabajo se exponen a mayor detalle las razones y evaluaciones para dedicar este trabajo al CONTROL Y PLANEACION DE LA PRODUCCION, sin dejar de ubicar claramente las otras dos áreas y explicando la íntima relación que debe<br>establecerse entre las tres, así como los medios de comunicación y<br>enlace que debe existir entre ellas para llegar a construir un enlace que debe existir entre ellas para llegar a construir un<br>verdadero sistema integrado para el control y administración de los<br>procesos productivos.

Partiendo de lo expuesto anteriormente, podemos afirmar que, la<br>base para lograr un mejor funcionamiento en una empresa, es su<br>habilidad para recolectar y difundir información actual, con<br>oportunidad y en un formato útil, uirectamente para la coma de decisiones que permitan administrar<br>mejor todos y cada uno de los procesos dentro de un sistema<br>productivo.

CAPITULO 1 PAGINA 1-10

#### 1. 4 LA INDUSTRIA MEXICANA EN EL MERCADO MUNDIAL.

Durante muchos años el mercado nacional se mantuvo cerrado para<br>productores extranjeros por medio de aranceles y prohibición de permisos de importación, con lo cual se pensaba se protegería a las<br>empresas nacionales.

Durante 1985 la economía nacional sufrió un gran deterioro. El incremento de las importaciones fue en promedio de 30% mensual, y las ventas al exterior cayeron en un 13\ promedio mensual, ·lo que ocasionó una caída en la balanza comercial de 47% con respecto a 1984. En ese mismo año, en la rama industrial, solo la industria<br>extractiva (principalmente la petrolera), se mantuvo con un saldo<br>positivo. La industria manufacturera registró un saldo negativo de \$ 2,803.2 millones de dólares.

Ante ese panorama se replanteó la alternativa de que México<br>Ingresara formalmente al Acuerdo General de Aranceles Aduaneros y<br>Comercio (GATT).

El 27 de noviembre de 1985, Luis Bravo Aguilera, subsecretario de comercio exterior, presentó formalmente la petición de México de apertura, el ingresar el ingresar el proceso de apertura, y se planteó la incógnita, de si en el comercio mundial. El hecho de pertenecer al GATT no significa<br>poder exportar por arte de magia las manufacturas mexicanas.

Existen varios factores que obligaron a una apertura de la economía hacia el exterior, como fue el incremento del flujo de inversión extranjera y la creciente importancia de la industria maquiladora.

Se pretendía incrementar los niveles de exportaciones no petroleras, sin descuidar la planta productiva nacional, destinando apoyos a la pequeña y mediana industria, con el propósito de<br>fomentar su crecimiento, tanto en el mercado interno, como<br>excursionar en el mercado internacional. Sin embargo debido al nivel de desarrollo que se tenia en la planta productiva nacional se tuvo un efecto negativo, desapareciendo un c!erto número de pequeñas y medianas empresas.

El GATT obliga a la eficiencia en todos los niveles. Ante la posibilidad de exportar y de tener a la competencia extranjera en el mercado interno, la reconversión industrial es urgente.

La industrialización bajo el modelo de sustitución de importaciones duró aproximadamente 40 años y menos del St de la planta industrial instalada era exportadora.

CAPITULO 1 PAGINA 1-11

En 1985 la Cámara Nacional de la Industria de la Transformación CANACINTRA, através de su presidente el señor Carlos Mireles expresó su preocupación de que el tratado del ingreso al GATT podria ser más nocivo para la econo

Con la entrada de México al GATT, la CANCINTRA estableció un contacto más estrecho con los centros de investigación nacionales como lo es el CONACYT con el propósito de estudiar la reconversión industrial. El objetivo es d

En un período relativamente breve, el país y su industria deberán<br>prepararse para hacer frente a competencia extranjera de productos<br>y servicios, y solo sobrevivirán aquellas empresas que sean capaces<br>de desarrollar un pro

Ante la perspectiva de cambio se habla de la "reconversión<br>industrial" pero no se sabe a ciencia cierta todo lo que esto<br>significa.

La reconversión industrial no solo es la modernización de la planta productiva, sino el cambio en todos los aspectos de la industria, desde la forma de pensar, planear, organizar y controlar todos y cada uno de los proceso

Las expectativas para México con la apertura de fronteras puede<br>ser de dos tipos:

a) Tener un mercado inundado con productos y servicios extranjeros<br>que desplacen a los productos nacionales ocasionando un cierre de<br>gran cantidad de plantas industriales, con el consecuente desempleo<br>y disminución del niv

Las plantas existentes de compañías transnacionales, al no tener<br>la obligación de mantener un aparato productor dentro del país,<br>cierran sus plantas con lo cual se reducen las exportaciones.

b) Recuperar el mercado nacional por medio de productos de excelente calidad, que lguale o supere la de los productos que enplezan a surgir sobre todo en el área de electrodomésticos, electrónica etc., con precios competit

CAPITULO l PAGINA 1-12

Aprovechar todas las oportunidades de exportación, ampliando la<br>base actual y fomentado el ingreso de capitales extranjeros. Crear<br>una planta industrial competitiva y eficiente.

Solo en la medida en que nos preparemos para los cambios<br>tecnológicos, y estemos dispuestos a cambiar en la forma de pensar<br>y administrar las empresas, podremos decidir cual de los dos<br>futuros tendrá nuestro país.

CAPITULO 1 PAGINA 1-13

2.0 ANALISIS DE LAS AREAS Y ACTIVIDADES DE UNA INDUSTRIA DE MANUFACTURA Y SU POTENCIAL PARA LA AUTOMATIZACION.

2.1 LA COMPUTACION APLICADA A LA INDUSTRIA DE MANUFACTURA.

2 .1.1 DESCRIPCION Y CLASIFICACION DE LAS INDUSTRIAS DE MANUFACTURA.

Una industria de manufactura es aquella que transforma un producto<br>o materia prima en otro producto agregando un valor adicional a<br>este último. Algunas de las actividades dentro de una industria de<br>manufactura son:

- Elaboración de proyectos Ventas
- 
- 
- 
- 
- 
- 
- 
- 
- 
- 
- \* Compras<br>\* Manutención de planta<br>\* Administración de personal<br>\* Fruebas de calidad<br>\* Manejo de inventarios y almacenes<br>\* Diseño de herramientas<br>\* Diseño de nuevos productos<br>\* Frocesos (químicos, físicos, etc.)

En un ambiente típico<br>organizacional: típico se tiene la siguiente estructura

Gerencia General +--------------~.~~~:-.+e;\_ --, ',', 1 - ·:· ·-···· ...... - +-- - -- - - - - ----- - - - -+---------------- -+----------------- -+ 1 1 . ·.:· , •• \_.. 1" .. :·>:. - <sup>1</sup>+----------+ +----------------+ +-:-\_;;-\_-\_-;:..;, .. :\_..;\_-..;\_~~-+- +-----------+ \ Finanzas 1 \ Administración·¡ I· ManUfaCtura 1 1 Comercial 1 +----------+ +----------------+ +--------.:.-----+ +-----------+ 1 . - 1 ' . SISTEMAS<br>DE DE 1 COMPUTO 1999 DE 1999 DE 1999 DE 1999 DE 1999 DE 1999 DE 1999 DE 1999 DE 1999 DE 1999 DE 1999 DE 1999 DE 1<br>COMPUTO 1999 DE 1999 DE 1999 DE 1999 DE 1999 DE 1999 DE 1999 DE 1999 DE 1999 DE 1999 DE 1999 DE 1999 DE 1999 D 1 +-- - - - - - - - - - - - - - - - - +-- ------- --- - - - --+---- - --- - - - - - - ---+ 1 1 1 1 Ingeniería calidad Materiales Producción 1 | | |<br>Troductos Recibimientos Planeación Fabricación<br>Proyectos Proceso Almacén Montajes<br>Herramientas Compras Compras Ing. de proceso<br>Distribución Mantenimiento

Esta organización no es necesariamente la única ni la misma, pero en general se cuenta con estos departamentos, ya sea más agrupados o más especializados pero con funciones semejantes.

Esta organización dificulta la comunicación entre la misión de manufactura y los departamentos de processamiento de datos. Un paso mentente importante antes de implantar un sistema computarizado, es el establecimiento de u

Las industrias de manufactura generalmente se encuentran divididas en la siguiente clasificación según su producto:

- 
- 
- \* Automotriz / Autopartes<br>\* Electricidad y electrónica<br>\* Maquinaria, equipo y mobiliario<br>\* Textil y vestuario<br>\* Alimentos y bebidas<br>\* Metalúrgica
- 
- 
- 
- 
- \* Siderúrgica<br>\* Papel y celulosa
- \* Ouimica y farmaceútica
- \* Petrolera
- \* Plásticos y Huleras

Las industrias de manufactura pueden ser clasificadas así mismo por el tipo de organización y actividad en su piso de fábrica. Las fábricas se clasifican en dos grandes grupos:

1 ) Producción discreta o trabajo en talleres ( JOB-SHOP ). Se caracteriza por un flujo "quebrado" de la producción. La maquinaria se organiza por centros de trabajo de equipo similar, es decir, que se tiene un grupo de to

#### características:

- 
- 
- \* Agrupación por funciones<br>\* Fábrica convencional<br>\* Trabajo por lotes amarrados a una orden de producción<br>\* Trabajo por lotes amarrados a otro<br>\* Difícil de medir su capacidad<br>\* Se crean grandes filas de espera<br>\* Esquema in
- 
- 
- 
- 
- 

En la figura 2.1 se puede observar una representación de la<br>organización de las máquinas en una fábrica de talleres y el flujo<br>de producción irregular que requiere la creación de lotes y<br>movimiento de materiales.

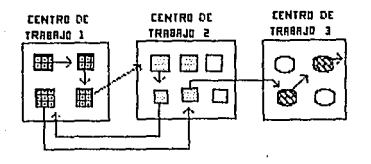

rtGURR i!.l

Algunos ejemplos de la producción discreta son:

- \* Maquinaria, equipos y mobiliarios<br>\* Autopartes<br>\* Eléctrica y electrónica
- 
- 

2) Producción continua (FLOW-SHOP) . Se caracteriza por tener un flujo más continuo de producción. Se cuenta con muchos menos insumos (material prima) y mediante procesos químicos o mecánicos se obtienen diferentes product

a) Proceso<br>b) Líneas (producción repetitiva)

Características:

a) Proceso

- 
- 
- \* Se establece una tasa de producción ( Output)<br>\* Poca cantidad do materia prima de entrada<br>\* Variedad de productos de salida del mismo material<br>\* El control del proceso es lo más importante
- 

b) Lineas

- \* Las rutas y tiempos do fabricación son críticos \* Un operador roalizu solo una op~ración
- 
- Centros de trabajo organizados por secuencia

#### Algunos ejemplos son:

- \* Papel y Celulosa
- \* Industria del petróleo
- \* Siderúrgicas

Actualmente se tiene una nueva organización denominada "Células de producción". Es una estructura muy parecida a las lineas de<br>fabricación en serio, pero con la diferencia de que se agrupan de acuerdo a producto final y los operadores tienen funciones<br>flexibles. Es una especie de línea con núcleos de especialización para flexibilidad do la producción.

En la figura 2.2 so puede observar una representación de los tipos de producción continua:

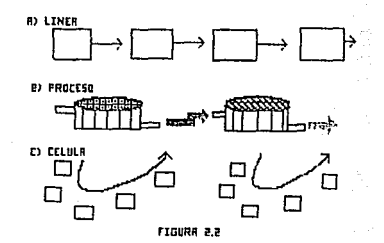

Cabe aclarar que muchas empresas cuentan con combinaciones de estilos de producción y no son enteramente producción continua o<br>producción discreta. Un ejemplo son las industrias automotrices<br>donde se tiene procesos en línea y procesos discretos.

Las empresas tienen diferentes puntos críticos según sus características. Por ejemplo la industria petrolera produce gran cantidad de productos finales con poca materia prima. Su enfoque es hacia control de proceso. En cambio una compañía que fabrica aviones requiere un muy buen sistema de compras debido a que utiliza mucha materia prima y tiene por resultado pocos productos.

Finalmente podemos hablar de las diferentes estrategias de las empresas para atender los requerimientos del mercado. Las fábricas productos bajo las siguientes normas:

- 
- a Producir para almacenar. Se supone una demanda a futuro.<br>b Producción por orden de cliente<br>c Producción por orden de cliente.<br>d Diseño y fabricación por orden de cliente.
- 
- 

Como podemos deducir por las clasificaciones anteriores, las<br>empresas de manufactura, a pesar de ser diferentes comparten<br>problemas serejantes y podemos pensar en sistemas de cómputo para<br>brindar soluciones a orupos de emp

#### 2.1.2 TECNICAS RECIENTES' EN LA MANUFACTURA

Una empresa de manufactura es un sistema donde podemos encontrar<br>una gran cantidad de variables, elementos internos y externos que<br>pueden tencr una determinada influencia en como se comporta este<br>sistema. El buen aprovecha

- 
- 1 ) Mano de obra.<br>2 ) Activo fijo ( maquinaria, nave industrial, etc. ).
- 3 ) Inventarios ( Materia prima, producto en proceso y terminado ) .

Si buscamos representar este sistema como un conjunto de ecuaciones y realizar una programación lineal a fin de obtener un modelo optimizado, llegamos a la siguiente conclusión:

Lograr conceptualizar toda una empresa es una tarea muy larga,<br>difícil y el modelo obtenido es demasiado grande por lo que se<br>requiere mucho tiempo y recursos para poder resolver las ecuaciones<br>y optimizar cada variable. A

Debido a lo anterior se pensó que se debía partir de una sola variable y de ahí generar parámetros para optimizar poco a poco a poco a poco a poco a poco a poco a poco as escogió fue la de INVENTARIOS.<br>Esto se debé a que e

En realidad estos estudios no son recientes. En 1960 HUGES AIRCRAFT desarrolló modelos para flujo de inventarios y RAYTHEON COMPANY aprovechó estos modelos como se detalla en el estudio denominado "Leisure Products, Inc." realizado en la Universidad de Harvard en 1972.

Sin embargo un muy pequeño número de compañías utilizan adecuadamente los modelos para el manejo do inventarios y el<br>esfuerzo para entender y aplicar adecuadamente los sistemas de<br>"JUSTO A TIEMPO", "MRP" etc. es considerable.

En la siguiente figura podemos observar el flujo del material desde un punto de vista financiero. Mientras más rápido se lleve a cabo este ciclo las ganancias son mayores y los negocios son más productivos.

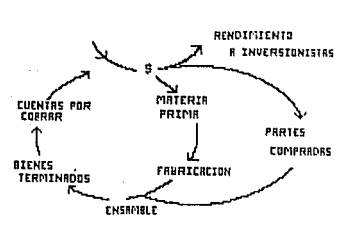

rtGURR i!.l

Durante mucho tiempo se ha manejado la siguiente ecuación para determinar el precio de venta de productos y servicios :

PRECIO DE VENTA = COSTO + UTILIDADES

El costo de los bienes o servicios es fijado y luego se adiciona a este la utilidad esperada y se obtiene asi el precio do venta. Sin embargo, los mercados actuales son cada dia más competitivos y no es fácil para una empresa obtener sectores importantes del mercado y por consecuencia, no se obtienen las utilidades esperadas. Cada vez es más frecuente que el precio sea determinado por el mercado y no por el proveedor, lo que nos conduce a que la única variable sobre la cual una compañia puede tener cierto control es el costo. Para obtener menores o mayores utilidades se debe alterar el costo.

La ecuación queda como un simple despeje de su predecesora, pero encierra la base de las nuevas tendencias en la planeación de la producción:

#### UTILIDADES = PRECIO DE VENTA - COSTO

Como mencionamos anteriormente, la optimización de los inventarios<br>y materiales es la base para muchas de las técnicas actuales que<br>buscan reducir el costo de producción.

Una reducción pequeña en los costos puede significar un incremento de las utilidades. Por ejemplo:

Supongamos el mismo producto y separemos su precio de venta de 100<br>unidades en sus elementos:

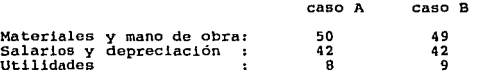

Como se ve en la descripción anterior en el caso A se tiene un costo de materiales de 50 y en el caso B de 49. Esto representa un 2<sup>3</sup> de disminución.Las utilidades aumentan de 8 a 9 lo que apresenta un 11<sup>3</sup> de la 49 lo q

El objetivo real de un negocio es invertir menos dinero del que obtiene. No obstante, de acuerdo a las reglas contables tradicionales utilizadas en los balances y en los estados de pérdidas y ganancias, las utilidades son

La reducción en el inventario cambia el renglón de los activos y<br>lo traduce en efectivo. El inventario activo se compone de materia prima, componentes, trabajo en proceso y artículos terminados. La<br>reducción en el inventario puede mejorar la situación financiera de<br>una empresa:

En la figura 2.4 y 2.5 observamos un estudio simplificado de los<br>efectos en la disminución de los inventarios de una empresa<br>manufacturera.

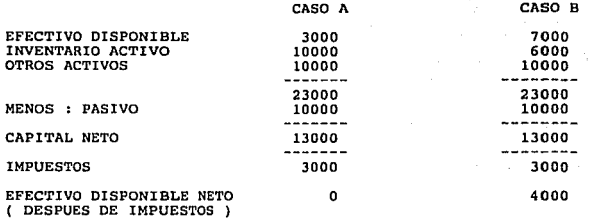

#### Figura 2 .4

Con una reducción en 40 % ( en el caso B ) del inventario activo se consigue tener mayor efectivo y se previene de problemas de liquidez, sin mover el monto de los impuestos. Reduciendo el inventario imactivo, el valor del reduce. Esto tiene un impacto significativo en las utilidades. Los beneficios se reducen por el valor en libros del inventario<br>reducido y, en consecuencia, se reducen los impuestos. El efecto<br>neto es que las utilidades disminuyen, pero el efectivo aumenta. En algunos países existe impuesto sobre los inventarios mantenidos y<br>sobre sus activos en general. En este caso la reducción en<br>inventarios representa un ahorro en el pago de impuestos, como se<br>puede observar en la siguiente

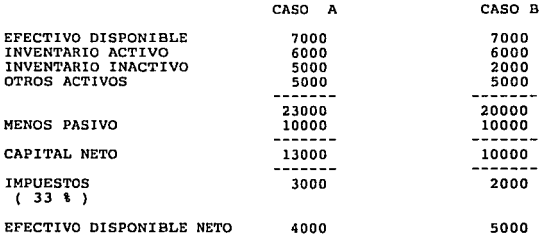

#### Figura 2. 5

Nota: El inventario inactivo es aquel material que se mantiene por<br>razones de seguridad para evitar para la producción se detenga por<br>falta de material. En muchos casos nunca se utiliza realmente.

Si disminuimos los inventarios inactivos en un 60 % podemos<br>obtener un beneficio como el que anteriormente se muestra en la<br>figura 2.3

Se puede pensar que el inventario inactivo no es realmente un activo para la empresa, ya que en realidad no constituye un capital y si una fuente de egresos, tales como almacenamiento, seguros, apara invertir en otras área representan un costo adicional.

Por otro lado tenemos que considerar las repercusiones que tiene<br>una falta de material que detiene la producción o causa deterioro<br>en el nivel de atención a clientes.

Las nuevas técnicas de producción buscan reducir el inventario de activo y evitar el inactivo. En las empresas de manufactura no se conoce con toda proyección la cantidad de material que se requerirá para cubrir las demand

Partiendo de estas técnicas no solo se consigue una reducción en inventarios como tal, sino que además se destaca otras áreas en las cuales se puede obtener una mayor eficiencia y una reducción de costos.

A continuación se hace una breve descripción de algunas de las técnicas más importantes que se utilizan para h<br>técnicas más importantes que se utilizan para hacer más eficiente<br>el proceso productivo utilizando sistemas com

#### JIT

JUSTO-A-TIEMPO ( JUST IN TIME ) es una estrategia de operación que<br>busca mejorar los niveles de eficiencia de las empresas. Los<br>principios de JIT se pueden aplicar en diferentes ambientes de<br>manufactura. Básicamente se per

JIT es conocida con otros nombres como : CERO INVENTARIOS, PRODUCCION SIN CAPITAL, KANBAN. Cada nombre algunas<br>PRODUCCION SIN CAPITAL, KANBAN. Cada nombre puede tener algunas<br>variantes menores, pero básicamente la filosofí

Algunos de los principios JIT son los siguientes:

• Producir únicamente los productos y servicios que el mercado desea y por los cuales está dispuesto a pagar.

• Producir solamente a la velocidad con la que los clientes consumen los productos.

• Producir con el tiempo de entrega necesario.

• Eliminar los desperdicios.

\* Tener solamente las partes necesarias, en el momento necesario,<br>en el lugar necesario, todo el tiempo.

#### EMPUJAR LA PRODUCCION vs. JALAR LA PRODUCCION.

En un sistema tradicional para el control de inventarios basado en artículo para el punto de re-orden, se coloca una orden de surtido para un artículo cuando el nivel de existencias se encuentram por debajo del nivel prede y no se considera si el siguiente paso de operación se encuentra<br>listo para recibir más trabajo, por lo que el material permanece<br>gran parte del tiempo en espera de ser maquilado. Muchos artículos<br>innecesarios son producid

En el sistema de "jalar" la producción, cada nivel de manufactura<br>y distribución determina la cantidad requerida de articulos o<br>materiales a partir del nivel de proceso precedente, solo cuando<br>sean necesarios. El nivel pre cuándo es el suministro. Para enviar la información de cuándo se<br>tiene la demanda de más piezas, o se está muy próximo a terminar<br>las actuales, se pueden utilizar algunos medios visuales como<br>cartones de colores (e KANBAN

#### El sistema de "jalarº puede ser de dos tipos:

a) De "Traslape", donde las operaciones sucesivas se traslapan al<br>producir un flujo continuo. La producción tiene lugar como si el<br>tamaño del lote fuera uno. La toma de un artículo por la operación siguiente indica que se debe realizar otro artículo precedente.

b) De "Unión", que se da cuando no es posible hacer un artículo a<br>la vez. En este caso se da una señal de jale para autorizar un lote<br>nuevo en la operación previa.

Para que una producción se apegue a las políticas de JIT debe<br>buscar producir en lotes de tamaño pequeño, idealmente en lotes de<br>uno. Esto no es tan fácil debido a los costos de preparación y montaje de la maquinaria para trabajar los lotes y el costo de<br>elaborar las órdenes de producción. Tradicionalmente existe el<br>concepto de Cantidad Económica do Pedido ( Economic Order Quantity, concepto de cantada de el tamaño de un lote debe ser seleccionado para que los costos de preparación y montaje sean igual a los costos de preparación y montaje sean igual a los costos de preparación y entre costos incurrid

En las técnicas JIT hay mucho más que únicamente reducir la<br>inversión en inventario en el balance. El ideal de buscar convertir<br>la materia prima en artículos terminados en el menor tiempo posible, y por lo tanto no tener inventarios, puede ser difícil de lograr, pero el esfuerzo constante por lograrlo, permite destacar áreas de operaciones donde pueden verificarse mejoras, obteniendo mejor productividad en

Las técnicas de flujo de inventarios buscan reducir los<br>desperdicios de cualquier indole y entendemos por "desperdicio" a<br>cualquier factor que no añade valor al producto o servicio. En el<br>desperdicio podemos incluir el inv plazos largos de entrega.

Muchos de los aspectos que involucra el JIT son requerimientos para que un sistema de información computarizado sea implantado con existio para visión muy es obtengan verdaderos beneficios. En una visión muy general podemo

El término de MRP fue acuñado por el consultor de manufactura<br>Oliver Wight en los finales de los 60's.<br>La Planeación de Requerimientos de Materiales (MRP ) sincroniza<br>el ordenamiento en fases de tiempo, de componentes y ma herramienta para la programación en un sistema de "jale".

Se definen listas de materiales las cuales indican, para cada<br>artículo, que otros artículos son requeridos como componentes<br>directos. Dado que la planeación se realiza partiendo de la demanda de los artículos finales y de arriba hacia abajo se considera que<br>MRP es una herramienta de programación para sistemas de producción tipo "jale".

MRP guarda las prioridades de las órdenes, puede brindar<br>información suficiente para decidir qué órdenes deben ser<br>canceladas, liberadas o reprogramadas.

Existe otro concepto conocido como MRP II el cual puede traducirse<br>como la Planeación de Recursos de Manufactura y es un concepto más<br>amplio. MRP II es un sistema de planeación y control de lazo<br>cerrado, el cual puede ser

debe asequrar la disponibilidad de los recursos criticos. Mediante un plan maestro de producción se alimenta el sistema de MRP, el cual determina los requerimientos de materiales. La ejecución de los planes de producción e

MRP II puede considerarse como un proceso administrativo, mediante<br>el cual se comunican los objetivos financieros y de producción a<br>las diferentes áreas funcionales de la empresa.

En el ambiente industrial los cambios son constantes. El mercado<br>puede cambiar, la materia prima puede escasear, la maquinaría puede<br>sufrir una falla inesperada, etc. Todos estos eventos deben ser<br>asimilados rápidamente. U realizar simulaciones de posibles situaciones, cosa que sin la computadora que agilice los pesados cálculos es una tarea demasiado<br>laboriosa para realizarla con la frecuencia necesaria. Los<br>problemas potenciales pueden ser

Correctivas commandas a tiempo.<br>Algunas empresas se plantena si se debe implantar un sistema automatizado basado en técnicas JIT o de MRP II. En realidad las<br>técnicas son complementarias y no compiten entre sí. MRP es un<br>t

CAPITULO 2 PAGINA 2-12

MRP

Los dos conceptos expuestos anteriormente, JIT y MRP son las bases<br>sobre las cuales se desarrollan los más recientes programas y<br>sistemas computarizados para hacer más eficientes las operaciones de control y administración de planta. Existen como se mencionó<br>anteriormente algunas variantes, sobre todo en la terminología,<br>pero las ideas principales son básicamente las mismas.

2.1.3 LA ESTRUCTURA DE LAS EMPRESAS DE MANUFACTURA Y SU RELACION CON LOS SISTEMAS COMPUTARIZADOS.

A pesar de existir gran variedad de empresas con productos<br>diferentes, podemos encontrar que existen muchas funciones comunes<br>y se tiene una serie de problemas semejantes. Para empezar vamos a<br>analizar en forma general las

Una forma de representar una cenpresa es una pirámide dividida en una forma de represa en la figura 2.6 En la cima<br>de la pirámide se encuentra la alta gerencia como un nivel<br>de la pirámide se encuentra la alta gerencia com

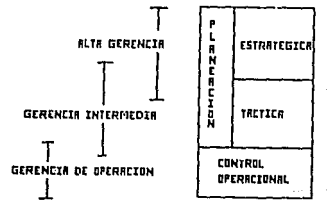

**FIGURA 2.6** 

Los dos niveles superiores de la administración de una empresa<br>tienen como función básica la planeación. La alta gerencia genera<br>las políticas y los planes globales de venta y negocio. El nivel<br>intermedio de gerencia estab

Los sistemas de información computarizados tienen la función de comunicar de una empresa Mediante una información más abundante, de una mejor apuda y de mayor oportunidad, la alia genencia puede establecer políticas más re superior como una retroalimentación que permita corregir las desviaciones y elaborar mejores planes en el futuro.

Como se muestra en la figura 2.7 los sistemas de información<br>sirven para facilitar la creación de un lazo cerrado dentro de las<br>empresas.

"minimations generados por los controles del piso de planta<br>proporcionan información para el plan estratégico y táctico. El<br>control de costos supervisa todas las funciones. Las diferentes<br>funciones de cada área serán comen

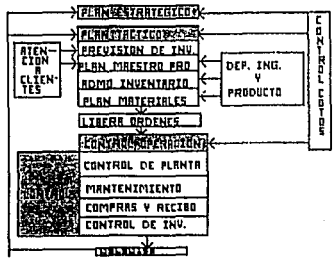

**FIGURE 2.1** 

CAPITULO 2

PAGINA 2-14

#### 2.1.4 LA COMPUTACION EN LAS DIFERENTES AREAS DE LA MANUFACTURA

como se mencionó en el capítulo 1 del presente trabajo, la<br>computación ha sido aplicada en diversas áreas de la manufactura<br>siendo agrupadas en forma general en tres:

1) Sistemas para Diseño Auxiliado por Computadora ( CAD/CAE ) .

2) Sistemas para Manufactura Auxiliada por computadora ( CAM/PFO ).

3) Sistemas para el Control y Planeación de la producción ( PPS ) •

Cada una de estas tres áreas abarca muchos conceptos y facilidades<br>para mejorar la producción. En esta sección se procurará dar una<br>idea general de las dos primeras áreas y la tercera se explicará y<br>desarrollará a largo de mostrar la interrelación que existe entre ellas y la importancia de<br>implantar un sistema computarizado con un enfoque global.

#### 1 ) CAD/CAE

Los sistemas CAD ( Computer Aided Desing o Diseño Auxiliado por<br>Computadora ) y CAE ( Computer Aided Engineering ) comprenden a<br>todo aquel sistema computarizado que facilita el dibujo, diseño y<br>análisis de productos, herra

dinámicos, etc.<br>Los sistemas CAD/CAE generalmente utilizan un Hardware (Equipo<br>mecánico electrónico ) especializado dentro del cual se incluyen<br>monitores de alta resolución, tabletas para introducción de datos, lápices ópticos, graficadores de plumillas, etc. y un software (programas) desarrollado para cubrir necesidades especificas.

Actualmente los sistemas CAD se han especializado y se encuentran<br>productos con una orientación muy particular hacia tres grandes<br>áreas:

- 
- a) Mecánica<br>b) Eléctrica<br>c) Construcción

Recientemente se agregan nuevas áreas como la biomedicina,<br>astronomía e incluso las bellas artes.

Para el ambiente industrial se manejan básicamente la parte<br>mecánica y eléctrica de los sistemas CAD . Dentro de los paquetes<br>comerciales para el diseño mecánico se incluyen módulos que<br>permiten el análisis de objetos por

Originalmente los paquetes comerciales se avocaron a desarrollar<br>el dibujo en 2 dimensiones y 2 1/2 dimensiones (Isométricos),<br>brindando al disoñador y dibujante las mismas herramientas de<br>dibujo como restirador y escuadr

Así mismo se proporcionó el dibujo paramétrico. En la figura 2.8<br>podemos observar algunos ejemplos de dibujos obtenidos mediante<br>estas nuevas estaciones de trabajo.

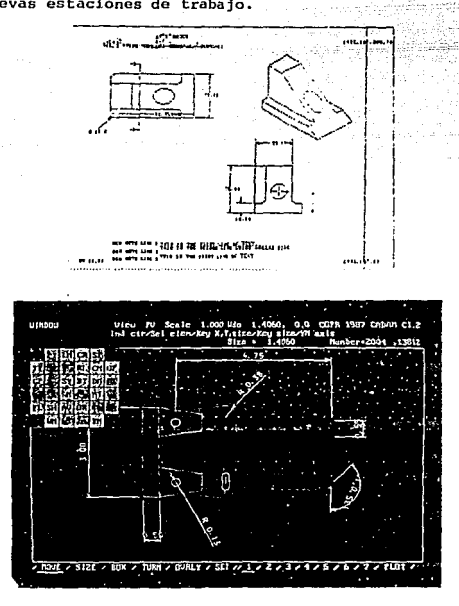

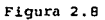

Con esta primera etapa se consiguió cubrir todo el dibujo técnico el dibujo de tradicional, obtenieno una gran eficiencia y una velocidad de diseño superior. Les correcciones a los planos se realizan con suma facilidad y e

Una vez dominado el dibujo en dos dimensiones se pasó a un concepto nuevo en el dibujo. Esto es el dibujo en tercera dimensión. Es un concepto nuevo debido a que anteriormente solo se tenían representaciones de la tercera

Existen tres representaciones para los elementos en tercera dimensión;

- a) Estructuras de alambre.<br>b) Sólidos.<br>c) Superficies.
- 
- 

Se separó en estas tres representaciones a las figuras en tercera<br>dimensión debido a que representan en forma general a diferentes<br>necesidades dentro del diseño. Las figuras de alambre son elementos<br>en tercera dimensión mu

Las figuras se pueden girar en el espacio y representan un consumo<br>menor de recursos de computación para su manejo. Los sólidos son<br>elementos que se forman a partir de figuras tridimensionales<br>primarias, como las esferas, primarias se "suman" o se "restan" como en una lógica booleana. A<br>un cubo se le puede añadir otro cubo y sustraer un cilindro<br>interior formando, por ejemplo, una especie de tuerca.

Estos elementos pueden ser sombreados, definiendo las<br>características de reflectividad del material y los puntos de<br>deseados. Se puede realizar un estudio de masa, definiendo la<br>densidad del material y calculando posterior

Las superficies son aquellos elementos que no podemos obtener<br>mediante la combinación de elementos tridimensionales básicos y se<br>representan por medio de ecuaciones. Este tipo de estructuras<br>permiten el análisis de aerodin

th-la siguiente figura se pueden observar algunos ejemplos de esLos leigulos de esclos la de esclos de reprend<br>esLos tres diferentes modos de representación de objetos en tercera<br>dimensión.

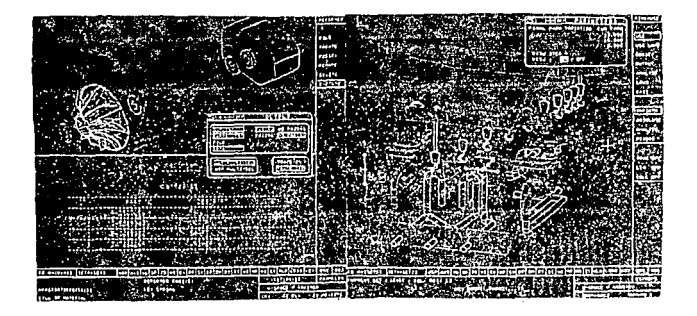

#### Figura 2.9

Con el dibujo en tercera dimensión se consigue reducir notablomente el costo du un proyecto debido ios<br>notablomente el costo du un proyecto debido a que muchosía los<br>calculos se pueden realizar sobre la computadora y media ente calculas se pueden realizar sobructuras por elementos finitos, se puede análisar la resistencia de una pieza, posibler puntos de una pieza, repuntos de una pieza, posibler. puntos de una pieza, posibler. puntos de una rusta a lugares donde se ha colocado exceso de material y<br>comportamiento incluso en ambientes dinámicos de los dispositivos<br>en diseño, con estas facilidades se evita el costo elevado de<br>fabricar modelos para la retroalimen

'Todas estas facilidades y muchas más como el simulacro de sistemas<br>de inyección de plásticos en moldes, cableado eléctrico con ruta optimizado, implantación de tuberías con detección automática de<br>interferencias, etc., se pueden encontrar en la mayoría de los<br>paquetes profesionales que actualmente mercadean diferentes<br>distribuidores. Es posible encontr desde las microcomputadoras personales a los grandes equipos donde so realizan análisis muy complejos.

Algunos de los beneficios que se pueden obtener mediante los sistemas para el diseño por computadora son:

- \* Más posibilidades de atender demandas específicas,
- 
- \* Reducción en costos de garantía. Mayor productividad en ingeniería.
- Mejores especificaciones a compras y a la línea do producción,
- \* Reducción en gastos de material y mano de obra para fabricar<br>prototipos.
- \* Mejores diseños, ocupando ímicamente el material necesario.

El diseño auxiliado por computadora se extiende rápido *y* probablemente es el recurso computarizado más desarrollado tanto en Hardware como en Software para el érecomo en Software como evidentes y se obtiene un retorno de la inversión en un corto plazo. La gran mayoría de las retorno de la inversión en un corto plazo. La grandes empresas de manufactura cuentan ya en su departamento de<br>diseño de nuevos productos, ingeniería y herramientas con sistemas CAD. Los planos se transmiten en forma electrónica entre las plantas y los asociados tecnológicos, como el caso de muchas<br>empresas mexicanas, deben prepararse para lo que será en poco<br>tiempo, el único medio de comunicación de información de este tipo.

En México muchas universidades cuentan ya con departamentos con<br>estaciones de trabajo CAD, y la industria empieza a interesarse<br>fuertemente en estos nuevos productos, siendo hasta el momento la industria automotriz la más avanzada, aunque se han hecho<br>desarrollos nacionales muy interesantes en otras áreas como la<br>medicina.

Aunque muchas empresas utilizan paquetes generales para diseñar nuevas naves industriales, configuración de la maquinaria sobre el piso de planta y algunos otros propósitos que incluyen hasta su publicidad, no se consideran actividades puras de manufactura.

### 2 ) CAM/PFO

CAM ( Computar Aided Manufacturing o Manufactura Auxiliada por Computadora ) y PFO ( Plant Floor Operation ) comprende todas aquellas disciplinas, productos de hardware y software orientados a hacer más eficientes las labores en el piso de la planta de las industrias de manufactura.

Dentro de las actividades que se encuentran dentro del piso de planta, tenemos:

- 
- \* Control de proceso. control de Máquina.
- \* Logística de producción. control de calidad.
- 
- control de mantenimiento de planta.
- servicios de planta.

Dentro de los sistemas computarizados para asistir la manufactura<br>en el piso de planta se puede tener una subdivisión considerando al<br>CAM como unicamente un sistema gráfico e interactivo que a partir<br>del diseño crea y simu

En forma general podemos decir que la computación puede ofrecer<br>los siguientes elementos para hacer más eficiente y productivo el<br>quehacer del piso de la planta:

\* Robótica: Maquinaria capaz de realizar más de una función y la cual puede ser programada a fin de realizar diferentes operaciones por si misma o mediante la operación de una o varias herramientas específ1cas.

\* Controladores lógicos programables PLC : Dispositivos<br>electrónicos basados en microprocesadores capaces de recolectar<br>mediciones de diferentes sensores conectados a los dispositivos de<br>producción tales como bandas de tra termómetros, etc., con el objeto de activar o desactivar señales que permitan el control de un proceso en un ambiente de lazo, que permitan el control de un proceso en un ambiente de lazo,<br>apegado a un programa preconcebido. El proceso de las mediciones y las señales se realizan en tiempo real.

Computadoras Industriales : Son básicamente Computadoras hacen más robustas y les permiten soportar el trato rindo al cual se ve sujeto un equipo en el piso de una fábrica. Dentro de tales características encontramos sistemas de bateria para falla en el sumistro electrico, lunda

\* Programas de mantenimiento : Sistemas de software capaces de llevar un control acerca de las actividades y equipos de una planta, con el objetivo de planear y llevar a cabo labores de planta, con el objetivo de planear y
Los servicios de mantenimiento pueden ser de tres tipos:

a)Correctivo: Se hacen cuando una maquinaria ya tuvo la falla.

b)Preventivo: Se realizan periódicamente dando un mantenimiento general al equipo.

c)Predictivo: Preveo una falla de un equipo, anticipando la solución.

• Dispositivos de captura en línea: Son equipos que permiten la entrada de datos por medio de teclados especiales, lectoras de bandas magnéticas o por código de barras. Estos dispositivos permiten el control automatizado de materiales, medios de para los operadores de comunicación para los operadores de la linea de comunicación y monitores para el proceso o la actividad en la linea.

Existen algunos otros dispositivos particulares que auxilian la manufactura.

Actualmente muchas empresas empiezan a utilizar algunos de los dispositivos antes mencionados, pero no existe una conciencia de la importancia de integrar estas "islas" de automatización mediante sistemas de comunicación y

Algunos de los beneficios que se obtienen al implantar sistemas computarizados en el piso de la planta son:

• Mediante el uso de robots se reduce la mano de obra directa, se obtiene mayor flexibilidad en la linea de producción y se obtiene uniformidad en el trabajo realizado.

• Se facilita el control de las operaciones *y* el mantenimiento de la maquinaria.

• Se puede obtener información acerca del estado de las órdenes de producción a lo largo del proceso.

\* Detección de situaciones<br>específicos de la producción. anormales o defectos en puntos

• Seguridad para el personal de la planta.

• Se facilita la recolección de información y su procesado para ser posteriormente transmitida a otros niveles de gerencia.

CAPITULO 2 PAGINA 2-21

an Alberta Party of the

Actualmente uno de los retos más importantes para toda compañía es<br>lograr sistemas flexibles de fabricación ( FMS ), que forman parte<br>de las filosofías de JIT. Para lograr esto se requiere adoptar políticas de distribución de maquinaria para elaborar células de<br>producción las cuales en conjunto forman subáreas y áreas de<br>producción.<br>La organización por célula de fabricación es un concepto reciente

donde se coloca maquinaria diferente en lugar de colocar lineas de tornos y en otro lugar bloques de fresadoras. Con la ubicación de varias máquinas diferentes en una fresadoras. Con la ubicación de varias máquinas diferen

La computación es un medio indispensable para lograr controlar el<br>proceso celular. Uno de los puntos claves para el éxito en la<br>modernización de una planta es el integrar todas las áreas aisladas<br>con las que muchas fábrica

En México el uso de controladores programables se extiende principales a extiende trajadamente y mucha de la maquinaria con la que se cuenta, sobre todo en la industria de proceso cuenta con algunos sistemas de monitoreo,

El uso de robots es muy limitado debido a su alto costo, comparado con el costo de la mano de obra que en paises como México es muy barata.

# 3 ) PPS

Sistemas para control y administración de la producción (Planning<br>planeación systems PPS). Los sistemas para el control y la<br>planeación de la producción son herramientas administrativas que<br>permiten elaborar los planes de

Generalmente los sistemas PPS se componen de varios subsistemas que atienden las necesidades de las diferentes áreas involucridas en la planeación de los procesos productivos. Esto se debe a que a que a que a que a que a q

CAPITULO 2 PAGINA 2-22

it is succeed

Siempre es más recomendable instalar paso a paso, área por área un<br>sistema, garantizando posteriormente una adecuada integración de<br>todos los departamentos.

La mayoría de los paquetes comerciales existentes se encuentran<br>organizados por módulos, que pueden ser implantados en forma<br>independiente e interactúan entre si por compartir bases de datos independiente *e* interactúan entre si por compartir bases comunes. encuentran

Algunas de las funciones que realizan estos módulos son el control<br>de lnventarios, administración de compras, planeación de la<br>producción, etc. Todas estas funciones se detallarán más adelante.

2. 1. 5 INTEGRACION DE TECNOLOGIAS.

Una vez que tenemos un panorama general acerca de las funciones y<br>los benefícios que podemos obtener de la automatización de diversas áreas de la industria a través de sistemas computarizados, debemos<br>hacer hincapié en la importancia de integrar todas las soluciones,<br>obteniendo así un flujo de información a lo largo de toda la<br>embresa.

E1 beneficio de automatizar un área se ve incrementado a1 poder compartir la información obtenida con otras áreas. El contar con "islas automatizadas" no lleva a una empresa a un control real <sup>y</sup> total de sus recursos.

En la figura 2.10 podemos observar un posible flujo que puede existir entre las diferentes áreas generales de producción.

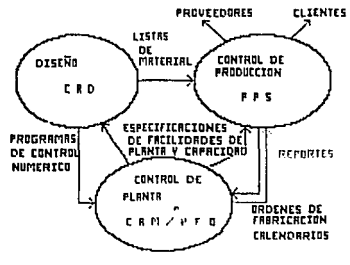

**FIGURA 2.10** 

Como podemos observar en la figura anterior se tiene una comunicación de la información de la siguiente forma:

En el área de diseño se aleboran los entrenas meros productos, las per aleboran los definienas y los dispuestas per aleboran levar a cabo la fabricación de un producto. Los productos se diseñan en base a las facilidades de

Los sistemas PPS controlan los inventarios, elaboran el plan de<br>producción, facilitan la liberación de órdenes y hacen un rastreo<br>de las órdenes a lo largo de su proceso. En el piso de planta se<br>cuenta con redes de computa

Esta información puede ser enviada al programa de plan de<br>producción para estimar la capacidad real que se tendrá en un<br>cierto periodo, contemplando los servicios y mantenimientos a la<br>maquinaria.

Lo anterior es una breve descripción de como puede ser un flujo de<br>información entre diferentes áreas de la planta y los beneficios de<br>esa comunicación.

Todas las compañías con una visón amplia y los proveedores más<br>importantes de equipos y servicios de cómputo se enfocan a<br>estrategias de integración, llamándolas de diversas formas tales<br>como Manufactura Integrada por Comp

De lo anterior se deduce la importancia de planear la implantación<br>de un sistema de cómputo, teniendo siempre en mente que ese sistema<br>deberá poder comunicarse con otro sistema, que probablemente no<br>exista aún. Para llevar

precisas de diseño, que entren en una arquitectura estandar.

2. 2 DESCRIPCION DEL FLUJO FUNCIONAL DE LA MANUFACTURA, AREAS DE OPORTUNIDAD Y BENEFICIOS POTENCIALES. '

En esta sección se describirá con mayor detalle las áreas involucradas en el proceso de planeación y control de los procesos and productivos, debido a que el presente trabajo pretende mostrar los<br>aistemas para control de la producción y su importancia para la<br>industria, en especial la industria Mexicana, donde su utilización<br>es más factible y pr económica.

Puede considerarse que los sistemas para la planeación y control de la producción (PPS) son más factibles de implantarse en México en comparación con sistemas CAO/CAM/PFO por las siguientes razones:

\* Una estrategia para la implantación de un CIM ( Computar Integrated Manufacturing), es comenzar por una de las grandes áreas ( Diseño, Piso de planta o control de la Producción). Una área factible de ser la primera es la de Control de la Producción.

\* Los sistemas de control y planeación de la producción son equipo más complejo que el de una computadora con la cual se cuenta actualmente en la mayoría de las empresas para funciones tales como manejo de nómina.<br>\* La administración y control de la producción es factible de ser

implantada poco a poco, lo que ayuda a sensibilizar a la gente y despertar el interés en otras áreas.

\* El diseño de productos nuevos no es una actividad muy común en México, debido a que muchos productos son diseñados en el extranjero.

Esto no significa que nadie diseñe en México o que el diseño no sea de gran utilidad para algunas empresas el área de herramientas y facilidades de planta.

\* La mano de obra en México es aún muy barata y resulta dificil justificar la compra de robots.

• El nivel de cultura computacional es menor en áreas muy técnicas como el diseño o en el personal del piso de planta, en comparación con el personal administrativo de la producción, los cuales tienen generalmente algún contacto con computadoras personales y otros equipos de cómputo.<br>\* Los beneficios que brindan los sistemas PPS son tangibles en

\* Los beneficios que brindan los sistemas PPS son tangibles en<br>corto plazo y estos beneficios son mayores en condiciones canbiantes de mercado y ambiente económico, como es el caso de<br>cambiantes de mercado y ambiente económico, como es el caso de

Sin embargo, consideramos que no es imposible o inapropiado que una empresa pueda implantar con éxito sistemas de Diseño (CAD) y/o sistemas de Piso de Planta ( PFO/CAM).

En realidad muchas empresas en México ya se encuentran utilizando modernos sistemas de diseño y otras más utilizan robots, computadoras industriales, medidoras de verificación de diseños y<br>otros adelantos más, obteniendo buenos beneficios.

Una compañía puede implantar cualquier tecnología en el momento en<br>que esté dispuesta a cambiar la cultura en su personal y absorber<br>las inversiones, de diversa naturaleza, que implica el cambio. La dirección de por donde se debe empezar a automaLizar la empresa<br>depende de las necesidades de la propia empresa, así como de los<br>recursos que disponga.

A continuación se detallarán algunas de las áreas más importantes<br>de una empresa, con el objetivo de comprender mejor su trabajo, sus<br>funciones y los beneficios que podemos obtener al ser automatizadas<br>por medio de sistema

Es probable que una empresa en particular pueda agrupar más<br>funciones o menos en un departamento o usar otro nombre diferente,<br>pero en qeneral las funciones existen en cualquier empresa. En el caso de las empresas de proceso o manufactura<sup>"</sup> repetitiva, algunas<br>funciones no son aplicables, pero tienen otras áreas muy<br>semejantes.

En la figura 2.11 se muestra el flujo de iníormación entre los departamentos de und empresa de manufactura y como interactúan entre si.

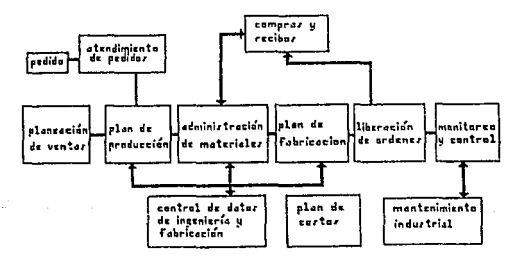

#### rmURA ~.11

Podemos decir que los departamentos en una empresa de manufactura<br>están orientados a realizar una función particular, agrupándose por<br>áreas. Un sistema computariamento funcional.<br>que atiendan a un mismo departamento funcio

#### Las principales áreas son:

1 ADMINISTRACION DE LA DEMANDA

- 2 PLANEACION DE LA PROOUCCION
- 3 AOMINISTRACION DE INVENTARIOS
- 4 PLANEACION DE REQUERIMIENTOS DE CAPACIDAD
- 5 ADMINISTRACION DEL PISO DE PLANTA
- 6 ) ADMINISTRACION DE INSUMOS
- 7 ADMINISTRACION DE DATOS DE INGENIERIA
- 8 COSTOS
- 9 ) SOPORTE A DECISIONES GERENCIALES

A continuación se detalla cada una de estas áreas.

1 ) AOMINISTRACION DE LA DEMANDA

# AREA DE ATENCION A CLIENTES

Este departamento es el encargado de manejar las órdenes de los<br>clientes y la información que de ellas se requiera. Este<br>departamento es importante debido a que una compañía no solo es<br>juzgada por la calidad de su producto

Cabe aclarar que este departamento puede o no realizar algunas<br>otras funciones tales como análisis de ventas y contabilidad. De<br>cualquier forma en este departamento se cuenta con suficiente<br>información para apoyar a un sis

El objetivo de un sistema de cómputo para atender el departamento de atención a clientes os asegurar una captura rápida y confiable de pedidos y órdenes, pudiendo inclusive rastrear la orden a lo largo del proceso de produ

La información que se maneja en este departamento es la siguiente:

\* Información de los clientes, tal como dirección, localidades, características de embarque, limites de crédito, condiciones <sup>y</sup> términos especiales, etc,

\* Información acerca de la orden del cliente, donde se incluye: características del embarque, cantidad, tipos de producto, entregas parciales, etc.

\* Información acerca de los embarques y envio de los pedidos, donde se indica que debe ser enviado, como se debe enviar, características físicas de los embarques tales como peso y volumen, etc.

# FUNCIONES

Las funciones que se pueden ver auxiliadas por un sistema computarizado son las siguientes:

\* Entrada y validación de órdenes, donde se identifica al cliente <sup>y</sup> los productos requeridos, los precios y se genera una orden de pedido. Se puede tener una validación automática del crédito del<br>cliente.

\* Verificación de disponibilidad, la cual determina cuando se puede se puede hacer un reservado de los productos a fin de evitar una promesa del mismo lote a dos o más clientes.

\* Control de órdenes y embarque donde se moni torea una orden en su producción, su empaque y su envío.

\* Mantener información de una orden para aclarar dudas del cliente<br>y evaluar el atraso de la planta, permitiendo tomar medidas<br>oportunas.

\* Auxiliar la planeación del empaque y carga de transportes, haciendo más ágil la entrega de los pedidos.

BENEFICIOS

\* La información de clientes debe ser capturada una sola vez, y es<br>actualizada en un solo lugar dando consistencia y evitando trabajo<br>en la elaboración de órdenes.

\* La información sobre los productos es consistente, evitando el<br>riesgo de ofrecer productos descontinuados o con precios diferentes<br>al real.

\* Se reducen esfuerzos y trabajo con una mejor planeaci6n · del embarque de los productos.

\* Se tiene un mejor servicio a clientes.

PLANEACION Y PREVISION DE INVENTARIOS

La función de planeación de inventarios es la encargada de<br>extrapolar la información histórica acerca de la demanda de insumos<br>para realizar un plan de compras.<br>En toda compañía se realizan labores de propósito<br>algunas vec

estando veces ano consecuenta es aplicar técnicas y modelos<br>principal de esta actividad es aplicar técnicas y modelos<br>matemáticos para aumentar la exactitud de los pronósticos.

Un sistema de cómputo es una herramienta útil que proporciona<br>facilidad para aplicar técnicas de administración de inventarios,<br>en su parte de pronóstico y planeación de demanda.<br>Existe una relación muy estrecha entre la f

la producción, la cual se describirá más adelante, y la función de producción, la cual se describirá más adelante, y la función de

Um objectivo importante dentro de un sistema de pronósticos es<br>de tanta exactitud de los planes que se están realizando, a fin<br>de tener una retroalimentación y elaborar mejores planes en el<br>problemas en los problemas, dado

conocido como error de pronóstico. Este error puede considerarse em como el tamaño del lote de seguridad que debe mantenese en pronóstico y esto se traduce en lotes de seguridad menores en pronóstico y esto se traduce en l

#### FUNCIONES

\* Recolección y acondicionamiento de datos históricos, eliminando<br>datos donde se indica una demanda e>:remadamente alta o baja.

• Utilización de un modelo o técnica de planeación.

\* Obtener la proyección de la demanda periodo a periodo y con la posibilidad de simulación de eventos.

\* Aplicar curvas de vida de un producto para modificar proyecciones a largo plazo.

\* Aplicar factores de corrección a juicio del administrador por su<br>conocimiento de eventos extraordinarios tales como concursos,<br>huelgas, situación económica, etc.

• Calcular el punto de reorden económico ( EOQ) y lotee de seguridad usando diversos métodos.

\* Desplegar y actualizar loe factores de planeación.

\* Copiar datos y modelos de proyección de un elemento a otro<br>similar.

**BENEFICIOS** 

- \* Mejores decisiones en base a una planeación más exacta.
- \* Reducción en loe lotes de seguridad excesi.vos.

\* Adecuación de los puntos de reorden de un producto para evitar su<br>escasez y el consecuente perjuicio de la producción y servicio a<br>clientes.

• Facilidad para elaborar simulaciones en menor tiempo,

#### 2 ) PLANEACION DE LA PRODUCCION

## PLAN MAESTRO DE PRODUCCIOH

En toda empresa existe un gerente de producción encargado de elaborar un plan maestro de producción, que es un documento que especifica para futuros productos finales, la cantidad de recursos requeridos y su calendario. En

Todo plan maestro se encuentra sujeto a una gran cantidad de<br>cambios, debidos a órdenes urgentes, cambios en la capacidad de la<br>planta, etc.

El objetivo de un plan maestro es proporcionar datos para el<br>administrador de los inventarios a fin de determinar el material<br>que será necesario a corto plazo para los subensambles, así como la<br>materias primas requeridas.

Para determinar la demanda de los subensambles y materiales que<br>componen una cierta cantidad de producto final, estos últimos se<br>"explotan" en una serie de órdenes de compra o fabricación, de<br>acuerdo a una lista de compone

Un programa para auxiliar al gerente encargado de elaborar el plan<br>maestro provee herramientas para administrar y actualizar la<br>información necesaria para planear:

- 
- 
- \* Planes de producción.<br>\* Requerimientos de recursos.<br>\* Capacidad de recursos críticos (en forma general ).<br>\* Ordenes de ensambles finales.
- 

La información que debe manejar un plan maestro de producción es:

- \* Factores de planeación usados para determinar fechas y montos.<br>\* Listas de los recursos consumidos en elaborar un producto.<br>\* Demanda de cada producto.<br>\* Información sobre la capacidad y disponibilidad de los recursos.
- 
- 

#### **FUNCTONES**

\* Mantener y validar planes de producción.<br>\* Convertir planes de producción en requerimientos de materiales.<br>\* Consolidar órdenes firmes y proyecciones en órdenes de compra y<br>fabricación.<br>\* Posibilidad de simulaciones.

\* Posibilidad de comparar promesa de entrega contra capacidad de producción,

#### BENEFICIOS

\* Mejor servicio *a* cliente.

\* Mejor manejo de inventarios y administración de la capacidad de<br>la planta, proporcionando la facilidad de simulación y la elección de planes alternativos.

\* Aumento en la eficiencia debida a planes más realistas *y* mejores proyecciones de los requerimientos futuros.

• Reducción en costos por desperdicios.

) ADMINISTRACION DE INVENTARIOS

#### ADMINISTRACION DE INVENTARIOS

Esta área es la encargada de mantener actualizados los registros que se tiene acerca de los inventarios. A diferencia del área de planeación de inventarios, esta érea solo maneja la parte planeación de inventarios, esta ér

En muchas empresas de manufactura se tiene poco control sobre la inversión que se tiene en inventarios. Es frecuente que los niveles de inventario tiendan a crecer hasta que se toman decisiones arbitrarias para reducirlos.

La gerencia debe estar interesada en administrar mejor los inventarios, no solo por la inversión que representan (dinero cautivo), sino por que el nivel de inventarios está directamente relacionado con el servicio a cliente y costos adicionales.

Un sistema computarizado para el control de inventarios es una herramienta muy eficiente que permite llevar un control más preciso sobre el inventario de bienes terminados, material en proceso y precisa prima. El programa

la disponibilidad del material. La historia y auditoría puede<br>mantenerse en forma más sencilla.<br>Un programa de captura reduce los reportes erróneos al validar las<br>transacciones en el momento de ser ingresadas. El sistema p

Algunos de los datos acerca de los productos son:

- \* Identificación de producto \* Cantidad de producto \* Ubicación
- 
- 
- \* Costo

## FUNCIONES

Un sistema computarizado puede ofrecer las siguientes funciones:

\* Proceso de todas las transacciones de entrada o salida de<br>inventario, con actualización automática y registro en una base de<br>datos histórica.

\* Desplegar el estado del inventario por producto o por<br>localización.

• Desplegar la historia de un producto.

• Imprimir una boleta para cada transacción que acompaña a un producto.

• Impresión de reportes varios.

#### BENEFICIOS

• Aumenta la exactitud de los registros.

• Aumentar la productividad en el control de inventarios.

• Mayor disponibilidad de información acerca del inventario.

PLANEACION DE REQUERIMIENTOS DE MATERIALES

Este departamento es el encargado de manejar el inventario que<br>depende de la demanda, es decir, los requerimientos de material<br>para los subensambles, componentes y materia prima necesarios para<br>un producto.

La función principal de esta área es exercular un plan donde se especifique por fechas los materiales necesarios para la producción. Los requerimientos de materiales pueden ser tanto de materiales producción. Los requerimi

• El plan maestro de producción.

• Los requerimientos por item( producto final o eubensamble), especificando fecha y lugar del requerimiento.

\* Fechas de liberación de órdenes, fechas de entrega y cantidad de cada orden.

• Una lista de componentes requeridos para cada orden.

Un programa de computadora encargado de llevar a cabo el parceso de planeación de máteriales permite mantener el plan de máteriales processando solo los cambios (planeación selectiva o cambio neto).<br>Esto significa que sol

Un programa de planeación de materiales puede siquientes funciones: brindar las

#### FUNCIONES

- 
- \* Planear por fechas. \* Planear selectivamente de acuerdo a:
	- Cambios al plan maestro de producción.<br>- Cambios a las listas de materiales.<br>- Cambios en factores externos.<br>- Movimiento de materiales no planeados.<br>- Cálculo de lotes de seguridad.<br>- cambios en las órdenes.
	-
	-
	-
	-
	-
- 
- \* Desplegar el plan por fechas.<br>\* Crear y modificar factores para la planeación.

## BENEFICIOS

Algunos de los beneficios de contar con sistema computarizado para<br>la planeación de materiales son los siguientes:

Menores niveles de inventarios al conocer mejor los requerimientos de material.

• Un ciclo de producción más estable.

\* Mejor atención a clientes debido a menos paros por falta de materiales.

\* Mejor manejo de casos de anormalidad.

#### ) PLANEACION DE REQUERIMIENTOS DE CAPACIDAD

PLANEACION DE LOS REQUERIMIENTOS DE CAPACIDAD

En esta área se compara los requerimientos emitidos por la<br>planeación de materiales (basados en el plan de producción) contra<br>la capacidad real de la planta.

Mediante la representación gráfica, el encargado de planear la<br>producción puede decidir si la capacidad de la planta puede ser<br>ajustada al plan de producción o el plan debe ser cambiado.

Esta información es muy importante, ya que en muchas ocasiones al presentarse el plan de producción los encargados de llevar a cabo este plan no tiene parámetros para validar la posibilidad de llevar el plan a cabo.

Generalmente se toman decisiones basadas en la experiencia, con<br>antiche se toman dependina a poper de permitan a la planta sacar la<br>producción en forma holgada. De planearse una cantidad superior a<br>la que en realidad puede

El encargado de planear las cargas de trabajo, de balancear los recursos de la planta para evitar las sobre cargas y los tiempos osciosos. Como resultado de esta planeación se obtiene un plan<br>balanceado entre capacidad y r

La información que se requiere para llevar a cabo esta función es<br>la siguiente:

\* El plan maestro de producc!ón.

\* Listas de materiales de cada articulo.

\* Rutas cstandar de fabricación para cada producto, inc1uyendo tiempos de proceso, movimiento de materiales, centros de trabajo<br>etc.

• Disponibilidad de centros de trabajo. Información de acerca de<br>operadores, maquinaria, grupos de trabajo (conjunto de equipo<br>similar o por célula).

Un sistema computarizado puede realizar algunas de las siguientes<br>funciones:

FUNCIONES

\* Tomar órdenes de producción e información acerca de las rutas de fabricación.

\* Planear las órdenes por operación definiendo tiempos,

• Detectar centros de trabajo sobre cargados a fin de tomar acciones correctivas.

#### **BENEFICIOS**

Los beneficios potenciales al contar con un sistema computarizado son:

• Evitar cuellos de botella en la producción, mejorando los tiempos de entrega.

\* Simular situaciones para evaluar posibles problemas y tomar medidas correctivas.

\* Reduce el inventarlo en proceso.

• Evita las decisiones de emergencia para priorltizar las órdenes de producción.

5 ) ADMINISTRACION DEL PISO DE PLANTA

# LIBERACION DE ORDENES A PLANTA

Esta es la función encargada de convertir un plan de órdenes en<br>órdenes reales de fabricación, comprometiendo los materiales<br>necesarios, seleccionando la ruta de fabricación, creando la<br>documentación para el piso de planta

La información requerida para llevar a cabo esta función es la<br>siguiente:

• Información acerca de la orden, su estado, su fecha actual contra la planeada, cantidad completa y desperdicios.

• Una lista de los componentes requeridos para la orden, su disponibilidad actual y fecha de adquisición.

\* Una lista de operaciones requeridas para completar la orden y su<br>estado.

# FUNCIONES

\* Desplegar el estado de las órdenes.

\* Desplegar órdenes abiertas por subensamble.

\* Desplegar y actualizar componentes de órdenes abiertas.

- \* Desplegar las operaciones para una determinada orden.
- \* Desplegar y modificar cantidades de una orden abierta.

\* Abrir y liberar órdenes independientes.

\* Cancelar o cerrar una orden.

Los beneficios potenciales son:

# **BENEFICIOS**

- Reducir el inventario en proceso.
- Reducir el papeleo para liberar una orden.

• LLevar un registro exacto del estado de las órdenes de producción.

ANALISIS DE CARGA DE ORDENES Y REPORTES

En esta área se consideran todas las órdenos abiertas para un horizonte corto. La función consiste en especificar las fechas iniciales y finales para las operaciones especificadas en las dordenes, calculando la carga de t

Un sistema computarizado permite mantener un registro confiable de la carga de trabajo que está siendo realizada por un centro en particular. Mediante un reporte de las cargas de trabajo, es posible reasignar el flujo de u

La información requerida para esta función es básicamente la<br>información contenida en las órdenes generadas por la función de<br>LIBERACION DE ORDENES descrita anteriormente. La información<br>principal requerida es la lista de

Otra información importante es la definida en la función de Manejo<br>de facilidades de planta donde se compara la carga contra la<br>capacidad de un cierto equipo o centro de trabajo.

Las funciones principales deseables en un sistema computarizado<br>son:

#### FUNCIONES

\* Asignar fechas a las órdenes abiertas, operación por operación partiendo de la fecha de entrega hacia atrás, definiendo así la fecha de comienzo adecuada.

• Proporcionar un perfil de la carga de trabajo de cada centro de maquinado en base al calendario de órdenes.

• Mantener datos históricos de los centros de trabajo.

• Preveer los posibles cuellos de botella y desviaciones al plan de producción. Con esto se pueden corregir los planes de producción <sup>y</sup> adecuar los tiempos de entrega de materia prima.

• Crear y mantener información acerca de cada centro de trabajo *y*<br>su eficiencia.

Los beneficios potenciales que se pueden obtener con un sistema computarizado son los siguientes;

#### BENEFICIOS

- Reducción del inventario en proceso al:
- 
- Reducir el tiempo de entrega.<br>- Controlar mejor las colas de espera para los centros de trabajo.<br>- Hacer un plan de prioridades más adecuado.
- 
- Incrementar la productividad y evitar costos al:
- 
- Reducir cargos por horas extras.<br>- Reducir maquilado adicional externo o subcontratado.<br>- Reducir condiciones de inventario pasado.
- 
- \* Mejor control sobre el plan de producción.

## MONITOREO Y CONTROL DE PLANTA

Esta función comprende la recolección de información de lo que ocurre directamente en el piso de la planta. Para poder llevar a cabo esta recolección de datos es necesario contar con un equipo es especial que se coloca dir maquinaria. Estos equipos cuentan con dispositivos para capturar<br>datos. En general podemos decir que son tres tipos de captura de<br>datos;

- \* Lectora de código de barras. Lector de banda magnética. \* Teclado sellado.
- 
- 

Para poder utilizar este tipo de facilidades mediante un sistema<br>computarizado se debe contar con una organización e información muy<br>bien planeada. Dentro de los datos que se deben de manejar están:

- 
- Datos del empleado u operador. Información de las órdenes liberadas. Información de los departamentos. Información de los centros de trabajo.
- 
- 

Mediante un sistema computarizado se puede establecer controles que permitan conocer

- 
- 

\* Cuando se terminó una operación,<br>\* Abrir órdenes de compostura.<br>\* Mantener registro de la actividad por centro de trabajo o por<br>operador.

\* Control de acceso a las áreas restringidas.

# BENEFICIOS

- Mayor control sobre las actividades de la planta. \* Información de la ubicación de material en proceso. \* Más retroalimentación a niveles gerenciales.
	-
	-

#### 6 ) ADMINISTRACION DE INSUMOS

### DEPARTAMENTO DE COMPRAS

El departamento de compras tiene la responsabilidad de colocar a abastezca de tiempo las órdenes de compra para que la compañía se abastezca de los insumos necesarios. Este departamento es el encargado de realizar evaluaciones acerca de los proveedores a fin de obtener un mejor precio y tiempo de en

Un sistema computarizado permite a este departamento tener<br>información con mayor anticipación acerca de los requerimientos de<br>materiales a comprar. Las funciones de un sistema computarizado<br>permiten al comprador realizar l forma más ágil, con lo que se deja la mayor parte del tiempo para<br>evaluar proveedores y hacer mejores negociaciones.

La información necesaria para un departamento de compras es la

• Información de los proveedores, que puede ser clasificada por material o producto. Esta información incluye razón social, direcciones, teléfono, etc.

• Información acerca de los tamaños de lotes manejados por un proveedor, sus tiempos de entrega y costos.

• Información do las órdenes de compra realizadas con todos los datos necesarios a manera de archivo con recuperación inmediata.

Mediante un sistema computarizado se pueden obtener las siguientes funciones:

**FUNCTONES** 

• Seleccionar proveedores por un balance de costos y tiempos de entrega.

• Crear órdenes de compra para órdenes generadas por el plan de materiales.

\* Crear órdenes individuales para material no productivo (material de limpieza, oficinas y mantenimiento}.

• Realizar un seguimiento de las órdenes de compra incluyendo confirmaciones por parte de los proveedores, recordatorios, etc.

\* Cerrar órdenes de compra total o parcialmente, después de inspeccionar el material.

\* Mantener un historial de los proveedores para futuros criterios de compra.

# BENEFICIOS:

Al contar con un sistema computarizado podemos lograr los<br>siguientes beneficios:

\* Contar con una Información más variada y por consecuencia más opciones de proveedores.

• Ganar más tiempo para negociar con los proveedores.

• Mejor información acerca de loa volúmenes, alternativas, compromisos y entregas.

\* Menos labor de llenado de formas, copias y búsqueda de datos<br>teniendo por consecuencia una menor cantidad de errores.

# DEPARTAMENTO DE RECIBOS

El departamento de recibos es una antesala de los locales de almacenamiento. Este departamento es el encargado de recibir los enharques provenientes de proveedores. Este departamento tiene la función de revisar la calidad,

Un sistema computarizado permite obtener información capturada por<br>el departamento de compras a fin de realizar una comparación entre<br>lo pedido y lo que llega en ese momento.<br>Mediante este sistema se puede agilizar el regi

La información que requiere un sistema de este tipo es la<br>siguiente:

- Tipo y cantidad de material a recibir por proveedor.
- Fecha de entrega establecida.

\* Factores de aceptación o de rechazo. ( Retraso o adelanto del envío, cantidad, etc.).

- Especificaciones para control de calidad.
- Registro histórico del desempeño del proveedor.
- Lugar indicado de entrega.
- \* Toda la información de las órdenes de compra.

Las funciones que puede realizar un sistema computarizado son las<br>siguientes:

CAPITULO 2 PAGINA 2-39

agreement of 1967

#### FUNCIONES

- Identificación de pedidos en forma interactiva.
- \* Consulta de criterios de aceptación o recha'zo·.
- \* Registro de entregas planeadas o no planeadas.
- Mantener registro acerca de
- 
- partes aceptadas<br>- partes rechazadas y motivo<br>- partes reparadas<br>- partes reparadas
- 
- 

Un sistema computarizado brinda los siguientes beneficios:

#### BENEFICIOS

- Reduce el tiempo que pasan los materiales en recepción.
- Permite un mejor control acerca de los embarques recibidos.
- \* Evita el registro manual y sus errores inherentes.
- Crea una imagen positiva en los proveedores.
- 7 ) ADMINISTRACION DE DATOS DE INGENIERIA

# DEPARTAMENTO DE INGENIERIA

Una vez diseñado un producto o al realizarse una modificación a un producto ya existente, el departamento de Ingoniería es el producto en términos de listas de ingoniería es y manteniales y manteniales y materiales y mater

\* Listas de materiales, las cuales describen que elementos componen un producto o ensamble.

\* Rutas de manufactura, donde se indica la secuencia de operación requerida para hacer un componente o un ensamble.

\* Facilidades de Manufactura, mediante las cuales se describe las máquinas, centros de trabajo y herramientas usadas en el proceso de producción.

Los sistemas de control para la producción pueden brindar en este departamento las siguientes funciones y beneficios;

#### FUNCIONES

• Mediante el uso de bases de datos se puede almacenar la siguiente información acerca de los productos:

- Información general como descripción de los productos, unidad de medida y códigos de tipo de producto.

- Datos para el control de materiales, tales como fuente<br>(fabricados o comprados), cantidad de lote de reorden, tiempos de<br>entrega, etc.

- Precios normales y actuales.<br>- Información acerca de ventas de producto terminado.

- Listas de materiales, estructuras de producto e información de materiales, estructuras de producto e información de

- Información acerca de los cambios de ingeniería realizados.

• Teniendo la información anterior en una base de datos un programa de PPS es capaz de:

- Una consulta rápida para verificar la definición de un producto,<br>y mediante esta información comprobar que un producto se fabrica<br>con el nivel adecuado de cambios de ingeniería.

- Determinar dónde es usado un elemento y que elementos usa un producto, permitiendo evaluar el impacto que el cambio sobre un elemento produce, así como una actualización simultánea de todos los artículos que se vean afec

- Agregar, cambiar y borrar artículos y su información asociada.<br>Estos cambios pueden realizarse en forma de lote cambiando muchas<br>listas de materiales simultáneamente.

- Desplegar las listas de materiales en forma de "explosiones"<br>(todas las partes por niveles que componen un producto) o<br>"Implosiones" (todos los productos en los que interviene un<br>elemento indicando en que nivel de ensamb

- Consulta do la historia de los cambios de ingeniería realizados a un producto.

BENEFICIOS

Mediante un sistema computarizado se puede conseguir los<br>siguientes beneficios:

• Creación y mantenimiento más eencillo de la información de los productos y sus listas de materiales.

• se evita la actualización de la misma información en múltiples lugares, garantizando mayor integridad de la información.

• La información y sus actualizaciones son accesibles en un tiempo menor y en forma consistente.

• Reducción en el papeleo.

\* Fácil mantenimiento y creación de los manuales y catálogos de partee.

şķ. وبالد

\* Posibilidad de hacer simulaciones en las estructuras de producto.

RUTAS DE FABRICACION

Una de las actividades del departamento de ingeniería es definir<br>el proceso necesario para manufacturar un producto. Mediante esta<br>información se puede realizar posteriormente una evaluación del<br>costo de producción de un p

La información para definir las rutas de fabricación es la<br>siguiente:

Número de ruta y tipo.

\* Información para referenciar a los artículos compartiendo la miema ruta de fabricación.

\* Información general, como nombre del ingeniero responeable, fecha de creación y descripción de la ruta.

\* Identificación de los centros de trabajo o grupo de maquinaria definiendo las operaciones en un centro especifico.

\* Identificación y descripción de las herramientas necesarias para cada operación.

\* Identificación de los materiales necesarios en cada operación <sup>y</sup> todas las operaciones en las que se usa un material en especifico.

\* Información en un formato libre con descripción de la operación,<br>tal como velocidad de carga, tipo de lubricación, etc.

Un sistema computarizado puede proporcionar las<br>funciones: siguientes

FUNCIONES

\* Crear, mantener y recuperar información relacionada con las rutas de fabricación.

- \* Copiar detalles acerca de una operación a otra semejante.
- \* Definir rutas alternativas de fabricación.
- \* compartir la misma ruta entre varios productos.

CAPITULO 2 PAGINA 2-42

a demografi

• Identificar operaciones asociadas con los centros de trabajo, números de herramientas y números de materiales.

Algunos de los beneficios potenciales son los siguientes:

# BENEFICIOS

- Una forma más fácil de crear y actualizar rutas de fabricación.
- Actualización simultánea de rutas con operaciones semejantes.
- Reducción en el tiempo de diseminación de la información.
- Menor papeleo.
- Información consistente, usando plantillas estandar.

# DEFINICION DE RECURSOS DE PRODUCCION

Además de definir las rutas de producción, es necesario mantener<br>información acerca de los recursos de la planta. Esta información<br>puede ser utilizada posteriormente para planear la disponibilidad<br>de los equipos. La inform computarizado permite mantener la información de un centro<br>trabajo y referirse a ella en una forma común y consistente.

La información almacenada para los centros de trabajo es la siguiente:

• Identificación de un centro de trabajo, máquina o grupo de máquinas.

• Información general de recursos y facilidades, tales como costos y tiempos de preparación.

• Detalles de costos, incluyendo costos por operación, máquina y tiempo extra.

- Lista de máquinas en un centro de trabajo.
- Descripción específica de maquinaria y estaciones de trabajo.
- Centros de trabajo alternos.
- Identificación de herramientas y juegos de herramientas.
- \* Descripción del mantenimiento de herramientas y forma de<br>ordenarlas.

Las posibles funciones de un programa computarizado son las<br>siguientes:

## FUNCIONES

\* Crear, mantener y desplegar información de una herramienta, maquinaria o centro de trabajo.

\* Definir centros de trabajo y maquinaria alternos.

• Identificar maquinaria por costo o departamento.

**BENEFICIOS** 

\* Eliminar papeleo en el manejo de la información de centros de trabajo.

\* Mejorar loe cálculos de costo de proceso.

\* Facilitar la planeación de la producción.

8 ) COSTOS

# DEPARTAMENTO DE COSTOS

Para poder estimar los beneficios se debe conocer bien el costo de operación de la empresa. Uno de los costos importantes a considerar es el costo de producción, el cual repercute directamente en el costo de los productos.

Un sistema computarizado permite crear, mantener y consultar<br>información acerca del costo de cada producto. Puede ser una<br>herramienta muy útil para simular la composición de un producto de<br>acuerdo a su costo. Dentro de est

La información necesaria para evaluar los costos de un producto se<br>obtiene de los costos capturados por ensamble y subensambles y por<br>la información de su ruta de fabricación.

#### **FUNCIONES**

Un programa computarizado tiene las siguientes funciones:

• Crear y mantener varios tipos de costos elementales:

- 
- Material.<br>- Preparación de maquinaria.<br>- Labor interna y externa.<br>- Costos fijos y variables.
- 
- 
- \* Identificar costos como estimados o reportados.
- \* Calcular costos por medio de rutas de fabricación.

- \* Actualizar los costos por medio de :
- Aumentos o decrementos porcentuales<br>- Aumentos o decrementos directos<br>- Reemplazo de valores
- 
- 
- \* Mantener varias versiones de precios.
- \* Simular el efecto en los cambios de listas de materiales.
- \* Mantener estadísticas de costos históricos.

Algunos de los beneficios potenciales son:

BENEFICIOS

- \* Mayor facilidad en el registro de costos de producción.
- \* Mayor facilidad para el cálculo de costos.
- \* Posibilidad de simular variantes en un producto.
- Información consistente para la toma de decisiones.
- 9 ) SOPORTE A DECISIONES GERENCIALES

El soporte a las decisiones gerenciales consiste en proveer a la<br>gerencia de alto nivel de información acerca de los puntos claves<br>de la producción.

Mediante un sistema computarizado es posible extraer información de las bases de datos. Mediante la adecuación de los datos, se puede ofrecer a un administrador una base más sólida para tomar una decisión más acertada.

Algunos de las áreas *y* datos de mayor interés son las siguientes:

- 
- 
- \* Inventarios: Niveles, cotización y proyecciones.<br>\* Compras | : Entregas, calidad y tendencias.<br>\* Plan de materiales : Calendario de órdenes y tendencias.<br>\* Trabajo en proceso : Análisis, valor y desempeño.<br>\* Atendimiento
- 
- 

Mediante las basses de datos utilizadas en las diferentes áreas es<br>posible costear, agrupar por períodos y presentar en forma gráfica<br>información útil.<br>Con la descripción de las áreas funcionales hecha anteriormente<br>podemo

A continuación se muestra un posible esquema de un sistema<br>computarizado para el control y administración de los procesos<br>productivos.

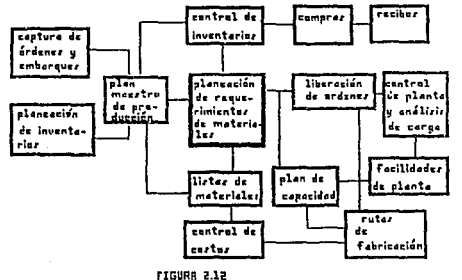

Cabe aclarar que la descripción hecha en este capítulo de las funciones, se ha simplificado por razones de tiempo y espacio. Una compañía en particular puede implantar un sistema de acuerdo a su propia situación. No es nec

3.0 DESCRIPCION Y ANALISIS DE PROGRAMAS COMERCIALES PARA LA PLANEACION Y CONTROL DE LOS PROCESOS PRODUCTIVOS.

El presente capítulo tiene como objetivo mostrar algunos de los<br>paquetes comerciales más utilizados para el control y planeación de<br>la producción. Se incluye una brove descripción de cada paquete y<br>algunas referencias de s El presente capitulo tiene como objetivo mostrar algunos de los paquetes comerciales más utilizados para el control y planeación de

3.1 DESCRIPCION DE LOS PROGRAMAS DISPONIBLES EN EL MERCADO.

3.1.1 SITUACION DEL MERCADO ACTUAL.

Durante la década de los 80's la automatización ha sido una de las<br>mejores formas de obtener competitividad. El uso de programas para<br>el control y administración de la producción (PPS) ha sido la base<br>para tratar de llegar productivos. Para dar una idea de la dimensión de este mercado, podemos mencionar que en 1986 el mercado de programas PPS tan solo en Estados Unidos de Norte América fue de signal en Estados Unidos de Norte América fue do

Un hecho importante para que se extienda el mercado de software del tipo PPS, es el desarrollo de las mini y microcomputadoras.

La figura 3.1 muestra una gráfica del crecimiento del mercado de programas de aplicación PPS. Los datos fueron recopilados para el mercado de Estados Unidos, pero puede considerarse un indicio válido para estimar el crecim

CRECIMIENTO BNURL DE VENTRS DE PROGRAMRS **PRRA EL CONTRUL DE LR PRODUCCION** 

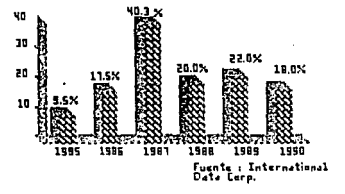

rltiURR l.1

CAPTTULO 3

PAGINA J-1

La figura 3.2 muestra una gráfica de como se comportó el mercado<br>en Estados Unidos de Norte América en millones de dólares.

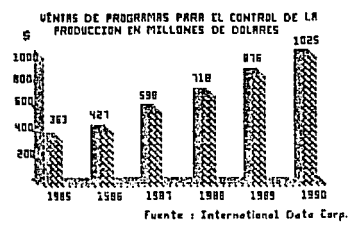

rIGURR 3.2

En México no existe una estadística acerca del mercado de<br>programas para control de la producción, pero sí se sabe que en los<br>últimos años se ha incrementado notablemente la demanda.

Cabe aclear que en Estados Unidos existen alrededor de 100 compañías que tienen algún paquete del tipo MRP para<br>microcomputadoras. Si consideramos que existen más de 400,000<br>empresas en el mundo con una ganancia anual inf importante para lograr ese nivel de ventas, es llevar a las<br>compañías a un nivel de cultura informática más ámplio. Muchos de<br>los paquetes se encuentran más desarrollados que la capacidad de<br>las pequeñas industrias para ut

La industria mexicana en su fase de reconversión industrial se ha<br>convertido en un cliente con gran potencial para los sistemas de<br>control de la producción.

En la figura 3.3 se muestra un estudio realizado en 1987 donde se<br>incluye a las empresas más importantes y su participación en el<br>mercado.

# INSTALACIONES EN EQUIPOS MAINFRAME

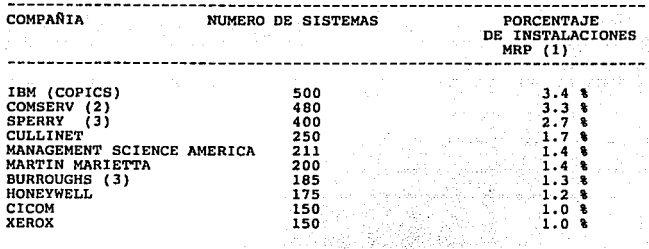

INSTALACIONES EN MINI *Y* MICROCOMPUTADORAS

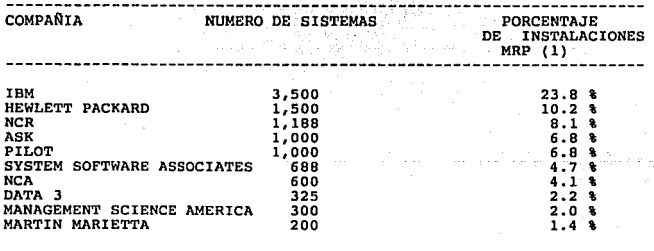

×.

(1) NUMERO TOTAL DE INSTALACIONES EN EQUIPOS MAINFRAME,<br>MINICOMPUTADORAS Y MICROCOMPUTADORAS (14,700) EN 1997.<br>(2) MANAGEMENT SCIENCE AMERICA FUE COMPRADA POR COMSERV EN 1986.<br>(3) SPERRY Y BURROUGHS SE UNIERON EN 1986 PARA

**Figura 3. 3** 

El hecho de que la mayoría de los sistemas se encuentren en minicomputadoras obedece principalmente al costo de los paquetes.

En México dos de los paquetes con mayor número de instalaciones<br>son MAPICS de IBM y BPCS de System Software Associates Inc. aunque<br>no se cuenta con el número exacto de instalaciones.

3. l. 2 SISTEMAS BASADOS EN MINI Y MACRO COMPUTAOOAAS.

En esta sección se dará una visón general de algunos programas<br>producto para el control y la planeación de la producción. Se funciones. Cabe aclarar que los datos mostrados aquí son los proporcionados por las mismas compañías o publicados en sus propios folletos o manuales de información general.

HOMBRE DEL PAQUETE BPCS ( PRONUNCIADO COMO BIPIX )

NOMBRE DE LA COMPAAIA SYSTEM SOFTWARE ASSOCIATES INC. (SSA)

Fundada en 1981 en Chicago 11.

PLATAFORMA DE HARDWARE : AS/400 DE IBM y sistemas 36 y 38 de IBM.

BASE DE DATOS Relacional. AS/400 nativo.

MARCO FUNCIONAL Líneas de producción (producción repetitiva), trabajo en talleres, producción por orden o producción para almacén.

**CARACTERISTICAS** Fácil de modificar y flexible. Nueva tendencia a integrar sistemas de piso de planta (no como función interactiva).

PRODUCTOS:

1. Manufactura

- Control de piso de planta Listas de materiales Plan Maestro de producción Planeación de la capacidad Admon. de costos Recolección de datos de planta
- 
- 
- 
- 
- 

- 2. Distribución
- Control de inventarios Proceso de Ordenes Facturación Análisis de ventas Compras Previsión de inventarios
	-
	-
	-
- 
- 

## PUNTOS SOBRESALIENTES

• Producto diseñado para aprovechar la capacidad de bases de datos del sistema 38 y AS/400 de IBM.

\* Soporte de técnicas JIT y procesos repetitivos.

• Módulo de conversión de monedas.

\* Funciones especiales para industria de procesos.

SOPORTE

l. Educación. SSA provee. educación a sus distribuidores y estos dan educación a los clientes. se cuenta con cursos formales.

2. Documentación. Ayuda en línea, algunos manuales técnicos.

3. Soporte de Software. Ayuda durante la instalación, modificaciones al código. Soporte telefónico.

NOMBRE DEL PAQUETE PCR ( Mejor conocido como Pansophic )  $\bullet$ 

NOMBRE DE LA COMPAÑIA  $\cdot$ PANSOPHIC. Co.

PCR fue fundada en 1975 y adquirida por Pansophic en 1986.<br>Las oficinas corporativas de Pansophic se encuentran en Illinois USA,

PLATAFORMA DE HARDWARE : Sistema 38 y AS/400 de IBM.

BASE DE DATOS : Relacional de AS/400 o S/38.

MARCO FUNCIONAL : Producción repetitiva, trabajo en talleres y<br>Distribución.

CARACTERISTICAS Pantallas más simples, buena estructura de menús. Variedad en transacciones y capacidad de simulación.Capacidad de alternar rutas de fabricación.

# PRODUCTOS:

- 1. Manufactura
- \* Control de piso de planta
- \* Estructura de productos y costos Plan Maestro de producción
- 
- Planeación de la Capacidad
- Planeación de requerimientos de materiales
- \* Control de inventarios y compras

# 2. Distribución

- 
- \* Recibos \* Cuentas por cobrar \* Compras
	-
- \* Proceso de Ordenes y facturas<br>\* Análisis de ventas<br>\* Previsión de inventarios
- 

- 
- 3. Paquetes Opcionales
- \* Manufactura repetitiva<br>\* Preguntas no planeadas<br>\* Reporteador<br>\* Liga a PC<br>\* Previsión de inventarios
- 
- 
- 
- 

PUNTOS SOBRESALIENTES

\* Producto diseñado para aprovechar la capacidad de bases de datos del sistema 38 y AS/400 de IBM.

\* Soporte de técnicas JIT, MRP y procesos repetitivos.

SOPORTE

l. Educación. Clases en localidades de PCR con cargo. Se separa a los ejecutivos, usuarios de procesamiento de<br>los ejecutivos, usuarios y personal del departamento de<br>procesamiento de datos.

2. Documentación. Guia de instalación, operación y manuales<br>técnicos. Texto de ayuda.

3. Soporte de Software. Soporte telefónico las 24 horas. Ayuda durante la instalación, modificaciones al código con cargo.

NOMBRE DEL PAQUETE DATA 3  $\mathbf{r}$ 

NOMBRE DE LA COMPAÑIA  $\sim$  100 DATA 3

Compañía fundada en 1980 como consultoría. Las oficinas<br>principales se encuentran en Santa Rosa, California USA. Su<br>fundador Al Stevens, trabajo con Oliver Wigth (uno de los creadores<br>de la teoría MRP)

PLATAFORMA DE HARDWARE : Sistemas JX de IBM y AS/400.

BASE DE DATOS Relacional.

MARCO FUNCIONAL Manufactura discreta.

CARACTERISTICAS El enfoque es de una solución total de MRPII. No venden módulos separados. Busca simplicidad.

CAPITULO 3

PAGINA 3-6

#### PRODUCTOS:

1. Manufactura

\* Planeación de recursos de manufactura (MRPS) que incluye:<br>- Plan maestro de producción, control de inventarios, planeación de<br>capacidad, manejo de órdenes, definición de productos y costos.

PUNTOS SOBRESALIENTES

- \* Es un sistema de lazo cerrado.
- \* Sistema de seguridad separado.
- Ayuda en línea.
- \* Acceso directo en menús.

• El modelo de MRP II esta diseñado bajo especificaciones de Olivar Wlght.

• Historia total de costos. (normal, actual y simulado)

SOPORTE

1. Educación. Educación en como utilizar el paquete impartido por DATA 3. Clases con pruebas del sistema con cargo. Clases en el local del cliente.

2. Documentación. Ayuda en línea para todas las pantallas, manuales<br>comprensivos. La documentación incluye descripción de pantallas y<br>reportes y flujos de datos, así como manuales de usuario.

3. Soporte de Software. se recomiendan consultores externos para la implantación. Diagnóstico remoto. Soporte telefónico (Linea de emergencia} como parte del mantenimiento. Actualización de versiones con cargo.

HOMBRE DEL PAQUETE MAC-PAC

NOMBRE DE LA COMPAÑIA Arthur Andersen and Company.

Iniciado como consultor en 1952, en Chicago Illinois USA.<br>El nombre actual es Andersen Consulting para el área de<br>manufactura.

PLATAFORMA DE HARDWARE : AS/400 y Hewlett Packard 3000

BASE DE DATOS Relacional.

MARCO FUNCIONAL Producción en talleres.

CARACTERISTICAS Cuenta con un grupo grande de consultoras como soporte. Sistema en línea.

CAPITULO 3

PAGINA 3-7

#### PRODUCTOS:

- l. Contabilidad
- \* FIN-PACK con las aplicaciones:
- 
- 
- 
- Libro mayor<br>- Cuentas por pagar<br>- Recibos<br>- Entrada de órdenes y notas
- 2. Manufactura
- \* MAC-PAC
- 
- 
- 
- 
- Plan maestro Diseño de ingeniería<br>- Costos de producto Ingeniería de manufactura<br>- Control de inventarios Control de piso de planta<br>- Planeación de capacidad Compras
	-
	-

PUNTOS SOBRESALIENTES

- \* Sistemas en Línea mezclando modelos de "jalar" y "empujar"
- \* Escrito en RPG y COBOL
- Funciones nativas en el AS/400
- Sistema de mensajes para implementación de JIT.

SOPORTE

1. Educación. Incluida en los costos de instalación y adecuación. Educación a gerentes de clientes en su propia localidad.

2. Documentación. Clasificada como excelente. Manuales y ayuda en linea,

3. Soporte de Software. Ayuda durante la instalación,<br>modificaciones al código con cargo. Soporte telefónico. Reporte por<br>boletines de problemas.

NOMBRE DEL PAQUETE ASK-MANMAN (AKA MANufacturing MANagement)  $\ddot{\phantom{a}}$ 

NOMBRE DE LA COMPAÑIA ASK Computar Systems Inc,

Fundada en 1974 ubicada en Los Altos california.

PLATAFORMA DE HARDWARE : Hewllet Packard 3000, VAX de Digital Equipment e IBM 4381.

BASE DE DATOS : IMAGE Data Base, DBMS de DEC

MARCO FUNCIONAL : Trabajo en Talleres y manufactura repetitiva.

CARACTERISTICAS Sistema de lazo cerrado. se puede instalar como módulos o como un sistema total.

#### PRODUCTOS:

MANMAN/MFG (Funciones de planeación y producción)

- Control de piso de planta Listas de materiales
- \* Plan Maestro de producción \* Admon. de Costos
- 
- 
- 
- 
- 
- 
- \* Interfase con CAD (de DEC)
- 
- 
- 
- Planeación de la Capacidad \* Recolección de datos de planta \* control de inventarios Compras • Información sobre desperdicios
	- -
		-
- \* Embarques Manejo de proyectos Código de barras Inspección de calidad
	-

- MANMAN/OMAR PLUS
- \* Inventario de productos terminados y compras.

MANMAN/Serviceman (Servicio de llamadas, rastreo de costos<br>historia de costos.

- \* Pagos
- \* Activos Fijos

PLANMAN/MFG Previsión de compras y simulación

PLANMAN/GL Presupuestos.

PUNTOS SOBRESALIENTES

- \* Valor de inventarios incluyendo costos extras.
- Detalles en las órdenes de manufactura.
- Reportee de distribución de materiales.
- Reportes de contabilidad y costos.
- Seguridad a nivel de campo
- \* Mayor utilización de comandos que menús.

# **SOPORTE**

l. Educación. Clases impartidas por empleados de ASK. Clases para<br>diferentes módulos. Educación en el local del cliente con cargo.<br>Cursos de autoestudio disponibles.

2. Documentación. Manuales adecuados.

J. Soporte de Software. Se proporcionan códigos fuente. Modificaciones al código. soporte telefónico. Instalación *<sup>y</sup>*consultoría con cargo por hora.

NOMBRE DEL PAQUETE GROWTHPOWER ٠

NOMBRE DE LA COMPARIA Computer Solutions Inc.

Fundada en 1974 en USA.

PLATAFORMA DE HARDWARE *:* Hewllet Packard 3000

BASE DE DATOS : Relacional

MARCO FUNCIONAL : Producción por talleres

CARACTERISTICAS : Se vende completo, no modularmente. Adecuable.<br>con más de 700 opciones. Tendencia a una<br>integración de manufactura por computadora

#### (CIM)

PRODUCTOS:

- 1. Manufactura
- 
- 
- 
- control de inventarios Trabajo en proceso \* Listas de materiales \* Planeación de la Capacidad \* Configurador de producto
- 
- 
- 
- \* Compras<br>\* Planeación de materia<br>\* Plan Maestro de producción<br>\* Admon. de Costos
	-

- 2. Ventas
- \* Proceso de órdenes de venta \* Estadísticas de ventas
- 

PUNTOS SOBRESALIENTES

- Pantallas simples
- Funciones en línea
- Funciones reconfigurables
- \* Capacidad de desplieque selectivo
- Preguntas ejecutivas.
- Uso de sistemas expertos
# **SOPORTE**

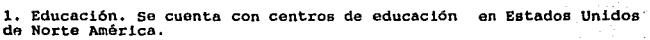

2. Documentación. Textos de ayuda y quía de implantación.

3. Soporte de Software. Soporte telefónico de emergencia. Actualización con cargo por versiones.

NOMBRE DEL PAQUETE ÷ MAXCIM

NOMBRE DE LA COMPAÑIA  $\ddot{\phantom{a}}$ NCA Corporation

Fundada en 1969 en Santa Clara California USA. La compañía fue<br>adquirida por ASK Computer Systems en 1987.

PLATAFORMA DE HARDWARE : VAX de Digital Equipment

DBMS Relacional BASE DE DATOS

Producción en talleres y repetitiva MARCO FUNCIONAL

CARACTERISTICAS : Tendencia a CIM ( Integración de manufactura<br>computarizada ). Se complementa con productos<br>de otros distribuidores.

# PRODUCTOS:

l. Manufactura

- \* Control de piso de planta<br>\* Plan Maestro de producción<br>\* Admon. de Costos<br>\* Estado de Órdenes en proceso
- 
- 
- 
- 
- 
- 
- 
- 
- 
- 
- 
- -

#### PUNTOS SOBRESALIENTES

- 
- \* Se incluyen costos por labor \* Manejo de estadísticas de ventas \* Reportes históricos de costos
- 

# SOPORTE

l. Documentación. Ayuda en linea, algunos manuales técnicos.

3. Soporte de software. Ayuda durante la instalación, modificaciones al código.

- \* Listas de materiales<br>\* Planeación de la Capacidad<br>\* Recursos humanos<br>\* Rutas de fabricación<br>\* compras<br>\* Soporte a decisiones
- 
- 
- 
- 
- 
- Activos fijos \* \* Compras<br>• Opcionales para gráficas \* \* Soporte a<br>• Planeación de requerimientos de materiales

#### NOMBRE DEL PAQUETE  $\bullet$ MAPICS

NOMBRE DE LA COMPAÜIA  $\mathbf{r}$ IBM Corporatlon

IBM fue una de lae compañías pioneras junto con HP en lo que respecta a sistemas de manufactura.

PLATAFORMA DE HARDWARE : S/36 S/38 y AS/400 de IBM

BASE DE DATOS Relacional Nativo AS/400

MARCO FUNCIONAL Talleres, proceso y repetitivo

CARACTERISTICAS Sistema modular. Recientemente se anuncio el MAPICS/DB (relacional)

#### PRODUCTOS:

- 1. Manufactura
- 
- 
- 
- \* Administración de Inventarios<br>\* Administración de datos de productos<br>\* Plan maestro de producción<br>\* Planeción de requerimientos de materiales<br>\* Control de Costos<br>\* Control de La capacidad<br>\* Compras<br>\* Compras<br>\* Colección
- 
- 
- 
- 
- 

# 2. Administración

- 
- \* cuentas por pagar \* Cuentas por cobrar \* Control de órdenes \* Análisis de ventas
- 
- 

#### PUNTOS SOBRESALIENTES

\* Producto diseñado para aprovechar la capacidad de bases de datos del sistema 38 y AS/400 de IBM.

- \* Soporte de técnicas JIT y procesos repetitivos.
- Interfase con el piso de planta.
- Funciones especiales para industria de repetitiva.

#### SOPORTE

1. Educación. IBM cuenta con centros de educación y soporte a clientes, así como centros de industria. Se cuenta con cursos formales con cursos formales con cursos formales con cursos formales con cargo.

2. Documentación. Ayuda en línea, manuales técnicos, manuales de usuario y operación.

J. Soporte de Software. Ayuda durante la instalación, modificaciones al código. Soporte telefónico. Orientaciones de ingenieros de sistemas y especialistas de industria sin cargo. Modificaciones y correcciones sin cargo.

NOMBRE DEL PAQUETE : COPICS

NOMBRE DE LA COMPAÑIA : IBM Corporation

COPICS fue un concepto hasta 1980 donde se convirtió en un programa<br>producto y ha venido evolucionando desde entonces.

PLATAFORMA DE HARDWARE : Arquitectura 370 de IBM y sistemas afines.

- BASE DE DATOS Jerárquica DL/I, IMS y Relacional 082.
- MARCO FUNCIONAL Manufactura de talleres, proceso y repetitiva.

CARACTERI STICAS Es un sistema modular con posibilidad de implantación por partes que cubren áreas funcionales.

### PRODUCTOS:

- 1. Manufactura
- 
- 
- 
- 
- 
- 
- 
- 
- \* Control de piso de planta<br>\* Rdmon. de Costos<br>\* Facilidades de planta<br>\* Facilidades de planta<br>\* Compras<br>\* Gompras Recibos<br>\* Recibos Análisis de cargas Análisis de cargas
- Planeación de requerimientos de materiales

# PUNTOS SOBRESALIENTES

- Sistema con capacidad de manejar situaciones complejas
- Buen tiempo de respuesta

- 
- 
- 
- 
- 
- 
- 
- 
- \* Listas de materiales<br>\* Planeación de la Capacidad<br>\* Recolección de datos de planta<br>\* Rutas de fabricación<br>\* Proceso de Ordenes<br>\* Previsión de inventarios<br>\* Liberación de órdenes<br>\* Liberación de órdenes
- 
- 
- 
- 

\* Capacidad de tener interfase con sistemas de piso de planta y sistemas de diseño.

• Implantación totalmente modular.

SOPORTE

l. Educación. Cursos de autoestudio y clases ejecutivas.

2. Documentación. Ayuda en línea, manuales técnicos, manuales de usuarios y operación. Guias de instalación.

3. Soporte de Software. Ayuda durante la inetalación, modificaciones al código. Soporte telefónico y centro de industria.

NOMBRE DEL PAQUETE CULLINET MANUFACTURING SYSTEMS (CMS).  $\bullet$ 

NOMBRE DE LA COMPAÑIA Cullinet  $\rightarrow$ 

Fundada en 1968. sus principales productoe son sistemas financieros y de manufactura. Muy popular por su base de datos.

PLATAFORMA DE HARDWARE *:* Digital Equipment

BASE DE DATOS : IDMS/R relacional

MARCO FUNCIONAL Sistema de talleres y producción repetitiva.

CARACTERISTICAS Gran respaldo de sus instalaciones de bases de datos. Gran funcionalidad.

# PRODUCTOS:

1. Manufactura

- 
- 
- 
- 
- 
- \* Control de piso de planta<br>\* Listas de materiales<br>\* Plan Maestro de producción<br>\* Planeación de la Capacidad<br>\* Control de costos<br>\* Cantrol de inventarios de materiales<br>\* Entrada de órdenes
- 
- 

PUNTOS SOBRESALIENTES

- Basado en la base de datos IDMS/R.
- Diccionario de datos integrado
- \* Módulo opcional de finanzas y producción repetitiva.

CAPITULO J PAGINA J-14

\* Sistema experto ("Expert Systems").

SOPORTE

l. Educación. En centros de educación de Cullinet.

2. Documentación. Ayuda en linea por su diccionario de datos. Manuales comprensibles y de buena calidad.

3. Soporte de Software. Soporte telefónico las 24 horas, "línea de<br>emergencia". Asesoría por su personal denominados consultores.<br>Asistencia en el lugar del cliente con cargo.

NOMBRE DEL PAQUETE CIHCOM ÷. NOMBRE DE LA COMPAftIA  $\bullet$ CINCOM PLATAFORMA DE HARDWARE S/370 de IBM y DEC VAX BASE DE DATOS : SUPRA DB manager .Relacional con lenguaje de 4ta generación MANTIS. MARCO FUNCIONAL : Sistema de Talleres CARACTERISTICAS : Fácil de usar, diccionario integrado.

PRODUCTOS:

1. Manufactura

Sistema integrado de manufactura.

PUNTOS SOBRESALIENTES

• Consistencia en sus dos ambientes (IBM y DEC) dentro de las familias.

• Diccionario de datos integrado.

• Compatibilidad con TOTAL y conversión a SUPRA.

**SOPORTE** 

1. Educación. Cursos formales con cargo.

2. Documentación. Ayuda en linea, algunos manuales técnicos.

3. Soporte de Software. Ayuda durante la instalación, modificaciones al código con cargo,.

HOMBRE DEL PAQUETE XEROX NOMBRE DE LA COMPAÑIA XEROX Computar serv!ces XCS XCS es una unidad de negocios de XEROX. PLATAFORMA DE HARDWARE : Arquitectura 370 de IBM BASE DE DATOS : DB2 relacional MARCO FUNCIONAL Sistema de talleres y proceso repetitivo. CARACTERISTICAS : Obedece las filosofías de JIT. tendencia hacia<br>la implantación de sistemas integrados. PRODUCTOS: l. Manufactura \* Inventario físico<br>\* Control de inventario<br>\* Abastecimiento<br>\* Plan Maestro de producción \* Planeación de requerimientos de materiales<br>\* Control de producción<br>\* Manufactura repetitiva<br>\* Planeación y control de Costos 2. Distribución • Manejo de órdenes \* Administración de ventas \* Recepción de pedidos J. Financieros 4. Manejo de personal المأمد PUNTOS SOBRESALIENTES \* Fácil uso e instalación<br>\* Capacidad de multiplantas<br>\* Rastreo de lotes<br>\* Aplicaciones financieras \* Preguntas no planeadas por QUERY DB2 SOPORTE l. Educación. Educación para operar el sistema 2. Documentación. Manuales técnicos. 3. Soporte de Software. Cuentan con expertos para ayudar a la adecuación e implantación.

# 3.1.3 SISTEMAS BASADOS EH COMPUTADORAS PERSONALES

PICK

PICK es un sistema operativo y no un conjunto de aplicaciones.<br>Existen diferentes aplicaciones que corren bajo PICK. El autor es<br>Tom Pick, de donde se deriva el nombre. PICK dice tener alrededor<br>de 60000 clientes (no neces

PLATAFORMA DE HARDWARE : Basado en computadoras personales <sup>y</sup> sistemas RISC (p. e. RT/PC).

BASE DE DATOS : Relacional pero con estructura antigua (fracciona registros en el disco en bloques

PAQUETES :

- CAMM Computar Manufacturing Management
- PRO/MAN de SEattle OS
- DATAFLOW de Dataworks
- 4th SHIFT
- NAVIGATOR MRP 4.0 de Advantage Software
- \* MAX de Micro MRP, Inc.
- \* DIACON de Plenun
- PCP de FAMA
- MRP II de ADP ( Intelect)
- \* SIGA de Microsiga

Con la apertura comercial, el acceso a los diferentes tipos de<br>programas puede ser más sencillo, por 10 que el repertorio de donde<br>escoger a nivel mundial puede ser el mismo.

Algunos otros productos para el control y administración de la producción con distribución en México actualmente son:

Proveedor COMENTARIOS NOMBRE Proveedor COMENTARIOS MAINSAVER COMPUTACION E INFORMATICA SISTEMA DE MANTENIMIENTO PARA PLANTA ----------------------GRUPO TEA **MODULAR. ADMINISTRACION** ADAM DE RECURSOS MATERIALES, HUMANOS Y FINANCIEROS. CHEMPAC MENDOZA NAVA Y ASOCIADOS ADMINISTRACION DE **SYSTEM** PRODUCCION. PROCESOS QUIMICOS Y ALIMENTOS J.D. PREMIER CASA DE SOFTWARE PROCESO DE ORDENES, ADMON. EDWARDS DE INVENTARIOS. ANALISIS DE VENTAS. COMPRAS. SISTEMA MARCO ESCOTTO Y ASOCIADOS CONTROL DE PRODUCCION Y INTEGRAL DE INTEGRAL DE INFORMACION<br>----------------------------------MMJOOO Hewllet Packard Sistema de manufactura.

Además de los productos mencionados, existen gran cantidad de<br>paquetes que en general cuentan con características semejantes. En<br>este trabajo solo se describen algunos de los principales.

3.2 PARAMETROS PARA LA ELECCION DE UN PAQUETE COMERCIAL.

A continuación se da una lista de consideraciones útiles para<br>ayudar a una empresa a seleccionar un paquete de manufactura dentro<br>de las opciones del mercado.

# CONSIDERACIONES

1) Cuáles son las necesidades de la empresa. Se debe establecer una<br>lista de las necesidades de la empresa, ordenándola por prioridades<br>y analizando qué paquete puede brindar una solución al mayor número<br>posible de éstas.

2) Relación Precio / costo. Existe una diferencia entre el costo de una aplicación y el costo de implantar un sistema de manufactura.

Las inversiones no directas son:

- 
- 
- \* Recolección de datos.<br>\* Validación de la información.<br>\* Manutención de la información.<br>\* Entrenamiento formal
- 

El sistema elegido debe minimizar los costos de implantación así como proteger la inversión hecha en la adquisición de información <sup>y</sup> en la capacitación del personal.

3) Costo de mantenimiento. Muchos de los proveedores tienen un cargo por el mantenimiento a su software (Nuevas versiones, nuevas funciones, etc.). Se debe considerar el costo por asistencia técnica.

4) Facilidad de uso. Existen varios factores a considerarse:

\* Tiempo de implantación. Este debe ser lo más corto posible, pero

\* Pantallas sencillas. Se debe balancear la complejidad de la<br>pantalla con el contenido real de información. Pantallas muy<br>simples pueden requerir varios pasos para desplegar cierta<br>información.

\* Soporte a decisiones. Capacidad de realizar consultas no<br>planeadas.

\* Menús y velocidad de uso. Un menú puede ayudar a manejar un<br>paquete más fácilmente sobre todo cuando se empleza, pero<br>posteriormente puede ser un retraso para los usuarios expertos, por<br>lo que se recomienda contar con ru

\* Capacidad de respaldar y recuperar la información. Pueden ser<br>incluidas como parte del sistema o como procedimientos externos a<br>la aplicación.

\* Manuales de autoestudio, tutores en línea, manuales de<br>referencia,etc.

5) Tipo de base de datos utilizada. Esto es importante dobido a que un buen tiempo de respuesta depende en gran medida del tiempo de acceso a los datos. En este tipo de programas el número de requisiciones de datos almacen

6) Interfases y estándares de industria. Los paquetes, de control y planeación de la producción comunicación deben ser capaces de tener una eventual<br>comunicación con otro tipo de paquetes, tales como sistemas de<br>diseño, si

7) Estado del arte. Este concepto aplicado a sistemas de manufactura se considera como qué tanto aprovecha el paquete las filosofias modernas como JIT y MRP. Esto nos indica qué tanto estamos aprovechando la nueva tecnolo

B) Facilidad de modificación. Para saber la facilidad o dificultad<br>de modificar un paquete se debe considerar:

\* El código fuente proporcionado.<br>\* Diseño de las bases de datos.<br>\* Documentación incluida. (manuales de lógica, manuales técnicos, etc.)

• Experiencia en el tipo de lenguaje *y* la aplicación por el proveedor o por el cliente.

9) Soporte del proveedor. Se debe evaluar y conocer cuál va a ser<br>el soporte del proveedor y si su organización cuenta con los<br>recursos necesarios para cumplir las promesas de servicio. Se puede<br>considerar si existe algún

10) Facilidades incluidas y opcionales

\* Implantación. Tanto la inicial como la integración de nuevos<br>módulos.<br>\* Educación. Cursos incluidos o con cargo extra.

\* Grupos de usuarios. Posibilidad de enriquecer la experiencia por<br>medio de asociaciones de usuarios.<br>\* Solución aislada. Interfases para otras aplicaciones

11) Plataforma de hardware y software. Este punto es muy importante are un paquete, debido a que probable and inversión en este tipo de productos es considerable y probablemente la plataforma de hardware y software (comput

Los puntos macionados anteriormente pueden proporcionar algunos<br>criterios prácticos para elegir un paquete, aunque siempre<br>existirán otros factores tales como el presupuesto o la<br>inclinación a un cierto proveedor. En gener inversión debe obligar a evaluar la compra bajo un criterio predominantemente técnico y práctico. El costo por un sistema exitoso puede ser igual o menor al costo por un sistema que resulte un fracaso. Todo dependerá de la planeación del proyecto desde sus inicios.

Es recomendable realizar un concurso con varios proveedores para<br>tener la oportunidad de comparar los productos en igualdad de<br>condiciones, ya que muchas veces, los proveedores solo resaltan<br>algunos puntos fuertes de su pr

4.0 DISERO Y DESARROLLO DE UN SISTEMA PARA EL CONTROL Y ADMINISTRACION DE LA PRODUCCION PARA LA PEQUEÑA INDUSTRIA DE MANUFACTURA.

El presente capítulo tiene como objetivo mostrar los pasos<br>necesarios para implantar en forma exitosa un sistema de<br>manufactura en empresas de mediano y pequeño porte. Se presenta el<br>proceso de diseño, desarrollo y se da u

4 .1 ETAPAS EN EL PROCESO DE IMPLANTACION DE UN SISTEMA PARA EL CONTROL Y PLANEACJON DE LA PRODUCCION,

El proceso de cambiar a una compañía de un ambiente donde la computadora tiene un papel muy limitado, o ninguno, a un ambiento de los procesos productivos, debe llevarse a cabo en forma gradual y con una planeación que inv

La implantación de un sistema computarizado en una empresa de<br>manufactura comparte características comunes con la implantación de<br>sistemas en empresas de otro giro, más debemos tomar en<br>consideración algunos aspectos;

1) El uso de la computadora en el control de procesos productivos no es un concepto muy conocido. (en comparación con áreas<br>administrativas)

2) Los usuarios finales son personal con un enfoque muy técnico <sup>y</sup> una área de especialización muy particular. 3) La información acerca de los inventarios puede significar

grandes capitales.<br>4) La operación de una planta es un proceso continuo, sensible a<br>variaciones, donde un error en la información puede repercutir<br>fuertemente en tiempos de entrega y en el flujo de caja.

5) Las áreas operativas se encuentran estrechamente relacionadas<br>por lo que un atraso en un área se ve reflejada en otras áreas en<br>forma casi inmediata.

6) Un sistema de información para el control de la producción debe<br>ser muy confiable, porque fallas en su operación puede significar<br>el paro de una planta.

A continuación se listan las actividades dentro del plan de implantación. Todas estas actividades son necesarias y preparan el<br>implantación. Todas estas actividades son necesarias y preparan el<br>terreno para el nuevo sistem

#### 4 .1.1 FORMACION DEL EQUIPO DE TRABAJO

Para llevar a cabo el plan de implantación y la implantación misma de la sistema, se debe formar un equipo de trabajo, el cual debe contar con la aprobación y supervisión de un director, o si es posible, del director gener

# 4 .1. 2 ELADORACION DE LA PROPUES'rA DEL PROYECTO.

Un proyecto de esta naturaleza no es aceptado fácilmente y puede representar una inversión considerable en tiempo y dinero, por lo que se debe elaborar todo un estudio para ser presentado a las diferentes áreas usuarias a fin de obtener un consenso y un compromiso por parte de todos los puntos:

a) Un resumen ejecutivo. En este resumen se da una visión general de los alcances del proyecto, beneficios de<br>de los alcances del proyecto, beneficios y los recursos necesarios<br>para llevarlo a cabo.

Una visión global del sistema ayuda a conseguir el soporte de la dirección.

b) La estructura del paquete para integrar la empresa por medios computarizados. Se debe identificar los componentes, tanto de programas de aplicación como equipo de cómputo necesario. Se debe mostrar claramente cómo es la

c) En el documento se debe sugerir la organización y las políticas<br>de operación bajo un ambiente computarizado. La descripción de<br>estas políticas y procedimientos debe proporcionar la documentación<br>necesaria para llevar a

d) Se debe describir los pasos en forma detallada para la implantación del sistema, partiendo del sistema cortual y todos los pasos para llegar al sistema objetivo. Debe hacerse énfasis en que la implantación debe ser por

e) Definir las acciones para cada etapa. En esta sección se describe el equipo de cómputo, los programas y la elección del software, así como el esfuerzo necesario para desarrollar o modificar el sistema adecuándolo a la c

f) Para finalizar se debe incluir una justificación del proyecto<br>que incluya un análisis financiero con una proyección a largo plazo<br>(puede ser a cinco años o menos) definiendo los costos y peneficios, así como el tiempo en que se tendrá la recuperación de<br>beneficios, así como el tiempo en que se tendrá la recuperación de

A continuación se detallan los puntos más importantes del<br>documento que servirá como guía para justificar e implantar un<br>sistema de manufactura.

# 4. l. 3 JUSTIFICACION DEL PROYECTO.

Uno de los puntos más importantes que debe contener un documento que presenta el proyecto para implantar un sistema asistido por computadora, en empresas de manufactura, es la justificación del proyecto. No debemos olyidar cualquier otra. La erogación que se realiza por concepto de equipo de cómputo, programas, asesoría, educación, etc. debe tener un retorno. Los beneficios y su distribución en el tiempo debe ser conocida.

El justificar un sistema de información no es siempre fácil,<br>debido a que no todos los beneficios que se pueden obtener son<br>cuantificables en pesos y centavos. En la industria de manufactura<br>se tienen conceptos muy arraiga

Por ejemplo: Todo mundo acepta el impacto financiero que tiene el comprar una cierta máquina-herramienta que reduce la labor directa necesaria para realizar una pieza (reducción de personal). Es menos obvio el beneficio de

El beneficio de un sistema de información es la suma de varios<br>beneficios en diferentes áreas de la empresa. En forma general<br>podemos decir que los sistemas de información ofrecen dos<br>características de donde se derivan su

1) La velocidad a 1a que los sistemas pueden responder a los cambios.

2) Información correcta, consistente y de acceso inmediato.

A continuación se muestra una metodología para realizar un estudio<br>de justificación de un sistema de información de manufactura. En<br>esta metodología se incluyen algunos pasos que no son puramente financieros, pero forman parte de un justificación general.

Un estudio de justificación del sistema de información debe cumplir con los siguientes puntos:

\* Debe ser un estudio estructurado de los requerimientos de<br>manufactura. Debe involucrar a la gerencia ejecutiva, media y<br>operativa.

\* Debe ser de una duración corta, por lo que se debe aplicar un esfuerzo concentrado en su elaboración.

• E1 resultado es un plan de acción, indicando las prioridades del nuevo sistema.

Los elementos que componen el estudio de justificación son los<br>siguientes:

1) Sesión de planeación ejecutiva.

- 
- 
- \* Identificar problemas.<br>\* Definir objetivos.<br>\* Documentar los objetivos y metas como guía para:
	-
	- Evaluar los sistemas actuales.<br>- Establecer los conceptos aplicables a los nuevos sistemas.<br>y definir las prioridades de las aplicaciones.

2) Entrevistas a la gerencia.

- Obtener un buen conocimiento de la situación actual.
	- Entrevistar a todos los niveles gerenciales involucrados.<br>- Se utiliza el mismo cuestionario.<br>- Se debe "escuchar" sobre todo.
	-
	-
- \* Obtener recomendaciones para futuras acciones.
	-
	-
	- Todas las recomendaciones son bien recibidas.<br>- Se documentan las entrevistas.<br>- El sumario de recomendaciones proporciona la prioridad<br>- El sumario de recomendaciones.

\* El equipo entrevistador puede ser personal interno de la empresa, opcionalmente un observador externo (ASESOR).

\* Se entrevista a gerentes de todos los niveles dentro del alcance del proyecto.

- \* El cuestionario debe incluir preguntas del tipo siguiente:
	-
	- ¿Cuáles son los objetivos de su departamento?<br>- ¿Cuáles son los principales funciones que desarrolla su<br>departamento?<br>- ¿Como se mide el desempeño de su departamento?<br>- ¿Qué información tiene disponible para ayudarle a e
	-
	-
	-
	-
- 3) Estudios especiales. Este es un reporte documentado cuantitativamente.
	- Establecer el perfil de la empresa en general y de la gerencia.
	- \* Establecer información cuantitativa y selecta para medir el desempeño.
	- \* Verificar la información obtenida en las entrevistas y los resultados de la sesión de planeación ejecutiva.
	- \* Tópicos sugeridos para estudios especiales:
		-
		- Reporte del estilo de hacer negocio de la empresa.<br>- Principales del ciclo de manufactura y organización funcional<br>de soporte.<br>- Flujo del costo de ventas.<br>- Análisis de la base de datos.<br>- Evaluaciones de productividad.
		-
		-
		-

Dentro de estos estudios especiales podemos tener un análisis<br>financiero, donde se puede obtener un perfil de la empresa y un<br>panorama en general de la salud de las empresas en su economía.

En el Anexo A del presente trabajo se incluyen algunos métodos <sup>y</sup> fórmulas para realizar el análisis de las finanzas de la empresa.

4) Entrenamiento a la gerencia.

- Proporcionar información sobre los siguientes tópicos:
	-
	-
	-
	-
	- Sistemas de planeación y control de manufactura.<br>- Tecnología de los sistemas de información.<br>- Sistemas de comunicación de datos.<br>- Sistemas de comunicación y administración de proyectos.<br>- Técnicas de implantación y ad

- 5) Establecer la prioridad de loe sistemas y aplicaciones de manufactura.
	- Revisar las aplicaciones y sistemas actuales. Revisar resultados y objetivos de:
	- -
		- . Entrevistas.<br>. Estudios especiales.
		- . Sesión de planeación ejecutiva.
	- Establecer la relación entre los objetivos deseados y las áreas funcionales del sistema de información de manufactura. Identificar l.os beneficios potenciales, Establecer la prioridad de las aplicaciones:
	-
	- -
		- . Inventarios<br>. Servicio a clientes
		-
		-
		-
		- Servicio de obra directa<br>Servicio de obra indirecta<br>Mano de obra indirecta<br>Ventas (participación de mercado)
		-
		- . Desperdicio<br>. Cargos de embarque
		-
		- . Inversión de capital<br>. Decisiones gerenciales
	- \* Análisis de beneficios. Mediante la matriz de riesgos se puede analizar las espectativae del usuario, identificando las áreas donde se espera más beneficio y las áreas donde existen dudas,
		- Matriz de riesgos

#### PROBABILIDAD DE OBTENCION DEL BENEFICIO

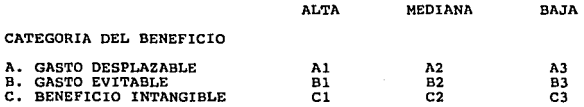

La matriz de riesgo permite la distribución de los beneficios potenciales en varias categorías y probabilidad de logro. En la altra, MEDIANA Y BAJA, Un beneficio identificado puede distribuirse a lo largo de lo largo de lo

Por ejemplo: Si hay un alto grado de certeza que un beneficio potencial de un costo desplazable fuera 7 millones y que hubiera certeza razonable que el costo desplazable fuera de lo de lo millones con la posibilidad que el

celda Al: 7 millones<br>celda A2: 3 millones<br>celda A3: 6 millones celda A2: 3 millones celda A3: 6 millones

La celda A2 contiene la diferencia incremental entre las<br>cantidades para las cuales hay un alto nivel de confianza de lograr el<br>el beneficio y la cantidad para la cual existe un nivel de<br>confianza moderado. En igual forma

# CATEGORIA DE LOS BENEFICIOS

\* Un beneficio puede pensarse como cualquier incremento<br>identificable en las utilidades que resulta directa o<br>indirectamente-del uso del sistema.

\* La utilidad puede incrementarse reduciendo gastos, incrementando el ingreso, o evitando un gasto futuro mediante un incremento en la<br>productividad.

\* Los beneficios pueden definirse en las siguientes categorías:

- Costo desplazable

Categoría : Reducción en costos directos.

Definición: Un trabajo,una máquina, suministros, o gastos de<br>mantenimiento son impactados por el sistema propuesto al grado que<br>ya no se necesitan.

características: El logro del beneficio esta dentro del control de la empresa.

- Costo evitable

categoría: Incrementa la productividad o eficiencia.

Definición: El sistema propuesto permite que los recursos actuales puedan manejar una carga mayor.

características: El logro del beneficio depende del crecimiento normal del negocio. El logro de este beneficio no está enteramente dentro del control de la empresa.

#### - Beneficio intangible

Categoría: Mejora el control y el proceso de toma de decisiones.

Definición: Permite mejorar los controles gerenciales y el proceso<br>de toma de decisiones, proporcionando ventajas especulativas e<br>información para nuevos negocios.

Características: el logro de este beneficio representa un riesgo para la empresa y depende de las políticas internas.

En general, los costos desplazables son los más fáciles de<br>identificar y cuantificar y el beneficio resultante puede también<br>tener la más alta probabilidad de logro.

Sin embargo, los costos evitables y los beneficios intangibles son<br>a menudo de mucho mayor significado y magnitud, aún cuando su<br>identificación y cuantificación son más difíciles y la probabilidad<br>de logro puede ser menor.

Una empresa puede no desear tomar una decisión de inversión hasándose en los valores de todas las celas de la matriz de risago. En tal caso puede establecer una prioridad en secuencia descendente de importancia o el punto

Al,Bl,A2,Cl,B2

SUMARIO DE GASTOS

Los gastos que deben ser considerados para implantar el sistema<br>son:

- 
- 
- \* Instalación y facilidades.<br>\* Desarrollo de procedimientos.<br>\* Organización y recolección de la información.<br>\* Equipo de cómputo adicional.<br>\* Compra, programación y pruebas de programas.<br>\* Educación y entrenamiento.<br>\* Gast
- 
- 
- 
- 
- 

MEDICION DE RESULTADOS

Indicadores principales:

- 
- 
- 
- 
- \* Rotación del inventario.<br>\* Número de inventario a mano.<br>\* Número de meses de suministro.<br>\* Número de las órdenes pendientes.<br>\* Número de días para surtir una orden.<br>\* Número de órdenes de compra emitidas.<br>\* Número de órd
- 
- 
- 

- 
- 
- 
- 
- \* Porcentajes de descuentos tomados en compras.<br>\* Porcentaje de ventas potencialmente perdidas.<br>\* Inventario en proceso.<br>\* Utilización de equipo.<br>\* Mano de obra indirecta como porcentaje de costo de ventas,<br>\* Meno de obra
- 
- 

6) Documentación del estudio.

• Clasificación de loe resultados de las entrevistas de los principales tópicos, mostrando la frecuencia de las respuestas.

• Incluir los reportes de estudios especiales. Relacionar los resultados con las respuestas obtenidas en las entrevistas.

\* Sumario de resultados de la sesión de planeación ejecutiva.<br>Relacionar los resultados de los estudios especiales y las<br>entrevistas.

• Recomendar un plan de aplicaciones en prioridad, basándose en los resultados anteriores.

- 7) Presentación del estudio.
- \* Sumario del estudio
- Alcance y objetivos<br>- Entrevistas<br>- Estudios especiales
- 
- 
- Sesión de planeación ejecutiva
- Resumen del plan de aplicaciones
- Sumario de las aplicaciones actuales<br>- Recomendaciones del nuevo sistema y aplicaciones en secuencia de<br>- prioridad
- \* sumario de la justificación
- 
- 
- Beneficios potenciales<br>- Costos estimados<br>- Retorno sobre la inversión

Con los estudios realizados anteriormente, documentados en la<br>forma adecuada, se pueden mostrar los beneficios de un sistema de<br>información para la manufactura y lograr su justificación.

4.1.4 PLAN DE IMPLANTACION DE UN SISTEMA DE INFORMACION PARA EMPRESAS DE MANUFACTURA.

En esta sección se mostrarán los puntos necesarios para cubrir,<br>dentro de la propuesta y planes detallados, las secciones<br>correspondientes al proceso de estudio por etapas y lo que es<br>sido apropiamente el plan de implantac

Básicamente existen tres aspectos en la implantación de un<br>sistema:

1) Proceso de implantación.

- 2) Operación y evaluación del sistema de manufactura. 3) Organización para la implantación.
- 

Estas tres etapas incluyen lo que se conoce como el ciclo de vida de un sistema, esto es:

- a) Análisis b) Diseño c) Codificación d) Pruebas e) Mantenimiento
- 

A continuación se muestra como están representadas las etapas del ciclo de vida del sistema:

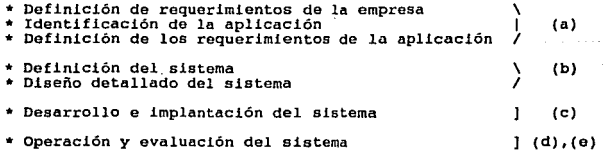

El entrenamiento y la organización para la implantación enmarcan <sup>y</sup> dan consistencia a todas las actividades desde el inicio y se mantienen constantes durante todo el proyecto.

A continuación se describen brevemente estas etapas. En una<br>sección posterior se detallarán más los pasos de diseño, por ser de<br>gran importancia.

- 1) Proceso de implantación.
- \* Definición de requerimientos de la empresa.
	-
	- Establecer los objetivos de la empresa.<br>- Determinar cuales son los problemas que impiden u obstaculizan<br>el logro de los objetivos.<br>- Soluciones o aplicaciones que pueden resolver estos problemas.<br>- En esta etapa partici
	-
	-
- \* Identificación de la aplicación.

El presente trabajo contiene conceptos aplicables a cualquier tipo de empresa de manufactura, sin importar su tamaño, pero el enfoque principal es el de ayudar a las empresas de menor tamaño para hacerse de la nueva tecnología y ser más competitivas.

Cuando una empresa llega a la conclusión de que va a instalar un sistema de información surge una interrogante:

i Se debe comprar un paquete comercial o desarrollar uno propio?

Si se decide comprar un paquete comercial, el capítulo 3 de este trabajo puede auxiliar en la selección. Los parámetros sugeridos<br>deben ser evaluados cuidadosamente.

En elección entre comprar o desarrollar un sistema propio, tenemos<br>los siguientes aspectos, que pueden ser considerados argumentos<br>válidos tanto para comprar o desarrollar:

- Tiempo de desarrollo: Un sistema de información es una fermacina que debe dar beneficios, mientramente en implantarse un sistema que da beneficios as puede considerar como una pérdida. Por ejemplo: Un sistema se demora 6

- Si una empresa no tiene una estructura de ingeniería de sistemas<br>puede recurrir a casas de software para realizar el desarrollo de<br>los programas.

- Con las nuevas herramientas como lenguajes de cuarta generación <sup>y</sup> se puede obtener un sistema en mucho menos tiempo, y con menos recursos, en especial se reduce la utilización de programadores.

- Cuando la empresa se involucra en el diseño de la aplicación el proceso de entrenamiento es más sencillo, hay más interás por el sistema y este se diseña pensando en las necesidades particulares de la empresa. Todo esto

- Los paquetes comerciales son de naturaleza general y debido a esta generalidad, poseen gran cantidad e funciones lo que los hace muy versátiles y poderosos. Sin embargo algunas funciones de cada empresa no son posibles d También hay que considerar que a nivel de módulo, las aplicaciones<br>comerciales no pueden eliminar ciertas funciones, por lo que se<br>debe pagar en un momento dado, por un módulo que no se utiliza al<br>cien por ciento.

- Los paquetes comerciales cuentan con la experiencia de muchas<br>empresas alrededor del mundo y con una experiencia de casi 20 años<br>en algunos casos. Sin embargo los conceptos básicos de manufactura<br>no han cambiado sino has

- Los paquetes comerciales de mejor calidad (o por lo menos de<br>mayor aceptación en la actualidad están desarrollados en inglés,<br>lo que se torna en una barrera para personal de la empresa de<br>niveles intermedios y operativos

- Una evaluación objetiva es el costo de desarrollar el sistema o<br>comprarlo. Para esta evaluación debenos considerar lo que en EUA se<br>conoce como el fenómeno de "Funny money" (Dinero fácil). Esto se<br>refiere a un costo que

- En la práctica, la mayoría de las empresas muy grandes como las<br>automotrices utilizan sistemas corporativos propios. Las empresas<br>grandes y medianas utilizan sistemas comerciales de gran tamaño y<br>complejidad. Las empresa

- En general podemos decir que ningún paquete cumple con todos los requerimientos de una empresa, o no de forma exacta. Es muy común encontrar instalaciones que utilizan un sistema comercial como base para desarrollar a su

- Definir los objetivos de la aplicación y los principales<br>subsistemas que incluye.<br>- Participa la función que será principal usuaria de la<br>aplicación.<br>- La gerencia funcional y los principales usuarios deben
- 
- 
- involucrarse en el proceso desde su inicio.<br>
 Deberá definirse la prioridad de la aplicación en función de<br>
 La prioridad de la aplicación en función de<br>
 La prioridad de la aplicación define la secuencia de<br>
 La prior
- 
- \* Definición de los requerimientos de la aplicación.
	- Los usuarios definen las características y funciones<br>principales de la aplicación<br>- Se establece un equilibrio entre los requerimientos y
	- especificaciones de la aplicación y el tiempo y costo<br>disponible.<br>- Se recomienda que una vez establecidos los requerimientos,
	-
	- estos no se modifiquen durante el proceso de la implantación.<br>- En base a los requerimientos de la aplicación se analiza la<br>aplicabilidad de los sistemas de la aplicación de manufactura<br>disponibles en el mercado. En caso d
- \* Definición del sistema.
	- Establecer el flujo de información en el sistema y los usuarios<br>responsables de proporcionar los diferentes datos de entrada.<br>Para llevar estos estudios se pueden utilizar diferentes<br>herramientas para representar esta in
		- Pseudocódigo
		- \* Diagrama de flujo de datos (DFD)<br>\* Narrativa<br>\* Arboles de decisión<br>\* Tablas de decisión<br>\* Español estructurado
		-
		-
		-
		-

Se recomienda utilizar Diagramas de flujo de datos por ser más<br>claros. Del DFD se puede partir para realizar un diseño por<br>varias técnicas.

- Establecer los principales resultados que proporciona el<br>sistema y definir claramente quiénes usan los resultados, con<br>qué frecuencia y cuál será el uso que le darán a la información<br>en términos de sus responsabilidades
- Desarrollar los procedimientos administrativos de soporte a la operación del sistema.
- Al término de osta etapa se cuenta con un diagrama de flujo de<br>información que contempla la secuencia de acciones que deben<br>realizarse por los diferentes usuarios para operar el sistema.
- Diseño detallado del sistema.

El diseño de un sistema de manufactura es semejante al diseño de otros sistemas. Por ser esta una etapa de suma importancia y donde el ingeniero en computación puede aplicar de forma más extensa sus conocimientos, se detal

- Debe detallarse los Reportes y desplegados de las pantallas.<br>- Pormas requeridas.<br>- Procedimientos administrativos.<br>- Manuales de operación, de usuario y de sistema.<br>- Sistema de seguridad y recuperación para el sistema.
- 
- 
- 
- 
- 
- 
- 
- 
- 
- 
- \* Desarrollo e implantación del sistema.
	- Deberá desarrollarse el sistema definido en la etapa anterior, realizando los programas y definiendo las bases de datos.
	- Efectuar la prueba piloto del sistema y realizar cambios al mismo según el resultado de la prueba.
	- Al término de esta etapa los usuarios deben recibir los<br>resultados especificados anteriormente y deberán poder operar<br>el sistema.

#### 2) Operación y evaluación del sistema

- El sistema debe asimilarse y formar parte de las actividades y funciones de la empresa.
- En esta etapa se comenzarán a recibir los beneficios, los cuales deberán ser documentados y evaluados.
- A partir de este momento se inicia un ciclo de evaluación y adecuaciones al sistema.

Las modificaciones se requieren debido a los cambios en las condiciones internas y externas de la empresa tales como:

- Tecnológicas
- Legales<br>- Económicas
- 
- Organizacionales
- Entrenamiento

Uno de los aspectos más importantes para el logro de un proyecto de esta naturaleza es el contar con entrenamiento a todos los divenes niveles. El presente trabajo tiene como uno de sus objetivos, ser parte del entrenamien

El entrenamiento debe llevarse a cabo en todos los niveles de la<br>organización de acuerdo a un plan específico. El entrenamiento debe<br>ser continuo y representa un beneficio por si mismo.

#### 3) Organización para la implantación.

El proyecto sólo puede ser realizado como un trabajo de equipo, donde se involucran varias áreas de la empresa por lo que el equipo<br>debe estar formado por representantes de las funciones<br>involucradas.

Funciones del equipo de implantación:

- 
- 
- 
- 
- 
- \* Patrocinador del proyecto<br>\* Lider de cada sistema<br>\* Analista del usuario<br>\* Analista programador<br>\* Analista de métodos y procedimientos<br>\* Coordinador de educación/entrenamiento
- 

Es posible que en una empresa, algunas funciones queden agrupadas<br>Y sean desarrolladas por una sola persona, pero en general todas<br>estas funciones existen y deben ser desarrolladas por alguien.

Características y responsabilidades

\* Patrocinador del proyecto

- Características:

- 
- Es el nivel más alto de autoridad dentro de las áreas y funciones involucradas. Tiene conocimientos de los objetivos y planes a largo plazo de la empresa.
- Responsabilidades:
	- Establecer las prioridades de implantación de cada aplicación.<br>Autoriza el proyecto.<br>Autoriza el proporciona apoyo directivo al proyecto.<br>Proporciona apoyo directivo al proyecto.<br>Revisa el avance del proyecto.
	-
	-
	-
	-

Es común que este patrocinador del proyecto, que generalmente es<br>un director, recurra a un especialista en sistemas de cómputo para<br>validar sus conocimientos de informática. Este soporte deberá ser<br>conocimiento suficiente

\* Llder de proyecto

- Características:
	- Tiene el nivel más alto dentro del área de aplicación, por ejemplo; director de operaciones.
	- Principal usuario del sistema de manufactura.

- Responsabilidades:

- 
- 
- 
- 
- 
- . Controla el proyecto hasta su terminación.<br>. Controla los costos asociados al proyecto.<br>. Organiza la administración del proyecto.<br>. Toma las decisiones necesarias en caso de conflicto de<br>. Toma las decisiones necesarias

#### \* Lider del sistema

- características:
	-
	- Nivel más alto de autoridad en el área específica. Por ejemplo, gerente de ingeniería.<br>conocimiento profundo del área y con habilidad para el control de proyectos.

#### - Responsabilidades:

- . Controla las actividades de desarrollo e implantación del<br>sistema específico a su área de responsabilidad.<br>Obtiene y coordina los recursos necesarios para la<br>implantación del sistema.<br>. Coordina el entrenamiento a los us
- 
- 
- 
- 

#### \* Analista de usuario

- características:
	-
	- conocimiento profundo de las funciones del sistema.<br>conocimiento detallado de los procedimientos administrativos<br>en el área.<br>Aabilidades de documentación.
	-

#### - Responsabilidades:

- 
- 
- 
- Análisis de los requerimientos detallados.<br>Obtención y depuración de los datos de entrada.<br>Documentación del sistema.<br>Participación en la elaboración del manual de operación del<br>sistema.
- Entrenamiento a los usuarios directos.
- \* Analista programador-

#### - características:

- Conocimiento profundo en análisis y programación de sistemas.<br>• Habilidades de documentación.<br>• Conocimientos en el área del usuario.
- 
- 
- Responsabi 1 idades:
	- . Desarrollo de programas o adaptación de paquetes.<br>. Adaptación del sistema de información de manufactura.
	-
	-
	-
	-
	- . Elaborar pruebas de programas.<br>. Documentación del sistema para proceso de datos.<br>. Asesoría en informática al equipo de implantación.<br>. Estimación de tiempo y recursos de procesamiento de datos para<br>el desarrollo y oper

- \* Coordinador de educac16n/entrenamJ.ento
	- Características:
	- Conocimiento profundo del área de educación • Habilidades administrativas.
	-

- Responsabilidades:

- $\bullet$
- Desarrollo y control de plan de educación/entrenamiento. Desarrollo de lnstructoree, nivel de aprovechamiento <sup>y</sup>  $\overline{a}$ asistencia.

# 4.2 DISEfio DEL SISTEMA.

Existen diferentes técnicas para el desarrollo de sistemas. Dentro de lo que es el ciclo de vala de un sistema, el análisis puede ser realizado de varias formas, mientras se obtenga la información completa y necesaria. La puede significar una reducción importante en tiempo, costo <sup>y</sup> satisfacción del cliente.

Existen en la actualidad diferentes formas de realizar el diseño de un sistema de información:

La ingeniería de programación SE (Software Engineering) es un<br>conjunto de metodologías y procedimientos que buscan reducir los<br>costos de desarrollo de un sistema y obtener un software de mejor calidad, entendiendo por esto programas modulares, fáciles de modificar, bien documentados, a tiempo y en presupuesto.

Las técnicas · tradicionales de SE se dividen básicamente en dos crientaciones:

#### 1) DISEÑO POR FLUJO DE DATOS

Este tipo de diseño se basa en la forma en que la información es<br>transmitida entre las diferentes entidades del sistema y las<br>transformaciones que va sufriendo a lo largo del trayecto.<br>Mediante diferentes técnicas de mapeo administrativos, procesos de tiempo real, etc. Esta metodología de diseño es conocida como de Yourdon-Constantine, por ser Yourdon de los ploneros en proponer, junto con Myers, el diseño por flujo de datos en un documento

a) Por transformación: Este método se aplica a flujos de información que presentan características muy marcadas en las entradas y las salidas de datos. El DFD es convertido a estructuras que controlan las entradas de datos

b) Por transacciones: Este tipo de análisis se aplica cuando un elemento de información ocasiona que el flujo se divida en varios posible caminos. El DFD es transformado en una estructura que posible caminos. El DFD es tra

# 2) DISEÑO POR ESTRUCTURA DE DATOS

Este tipo de diseño se basa en la forma en que se encuentra estanteado no estructura de datos. La estructura de datos puede afectar a los programas de aplicación en su estructura de datos programas de aplicación en su estr

Existen las aplicaciones financieras y de negocios con estructuras de datos bien definidas como la organización en bases de datos.<br>Otra área importante y de interés para este trabajo, es la de<br>aplicaciones CAD/CAM (Compute

a)Jackson: El método de Jackson es uno de los más usados. Se basa en las estructuras de datos de entrada y de salida (reportes).<br>Utiliza lo que se conoce como estructuras jerárquicas de<br>procedimientos. Estas estructuras co

b)Warnier: La metodologia de Warnier también conocida como<br>construcción lógica de programas (LCP), es una metodologia más<br>rigurosa. Utiliza diagramas conocidos como diagramas de Warnier.<br>Primeramente se determina la estruc

Les metodologías descritas anteriormente son concidas como<br>
metodologías de "cascada". Esto significa que todos los pasos se<br>
realizan uno tras de otro, en una secuencia lineal. En muchas<br>
occasiones los pasos se cuencia c

En los últimos años han surgido nuevas tecnologías que engloban los conceptos de Software Engineering, pero dan una visión diferente al aplicar la computación al mismo desarrollo de los programas para computadoras. Estas m

sexes suces the querial properties in the extended of the lenguales de cuarta generación, métodos tradicionales de SE y más.<br>Estas metodologías empezaron a desarrollarse de 1984 a 1986 y se espera que para los años 90 y se

"Cualquier herramienta de programación que provee una ayuda<br>automatizada en la creación, mantenimiento y administración del<br>sistema de cómputo,"

CASE utiliza:

- 
- 
- 
- 
- \* Lenguajes de cuarta generación.<br>\* Generadores automáticos de código.<br>\* Bases de datos.<br>\* Herramientas de elaboración de diagramas.<br>\* Herramientas para documentación automática.<br>\* Neestructuración de conceptos de diseño.<br>
- 
- 

Las herramientas que auxilian a las metodologías CASE no se encuentran totalmente disponibles como programas poducto en el mercado. Existen ya algunas herramientas para disminuir el esfuerzo solo en equipos de cómputo mayo

Consideramos que el diseño por prototipos, utilizando algunas<br>aiternativa para el diseño por estructuras de datos, es una buena<br>alternativa para el diseño de sistemas para el control de la<br>producción. Algunas razones a fav siguientes:

\* El usuario participa en todo el proceso, lo que es un factor muy<br>importante para este tipo de sistemas, como ya se mencionó<br>anteriormente.<br>\* Existen lenquajes de cuarta qeneración amigables para desarrollo

de programas, pantallas, reportes, etc. que facilitan el concepto<br>de prototipos.<br>\* Se puede obtener resultados rápidamente.

\* Los sistemas de manufactura son definidos por estructuras de<br>datos complejas.<br>Tel diseño es independiente del equipo de cómputo, pudiendo ser<br>implantado en cualquier equipo, incluyendo sistemas personales.<br>A continuación

4.2.l DISEÑO POR PROTOTIPOS Y BASES DE DATOS RELACIONALES

En esta sección se describirán algunos conceptos relacionados con<br>el diseño de un sistema de información. Estos conceptos se refieren<br>a:

a) Diseño por prototipos.<br>b) Bases de datos relacionales.

c) Diseño por Entidades y relaciones.

a) Diseño por prototipos.

Cuando aparecieron las computadoras por primera vez, se tenía que<br>programar en lo que se conoce como "lenguaje de máquina" y se<br>clasifica como lenguaje de primera generación. Este tipo de<br>lenguaje es muy poco amigable, pue voltaje bajo).

Ejemplo:

101100 11001 001100

La segunda generación de lenguajes consistió en programas<br>conocidos como "ensambladores" que convierten instrucciones cortas<br>en base a mnemónicos en el lenguaje binario para ser utilizado por<br>la computadora. Ejemplo:

MOV OA, IR<br>DIV IR, 10

La aparición de los lenguajes de alto nivel, marcó la tercera<br>generación de lenguajes de programación. Estos lenguajes de alto<br>nivel como el COBOL, BASIC, PASCAL, etc. utilizan un compilador que<br>traduce instrucciones semej

```
FOR I=l TO 20 DO 
T<sup>T</sup>OTAL = CONTADOR + I
```
La cuarta generación de lenguajes consiste en conjuntos de instrucciones mas parecidas a la forma de expresión normal de las<br>personas y tiene una orientación a manejar más el concepto de<br>"información", que el concepto de "

Display EMPLEADOS where SALARIOS > 500

Las ventajas al utilizar estos lenguajes son:

- Las aplicaciones se realizan máe rápido *y* fácil. Se reducen los costos de mantenimiento. \* Es menos complicado la depuración de programas. Se incrementa la productivldad de los programadvres.
- 
- 
- 

Estas características han permitido que las aplicaciones se puedan<br>desarrollar más - rápidamente, Las - facilidades - para - elaborar sexualizar mas content mas revolucionado el concepto de diseño en<br>pantallas y reportes han revolucionado el concepto de diseño en<br>reguerimiento de al mas corto, es decir, la retroalmentación por<br>reguerimientos sea mas cort

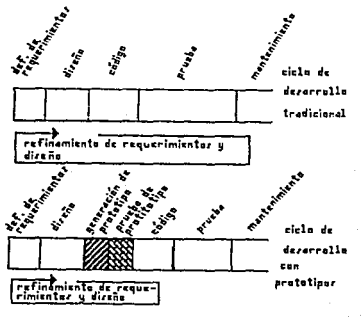

r?GURR 'Ll

#### CAPTTHILO 4

PAGINA 4-23

El diseño por prototipos tiene las siguientes actividades:

- 
- 
- 
- \* Diseñar las pantallas y reportes prototipo.<br>\* Diseñar las estructuras de datos prototipos.<br>\* Diseñar la lógica del proceso prototipo.<br>\* Mostrar la aplicación prototipo a los usuarios.<br>\* Nocumentar los cambios y comentari
- 
- 

Algunas ventajas de este método son las siguientes:

- 
- \* El usuario obtiene rápidamente un sistema funcionando.<br>\* Se mejora la comunicación entre el personal del departamento de<br>elstemas de cómputo y los usuarios.<br>\* Permite obtener alternativas.<br>\* Se obtiene un sistema persona
- 
- 

El diseño por prototipos puede utilizar las técnicas de diseño por<br>estructura de datos, mejorando su posibilidad de éxito para el<br>diseño de sistemas para el control de y administración de la<br>producción.

En resumen podemos decir que el diseño por prototipos es una forma de acercar al personal de sistemas de cómputo a los usuarios.<br>Algunas de las desventajas que tiene este método es que se puede obtener un sistema que se pu

Otro concepto que ha hecho posible la utilidad de los lenguajes de cuarta generación y el diseño por prototipos, son las bases de datos relacionales. A continuación se mostrarán sus principales características.

b) BASES DE DATOS

C.J. Date en su libro "An introduction to Data Base Systems"<br>define una base de datos como: " Una Base de Datos es una colección<br>de datos de operación, almacenados y utilizados por los sistemas de<br>aplicación de una empresa

Esta es una definición muy general, y no deja percibir todas las características y ventajas que se pueden obtener al cambiar de un almacenamiento tradicional en archivos de cualquier tipo, a las bases de datos. A continuac

James Martin define a una "BASE DE DATCS" (Principles of Data-Base Management y Computer Data-Base Organization) como "una reclucción de datos relacionados, almacenados juntos y con una reclundancia controlada para servir

independientes de los programas que los usan. Un enfoque comino y a controlado es usado en la adición de nuevos datos, la modificación Retormando las definiciones anteriores en la base de datos".<br>Retomando las definiciones

van forma más simple de reducir la inconsistencia de los datos es<br>reducir al mínimo o climinar si es posible la duplicación de datos.<br>Para hacer esto posible, debenos pensar en un depósito de la<br>aplicaciones de toda la emp

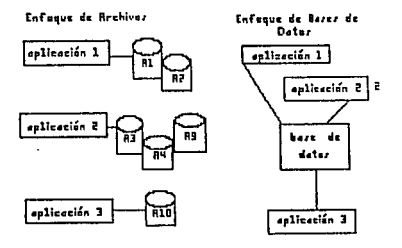

FIGURA 4.2

Cuando se tiene una base de datos con todos los registros de la empresa, y varias aplicaciones de diferentes departamentos tratando<br>de usar estos datos, es necesario administrar mejor la información.<br>Debe ser posible brind
ingeniería de procesos no tiene porque saber los precios de venta de un artículo con el que este trabajando. Ee dobe así mismo controlar y proporcionar métodos considentes y seguros para recuperar y modificar la informació

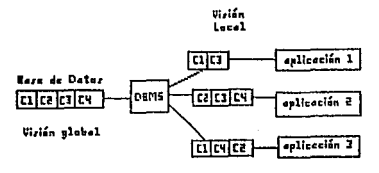

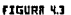

A parte de reducir o eliminar la redundancia en la información, las bases de datos brindan la independencia de los programas con respecto a los datos. Esto significa que la base de datos puede ser modificada, y solo se deb

El OBMS tiene entre sus funciones:

- 
- 
- 
- 
- \* Resolver problemas de seguridad y mantenimiento.<br>\* Proporcionar facilidades de estructuramiento de datos, para<br>poder expresar relaciones complejas entre items de datos.<br>\* Validar los datos antes de ser almacenados.<br>\* Pro

Existen tres tipos de bases de datos. Actualmente se han hecho<br>algunas clasificaciones más, pero en general el concepto es el<br>mismo.

1) Bases de datos Jerárquicas.<br>2) Bases de datos de Red.<br>3) Bases de datos Relacionales.

Las bases de datos JERARQUICAS están formadas por estructuras tipo<br>árbol invertido. Esto tipo de bases de datos fueron consideradas<br>muy útiles para los sistemas de manufactura desde los años 60',<br>debido a que su propia nat

semejante a la necesaria para mostrar estructuras de ensambles y subensambles usadas en la industria de manufactura. La Figura 4.4 muestra una representación lógica de una estructura de bases de datos jerárquica.

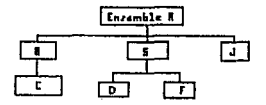

FIGURA 4.4

La principal ventaja para utilizar estas bases de datos es su directo con su estructura de datos y su mapeo casi<br>directo con su estructura de datos y las estructuras de ensambles y<br>eubensambles. La desventaj de utilizar la

Las bases de datos tipo RED no fueron muy utilizadas como tales<br>por su complejidad. Algunas bases de datos consideradas como red en<br>realidad son jerárquicas con muchas variantes del tipo de llave<br>secundaria y algorítmos pa

Las bases de datos RELACIONALES se utilizan mucho actualmente por facilidad de uso. En los últimos tres años, los manejadores de datos relacionales, han mejorado lo suficiente para<br>bases de datos relacionales, han mejorado

El contar con bases de datos relacionales y con un DBMS manejado<br>por Hardware, como sucede en los equipos AS/400 de IBM, ha<br>incrementado aún mas su uso.

Las bases de datos relacionales se han posicionado como una<br>herramienta muy poderosa para crear sistemas on corto tiempo, por lo que a continuación se detallará más acerca de las bases de datos relacionales y una metodología para su diseño.

Una base de datos relacional está basada en el concepto de<br>RELACIONES, Una RELACION es una TABLA (Entidad de Datos), formada de RENGLONES (Ocurrencias) y COLUMNAS (Elementos de Datos) con las siquientes propiedades:

\* El orden de los renglones no es significativo.

\* El orden de las columnas no es significativo, mientras la relación entre el nombre de la columna y el nembre de datos 8e preserve.

\* Cada renglón es único.

\* El identificador único de cada rengión (llave) debe existir siempre y no puede ser modificado.

\* Cada columna tiene un nombre único de dominio.

TABLE

\* Todos los datos en una columna deben ser del mismo dominio.

En la figura 4.5 se puede observar estas definiciones más claramente.

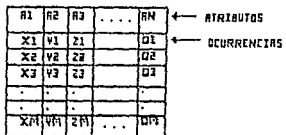

#### **FIGURA 4.5**

Las operaciones que se pueden realizar en una base de datos relacional son muy parecidas a las operaciones con conjuntos<br>(cálculo relacional). En general podemos decir que tenemos las siguientes operaciones:

\* Selección: La tabla original es procesada y se obtiene una nueva tabla con determinadas ocurrencias o registros según un criterio de selección.

\* Proyección: Ciertas columnas son seleccionadas de la tabla original para producir una nueva tabla.

\* Unión: Se crea una nueva tabla a partir de dos tablas ya existentes.

CAPITULO 4

PAGINA 4-28

# Tarminologia:

Relación: Tabla o entidad de datos.<br>Atributo: Columna o elemento de datos o tipo de campo.<br>Ocurrencia: Registro o valor.<br>Grado : Número de columnas o atributos.<br>Cardinalidad: Número de ocurrencias o registros.

Arquitectura del DBMS

El DBMS maneja varios niveles. Una vista de los datos que se<br>especifica en un lenguaje del DBMS es conocido como esquema.<br>Existen tres esquemas principales:

1) Esquema conceptual. Es una descripción de todos los datos de interés para la empresa, los cuales serán almacenados en una base de datos. Se especifica el contenido lógico Oe la base de datos <sup>y</sup> las restricciones aplicadas a los datos.

2) Esquema externo. Este esquema define la perspectiva local de la base de datos requerida por un programa de aplicación. En caso de pue varios programas requieran la misma perspectiva pueden utilizar el mismo esquema. El

3) Esquema interno. El esquema interno describe como están<br>almacenados los datos al nivel de registros, formato de los<br>registros, índices, algoritmos de hashing, apuntadores, etc.

En la figura 4.6 se puede observar como se definen los niveles en las bases de datos relacionales.

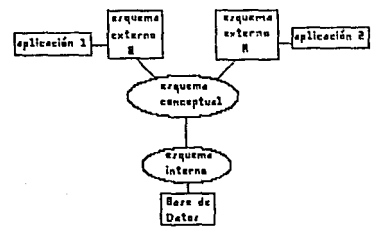

FU:iURR 'l.&

PAGINA. 4-29

El DBMS realiza el mapeo entre los tres esquemas. El DBMS debe contar con un lenguaje para manipular los datos (DML) (generalmente es un lenguaje de cuarta generación) y una forma para definir los tres esquemas. Este tipo

Un esquema es una definición particular de un cierto DBMS. Para<br>hacer una descripción independiente a un DBMS en particular se crea<br>lo que se conoce como un MODELO DE DATOS. Un modelo conceptual y<br>externo no se ocupa de la

Actualmente existe lo que se conoce como bases de datos<br>distribuidas, que son una colección de datos que pertenecen<br>lógicamente al mismo sistema, pero están distribuidas entre las estaciones de una red de computadoras. Las estaciones de la red<br>pueden realizar un processmiento autónomo y ejecutar un proceso que<br>requiere accesar datos que se encuentran en otras estaciones, por<br>medio de sistemas de com

Una metodología para el diseño de las bases de datos relacionales que más popularidad ha adquirido recientemente, es el método de diseño por relaciones y entidades. Podemos considerar que es un método de diseño por estruct

# C) DISEÑO POR ENTIDADES Y RELACIONES

Para realizar un buen diseño de un sistema de información, se debe aplicar una visión global de la empresa. Todos los sistemas deben ser analizados en relación a la totalidad de necesidades de los otros sistemas, de esta f

En una base de datos existen:

- 
- \* Valores Estructuras
- Reglas de control

El diseño de sistemas lo dividimos en el diseño de los procesos *y* de los datos y para ambos es importante las estructuras y las reglas de control. El diseño es también clasificado como lógico, donde se modela conceptualmente las aplicaciones y el diseño físico

donde se acomodan las estructuras del diseño lógico a las<br>estructuras de archivos y mecanismos de acceso del DBMS.

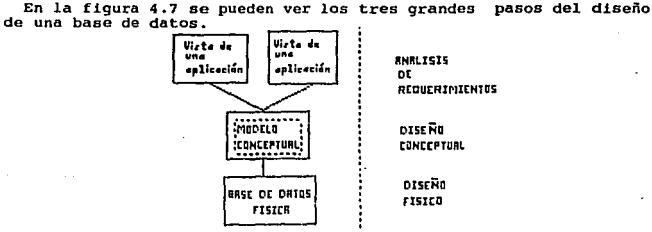

#### riliURR lf.1

El diseño por relaciones y entidades es un modelado descendente (TOP-DOWN), usado para simplificar el procedimiento de diseño en circumiento de diseño en circumiento de diseño en circumiento de diseño en circumiento de El

1) Desarrollo del modelo de entidades y relaciones (ERM).

2) Desarrollo del modelo de datos conceptual.

4) Definición de entidades de datos.<br>5) Normalización de entidades de datos.<br>6) Analizar el uso de las entidades de datos.<br>7) Desarrollo del modelo físico.

A continuación se detallarán cada uno de los pasos listados anteriormente.

1) Desarrollo del modelo de entidades y relaciones.

El modelo de entidades y relaciones esta compuesto por los<br>elementos que forman la empresa, sus atributos y las relaciones que<br>existen entre estos elementos. El modelo de entidades y relaciones<br>(ERM) se representa por med relaciones (ERO). El ERO es la documentación acerca del conocimiento que se tenga del negocio. Algunos conceptos importantes antes de pasar al dibujo del ERO son los siguientes:

Entidad del negocio: Es cualquier objeto, persona o concepto al<br>cual la empresa le reconoce poder existir en forma independiente y<br>que puede ser definido en forma única y es posible almacenar<br>información acerca de él. Por información acerca de él. Por ejemplo:<br>clientes, almacenes, contratos, facturas,<br>etc. Entidad del negocio: Es cualquier objeto, persona o concepto al cual la empresa le reconoce poder existir en forma independiente y Artículos, máquinas,<br>órdenes, automóviles,

CAPITULO

PAGINA 4-31

Atributo: Es una propiedad de una entidad del negocio. Por ejemplo la dirección de un cliente, el peeo de un material, etc.

Relaciones: Es una asociación entre dos o más entidades. Por ejemplo, un producto final "SE COMPONE DE" subensambles.

Una forma de identificar las entidades de las relaciones es que<br>para las entidades se usan como sujetos y para las relaciones se<br>usan normalmente verbos.

Un atributo que en forma independiente o conjunta con otros atributos logra identificar una entidad en forma ún<br>atributos logra identificator una entidad en forma única, se denomina<br>como identificador o llave primaria de l

Las relaciones pueden ser de cuatro tipos:

1) UNO A UNO. donde cada elemento de una entidad se relaciona con uno solo elemento de otra entidad. Por ejemplo: El operador "A" solo maneja el torno 35, y el torno 35 solo es manejado por el operador "A".

Notación:

1:1 puede incluir 1:0, 0:1, 1:1

2) UNO A MUCHOS. Una entidad se puede relacionar con varias entidades. Por ejemplo: El operador "B" opera el torno 1, la fresadora 3 • El torno 1, la fresadora 3 • El torno 1, la fresadora 3 • El torno 1, la fresadora 3 •

Notación:

l:N puede incluir 1:0, 0:1, 1:1, l:N, N:l

3) MUCHOS A MUCHOS. Varias entidades se pueden relacionar con varias entidades. Por ejemplo: Los operadores "A" y "B" pueden operar la freea 1, el taladro 5 y la prensa 2. La freea 1, el taladro 5 y la prensa 2. La freea y/o ºB".

Notación:

N:M puede incluir 1:0, 0:1, 1:1, l:N, N:l, M:N

4) La ültima característica define si un elemento de una entidad<br>esta obligado a tener relación con otro elemento de otra entidad.<br>Por ejemplo: Todo obrero debe operar una máquina. Un obrero puede o<br>no operar una máquina.

Las convenciones para dibujar los ERO son:

- 1) Las entidades se representan por rectángulos,
- 
- 3) Las lineas de conexión mostrarán que entidades son asociadas por cual relación.

- 4) El tipo de relación se puede representar por 1, N o M sobre las lineas de conexión.
- 5) La obligatoriedad se representa con un punto en el cuadro de la entidad que debe cumplir con la relación.

Un ejemplo de esta notación se puede observar en la figura 4.8.

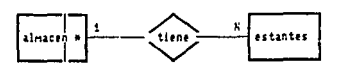

FIGURA 4.8

metodología es  $n + 111$ zar Durante el uso de conveniente  $\cdots$ diccionario de datos. En la figura  $4.9$ se muestra una representación de lo que es un diccionario datos y de sus elementos. Posteriormente se describe cada uno de sus elementos.

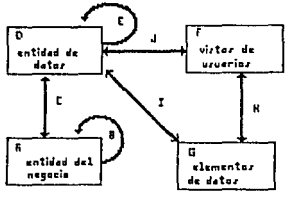

**FYGURE 4.9** 

Un diccionario puede almacenar la siquiente información:

A: Entidades del negocio.

B: Relaciones entre las entidades del negocio.

Al desarrollar el modelo de datos conceptual:

C: Relaciones entre Entidades del negocio y entidades de datos.

D: Entidades de datos.

E: Relaciones entre entidades de datos.

CAP1TULO 4

rila d PAGINA 4-33

بيبا

**Cable of** 

Al definir las entidades de datos y los elementos de datos podemos agregar:

- F: Vistas de usuarios.
- a: Elementos de datos
- H: Relaciones entre elementos de datos y vistas de usuarios.
- I: Relaciones entre elementos de datos y entidades de datos.

Al revisar las entidades de datos mediante la normalización<br>podemos modificar D, E o I y podemos agregar:<br>J: Relaciones entre vistas de usuarios y entidades de datos.

En el diccionario de datos se debe especificar que es cada dato, sus características, su ubicación, por quien es usado y cualquier otra información que avude a definir en forma completa la información.

2) Desarrollo del modelo de datos conceptual.

El modelo conceptual de datos puede ser obtenido del modelo de entidades y relaciones. Este modelo conceptual es la base para el diseño logico y físico de la estructura de das una entidad de la este para el para el para el para el para el para el para el para el para el para el para e entre las entidades del negocio. Es una colección de atributos o<br>Elementos de Datos. Las Entidades de Datos son la base para los segmentos en las bases de datos jerárquicas y las tablas para bases de datos relacionales. Mediante la figura 4.10 podemos entender más claramente estos conceptos:

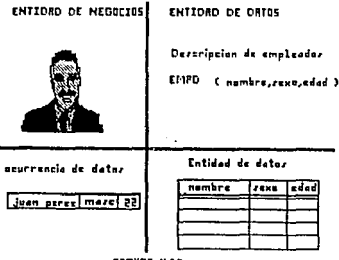

**FIGURA 4.10** 

PAGINA 4-34

Para pasar del ERO al Modelo Conceptual de datos se siguen los siguientes pasos:

- 
- 1) Reconocer el tipo de las entidades de datos.<br>2) Identificar las relaciones entre las entidades de datos.<br>3) Asociar con cada entidad de datos:
- 
- 
- 
- 
- \* Un nombre.<br>\* Un nombre abreviado.<br>\* Un identificador único.<br>\* Una descripción de los datos que contiene.

Cada entidad de negocios se convierte en una entidad de datos.<br>denominado KERNEL. La forma de establecer las relaciones en el<br>modelo conceptual va a depender del tipo de relación que se tenga en el ERO.

Relaciones 1: l

Para cada relación del tipo 1:1 en el ERD, conectar los<br>rectángulos que representan las entidades de datos con una flecha<br>sencilla en cada extremo. Posteriormente, durante el desarrollo del<br>modelo físico este tipo de entid

Lo anterior se puede observar en la figura 4.11.

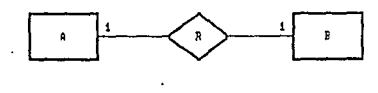

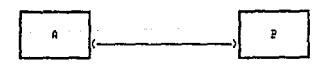

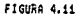

#### Relaciones l:N

Para cada relación 1:N se conectan los rectángulos que representan las entidades de datos con una flecha con punta sencilla hacia donde la relación era ly una flecha doble hacia donde era N. En general se dice que la rela

CAPITULO 4 PAGINA 4-35

ing all colored and an Elipsia, napisal kan dali memini

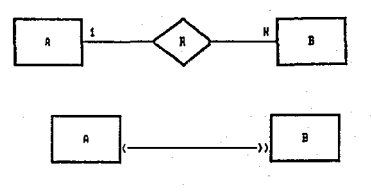

FIGURA 4.12

### Relaciones N:M

Este tipo de relaciones es muy común. En este caso, las entidades<br>de datos no pueden ser representados por solo dos rectángulos y la<br>relación entre ellos se convierte en un tercer rectángulo. Este<br>último se denomina como e originales, es decir, es una relación hija de las entidades<br>anteriores. La figura 4.13 nos puede dar una idea de esto más<br>claramente.

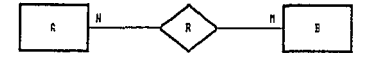

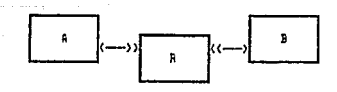

FIGURA 4.13

El identificador único de la nueva entidad de datos incluye los identificadores únicos do las entidades originales. Los atributos de la nueva entidad de datos se denominan como datos de intersección.

# Relaciones condicionales

En las relaciones condicionales cuando se tiene una relación l:M<br>los elementos de la entidad M no necesariamente tienen que tener a<br>relación con la entidad que tiene el l. Cuando la relación es lil<br>las entidades no tienen

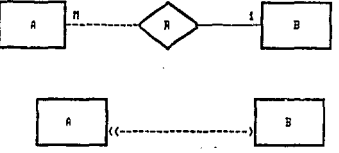

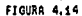

# REGLAS PARA EL MODELO CONCEPTUAL

Las entidades de datos no pueden contoner elementos repetitivos o grupos.<br>Los grupos son uno o más atributos que pueden tener en experimentales valores para un valor de dentificador único dado. Estos grupos son indesables

Entided eriginals EQUIPD ( # EQUIPA , sperador, localidad, mantenimiente, corta)

Grupe expetitive: mantenimients, costs

Nuever entidaders

EQUIFO ( #EQUIFO , eperador, localidad)

PIRNTENIPIIENTO ( mentenimiento, carta, #equipo)

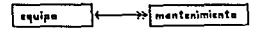

FIGURR 4.15

CAPITULO 4

PAGINA 4-37

En este momento es conveniente actualizar el diccionario de datos que se ilustró en la figura 4. 7

3) DEFINICION DE LOS ELEMENTOS DE DATOS

Los objetivos de esta etapa son desarrollar nombres estándar e identificar los elementos básicos.<br>
El desarrollo de los nombres estándar debe ser hecho a lo largo y<br>
ancho de toda la compañía, al igual que el modelo de dat

Los ELEMENTOS BASICOS reflejan la estructura del CDM. Su llave<br>primaria es un identificador único para una entidad de datos<br>determinada y las llaves foráneas son uno o más identificadores de<br>otras entidades de datos relaci

Los elementos denominados como NO\_LLAVES reflejan el contenido del CDM.

Desarrollo de nombres estándar.

Los problemas para determinar el nombre de los elementos de datos son:

- 
- 
- Homónimos:Mismo nombre, diferente significado.<br>- Sinónimo :Nombre diferente, mismo significado.<br>- Mismo nombre, mismo significado, diferente valor.

Los problemas anteriores generan información redundante no<br>controlada que genera inconsistencia de datos. Los nombres de los<br>elementos de datos deben tratar de cumplir los siguientes objetivos:

- Repetibilidad: Nombres con significado que puedan ser.<br>comprensibles por otras personas y podrían haber sido generados<br>por sentido común.<br>- Legibilidad: Deben ser parecidos a un idioma, nombres<br>descriptivos.

- 
- Translación a algún lenguaje de programación. Evitar números puros caracteres especiales, etc.

En general los nombres de elementos de datos pueden tener dos partes:

- DOMINIO:Qué valores puede tener, qué datos son.<br>- FUNCION:Acerca de qué es el dato, que entidad del negocio o del<br>CDM describe.<br>- CDM describe.<br>- Una forma de nombrar a los elementos datos (atributos) es<br>sitados Unidos d

Estructura:

Palabra de | conector | palabra | conector | Modificador | clase

Este lenguaje.se compone de varios elementos, y a fin de aclarar el concepto se dan ejemplos de cada uno de ellos.

• Palabras de clane. Proporcionan una característica al atributo:

D - Dirección  $B - B$ andera  $F -$  Fecha<br>C - Const C - Constante<br>O - Cantidad Q - Cantidad<br>S - Cantidad/ E - Explicación/Descripción B - Bandera  $Q -$ Constante  $\overline{I}$  - Número/Código/llave<br>
N - Nombre  $Q -$ Contidad<br>
N - Porcentarle S - Cantidad/dinero - Cantidad/dinero

• Palabra primaria. Es propiamente el nombre del atributo:

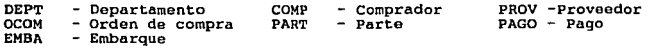

\* Los conectores pueden ser:

de  $***$  - los cuales<br>por/para " " - compuesto e "&" - y "I" "/º - por/para - compuesto de  $\circ$ 

• Los modificadores pueden ser muy variados *y* parecidos a las palabras primarias.

La función no es indicada en el nombre de los elementos de datos (atributo), sino en la entidad de datos (tabla). Ejemplo:

1 OCOM : Número de orden de compra. D PROV : Dirección de proveedor

• Identificación de los elementos básicos.

La notación para bases de datos relacionales

NOMBRE(INDENTIFICADOR, ATRIBUTO#1, ATRIBUTO#2... ATRIBUTO#N)

UNA ALTERNATIVA ES:

NOMBRE

```
IDENTIFICADOR 
ATRIBU1'0#1 
ATRIBUT0#2
```
PAGINA 4-39

**ATRIBUTO#N** 

CAPITULO 4

El objetivo de la notación de entidades de datos, es definir en forma precisa, los siguientes elementos:

- Identificador único o llave primaria: Debe ser la mínima<br>necesaria y debe ser única (No debe contener atributos<br>redundantes).<br>Siempre debe tener valor. La llave es el elemento de datos o

atributo ( o combinación de atributos) necesario para identificar<br>cada ocurrencia en la entidad de datos de forma única.

- Elementos de datos o atributos.

En las entidades de dates de RELACION se deben reflejar relaciones<br>del tipo padre-hijo y 1:1.

Cada entidad de datos que es hijo, debe contener la llave o llaves<br>de su padre. Para cada relación del tipo 1:1, la llave de una de<br>las entidades de datos se debe de conservar en cada una de las<br>entidades de datos que la n

se subrayan. Las llaves foráneas se pueden subrayar con una línea punteada.

# 4) DEFINICION DE ENTIDADES DE DATOS

Para completar la definición de las entidades de datos se debe<br>completar la entidad de datos con los atributos no llaves, que sean<br>importantes para tener completo el modelo de entidades y<br>relaciones.

Las entidades de datos se derivan de los usuarios y su visión del negocio.

El proceso para convertir las entidades de datos a tablas es el siguiente:

\* Para relaciones 1:1 con obligatoriedad por ambas partes se crea una sola tabla donde se conserva solo una de las llaves de una de las entidades de datos y los atributos de ambas. La llave de la lotra entidad se convierte

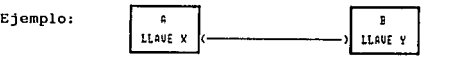

A ( LLAUE X, ..., LLAVE Y, ......)

 $\frac{1}{\sqrt{1-\frac{1}{1-\frac{1}{1-\$ 

and the state of

\* Para relaciones 1:1 con obligatoriedad por solo una entidad se crean dos tablas. Una con la entidad que no tiene la obligatoriedad y otra con la que tiene marcada la obligatoriedad. En esta última se agrega la llave primaria de la primera entidad como un atributo. Se conserva la llave primaria original.

Ejemplo:

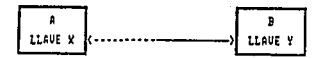

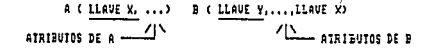

Para relaciones 1:1 sin obligatoriedad se deben crear tres tablas. Dos para las entidades de datos originales con sus propias llaves y una para marcar la relación entre ellas. La llave de esta obligatorio es la llave de la otra entidad.

Ejemplo:

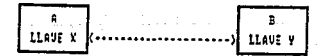

A ( LLAVE X, ...) B ( LLAVE Y, ...)

R ( LLAVE X, LLAVE Y, ...) ENTIDAD DE RELACION \* Para relaciones 1: N con obligatoriedad en la entidad de N<br>elementos se crean dos tablas. La que es la entidad padre (1) se<br>mantiene igual con su llave. La entidad hija (N) tienen como<br>atributo extra a la llave de la rel

Ejemplo:

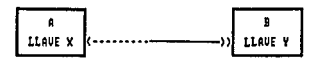

A ( LLAUE X, ...) B ( LLAUE Y, ..., LLAUE X)

Para relaciones l:N sin obligatoriedad se crean tres tablas. Dos son las tablas originales con sus llaves y una tercera con la llave de la entidad hija como llave primaria y la llave de la entidad padre como atributo. '

Ejemplo:

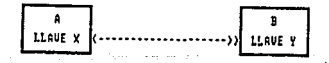

A ( LLAVE X, ...) B ( LLAVE Y....)

R ( LLAUE Y, LLAUE X, ...)

Para relaciones N:M. ( No puede haber obligatoriedad ) se crean tres tablas. Dos son las tablas originales. La tercera tabla es la relación y la llave primaria debe contener las dos llaves de las entidades originales.

Ejemplo:

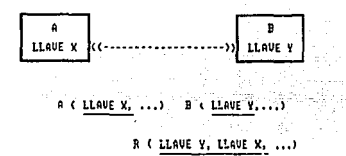

# 5) NORMALIZACION DE ENTIDADES DE DATOS.

La normalización es un concepto con fundamentos matemáticos. "Forma normal" en matemáticas significa la forma más simple (Mismo

En el proceso de diseño de bases de datos es un paso de revisión que asegura que todos los elementos de datos han sido asignados a la entidad de datos (TABLA) adecuada.

Los objetivos del proceso de normalización son:

\* Eliminar, en lo posible, toda anomalía.

Existen tres fenómenos indeseables en el manejo de las bases de datos que se deben evitar con la normalización: 1) Anomalia de inserción: No hay lugar para almacenar información acerca de una entidad en especial hasta que su relación con otra entidad os establecida.

2) Anomalía de borrado: Al borrar un registro sencillo puede ocasionar el borrado de toda la información de una ocurrencia. 3) Anomalía de actualización: Si el valor de un atributo cambia, este debe ser cambiado en múltiples lugares.

\* Preservar toda la información.

La estructura debe ser capaz de tener lugar para toda la<br>Información requerida. La redundancia que existe debe ser solo de<br>los identificadores únicos o llaves. Una adecuada definición de las los identificadores únicos o llaves. Una adecuada definición de las<br>llaves puede ascqurar que las llaves no requieran actualizaciones.

• Maximizar la flexibilidad.

La adaptabilidad a los cambios derivan de maximizar la independencia de cualquier uso particular.

### Proceso de normalización.

Aunque se ha definido más estados de normalización, existen tres más comunmente aceptados. Estos se conocen como primera, segunda <sup>y</sup> tercera formas normales o lNF, 2NF y 3NF respectivamente.

a) Primera forma normal lNF.

"Un registro en primera forma normal no incluye grupos repetitivos"

Proceso:

Separar las entidades de datos en varias.

- \* La llave de la nueva entidad de datos es la llave del grupo repetitivo.
- \* La llave de la entidad de datos original es un atributo de la nueva entidad de datos,
- \* Puede necesitarse que la llave original sea parte de la llave de la nueva entidad.

Ejemplo:

OCOM (I OCOM,F OCOM,I COMP,I PROV,N PROV,I PART,E PART,Q PART\*ORDE)

Nota : Según la notación "OF LANGUAJE" descrita anteriormente la tabla Ordenes de compra esta formada por:

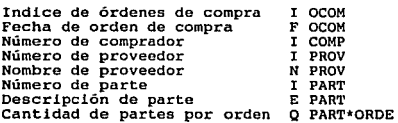

El grupo repetitivo es

(I PART,E PART,Q PART\*ORDE)

El resultado de pasar a primera forma normal es:

OCOM(I OCOM,F OCOM,I COM,I PROV, N PROV) OCOM/PART( I OCOM. 1 PART,E PART,Q PART\*ORDE)

b) Segunda forma normal 2NF,

"Cada atributo depende de la totalidad de la llave, no de parte de<br>ella".

#### Proceso:

Separar la llave parcial y sus atributos en una nueva entidad de datos.

• La llave de la nueva entidad de datos es la llave parcial de la entidad original.

Ejemplo:

OCOM/PART(I OCQM,I PART,E PART,Q PART\*ORDE)

La descripción de parte (E PART) depende solo del Número de parte (I PART), no de toda la llave. El resultado de toda la separación incluyendo la etapa anterior es:

OCOM(I OCOM,F OCOM, I COM, I PROV, N PROV) OCOM/PART( I OCOM. I PART,Q PART\*ORDE) PART(I PART, E PART)

c) Tercera forma normal JNF.

"Cada atributo no primo (no es parte de la llave) no tiene dependencia transitoria sobre la llave".

Proceso:

Separar en otra entidad de datos.

• La llave de la nueva entidad de datos es el atributo no llave de la entidad original.

Ejemplo:

En la definición de la entidad Ordenes de compra se tiene:

OCOM(I OCOM, F OCOM, I COM, I PROV, N PROV)

El nombre del proveedor {N PROV} no depende de la llave de compras ( I OCOM) sino del atributo (no llave) número de proveedor ( I PROV). Tomando todo el ejemplo completo las entidades de datos o tablas quedarian así en su tercera forma normal:

OCOM (I OCOM, F OCOM, I COM, I PROV) OCOM/PART $\overline{(I \quad PART, E \quad PART)}$ , PART\*ORDE)<br>PART  $(I \quad PART, E \quad PART)$ PROV (I PROV, N PROV)

En resumen podemos decir que con una visión de diseño de abajo hacia arriba, se identifican las entidades de datos (tablas) y se asignan todos sus elementos de datos (atributos) uno o varios de los cuales se convierten en la llave primaria o identificador único. Las tablas tienden a estar en tercera forma normal, pero se

debe realizar un análisis para garantizarlo. C.J. Date habla en su<br>libro de bases de datos acerca de la 4NF y la 5NF, las cuales no<br>serán abarcadas en este trabajo por considerar que, con la tercera<br>forma, es suficiente pa

6) ANALISIS DEL USO DE LAS ENTIDADES DE DATOS.

El objetivo de esta etapa, es el analizar el uso de cada entidad de datos por aplicaciones en lote o en linea.

Los pasos de análisis son:

1.- Determinar y registrar el número de ocurrencias (registros) de cada entidad de datos (tabla) y la frecuencia de uso para cada en vista de usuarios (forma en que una aplicación considera una tabla en relación con sus at

2.- Para cada vista de usuarios, determinar y registrar el método <sup>y</sup> frecuencia de uso de la entidad de datos.

Se debe indicar el tipo de acceso que se hace a la información:<br>lectura, escritura, modificación, borrado.<br>Se conoce el número de accesos que nos ayudará a balancear los<br>dispositivos de almacenamiento, a fin de lograr un m

3.- Sumarizar lo registrado por vista de usuario.

Se registra el número de lecturas o escrituras. En el caso de modificaciones se consideran dos transacciones (lectura <sup>y</sup> escritura).

4.- sumarizar por entidad de datos.

Registrar cuantos accesos se hacen por

- \* LLave primaria \* Llave foránea \* otros atributos
- 
- 

Las llaves foráneas son importantes, pues determinan las<br>relaciones "padre-hijo".

Todas estas consideraciones, en especial los accesos por elementos no llaves servirán para la implantación física de las tablas.

7) DESARROLLO DEL MODELO FISICO.

Este paso consiste en transportar cada una de las entidades de<br>datos y sus elementos de datos a Tablas y atributos de un manejador<br>de bases de datos en particular. Deben considerarse todas las<br>estadísticas obtenidas en los

Se debe considerar una desnormalización si el rendimiento del<br>sistema así lo requiere. En general podemos hablar del siguiente<br>análisis:

\* Derivación de datos. Se debe elegir entre calcular una cierta información a partir de lo que se tiene, en el momento en que se dificio nocesite o calcularla una vez y almacenarla. Esta decisión dependerá de la frecuencia

\* Combinación de entidades (desnormalizar). Las tablas no volátiles y relativamente pequeñas que representan una relación padre hijo, pueden ser candidatos a eliminación por medio de combinarlas con ese hijo. Otras tablas candidato son las relaciones del tipo 1: 1 con la misma llave primaria.

\* Ciclo cerrado. Este punto se refiere a la contención de recursos.<br>Un programa requiere un recurso (dato) que esta siendo ocupado por otro programa. Esto lleva al empobrecimiento del desempeño y una<br>posible situación de "

El modelo obtenido mediante este método de relaciones y entidades<br>es muy útil para el diseño de los procesos y brinda directamente la<br>estructura de datos necesaria para derivar los procesos.

Los procesos pueden ser analizados mediante un método de análisis<br>por estructuras de datos como se explicó anteriormente, y esto<br>deberá ser realizado por un profesional del área de informática.

Cabe recordar que el diccionario de datos se debe actualizar en<br>cada etapa, describiendo mediante una tabla todo el uso de los<br>elementos de datos.

Podemos considerar que con este punto definimos e1 procedimiento de diseño apropiado para los sistemas de manufactura.

Una vez definidas las metodologías de desarrollo e implantación de un sistema de manufactura, se procederá a mostrar, en el siguiente<br>un sistema de manufactura, se procederá a mostrales en el cual se<br>capítulo, el modelo de basa cualquier sistema de información para el control y administración de la producción.

S.O MODELO DE PLJ\.NEACION DE REQUERIMIENTOS DE MATERIALES.

El objetivo de este capítulo es describir el modelo de planoación de materiales, por considerarlo la base para desarrollar a su alrededor un sistema computarizado completo de manufactura <sup>y</sup> mostrar mediante un caso ejemplo, su implantación utilizando las<br>técnicas descritas anteriormente para bases de datos.

Como se mencionó en el capitulo dos de este trabajo, un sistema<br>para la plancación y el control de la manufactura se compone de<br>diferentes módulos. En la figura 5.1 se puede apreciar una posible configuración de un sistema integral.

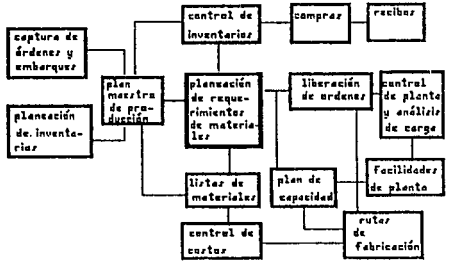

figura 5.1

Los módulos de compras, inventarlos, atención a clientes son más sencillos de implantar y muchas compañías los utilizan actualmente.

E1 módulo de planeación de requerimientos de materiales (MRP) representa el rorazón de este tipo de sistemas y es lo que puede<br>proporcionar beneficios más considerables, al ofrecer la<br>posibilidad de implantar las técnicas de Just-in-Time (JIT).

 $\cdot$ 

CAPITULO 5 PAGINA 5-1

# SISTEMA DE PLANEACION DE REQUERIMIENTOS DE MATERIALES (MRP)

El objetivo primordial de un sistema de planeación de requerimientos de materiales (MRP), ea reducir los niveles de inventarios *y* evitar la falta de material en la línea de producción.

producción.<br>Desde el punto de vista de finanzas, una situación ideal sería no<br>llevar ningún inventario. Desdo el punto de vista operativo, el mantener inventarios es necesario debido a:

\* Absorber diferencias entre el pronóstico de venta y la demanda real de productos terminados.

• Los inventarlos de partes y eubensambles permiten reducir el tiempo de entrega de un producto terminado.

\* Los inventarlos son una protección contra entregas tardías.

\* Aprovechar descuentos en compras por volúmenes.

Inventarios en una compañía de manufactura, depende de la<br>naturaleza de la demanda para los elementos respectivos del<br>inventario, Existen dos enfoques principales: La selección de la técnica usada para planear y controlar los<br>nyentarios en una compañía de manufactura, depende de la

• Técnica por punto de reorden.

\* Planeac!ón de requerimientos de materiales.

La elección de estas técnicas depende de si un elemento entra en el concepto de demanda "dependiente" o "independiente".

La demanda independiente de un clemento del inventario es la que<br>no depende de otro elemento de un nivel superior, es decir, el<br>elemento requerido no es un subensamble o componente de otro<br>elemento. La demanda independient examento da Liliza para calcular el nivel dei inventada. La técnica de punto de reorden es empleada en este as<br>seguridad, basándose en el error del pronóstico de demanda. Algunos<br>de los inventarios que son independientes s

La demanda dependiente de inventarios es la que se deriva o genera<br>por la demanda de otros elementos. Esta demanda debe ser calculada<br>y no pronosticada. Para calcularla se utilizan las técnicas de<br>planeación de materiales. componentes, materia prima y producto semiterminado.

La demanda de bienes terminados puede ser pronosticada, pero no sus subensambles y componentes.

CAPITULO 5 PAGINA 5-2

Para ilustrar lo anterior supongamos que existe un 90% de<br>probabilidad de tener un subensamble en almacén. Dos subensambles<br>relacionados que se necesitan en forma simultánea para construir<br>otro ensamble tendrán una probabi almacén. Para un producto de diez componentes la posibilidad baja<br>hasta un 351. Si aumentanos la posibilidad de encontrar los<br>articulos en almacén a 951 elevamos la probabilidad combinada a un<br>almacén representa un costo m

PUNTO DE REORDEN VRS PLANEACION DE REQUERIMIENTOS DE MATERIALES MRP.

Las técnicas de punto de reorden asumen un uso relativamente<br>uniforme, y los tamaños de los lotes registran decrementos<br>pequeños. Cuando el consumo del inventario no es uniforme y<br>gradual, las técnicas de punto de reorden pequeños. Cuando el consumo del inventario no es uniforme y<br>gradual, las técnicas de punto de reorden pueden resultar

En general, el requerimiento de productos es poco uniforme y la disminución de los inventarios no es gradual, es decir, existen varios periodos sin demanda y otros con una demanda alta *<sup>y</sup>*repentina.

picos, aún para una demanda de producto terminado bien prevista,<br>debido a que los lotes son fabricados en cantidad adecuada para<br>reducir los costos de preparación de la maquinaria y órdenes para<br>la producción.

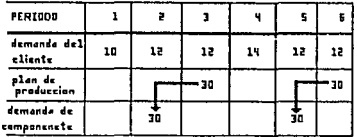

OISPONIBLES : 15 INUl'.NTl!RIO OE SEGURIORO *:* 5 TXEMPO DE ENTREGA : 1 FERIDOO

#### rtGURR 5.i!

PAGINA 5-3

CAPITULO 5

La cantidad de componentes es dependiente de cuantos productos terminados son fabricados y del tamaño de los lotes de producción. y no de la demanda directa del cliente. El la figura 5.2 hay dos periodos de cero demanda antes de una demanda de 30. Este tipo de situaciones no es bien manejada por la técnica de punto de reorden. El hecho de que muchas compañías funcionen en esta forma con cierto éxito no hace al método el más eficiente.

## CONTROL PARA LA DEMANDA INDEPENDIENTE.

La diferencia principal en el control de los dos tipos de demanda<br>radica en que, para la demanda independiente se mantiene un<br>"inventario de seguridad" que ayuda a absorber la fluctuación en las órdenes del cliente. En teoría no se debe llevar un inventario de seguridad para los inventarios de demanda dependiente. La figura 5.3 ilustra el uso del inventario de seguridad para artículos de demanda independiente.

Empezando en el punto (1) el inventario se reduce gradualmente hasta que llega al punto conocido como "punto de reorden". En ese momento se líbera una orden a la planta o al proveedor.<br>Inventario sique bajando hasta el punto (2) cuando se recibe E1 la orden. En caso de que el inventario baje más rápidamente de lo que se previo, o el tiempo de entrega por parte del proveedor o la<br>planta se alargue, se empieza a utilizar el inventario de seguridad hasta el punto (3). Lo ideal es que el punto (3) no sea nunca cero y el inventario de seguridad no sea muy grande.

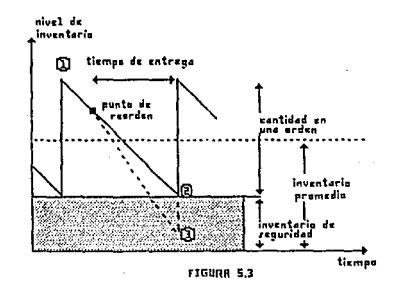

La línea del punto (1) al punto (2) representa un decremento<br>promedio o pronóstico. Por lo tanto, el inventario de seguridad<br>será utilizado aproximadamente un 50% de la veces y solo en el período de reabastecimiento.

CAPITULO<sub>5</sub>

PAGINA 5-4

En un sistema computarizado, el tamaño del inventario de seguridad esta basado principalmente en la dimensión histórica del error en adistación de la predicción de la demanda, en conjunto con un factor determinado por la g los costos asociados. Cuando el nivel de servicio se aproxima a 100% el costo de la inversión en inventarios se incrementa en forma exponencial.<br>exponencial.<br>El tiempo de entrega de los productos para reabastecimiento es u

factor importante también, debido a que a un mayor tiempo de<br>entrega da más posibilidad de un error en la predicción.<br>Un sistema computarizado permite situar el nivel de inventarios de<br>seguridad en varias formas:

- 
- 
- Cantidad fija Un período fijo En base al error de pronóstico

En la ígura 5.4 se muestra como un inventario de seguridad para elementos dependientes no es mecesario. Sólo cuando una orden de ensamblo para el artículo A es recibida se genora una demanda para entrega de un período par orden de *h* sea generada. La situación ideal es la que se presenta al final de las gráficas. El objetivo de planear la producción del para componente C es que este llegue justamente antes de ser necesitado para el product

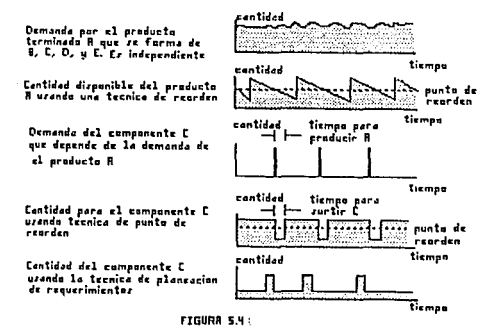

CAPITULO 5 PAGINA 5-5

MRP sitúa en el tiempo los componentes de niveles inferiores para que el inventario sea mínimo, el artículo sea entregado a tiempo y no exista la escasez de material. Como los proveedores no son<br>siempre confiables existe el "tiempo de entrega de seguridad", que permite un ajuste para la fecha fijada en donde se requieren los materiales.

## PUNTO DE REORDEN BASADO EN FASES DE TIEMPO

Un punto de reorden basado en fases de tiempo utiliza los periodos confinidos por MAP. Esto significa que para productos de demanda<br>independiente, el pronóstico se extiende más allá del próximo punto<br>de reorden. En la figura 5.5 se puede observar como se definen los periodos de reorden.

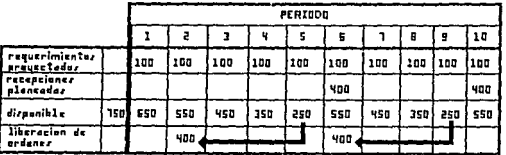

DISPONIBLE , 150 **PRONOSTICO DE VENTR : 100/PERIODO** INVENTARIO DE SEGURIDAD - 300 EANTIORD OF UNA CROEN , YOU TIEMPO DE ENTREGA : 3 PERIODOS

#### **FIGURA S.S**

Con esta técnica, el concepto de punto de reorden tradicional desaparece, y el sistema computarizado puede planear el reabastecimiento para que llegue cuando el inventario disponible se encuentre en el límite del de seguridad.

La cantidad y los periodos definidos para los artículos de demanda independiente marcan a su vez los requerimientos para los artículos dependientes, los cuales serán calculados mediante MRP.

Algunos componentes pueden ser utilizados como partes para refacción y como subensambles para producto terminado. En este caso, el artículo obedece a los dos tipos de demanda y sus requerimientos deben de ser sumarizados en un formato de periodos.

CAPITULO 5

PAGINA 5-6

# 5 .1 MODELO COMPUTARIZADO DE KRP

La entrada principal de un sistema de manufactura es el "plan<br>maestro de la producción", que determina los requerimientos de<br>productos terminados y ubica estos en el tiempo. A continuación se<br>detallan los principales pasos

- 1. DETERMINAR LOS REQUERIMIENTOS BRUTOS.
- 2. CALCULAR LOS REQUERIMIENTOS NETOS.
- 3. APLICAR NIVELES DE SEGURIDAD Y TIEMPO DE SEGURIDAD A INVENTARIOS.
- 4. CONSIDERAR CANTIDAD POR ORDENES.
- 5. CALENDARIO DE LIBERACION DE ORDENES PLANEADAS.
- *6.-* EXPLOSJON DE REQUERIMIENTOS POR ESTRUCTURA.

1.- Determinar los requerimientos brutos (RB) por período de tiempo (Generalmente por semana) para productos terminados, variantes y refacciones. Esto se obtiene directamente del plan maestro de producción, el cual se genera mediante el siguiente proceso:

a) se realiza un pronóstico de los requerimientos de producto terminado, estructuras de más alto nivel y subensambles para refacciones. Este pronóstico se puede hacer por medio de modelos estadísticos y a este pronóstico se suman las órdenes de clientes ya conocidas.

b) Se aplican factores de modificación a criterio de un programador de la producción.

c) El modelo ajustado determina la cantidad por período que se debe fabricar.

Para los productos que pueden tener opciones en sus componentes,<br>en lugar de mantener listas de materiales para cada combinación de<br>variantes, se trata a las opciones como un producto final.

Las cantidades en el plan maestro de producción pueden ser<br>asociadas a la orden de un cliente, para poder así determinar el<br>impacto en el servicio a clientes cuando por alguna razón, no se<br>pueda cumplir con el plan de prod

CAPITULO 5 PAGINA 5-7

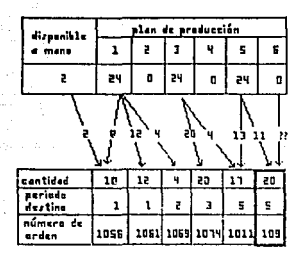

FIGURA 5.6

La técnica conocida como cálculo neto de cambios de requerimientos permite realizar menos cálculos y consumo de tiempo de proceso. Esta forma de planear consiste en solo considerar los cambios que se realizaron por período, a fin de no realizar todo el cálculo del plan maestro cuando surge una modificación debido a cambios en las ordenes de los clientes o cambios en la capacidad de la planta o proveedores. En la figura 5.7 se puede observar como solo el cambio neto del plan maestro de producción sirve como entrada para la planeación de requerimientos de materiales.

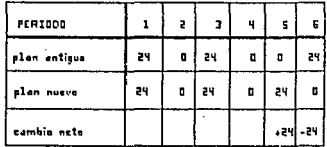

FIGURA 5.1

CAPITULO 5

 $5 - R$ 

2.- Calcular los requerimientos netos (RN) sustrayendo de los requerimientos brutos (RB) el inventarlo disponible (ID). (ID) es la suma del inventario a mano (IA) (existe fisicamente en el almacén o en el plante comprar o

Lo anterior se puede expresar mediante la fórmula siguiente:

 $RN = RB - ID$  $ID = (IA + OC) - (IS + IR)$ donde

calculan En la figura 5.8 se puede observar como  $\bf{se}$  $1<sub>0s</sub>$ requerimientos en periodos de tiempo.

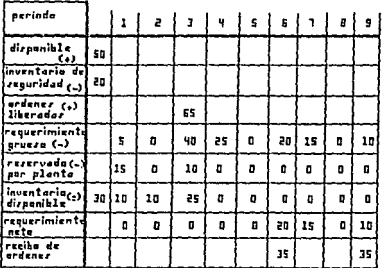

FIGURA S.B

castle to PAGINA

أنيب

3. - APLICAR NIVELES DE SEGURIDAD Y TIEMPO DE SEGURIDAD A INVENTARIOS.

Como se explicó en la figura 5.3, el inventario de seguridad para<br>productos de demanda independiente sirve para absorber Como se explicó en la figura 5.3, el inventario de seguridad para<br>productos de demanda independiente sirve para absorber<br>fluctuaciones en la demanda de los cilontes y posibles retrazos en<br>la entrega o fabricación de subens

El nivel de inventario de seguridad se calcula do varias formas, una de ellas es mediante la estadística. Es el resultado del and called the contract of the prevision de ventas según un calculo del error cometido en la previsión de ventas según un inventar el previsión de ventas más fluctúa de la demanda de deberá llevar, dado que en una demanda<br>

Otros métodos de calcular el inventario de seguridad son:

\* Cantidad fija. Basad en experiencia o políticas de la empresa.

\* Cantidad fija de tiempo. Por ejemplo 20 días multiplicado por la demanda promedio por dia.

\* Un porcentaje fijo de la demanda promedio durante el periodo de reabastecimiento. Por ejemplo. si la demanda durante el reabastecimiento ha sido de 400 piezas en promedio y el porcentaje<br>reabastecimiento ha sido de 400 p unidades.

Estos métodos fijos pueden llevar a un exceso o escasez de<br>inventario, pues no consideran la diferencia entre artículos. Los<br>métodos estadísticos pueden ser más confiables.

Los procedimientos estadísticos de previsión de ventas son realizados por un módulo especial: "Pronóstico de ventas".

Mediante el cálculo del MAD (Desviación absoluta del error de pronóstico o la fuctuación mayor respecto a la media) se puede determinar el porcentaje de tiempo que la demanda se mantendrá en ciertos limites. Ejemplo La dem

Nivel de servicio = Embarques  $X$  100 Demanda

CAPITULO 5 PAGINA 5-10

El inventario de sequridad se calcula multiplicando el factor que representa el nivel de servicio por el MAD.

De igual forma que la demanda varía en su volumen, el tiempo de entrega de un producto puede variar por lo que se debe calcular el tiempo de entrega de seguridad. Este tiempo de seguridad se debe calcular para bienes terminados y para algunos subensambles<br>críticos o con un proveedor errático. El tiempo de seguridad se representa en la figura 5.9

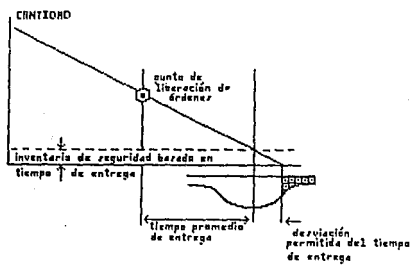

FIGURA 5.9

4.- Cuando se determinaron los requerimientos netos, se generan :

\* Ordenes para el piso de planta de productos finales, subensambles

y componentes.

\* Ordenes de compra para componentes o materias prima.

\* Ordenes entre plantas.

Las órdenes generadas pueden ser la cantidad óptima para el plan, más no la cantidad óptima o factible de producir o comprar. Esto es, hay cantidades muy grandes o pequeñas para que sea

CAPITULO 5

PAGINA 5-11

económicamente factible de fabricar. Los proveedores venden muchas<br>veces sus productos por lotes de tamaño fijo, por lo que se deben<br>comprar y planear en base a estas cantidades.

El tamaño del lote y la frecuencia de órdenes puede ser un factor<br>muy importante para ahorrar en inventarios. Como se puede observar<br>en la figura 5.10, aunque se ordena la misma cantidad de artículos<br>al año una mayor frecu

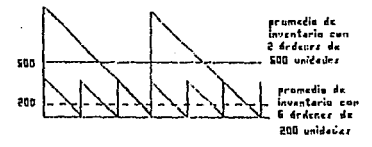

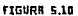

Un sistema computarizado puede permitir varias alternativas para determinar el tamaño del lote.

\* Método normal de punto económico de orden. (EOO)

En la figura 5.11 se observa esta forma muy utilizada para determinar el tamaño del lote. El costo es el de ordenar <sup>y</sup> transporte o el de disposición para fabricación.

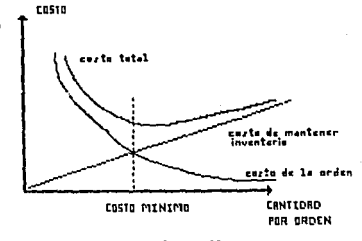

rtGURR S.11

CAPITULO 5

PAGINA S-12

En general podemos calcular este valor como:

EOQ= 7 X Costo por orden X Uso anual Porcentaje de llevar inventarios X Costo unitario

### donde:

- Costo por orden es el número de órdenes dividido entre la suma de<br>costos por comprar (Gastos de manejo de: órdenes por pagar, gastos<br>administrativos de generar órdenes, inspección y recibo de<br>embarques, manejo de embarqu

- Porcentaje de llevar inventarlos. Es un porcentaje (generalmente entre el 15% y 35%) del valor del inventario. Esto representa el costo del dinero, seguros, impuestos, almacén, material obsoleto, etc.

Este método supone que se conoce el total anual (Uso anual) de partes requeridas y que el consumo es gradual.

\* Discreto. (no se utilizan lotes) Se pide uno por uno.<br>\* Por cantidad/semana (Método de cantidad fija)<br>\* Balance por Parte/período. Este método se conoce también como<br>método del mínimo costo. Se consideran las limitantes contenedores, empaque, etc.

Es necesario tornar en cuenta los factores de desperdicio para elaborar los montos de los lotes.

El resultado de la definición del tamaño del lote neto es una serie de órdenes planeadas. Observando la figura 5.8 una orden debió ser colocada en el período cuatro (asumiendo un tiempo de entrega de dos periodos) para cub

Una ventaja de esta técnica consiste en que la orden se planea<br>para que llegue unos días antes de que es requerida ( no<br>exactamente, por el tiempo de seguridad). Con lo anterior se evita<br>tener mucho inventario por largo ti

CAPITULO 5 PAGINA 5-13

5.- Determinar el calendario de liberación de órdenes.

La fecha destino de una orden es la fecha en donde empieza a<br>cubrir los requerimientos netos para la que fue planeada. Para<br>calcular la fecha de liberación de la orden para que pueda cumplir<br>con la fecha destino se realiza

Fecha destino = Fecha de + Tiempo de + Tiempo de<br>liberación entrega seguridad

por lo que:

Fecha de = Fecha destino - (Tiempo de + tiempo de) liberación entrega seguridad

Lo anterior se puede observar en la figura 5.12. Este proceso se debe calcular para cada artículo. Los procesos de fabricación para comprar y fabricar incluyen diferentes pasos que se muestran a continuación:

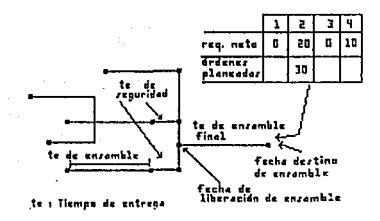

fIGURR 5.12

6.- Explotar los requerimientos por orden. En este paso, las listas<br>de materiales de cada ensamble se obtienen de las bases de datos y<br>los requerimientos de cada ensamble son multiplicados o "explotados" por la cantidad especificada en la orden planeada.<br>Este "nivel inferior" de requerimientos es desplazado en el tiempo<br>para colocarlo en período adecuado según su tiempo de entrega o<br>producción. En la figura 5. explosión de materiales.

CAPITULO 5 PAGINA 5-14
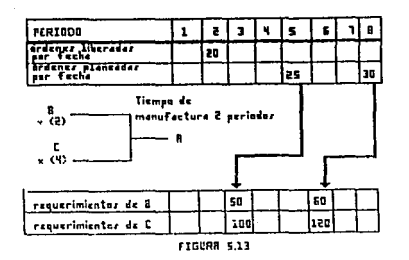

El requerimiento de los componentes es combinado con otros requerimientos (de otras órdenes) y el proceso de los pasos l a 4 es repetido hasta que se llega al nivel más bajo (Materia prima o último articulo comprndo).

El resultado de este proceso computarizado es una serie de<br>órdenes planeadas sincronizadas para cumplir con el plan maestro de<br>producción. La función de liberación de órdenes debe ser efectuada<br>por otro módulo que tomando

El proceso descrito anteriormente para un sistema computarizado de MRP, en una industria real, puede tomar algunas horas de proceso, que no es demasiado, si se considera que realizar este trabajo sin el auxilio de la compu

Algunas otras funciones que puede incluir un sistema computarizado de MRP son las siguientes:

\* El uso de factores de desperdicio que aumenten la cantidad de los<br>lotes para evitar la escasez por defectos.<br>The la calculo de la inversión en inventarios necesaria para realizar<br>el plan.<br>"Reportes de los requerimientos

\* En el caso de escasez de material por causas externas (v.g.<br>huelgas de un proveedor) poder determinar el efecto en el plan<br>maestro de producción.

### 5. 2 CASO EJEMPLO DEL MODELO DE MRP.

En esta sección se muestra el diseño del núcleo de un sistema para<br>el control y planeación de materiales. El sistema se desarrolló<br>utilizando los pasos descritos en el capítulo 4 como técnicas de<br>Diseño de Bases de Datos p

Cabe aclarar que este núcleo no es un sistema completo para<br>llevar a cabo la planeación de materiales en una empresa real,<br>debido a los factores descritos como "Etapas en el proceso de<br>implantación de un sistema para contr

El núcleo desarrollado comprende las siguientes funciones:

- 
- 
- 
- 1. Definición de datos de producto y subensambles<br>2. Definición de estructura de producto<br>3. Definición de registros de inventario<br>4. Modelo de Planeación de Requerimientos de Materiales MRP

Estas son las funciones centrales de un proceso de MRP, según como se describió en este capítulo.

El diseño modular del sistema y su documentación, hacen posible el<br>desarrollar las funciones complementarias para brindar a una<br>pequeña empresa de manufactura, un sistema útil para el control de<br>sus materiales.

El núcleo esta basado en el uso de bases de datos relacionales, lo que permite un acoplamiento por datos *y* los módulos tienen una cohesión secuencial y funcional.

Las herramientas de programación adecuadas para este tipo de sistemas deben cumplir con las siguientes características básicas.

l. Uso de un manejador de bases de datos tipo relacional.

- 
- 
- Definición de tablas de datos<br>- Definición de vistas de usuarios<br>- Operaciones de álgebra relacional

2. Facilidad de programación.

- 
- 
- 
- Creación de pantallas<br>- Creación de reportes<br>- Elaboración de consultas no planeadas
- 
- Entendible y documentable -<br>- Facilidad para dar mantenimiento

- 3. Facilidad para compartir información.
	-
	-
	- Soporte a multiusuarios<br>- Soporte de redes de computadoras<br>- Rutinas de arbitraje y prevención de "DEAD-LOCK"
- 4. Posibilidad de aplicar técnicas de programación estructurada.
	- Posibilidad de traducir códigos estructurados
- 5. Mínimos requerimientos de HW y SW
	- Reducir el "over head" de ejecución
- 6. Proveer funciones avanzadas.
	- Evitar rutinas muy extensas y demasiado "FAN-OUT"
- 7. Bajos requerimientos de administración.
	- Procesos no productivos reducidos
- 8. Generación de código eficiente.
	- Uso eficiente de memoria Uso eficiente de I/O
- 9. Transportable.
	- Independiente del hardware

La herramienta utilizada para la codificación del núcleo<br>desarrollado en este trabajo es CLIPPER (\*) versión SUMMER 87 y<br>TURBO C (\*\*).

CLIPPER permite utilizar a DBASE III ( \*\*\*) en forma de programa . compilado.

(\*) CLIPPER es una marca registrada de NANTUCKET INC.<br>(\*\*) TURBO C es una marca registrada de BORLAND INT.<br>(\*\*\*) DBASE III es una marca registrada de ASHTONTATE INC.

La elección de estos productos se realizó en base a que cumplen con las características descritas en los párrafos anteriores.

- CLIPPER permite definir *y* trabajar con tablas en forma relacional.
- Existe la posibilidad de usar los productos en red con bloqueo de de archivos y registros.
- Es una herramienta fácil de programar y con gran uso en el mercado mexicano.
- No tiene requerimientos especiales de Hardware y software.

- El código compilado es eficiente y no requiere programas extras al tiempo de ejecución.<br>- Permite utilizar las estructuras de programación estructurada.<br>- Ofrece facilidades para el desarrollo de programas, reportes y
- 
- pantallas.<br>- Permite el uso de "overlavs" de memoria.
- 
- La posibilidad de invocar subrutinas de C permite el desarrollar<br>funciones muy complejas y funciones de bajo nivel.<br>- Los programas ejecutables son independientes del equipo de<br>- Cómputo.
- 

El núcleo del sistema requiere en forma mínima el siguiente equipo para ser ejecutado:

a) Computadora Personal compatible XT o mayor.

- 
- \* 640 KB de memoria principal<br>\* Con un disco flexible o rígido con al menos 2 Mb para ·los<br>archivos y programas<br>\* Monitor a colores o monocromático.
- 

b) Impresora de 80 columnas para puerto paralelo.

d) Sistema operativo DOS 3. 3 o mayor.

Para modificar el núcleo y aumentar las funciones se requiere el<br>equipo anterior más los siguientes productos:

- e) Editor de texto para archivos tipo ASCII
- f) Compilador CLIPPER y Librerías CLIPPER y EXTEND
- g) Programa ligador PLINK86
- h) Turbo c
- 1) Espacio en disco para realizar la instalación y edición de archivos.

En caso de ejecución en red, se requiere el hardware necesario como tarjetas de conexión, cables, estaciones multiacceso y el software que administra la red. Los programas en si no sufran modificaciones.

Las herramientas antes mencionadas fueron seleccionadas para llevar a cabo este trabajo debido a su disponibilidad y uso recuente en el mercado, pero en general es posible encontrar<br>muchas herramientas símilares para equipos personales en redes<br>locales o en equipos tipo micro-computadora. Siempre que la<br>herramienta permita llevar a cabo con desarrollo de programas y la utilización de archivos en forma<br>relacional puede ser utilizada.

El código fuente de los programas y el manual de usuario se incluyen en el Anexo B de este documento.

A continuación se incluyen la documentación del desarrollo del<br>sistema de acuerdo a los pasos descritos en el capítulo 4 de este<br>trabajo.

DOCUMENTACION DEL DESARROLIO DEL SISTEMA.<br>HODELO DE ENTIDADES Y RELACIONES

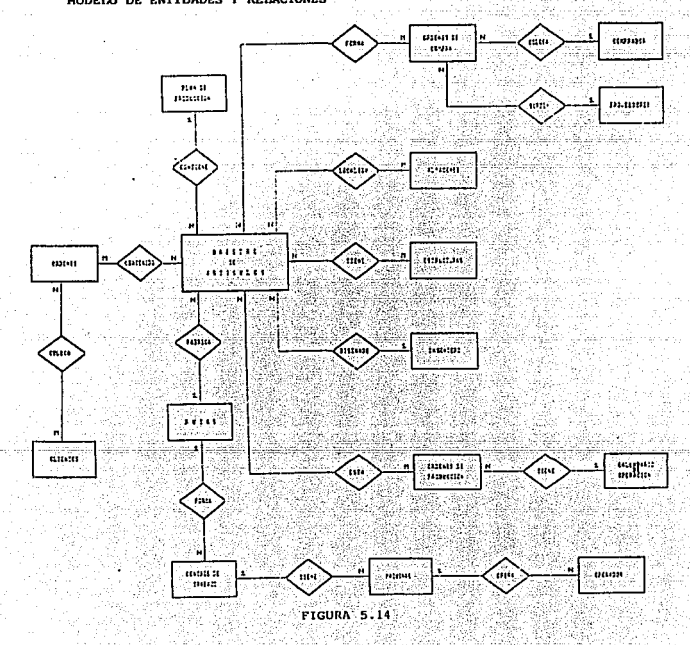

CAPITULO 5

**PAGINA 5-20 '** 

MODELO DE DATOS CONCEPTUAL

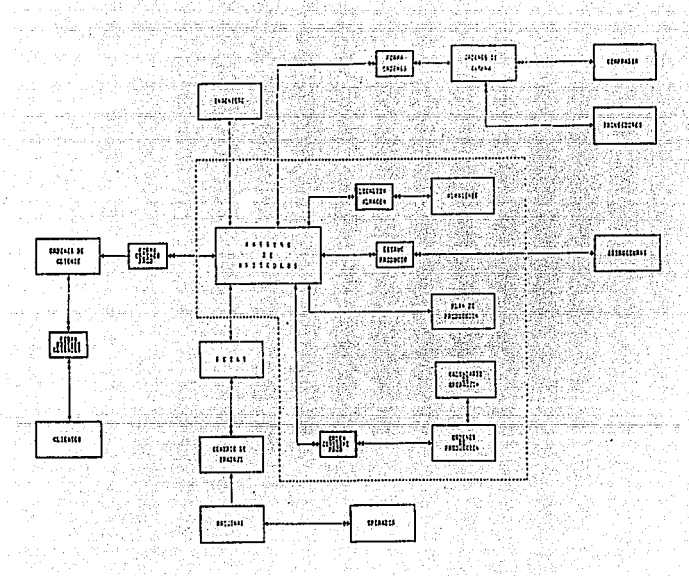

**FIGURA 5.15** 

# MODELO SIMPLIFICAOO DE LA EMPRESA

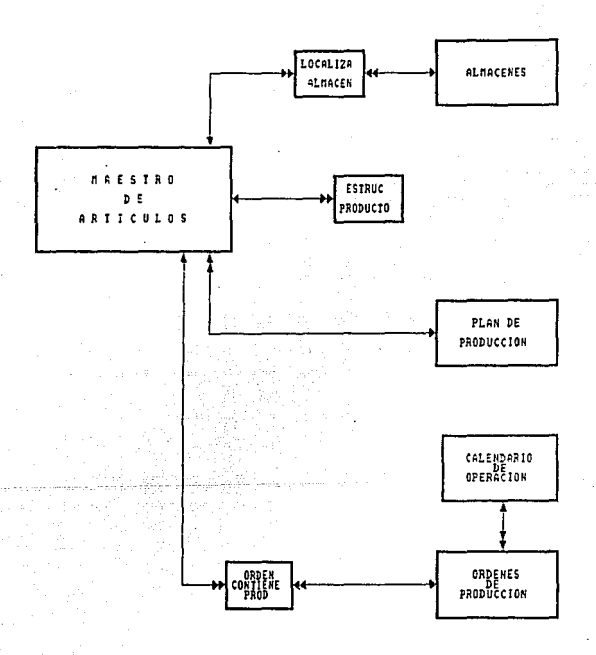

FIGURA S.16

CAPITULO 5

PAGINA 5-22

## 1) DESARROLLO DEL MODELO DE ENTIDADES Y RELACIONES.

A continuación se describen las entidades establecidas en el<br>desarrollo del modelo de entidades y relaciones (fig.5.14) para el<br>sistema de control y planeación de materiales.

## DEFINICION DE ENTIDADES

### CLIENTES

Contiene la información con respecto a loe clientes que compran productos *a* la empresa.

Esta entidad se plantea con el fin de llevar una agenda con datos de los clientes para uso *y* control de la empresa.

ORDENES DEL CLIENTE<br>Orden o pedido que coloca el cliente haciendo el requerimiento de<br>algún(os) producto(s).

La orden del cliente es la que va a determinar las fechas da producción de acuerdo a la fecha en que el cliente requiera su(s) producto(s).

### OPERADOR

Contiene información sobre las personas que operan la maquinaria en la empresa.

Esta entidad lleva un registro del personal que realiza el proceso de la producción de artículos en la empresa.

## MAQUINAS

Esta entidad lleva la relación o inventarlo de la serie de máquinas que existen dentro de la empresa para la producción de artículos.

### CENTROS DE TRABAJO

Esta entidad tiene el registro de las operaciones que se realizan en los diferentes centros de trabajo de la empresa para el proceso de fabricación.

## RUTAS

Esta entidad contiene la información sobre la secuencia de<br>operaciones empleadas en la fabricación de un determinado artículo<br>a través de las diferentes máquinas.

## INGENIERO

Esta entidad define los datos de el (los) ingenlero(s) que diseñan los productos.

### PROVEEDORES

Contiene la información con respecto a loe proveedores que venden productos o materia prima a la empresa.

Esta entidad se plantea con el fin de llevar una agenda con datos de los proveedores para uso y control de la empresa.

### COMPRADOR

Contiene información sobre las personas de la empresa que se encargan de comprar productos o materia prima a los proveedores para llevar a cabo la producción en la empresa.

Esta entidad lleva un registro y control del personal de la empresa que realiza el proceso de compras para la producción de artículos.

ORDENES DE COMPRA<br>Esta entidad es una orden de salida del MRP a nivel subensamble, Esta entidad es una orden de salida del MRP a nivel eubensamble, estableciendo los productos que se deben comprar a los proveedores para continuar el proceso de producción.

Esta entidad además contiene las fechas en las que se requieren los productos o materia prima en la empresa.

### ALMACENES

Para verificar si existe un determinado producto en alguno de los<br>almacenes de la empresa es necesario contar con un registro que<br>lleve los inventarios de los productos existentes en cada almacén.

### **ESTRUCTURAS**

Cada producto tiene definida una estructura que le va a ir indicando al sistema el número de eubeneambles por loe que está formado un producto, así también se especifica la cantidad requerida de cada parte que lo conforma.

Esta entidad define la estructura de manufactura de cada producto.

ORDENES DE PRODUCCION<br>Esta entidad es una orden de salida del MRP a nivel subensamble, estableciendo los productos que se deben fabricar dentro de la

### **CALENDARIO**

Para determinar las fechas de entrega y elaboración de los<br>productos, se tienen que tomar en cuenta los días laborables y los<br>días que no lo son.

Esta entidad define el calendario de días laborables y días de descanso en la empresa para poder realizar la planeación y calendarización del MRP.

PLAN DE PRODUCCION<br>Como se mencionó en capítulos anteriores, este sistema se basa en el concepto de "jalar" la producción, por esto, es muy importante tener el registro de las fechas en las que se requieren los produccios; por lo que para tener un control de los productos que se tener que se tienen que pro

Esta entidad define la lista de artículos a producir y la fecha en que son requeridos.

MAESTRO DE ARTICULOS<br>Entidad principal del modelo, ya que en esta se concentra toda la<br>información de los artículos.

Dicha información se compone de especificaciones físicas y de<br>fabricación para cada artículo.

## DEFINICION DE RELACIONES

Para definir las relaciones que existen entre las entidades, a<br>continuación se describe el proceso que sigue el sistema de control<br>y planeación de materiales;

- Los "clientes" colocan sus requerimientos de productos en las "ordenes de cliente".<br>"órdenes de cliente".<br>Un cliente puede colocar una o más órdenes, sin embargo una orden es colocada por un cliente solamente.

- Las "órdenes de cliente" contienen una lista de "artículos".<br>Una orden puede tener más de un artículo y a su vez un artículo<br>puede estar contenido en más de una orden.

- El "plan de producción" contiene los "artículos" requeridos para<br>una determinada fecha.<br>Un plan de producción puede contener más de un artículo.<br>Los artículos solo están contenidos en un plan de producción.

- Los "artículos" se guardan en almacenes. Los "almacenes" tienen muchos artículos. Un mismo tipo de artículo<br>muchos artículos. Un mismo tipo de artículo puede estar localizado<br>en diferentes almacenes.

- Los "artículos" tienen "estructuras" de producción.<br>Un artículo puede tener más de una estructura y a su vez una<br>estructura tiene más de un artículo.

- Los "artículos" son diseñados por el "ingeniero". Un tipo de<br>artículo puede ser diseñado por uno o más ingenieros.<br>Un ingeniero puede trabajar en el diseño de varios artículos.

- Los "artículos" a producir están en las ºórdenes de producciónº. Una orden de producción puede tener varios artículos y a su vez un mismo tipo de artículo puede estar en varias órdenes de producción.

- El "operador" se encarga de operar las "máquinas". Dentro de la<br>empresa un operador puede operar más de una máquina y estas últimas<br>pueden ser operadas por más de un operador.

- Los "centros de trabajo" tienen "máquinas" para efectuar el<br>proceso de producción.<br>Un centro de trabajo puede tener más de una máquina, pero<br>lógicamente una máquina solo puede estar en un centro de trabajo.

- Los "artículos" se fabrican en "rutas" de producción.<br>Cada articulo tiene una ruta de fabricación solamente. Cada ruta<br>que se tiene es para fabricar un solo tipo de articulo.

- Las "rutas" para la producción se forman de "centros de trabajo".<br>Cada ruta se forma de varios centros de trabajo y cada centro de<br>trabajo se relaciona con una ruta solamente.

- Una "orden de compra" se forma del "artículo" que no se fabrica en la empresa. Una orden de compra puede contener varios artículos y un mismo tipo de articulo puede estar en más de una orden de compra.

- Los "proveedores" son los que surten las "órdenes de compra". Un<br>proveedor puede surtir más de una orden de compra pero una orden de<br>compra sólo es surtida por un proveedor.

- Un ºcomprador" de la empresa es el que coloca las "órdenes de compra". Un comprador puede colocar más de una orden de compra pero una orden de compra sólo es colocada por un comprador.

## 2) DESARROLLO DEL MODELO DE DATOS CONCEPTUAL.

El modelo conceptual se obtiene del modelo de entidades <sup>y</sup> relaciones ya mostrado.

Del modelo de datos conceptual (fig.5.15) únicamente se<br>desarrollará la parte que se encuentra dentro de la linea punteada<br>(fig.5.16) denominado modelo simplificado de la empresa, ya que como se mencionó anteriormente, este trabajo se concreta en el diseño del núcleo del sistema para el control y planeación de materiales, sin embargo en el desarrollo del modelo de entidades *<sup>y</sup>*relaciones se muestran ampliamonte las demás entidades para ser tomadas en cuenta en un sistema más completo.

A continuación se describe el modelo de datos conceptual del sistema eimpllficado de la empresa:

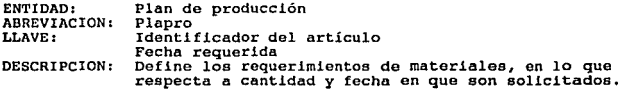

Con el plan de producción se registra la solicitud de los artículos<br>para que estén disponibles en la fecha requerida.

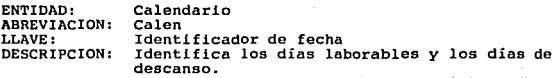

La entidad "calendario" se utiliza para determinar las fechas de<br>inicio de producción en base a los días en que se labora en la<br>empresa.

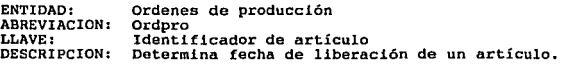

La entidad "ordenes de producción" identifica el nivel de ensamble<br>que tiene una pieza o producto en su estructura y en base a su<br>fecha de requerimiento se obtiene la fecha de liberación y cantidades necesarias para su fabricación.

ENTIDAD: ABREVIACION: LLAVE: DESCRIPCION ! Almacenes Al mace Identificador del almacén Datos generales de todos los almacenes de la empresa.

La entidad "almacenes" lleva el registro de los datos de ubicación <sup>y</sup>descripción de los diferentes almacenes que tiene la empresa.

ENTIDAD: ABREVIACION: LLAVE: DESCRIPCION: Localiza almacén Localm Identificador del artículo Registro de los artículos en cada almacén. La entidad ''localiza almacén" contiene la información del

inventario de artículos que existen en cada almacén.

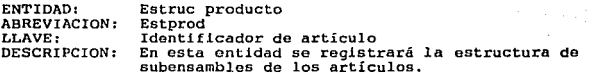

Dicha estructura se basa en el modelo de árbol (padre-hijo).

La entidad "estruc producto" tiene la información de la estructura de producción de los artículos. Esto abarca todos los niveles de subensamble y cantidad requerida de cada componente o articulo.

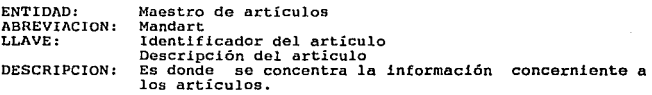

La entidad "'maestro de artículos" abarca toda la información característica de cada artículo.

NOTA: La entidad "orden contiene prod" no se creó en el modelo simplificado de la empresa debido a que solo interesa saber que artículos están en una orden y por ser de corta vida (se generan muchas órdenes) no guarda la relación de en que órdenes queda un mentan orannos, no gantar artículo. Esto solo interesa en empresas de tipo "Make to order"<br>(hecho para orden) dado que se lleva un registro de con que<br>artículo en especial salió un ensamble.

CAPITULO 5 PAGINA 5-29

Eleta espaci

and mar

A continuación se describen las basas de datos que se utilizaron como archivos de trabajo auxiliares:

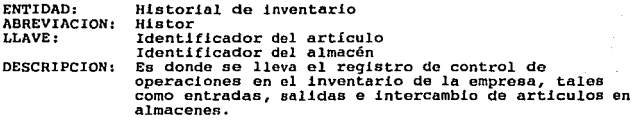

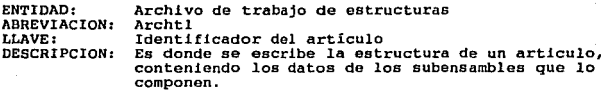

ENTIDAD: ABREVIACION: LLAVE: DESCRIPCION: Archivo de trabajo de implosión Archt2 Identificador del articulo Es donde se escribe el numero de los artículos que contienen el articulo seleccionado y contiene los datos de los artículos de niveles superiores *así* como el numero de piezas requeridas.

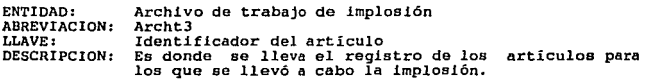

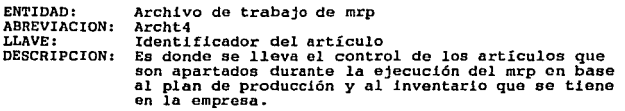

CAPITULO 5

PAGINA 5-30

3) DEFINICION DE LOS ELEMENTOS DE DATOS.

En base al sistema de notación "OF LANGUAJE" descrito en el capitulo 4, para el sistema simplificado de la empresa se tiene lo siguiente:

NOTACION PARA EL DICCIONARIO DE DATOS Y DEFINICION DE CAMPOS DE TABLAS DE DATOS

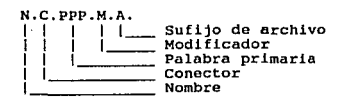

NOMBRES (PALABRA DE CLASE)

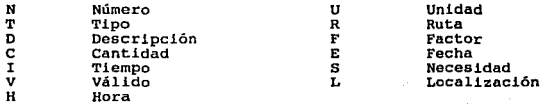

CONECTORES

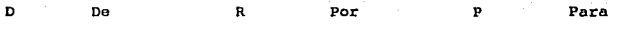

PALABRA PRIMARIA

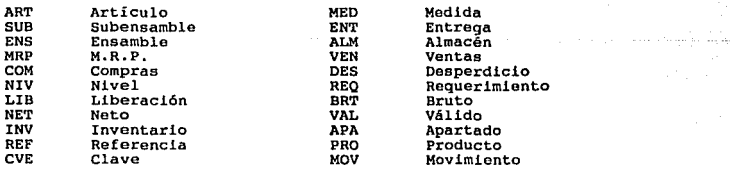

## MODIFICADORES

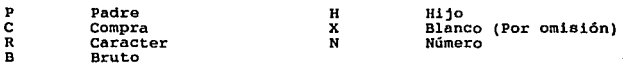

# ARCHIVOS

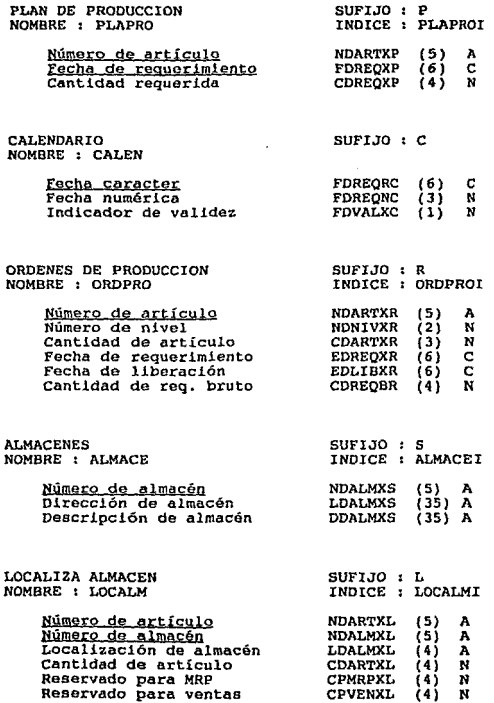

J.

CAPITULO 5 PAGINA 5-32

 $\alpha_i$  :

ESTRUCTURA DE PRODUCTO SUFIJO : M

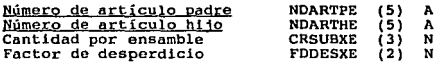

INDICE : ESTPROI

NDARTHE (5) A<br>CRSUBXE (3) N<br>FDDESXE (2) N

INDICE : MANDARI DESCRI

INDICE : HISRART HISTALM

MAESTRO DE ARTICULOS SUFIJO : M

liYmero de ar~ículo NDARTXM (5) <sup>A</sup> Tipo de artículo  $\begin{array}{ccc} \text{TDARTXM} & (1) & \text{N} \\ \text{Unidad de medida} & \text{UDMEDCM} & (2) & \text{A} \end{array}$ Unidad de medida UDMEDCM (2) A **Descripción del artículo DDARTXM (30) A<br>Cantidad de subensambles CDSUBXM (2) N** Cantidad de subensambles CDSUBXM (2) N<br>Tiempo de entrega compra (DENTCM (4) A Tiempo de entrega compra - IDENTCM (4) A<br>Tiempo de ensamble fábrica - IDENTEM (4) A Tiempo de ensamble fábrica (IDENTEM (4) A<br>Ruta de ensamble (2) N Ruta de ensamble RDENSXM (2) N Ruta de compra RDCOMXM (2) N Cantidad de compra

HISTORIAL DE INVEN'rARIO SUFIJO : H

liYmero de at:ticulo NDARTXH (5) <sup>A</sup> Número de almacén MDALMXH (5) A<br>Cantidad de artículos CDARTXH (4) N Cantidad de artículos CDARTXH (4) N<br>Descripción de referencia DDREFXH (25) A Descripción de referencia DDREFXH (25) A Número de clave de usuario NDCVEXH (8) A Fecha de movimiento FDMOVXH (8) F Tipo de movimiento TDMOVXH ( 7) A Hora de movimiento HDMOVXH (8) A Almacén destino en cambio

ARCH. DE TRABAJO DE ESTRUCTURA SUFIJO : w NOMBRE : ARCHTl

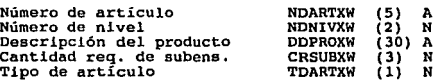

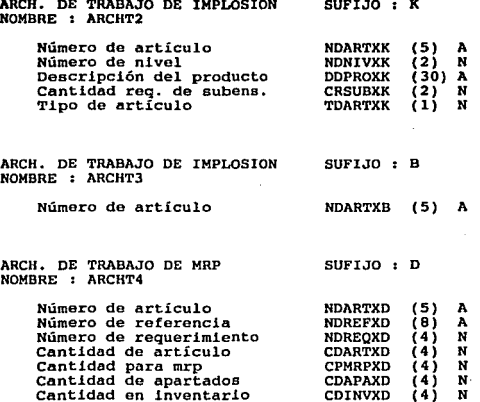

## 4) DEFINICION DE ENTIDADES DE DATOS.

Completando la definición de las entidades de datos con atributos no llaves, las entidades de datos quedan de la siguiente manera:

PLAPRO (Número de articulo, Fecha de requerimiento, Cantidad requerida)

CALEN (Fecha caracter, Fecha numérica, Indicador de validez)

ORDPRO (Número de artículo. Número de nivel, Cantidad de artículo, Fecha de requerimiento, Fecha de liberación)

ALMACE (<u>Número de almacén</u>, Dirección de almacén, Descripción de<br>almacén)

LOCALM (<u>Número, de artículo</u>, Número<u>, de almacén.</u> Localización, de<br>almacén. Cantidad de artículo, Reservado para MRP, Reservado para<br>ventas)

ESTPROD (Núme<u>ro de artículo padre</u>, Número de artículo hijo,<br>Cantidad por ensamble, Factor de desperdicio)

MANDART (Número de artículo. Descripción del artículo. Tipo de<br>artículo, Unidad de medida, Cantidad de subensambles, Tiempo de<br>entrega compra, Tiempo de ensamble fábrica, Ruta de ensamble, Ruta<br>de compra, Cantidad de compr

### 5) NORMALIZACION DE ENTIDADES DE DATOS

De acuerdo al capítulo 4, en la normalización se eliminan anomalías<br>de diseño.

Para la primera forma normal se tiene que *:* "un registro no incluye grupos repetitivos" •

Revisando las entidades descritas en el punto anterior se observa<br>que no se da el caso de grupos repetitivos por lo que no es<br>necesario separar las entidades de datos en varias.

Para la segunda forma normal se tiene que *:* "cada atributo depende de la totalidad de la llave, no de parte de ella".

De las entidades establecidas se puede ver que se cumple lo establecido en la segunda forma normal, es decir que en los atributos de todas las entidades siempre dependen de la totalidad de la llave.

Para la tercera forma normal se tiene que : "cada atributo no primo (no es parte de la llave) no tiene dependencia transitoria sobre la llave".

En este caso no se necesita separar ninguna entidad en otra entidad de datos puesto que el diseño ya está en la<br>de datos puesto que el diseño ya está en la tercera forma normal.

# CARTA ESTRUCTURADA DEL SISTEMA

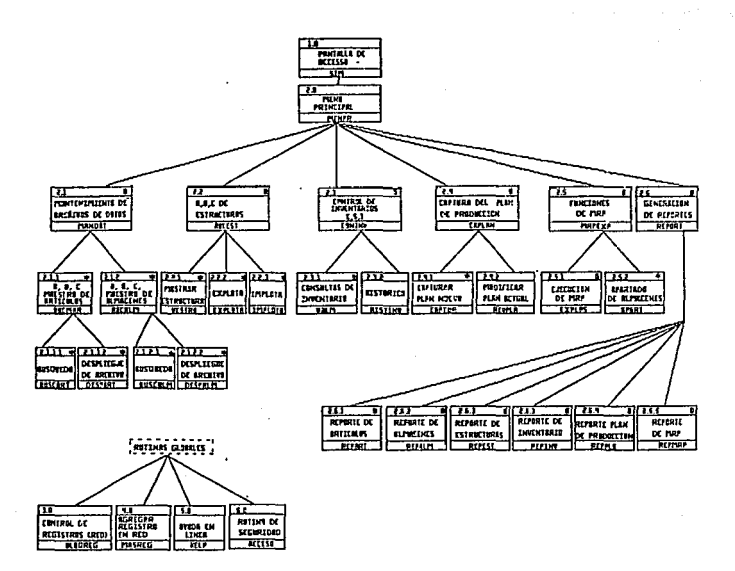

MATACTIN: 0 DECISINA, \* ITURKCIN "J'SLEMENTI, E ENTREDO, S SALIDA, I INTERENVAL, A ALTIS, E BLOS, E ENVATOS

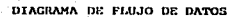

- 1914

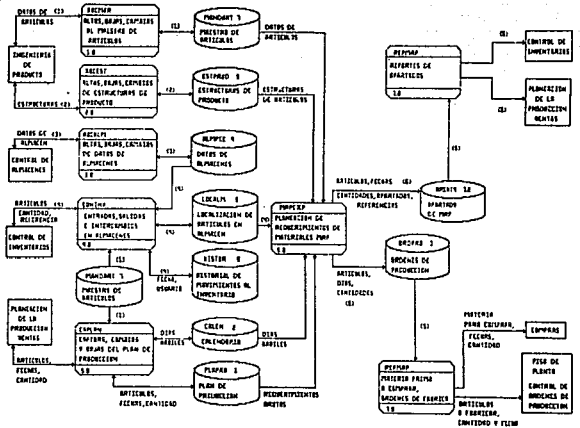

**DE DISTES & FERNISHERM** 

## 6.0 CONCLUSIONES

A lo largo de este trabajo, se han mostrado diferentes actividades productivas donde es posible aprovechar las ventajas que ofrecen los sistemas computarizados. La implantación de nuevas tecnologías puede significar una ve puese significant una compañía exitosa y una que no lo es. Para las empresas en<br>México, esto toma gran importancia debido al contexto de<br>competencia global al cual nos enfrentamos, tal como se comentó en<br>competencia global

A pesar de que muchas aplicaciones para el área de producción existen en el mercado desde hace algunos años, muchas empresas mexicanas de diferentes tamaños siguen trabajando de forma poco automatizada y en algunos otros c

Algunos grupos industriales han tenido experiencias implantando producción. En algunos casos los sistemas han sido implaneción de la exito y brindan considerables beneficios a sus usuarlos, más sintemas embargo, en muchos

En varias compañías se cuenta con sistemas para el control de<br>producción desarrolladas con herramientas poco flexibles y archivos<br>convencionales. Estos programas no cubren generalmente las nuevas<br>necesidades de la empresa, modificar que han llevado a las compañías al punto donde se desea<br>modernizar estos sistemas utilizando tecnología recientes y se debe<br>crear todo un nuevo esquema de facilidades de cómputo.

Para este nuevo desarrollo se deben considerar herramientas que<br>brinden una implantación más rápida y flexible. Los nuevos sistemas<br>deben incluir un modelo de datos y una estructura de programación<br>que permita crear nuevas

 $\text{CAPITULO } 6$  PAGINA  $6-1$ 

Se desarrolló en este trabajo, el núcleo de un sistema de<br>planeación y control de materiales, base de un sistema de control<br>de producción. El sistema desarrollado puede ser útil de<br>diferentes maneras:

Para las compañías, que en base a los parámetros y criterios descritos en este trabajo, juzguen adecuado desarrollar su propio sistema, puede servir como base de un desarrollo completo donde se<br>integren más funciones particulares.<br>integren más funciones particulares.

Para las compañías que decidan utilizar un sistema comercial, puede servir como una guía para comprender mejor el funcionamiento y filosofía de los paquetes adquiridos.

En. la descripción del desarrollo del sistema, se ha tratado de enfatizar la importancia de conceptos y herramientas tales como:<br>Bases de Datos Relacionales, Técnicas de Desarrollo de Sistemas, Metodologías de Organización necessarion de especialistas en computación que, trabajando con profesionales de otras áreas, brinden el soporta decuado a las profesionales de otras áreas, brinden el soporta decuado a las

No se pretendió hacer un análisis exhaustivo de las diferentes<br>técnicas de la Ingeniería de Programación, debido a que estos<br>temas se encuentran ya ampliamente comentados en otros textos. La<br>intención es mostrar como puede

El modelo presentado fue desarrollado mediante ciertas<br>herramientas particulares de programación y equipo debido a la<br>disponibilidad de las mismas, pero puede ser transportado a otras<br>herramientas de programación y platafo las funciones propias de manejo de materiales. Es posible utilizar el sistema mediante un esquema de redes de computadoras personales.

Este enfoque, junto con el uso de micro-computadoras en proceso<br>cooperativo aumenta cada día debido al incremento de las<br>capacidades de los equipos, su facilidad de uso y sobre todo, por<br>su costo, que es un factor decisivo

Consideramos que el enfoque del Modelo de Datos es realmente la<br>base de este sistema y lo que brinda la posibilidad de su<br>transportabilidad.

Para llevar a cabo todas las actividades antes mencionadas <sup>y</sup> fungir como un promotor de nuevas tecnologías, el ingeniero en computación requiere conocer e involucrarse con las necesidades <sup>y</sup> áreas de oportunidad de las empresas, y servir como interfase entre los usuarios de las áreas de manufactura y los sistemas de cómputo.

CAPITULO 6 PAGINA 6-2

Una forma de conocer los conceptos relacionados con las nuevas<br>tendencias de la manufactura y su relación con los sistemas<br>computarizados es mediante un plan de estudios de ingeniería en<br>computación que comprenda ramificac

Las materias optativas de la carrera pueden ser una manera de<br>dirigir los conocimientos a diferentes áreas, pero creemos que el<br>enfoque ha sido más hacia el conocimiento en sí de las tecnologías<br>y áreas propias de la compu

El presente trabajo tiene como uno de sus objetivos, servir como un texto de referencia donde los ingenieros en computación puedan identificar áreas de oportunidad en empresas de manufactura susceptibles a ser mejoradas me en el mercado nacional e internacional.

CAPITULO 6 PAGINA 6-3

## AN&XO A

## JUSTIFICACION FINANCIERA DE UN SISTEMA DE MANUFACTURA.

Esta guía es una herramienta para ejemplificar como se determina<br>el impacto financiero de los beneficios que proporciona un sistema<br>computarizado para el control y planeación de la manufactura, y desarrollar una justificación adecuada para lograr la implantación<br>desarrollar una justificación adecuada para lograr la implantación

El primer paso del estudio es obtener el perfil de la empresa. A<br>continuación se describe que debe contener este documento y<br>posteriormente se explica como obtener algunos de los factores.

## PERFIL DE LA COMPAÑIA.

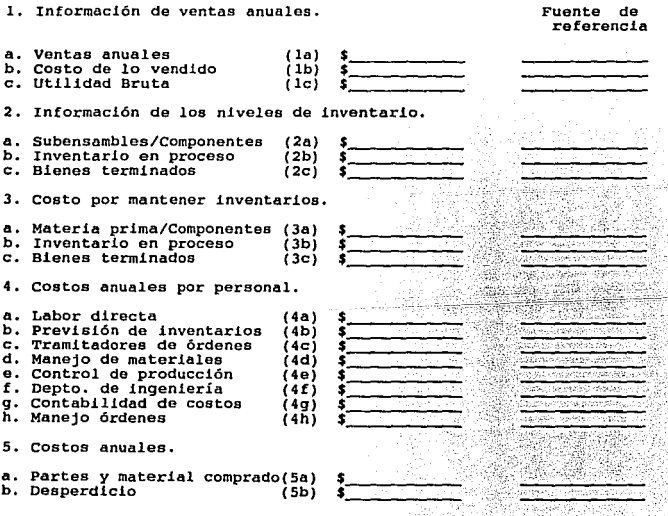

ANEXO A PAGINA A-1

## Obtención de los factores:

(ic) Margen bruto  $(\ell) =$ 

((Ventas anuales - costo de los productos) / Ventas anuales) X 100

Costos por mantener inventarios.

Los factores que se deben considerar son:<br>\* Obsolescencia: Se considera desperdicio en inventario.<br>\* Seguros e impuestos.<br>\* Espacio: Se asigna un valor por espacio de acuerdo a renta,<br>\* Espacio: Se asigna un valor por espa

"Manojo de materiales: Empleados de almacén y cargadores.<br>"Capital: Es el costo de mantener dinero en inventario y se puede<br>calcular por el equivalente de rendimiento en otros instrumentos de<br>inversión. Puede considerarse

Costos anuales por personal.

se debe incluir no solo los salarios, sino el paquete total de prestaciones e impuestos.

Expedi tadores .

En muchas compañías esta función no es realizada por alguien en especial por lo que se debe considerar el tiempo que ocupa otro empleado en acelerar las órdenes (v.g. Gerentes de atención a clientes, etc.)

Además del perfil de la empresa, es conveniente obtener algunos<br>indices y razones financieras. A continuación se mencionan algunas<br>de las razones más importantes y su significado.

a) De la capacidad financiera.

Razón de caja Efectivo en caja y bancos e inversiones de realización inmediata. Pasivo circulante ( Doc X pagar, ctas X pagar)

Esta razón es generalmente menor que la unidad y muestra la<br>liquidez inmediata de la empresa. Capacidad para pagar<br>inmediatamente las deudas a corto plazo.

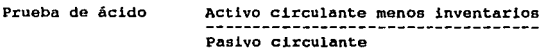

ANEXO A PAGINA A-2

Capacidad para pagar las deudas a corto plazo. se cuentan con X centavos para pagar un peso de obligaciones a plazo menor de año.

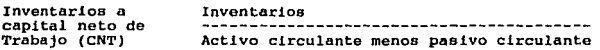

Esta razón habla de la inversión sobre inventarios. Participación<br>relativa del inventario respecto al CNT, los inventarios<br>representan el porcentaje del CNT.

Las razones anteriores y algunas otras son un factor decisivo<br>cuando una compañía solicita un crédito, ya que en base a los<br>resultados de las razones, se puede estimar la salud financiera de<br>la empresa. Como se puede obser

b) De la eficiencia operativa.

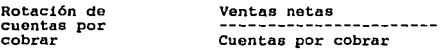

La eficiencia del capital invertido en cuentas por cobrar. Número<br>de veces que se mueve la inversión promedio de cuentas por cobrar<br>en relación a las ventas.

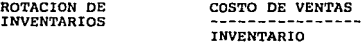

La eficiencia del capital invertido en inventario. La liquidez o<br>velocidad de disposición del inventario. Mientras más veces rote el<br>inventario en una empresa es más eficiente.

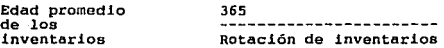

La edad promedio de los inventarios es importante por la obsolescencia, que os un factor de desperdicio y un costo.

## Cálculo de beneficios.

Dentro de los beneficios que proporciona un sistema de manufactura los principales son:

- 
- \* Reducir niveles de inventarios.<br>\* Incrementar la productividad de la planta.<br>\* Incrementar servicio a clientes.<br>\* Mejor capacidad para hacer decisiones.
- 
- 

ANEXO A PAGINA A-J

Como se mencionó en los primeros capítulos de este trabajo, un<br>sistema de control y administración de la producción busca como<br>objetivo primordial, optimizar la variable de inventarios y en este<br>proceso se logran otros ben

1.- Cálculo de la reducción de inventarios.

A continuación se muestra un ejemplo del proceso para justificar un sistema por la reducción en inventarios.

Los inventarios pueden ser de cuatro tipos:

- 
- \* Materia prima.<br>\* Sub-ensambles y componentes.<br>\* Producto terminado.<br>\* Material en proceso.
- 
- 

Los tres primeros se conservan en almacenes y el cuarto en el piso de la planta.

Existen diferentes factores que indican el nivel mínimo de<br>inventarios según su tipo, pero esto se ve afectado por situaciones<br>externas como:

- Materia prima: Algunas veces se hacen compras en cantidad mayor,<br>en espera de incrementos de precio en el Íuturo.<br>- Sub-ensambles y componentes: En general este nivel se basa en el<br>volumen de producto terminado determina

partes de servicio), sin embargo se tiene un "Tiempo de entrega de<br>seguridad" ( en lugar de inventario de seguridad) para permitir<br>variaciones en el plan de entregas.

Existe una diferencia importante entre inventario en exceso,<br>inventario de seguridad e inventario que se produce antes para<br>obtener el Tiempo de entrega de seguridad. Este último inventario<br>solo existe temporalmente mientr

- Producto terminado: Algunos productos están hechos para crear un<br>inventario y generalmente se mantiene un nivel de seguridad. Este<br>nivel se obtiene como una política de la empresa, como por ejemplo<br>el 20% de la demanda m

Generalmente se debe establecer un balance entre el nivel de<br>seguridad en inventarios y el nivel de servicio que se desea<br>mantener. De aquí que el nivel de seguridad debe estar basado en<br>la desviación promedio que existe e

ANEXO A PAGINA A-4

Para determinar el nivel actual do inventarios de seguridad.

El procedimiento siguiente, nos ayuda a determinar la inversión que se tiene en los inventarios de seguridad.

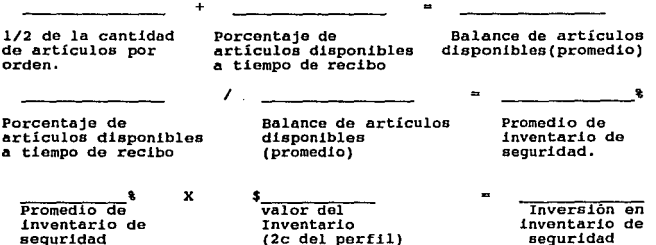

Cálculo del exceso de inventarios.

Para determinar el potencial en la reducción de inventarios en subensambles se debe comparar el inventario de seguridad con el lote necesario para "Tiempo de entrega de seguridad", y este no debe ser mayor a una semana.

(2c del perfil)

Para realizar lo anterior se determina:

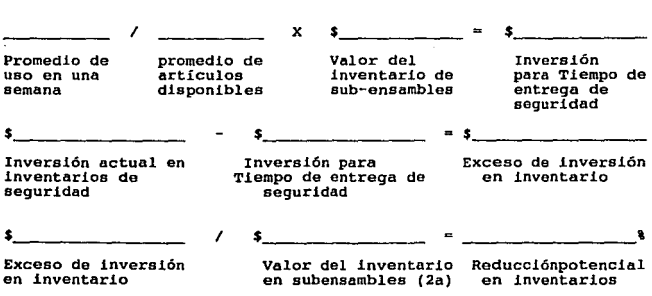

ANEXO A

PAGINA A-5

Para bienes terminados se debe comparar los inventarios de seguridad en relación al nivel de servicio deseado. Se determina la desviación del plan de las ventas planeadas y la demanda real (en valor absoluto).

El nivel de seguridad se obtiene por medio de un factor, por<br>ejemplo:

NIVEL DE<br>SERVICIO DESEADO 50% 75% 80% 85% 90% 95%

FACTOR DE SEGURIDAD O.O .84 1.05 1.30 1.60 2.06

Esto significa que para que se pueda entregar producto terminado a la demanda no planeada en un 90% de las veces se debe tener uno punto seis veces inventario en almacén.

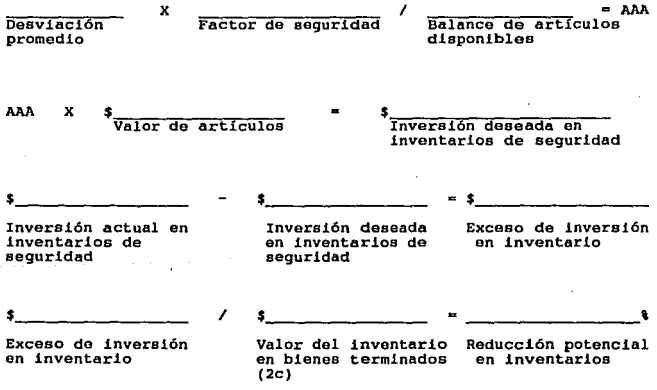

Finalmente para calcular el beneficio en inventarios:

ANEXO A PAGINA A-6

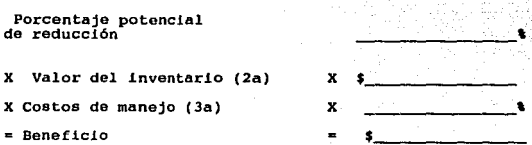

Por ser los inventarios un renglón muy importante en el capital de trabajo, esta justificación puede ser un argumento valioso durante la justificación del sistema.

2.- Beneficios potenciales por incremento en la productividad de la planta.

Se debe estimar el tiempo perdido en mano de obra debido a paros en la producción por solicitud de material, escasez de material, espera de trabajos, etc. Calculando los beneficios potenciales por ahorro de tiempo. = \$ \_\_\_\_\_\_ \_

\ Ahorro en tiempo de mano de obra

Costo de la mano de obra (4a)

Beneficio potencial

La fórmula anterior es utilizada en forma semejante para calcular<br>los beneficios por reducción de tiempo de:

• Supervisores: en juntas, determinando el estado de los trabajos y el material, aclarando diferencias, etc.

\* Tramitadores de órdenes, Manejadores de material, y personal del control de producción: en la localización de trabajo y material, manejando material contra listas de surtido y despacho que permita agrupar lo requerido por los centros de trabajo.

3.- Beneficios potenciales por mejor servicio al cliente.

X

\$

 $\bullet$ 

Se estima la productividad del departamento de servicio a clientes, tomando en cuenta el tiempo que se dedica a corregir, repetir, recibir y localizar órdenes de pedidos. Si se tuviera toda<br>la información disponible y actulizada se tendría una reducción en<br>el tiempo dedicado a estas labores por lo que :

ANEXO A • PAGINA A-7

 $\mathbf x$ 

 $\ddot{\mathbf{r}}$ 

· \; Mejoría en productl v !dad

Costo de pedidos de clientes (4H) Beneficio potencial

Si se considera el impacto de una mejor atención a clientes, mejores pronósticos de ventas, mejor nivel de servicio, menor número de órdenes pendientes de surtir y reducción de embarques retrazados, se puede obtener un beneficio estimado en.

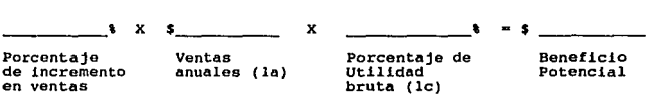

## 4. - Beneficio por una mejor capacidad en la toma de decisiones.

Los beneficios en esta área consisten en la habilidad de tomar una<br>decisión basada en información más confiable. Con un sistema<br>computarizado se obtiene una herramienta para tomar decisiones de<br>forma más rápida y confiable costos y Control de producción. El cálculo es:

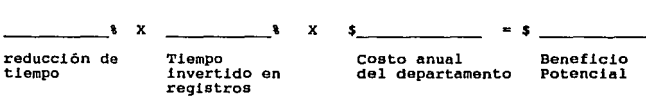

Se efectúan también ahorros por mejores compras al incrementar las<br>cantidades de los pedidos agrupando mejor los requerimientos. Con<br>un registro más confilable de los proveedores y estadísticas se<br>pueden hacer mejores elec

## Sumario de beneficios.

Al hacer un resumen de los beneficios y considerando los costos del sistema, (tanto iniciales, como de mantenimiento) se puede obtener la tasa de retorno de la inversión. Una vez obtenido todo el estudio financiero se pued

ANEXO A PAGINA A-8

## ANEXO D

# **DOCUMENTACION DEL SISTEMA**

ANEXO B

## MANUAL DE USUARIO VERSION 1. O

El manual de usuario del "Sistema para el control y planeación de materiales", consta de una explicación sobre los puntos más<br>importantes que se requieren conocer para poder trabajar con el<br>sistema de una forma más clara,

Para operar este sistema no es necesario que el usuario tenga<br>conocimientos en el campo de la computación, debido a que se hizo<br>en base al manejo de menús para facilitar su operación a todo tipo<br>de usuarios.

El sistema está diseñado para trabajar bajo un sistema de red o multiusuario.

Los puntos a tratar en este manual son los siguientes:

- 
- 
- 
- 1. Entrallas de menú<br>
2. Pantallas de menú<br>
3. Módulos del sistema<br>
4. Altas, bajas y cambios en la información<br>
5. Pantallas de edición<br>
6. Pantallas de ayuda<br>
7. Salida del sistema<br>
8. Secuencia de pantallas
- 
- 
- 
- 

### l. ENTRADA AL SISTEMA

Para tener acceso al "Sistema para el control y planeación de materiales", se debe iniciar tecleando el nombre del sistema:

SIM-10

A continuación aparecerá la pantalla de entrada al sistema en<br>donde se pide la clave del usuario. Dicha clave consta de 4<br>dígitos.

Para seguridad del usuario, cuando se teclea la contraseña, no<br>aparecerán en la pantalla los 4 dígitos de los cuales consta.

En caso de cometer algún error al introducir la clave o<br>contraseña, aparecerá un mensaje de error y se tendrán dos<br>oportunidades más para intentar un nuevo acceso al sistema. En caso<br>de cometer tres errores consecutivos en

Una vez tecleada la contraseña correcta para la clave de usuario, aparecerá enseguida el menú principal del sistema.

ANEXO B MANUAL DE USUARIO - 1
#### 2. PANTALLAS DE MENU

El "Sistema para el control y planeación de materiales" se basa en el manejo de manejo de menús para accesar a la información de una forma clara y sencilla de operar.

Las pantallas de menú constan de lo siguiente:

- Un encabezado en la parte superior, indicando en que módulo del sistema se está trabajando.

- Una ventana de opciones de menú en la parte central que se pueden manejar de dos formas:

• Con la ayuda de las flechas (arriba o abajo) moverse a la opción deseada y teclear <enter>. La línea con letras en color verde está activa.

• Teclear el número de la línea que tiene la opción seleccionada.

- Dos líneas en la parte inferior, indicando los mensajes <sup>y</sup> acciones que le ayudan al usuario para saber que hacer para poder continuar.

#### 3. MODULOS DEL SISTEMA

El tipo de información se trabaja por módulos, de acuerdo a la información que el sistema tiene almacenada.

Los diferentes módulos que integran el "Sistema para el control y planeación de materiales" se de materiales<br>planeación de materiales" se despliegan en el menú principal y son<br>los siguientes:

MANTENIMIENTO DE ARCHIVOS DE DATOS

Este módulo abarca la información correspondiente a datos sobre<br>los artículos y almacenes que se registran en la base de datos.

En este módulo se pueden consultar, agregar, borrar o modificar datos acerca de los artículos y almacenes de la empresa.

### MANTENIMIENTO DE ESTRUCTURAS

Este módulo trabaja con la estructura de los artículos.

Contiene la información concerniente a la forma en que un artículo se constituye. En este módulo se especifican los subensambles <sup>y</sup> cantidades de los mismos para la producción de los artículos.

# CONTROL DE INVENTARIOS

Este módulo contiene la información sobre el inventario de artículos en los diferentes almacenes.

Aquí se puede consultar la cantidad de un determinado artículo. en la empresa, el inventario en los diferentes almacenes y también se<br>registran las entradas, salidas y traslados de artículos entre<br>almacenes.

PLAN DE PRODUCCION

Este módulo muestra el registro de lo que se tiene que producir de acuerdo al plan de producción de la base de datos.

En este módulo se pueden verificar fechas de producción, compra y liberación de artículos.<br>liberación de artículos. Aquí también se puede modificar la<br>cantidad de artículos apartados durante la ejecución del MRP.

#### FUNCIONES DE MRP

En este módulo se genera el archivo que indica en que fechas se debe fabricar y liberar un artículo de acuerdo al plan establecido; así mismo este módulo aparta los artículos del inventario para MRP y ventas.

#### GENERACION DE REPORTES

Con este módulo se puede mandar a imprimir la información contenida en los módulos antes mencionados,

4 • ALTAS, BAJAS Y CAMBIOS EN LA INFORMACION

Cuando se está trabajando en pantallas que piden llenar nuevos<br>datos, borrar información ya existente o bien modificar la<br>información que se tiene almacenada, se procede de la siguiente<br>forma:

ALTAS: Se llenan los espacios en blanco con los nuevos datos. Para indicar que se terminó de llenar un dato, se teclea <enter> *y a* continuación se procede a colocar la información en el siguiente campo.

Una vez que se tiene toda la información completa, al final de la<br>pantalla aparecerá un mensaje de verificación para confirmar o<br>cancelar la escritura de los datos a la base de datos.

BAJAS y CAMBIOS: Para accesar a estos tipos de pantallas, es<br>necesario que el elemento (artículo o almacén) a buscar exista<br>dentro de la base de datos correspondiente.

Una vez encontrado. el articulo o el almacén, se despliegan los datos que se tienen almacenados.

Cuando se trata de una baja, al final de la pantalla aparece un mensaje para confirmar o cancelar el borrado de la información<br>desplegada.

En el caso de cambios, aparecerá el cursor indicando el campo activo para ser modificado; en caso de no desear cambiar la información de algún campo, basta con teclear únicamente <enter> en dicho campo.

En pantallas de altas y cambios, se pueden utilizar las flechas para moverse entre campos.

#### 5. PANTALLAS DE EDICION

Las pantallas de edición de archivos permiten la consulta y/o<br>modificación de información almacenada de forma más dinámica. Estas<br>pantallas constan de:

- Un encabezado en la parte superior indicando el módulo del sistema en el que se encuentra el usuario.

- Una ventana de edición en la que se despliega la información almacenada.

- Una línea informativa en la parte inferior, indicando las diferentes acciones que se pueden realizar.

La forma de trabajar con estas pantallas es la siguiente:

- Cuando se entra a la pantalla de edición, el registro activo es el primero del archivo.
- Para moverse entre registros se utilizan las flechas hacia arriba o abajo.
- Para moverse entre campos se utilizan las flechas hacia la derecha o izquierda.
- Cuando se llega al final del archivo, se puede añadir un registro más a la base de datos.
- Para cambiar información existente, se debe teclear <enter> en el campo a modificar; teclear el nuevo dato seguido de <enter> para confirmar el cambio.
- Para salir de la ventana de edición se debe teclear <ese>.

#### 6. PANTALLAS DE AYUDA

El sistema cuenta con la opción de ventanas de ayuda para que el usuario aclare sus dudas con respecto a la operación del sistema;<br>así mismo, dichas pantallas de ayuda auxilian al usuario para<br>conocer más acerca de la info

Las pantallas de ayuda del sistema se invocan mediante la tecla<br><Fl> desde cualquier lugar del programa. Al teclear <Fl>, el<br>sistema salva la pantalla actual y presenta el texto de ayuda<br>disponible. Para salir de las panta

Cabe hacer notar que esto sistema no tiene implementadas las pantallas de ayuda para todos los módulos del mismo, debido a que por ser un modelo, éste se debe adecuar a un sistema real.

Las pantallas de ayuda de este sistema deben servir como apoyo<br>para la realización de todo el sistema de ayuda en un ambiente<br>real.

### 7.SALIOA DEL SISTEMA

Para salir del "sistema para el control y planeación de<br>materiales" es necesario estar dentro del menú principal y<br>seleccionar la opción:

#### Q, SALIR DEL SISTEMA

En caso de no estar dentro del menú principal, se debe teclear "0" en todas las pantallas de menús hasta llegar al menú principal.

Una vez seleccionada la opción de salir del sistema, se borra la<br>pantalla y el control vuelve al sistema DOS.

### 8. SECUENCIA DE PANTALLAS

A continuación se muestra una tabla de estados para mostrar el flujo de la navegación del sistema. En dicha tabla de estados se puede consultar las posibles opciones para cada menu del sistema y las pendentes das puede con incluyen pantallas ejemplos para poder hacer referencia y<br>determinar el tipo de información que se puede consultar o<br>introducir al sistema.

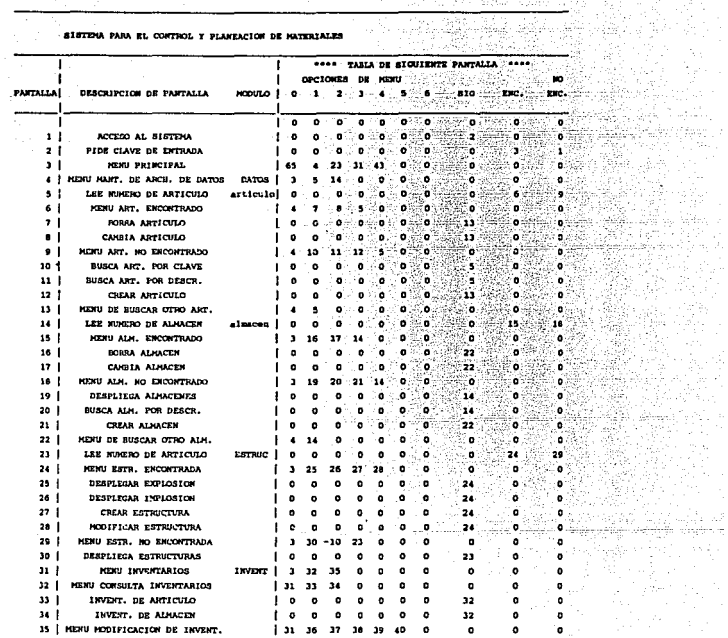

### - SISTEMA PARA EL CONTROL Y PLANEACION DE MATERIALES

**NOTA** El signo negativo indica que va a la pantalla del numero indicado y regresa el control al miswo modulo de la pantalla que la llamo.

stc. Pentalla a la que pasa en forma escuencial.

ENC. Pantalla que continua en caso de que el dato este en la base de datos.

MO ENC. Pantalla que continua ei el dato no me encontro en la base de datom.

 $\mathbf{o}$ **Minguna** accion

MANUAL DE USUARIO - 6

굻

Bra

د سياسي المستوفي

数据

> d yde

Mary 2

ANEXO B

raz tirky j

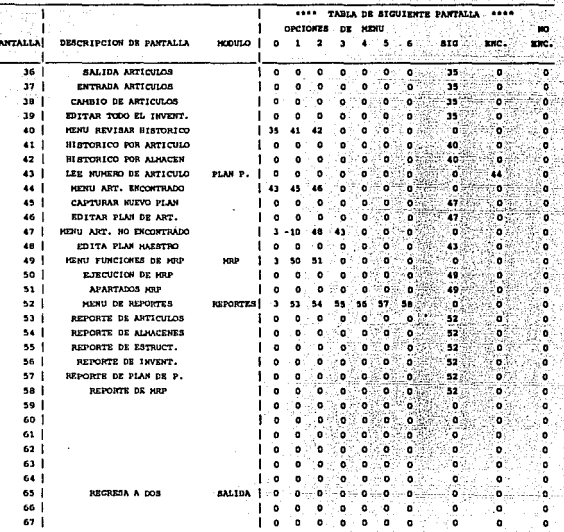

SISTEMA PARA EL CONTROL Y PLANEACION DE NATERIALES

NOTA: El signo negativo indice que va a la pantalla del numero indicado y regresa el c ta forta mismo modulo de la pantalla que la llamo.

a1c. Pantalla a la que pasa en forma secuencial.

ENC. Pantalla que continua en caso de que el dato este en la base de datos.

NO ENC. Pantalla que continua si el dato no se encontro en la base de datos.

 $\bullet$ Minguna accion

ANEXO B

#### MANUAL DE USUARIO -

노래

N. S.A

> fichi an skrigt. ula. ing Port

도박되는 Yağalı remi en Proda Pasingin. Handro

ia<sub>i</sub> Wa äβ

k, E

b.

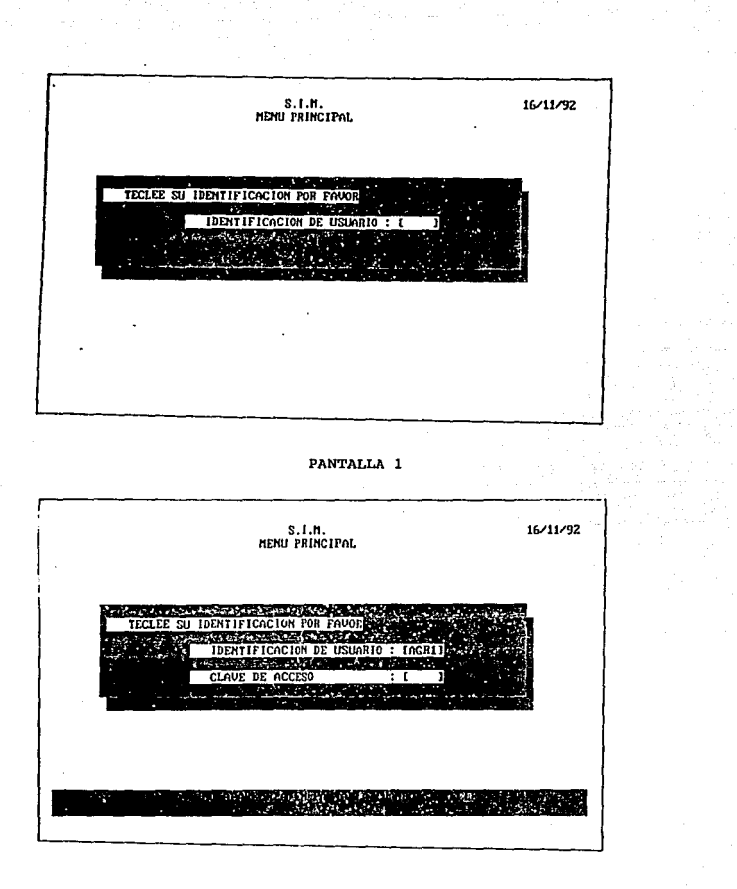

PANTALLA<sub>2</sub>

ANEXO B

MANUAL DE USUARIO - 8

contractor of

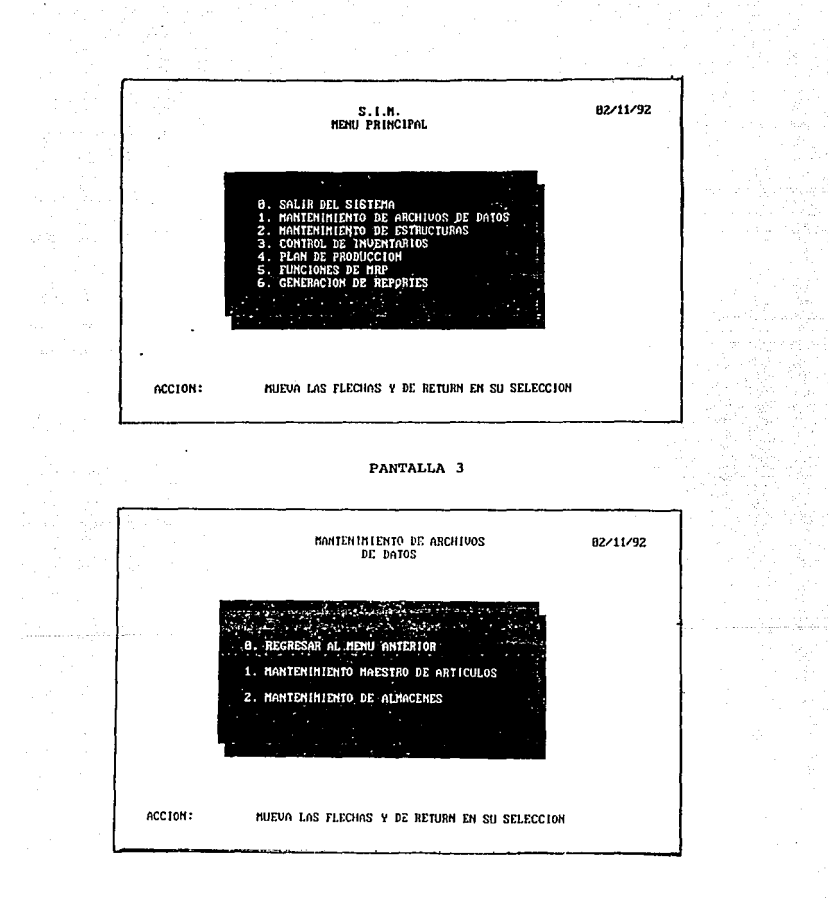

ANEXO B

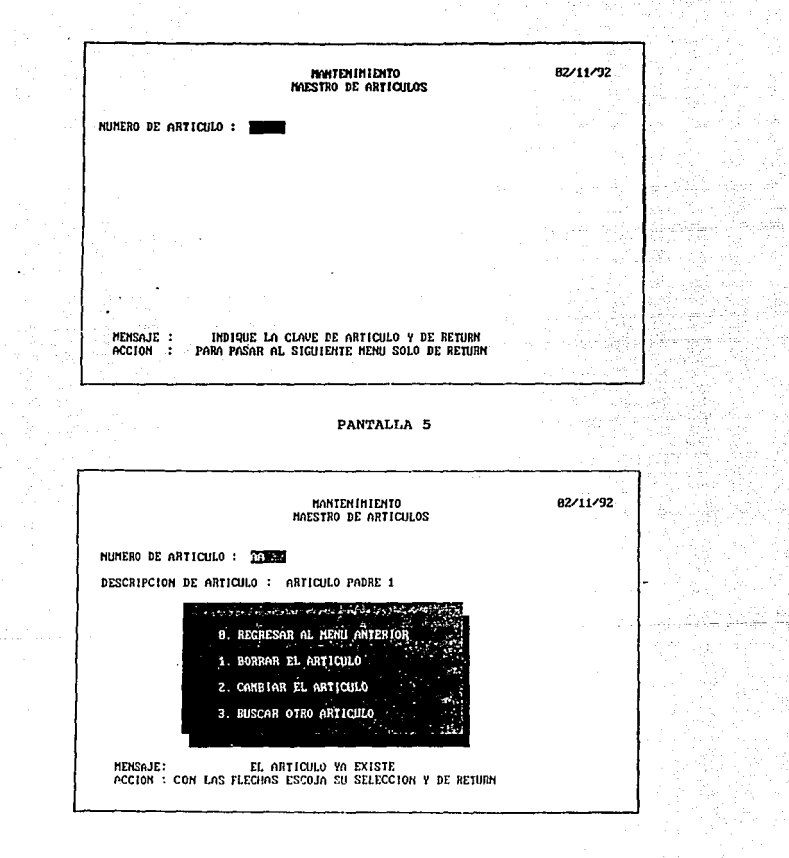

ANEXO B

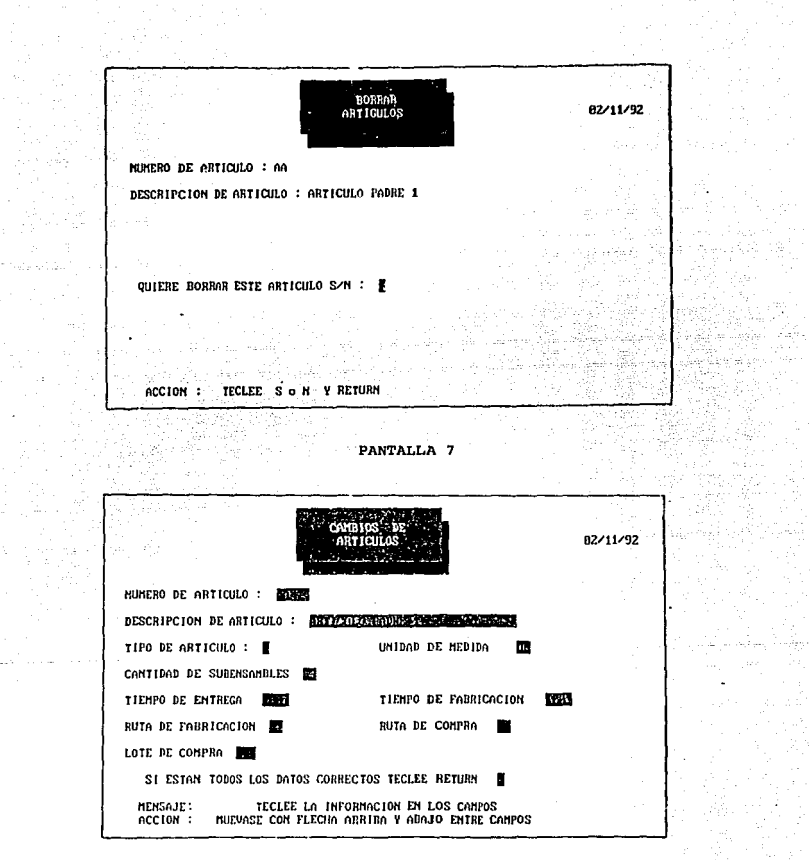

PANTALLA<sub>8</sub>

ANEXO B

Salary Class

 $\mathcal{A}_{\mathcal{A},\mathcal{A}}$ 

 $\sim 10^{-1}$  and

MANUAL DE USUARIO - 11

t)<br>M

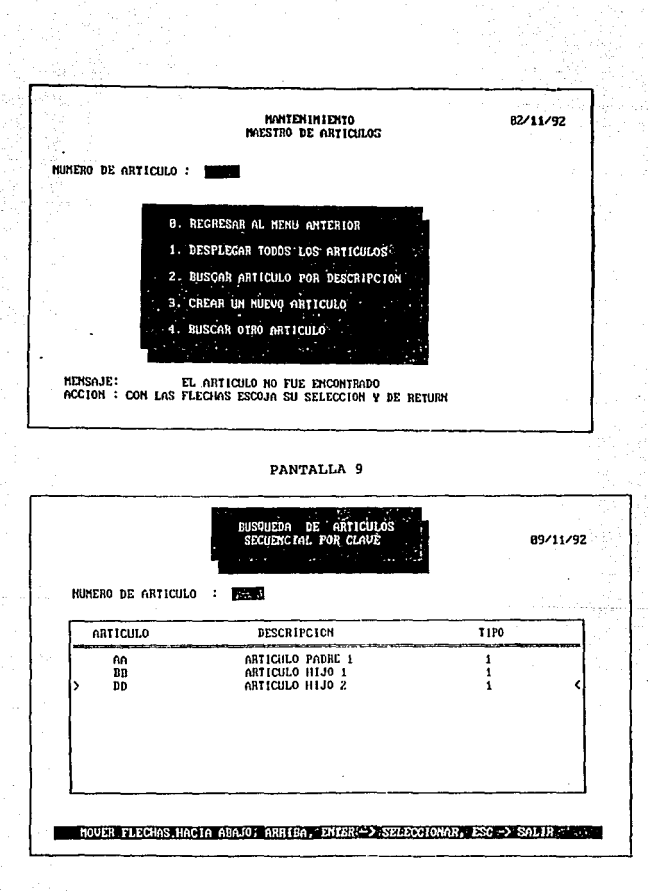

MANUAL DE USUARIO - 12

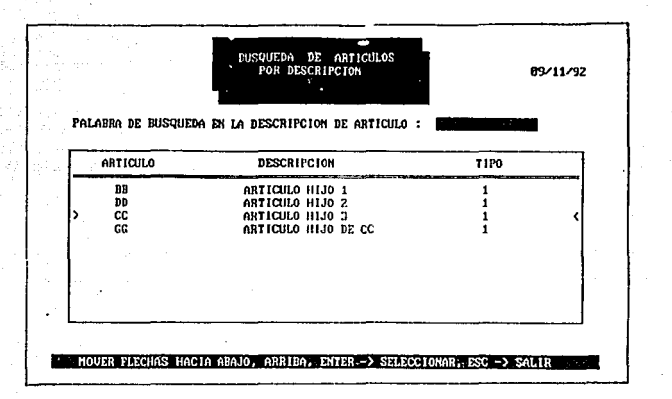

PANTALLA 11

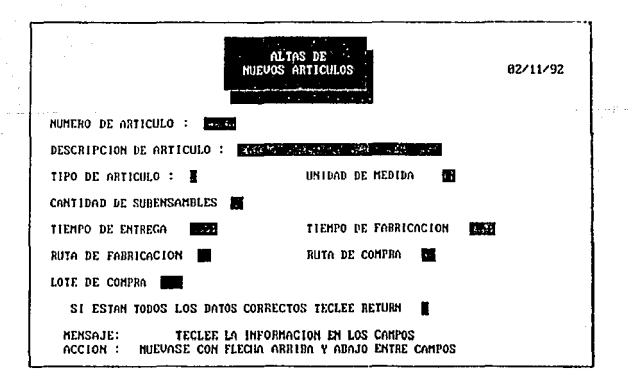

ANEXO B

MANUAL DE USUARIO -13

ta a 4 thuair go

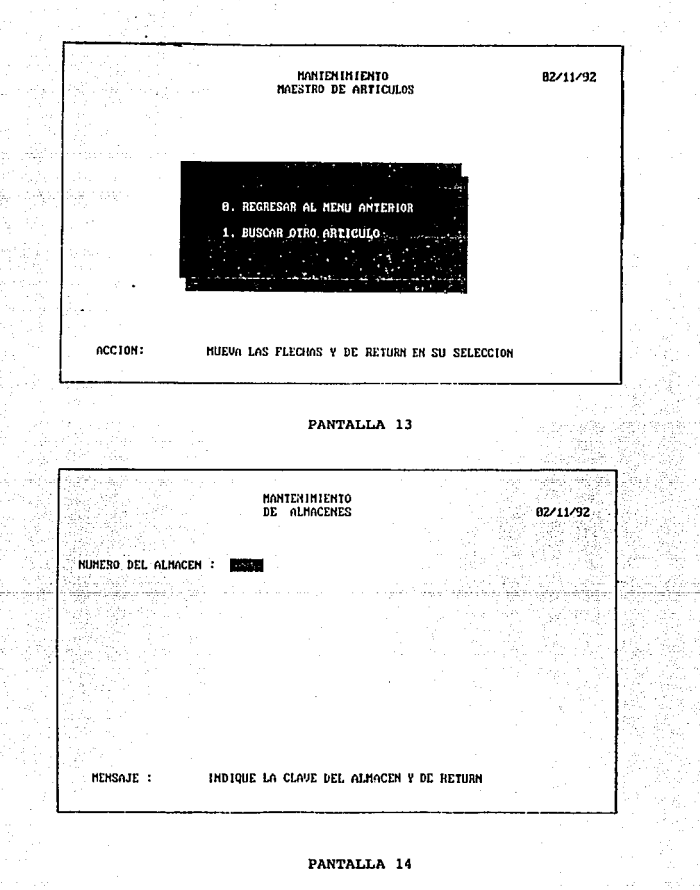

MANUAL DE USUARIO - 14

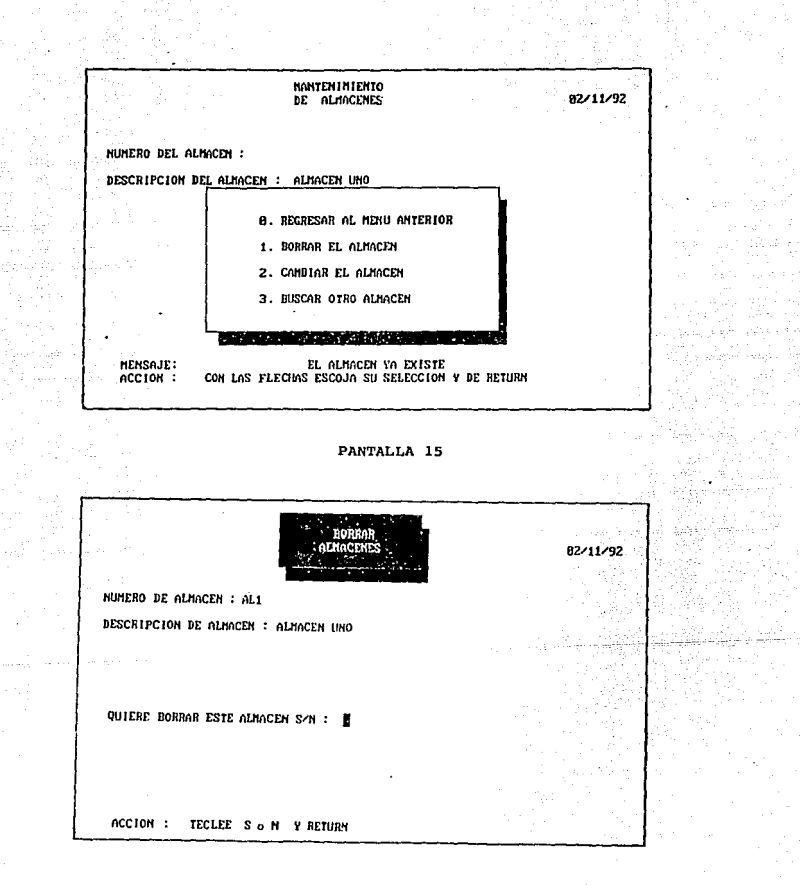

# PANTALLA<sub>16</sub>

MANUAL DE USUARIO - 15

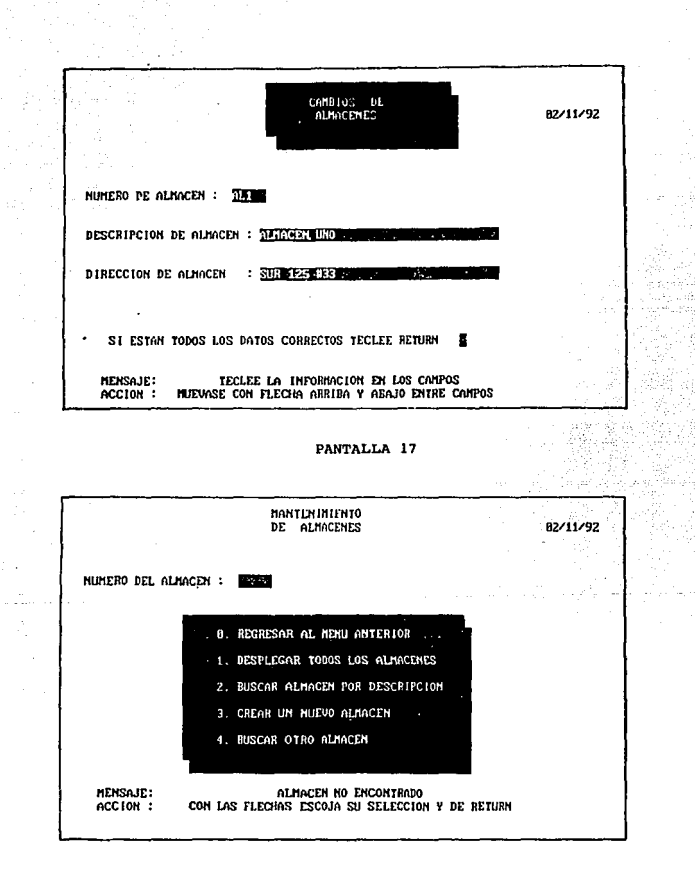

ANEXO B

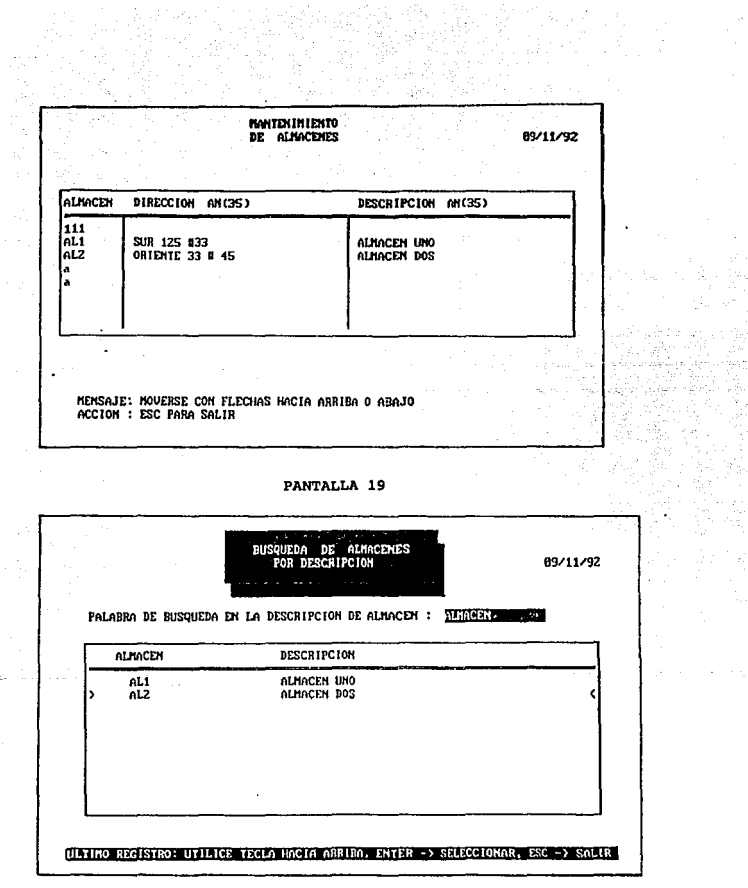

MANUAL DE USUARIO - 17

a<br>Karl Karl K

tinë - Sel

ga l

 $\sim$ 

 $\mathbf{v}$  ,

ANEXO B

 $\sim$ 

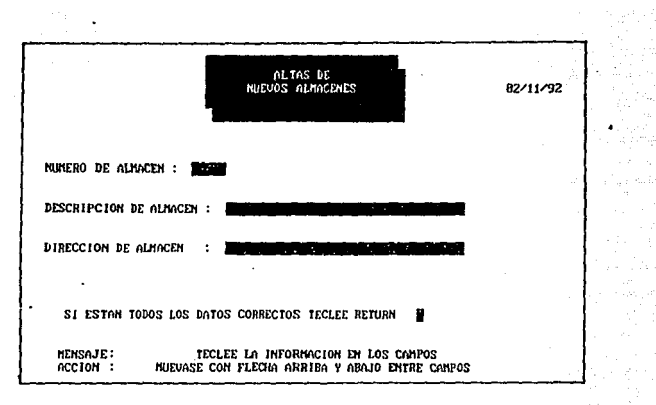

PANTALLA 21

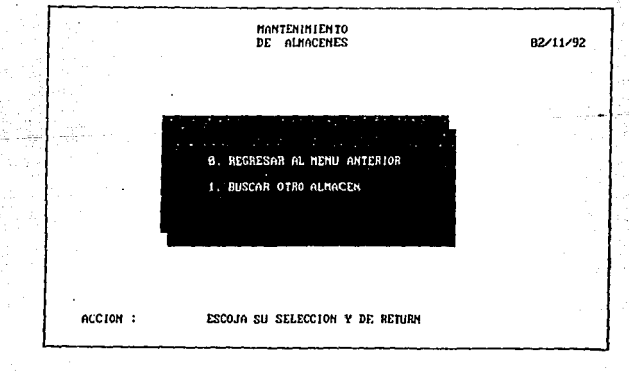

MANUAL DE USUARIO - 18

÷.

#### KANTENINIENTO MAESTRO DE ESTRUCTURAS

**NUMERO DE ARTICULO:** 

#### **MENSAJE :** INDIQUE LA CLAVE DE ARTICULO Y DE RETURN PARA PASAR AL SIGUIENTE HENU SOLO DE RETURN ACCION :

# PANTALLA 23

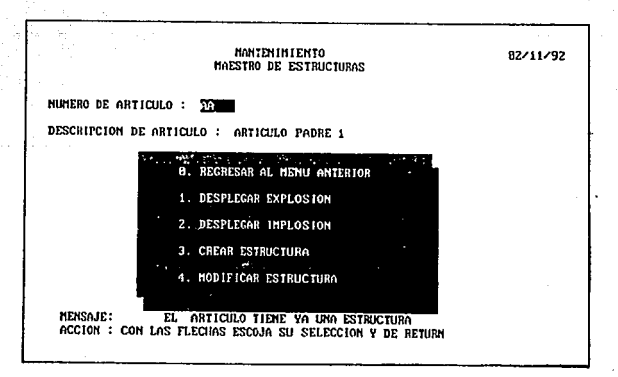

# PANTALLA 24

MANUAL DE USUARIO - 19

82/11/92

국민

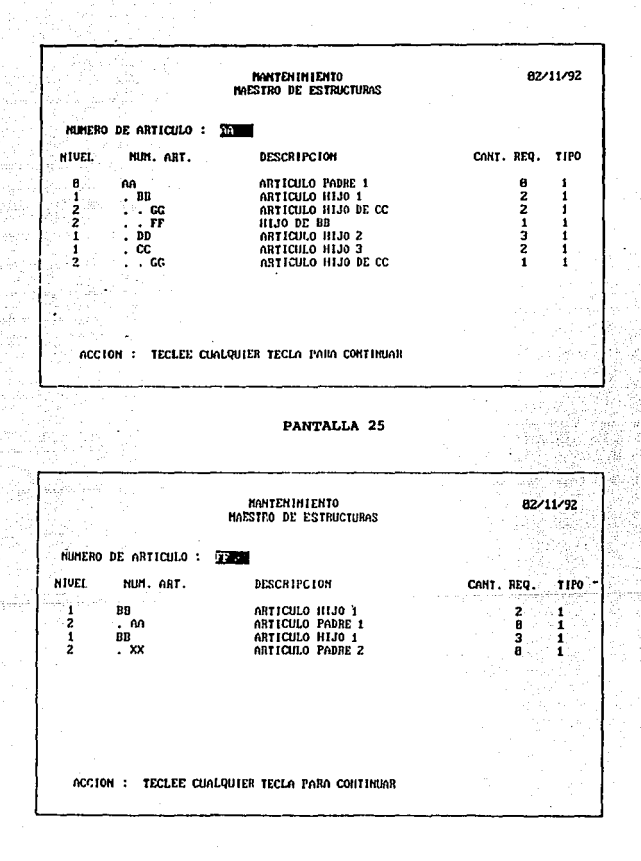

 $\Delta\Delta$ 

**The Committee Committee** 

PANTALLA 26

ANEXO B

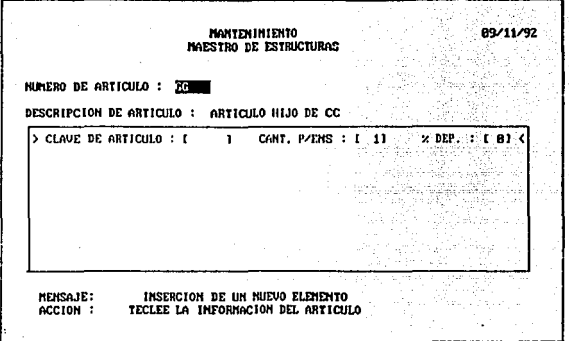

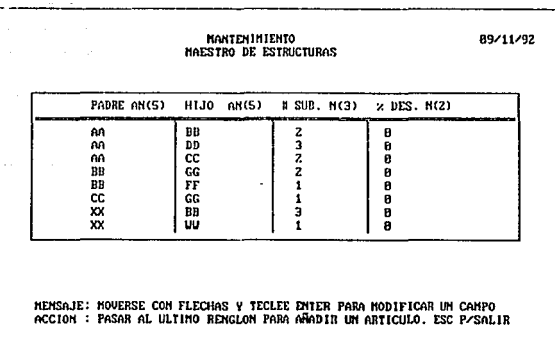

# PANTALLA 28

ANEXO B

MANUAL DE USUARIO - 21

 $\mathcal{L}_\mathrm{c} = \mathcal{R}_\mathrm{c}$  .

47 F

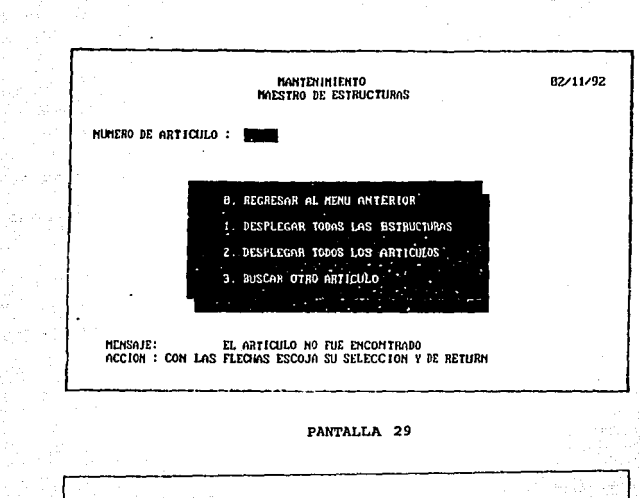

**MANTEHIMIENTO** MAESTRO DE ESTRUCTURAS 89/11/92

٠

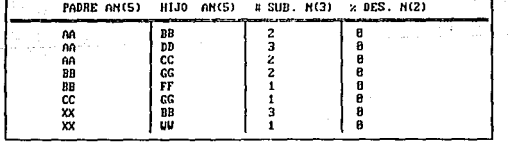

MENSAJE: MOVERSE CON FLECHAS HACIA ARRIBA O ABAJO ACCION : ESC P/SALIR

PANTALLA 30

ANEXO B

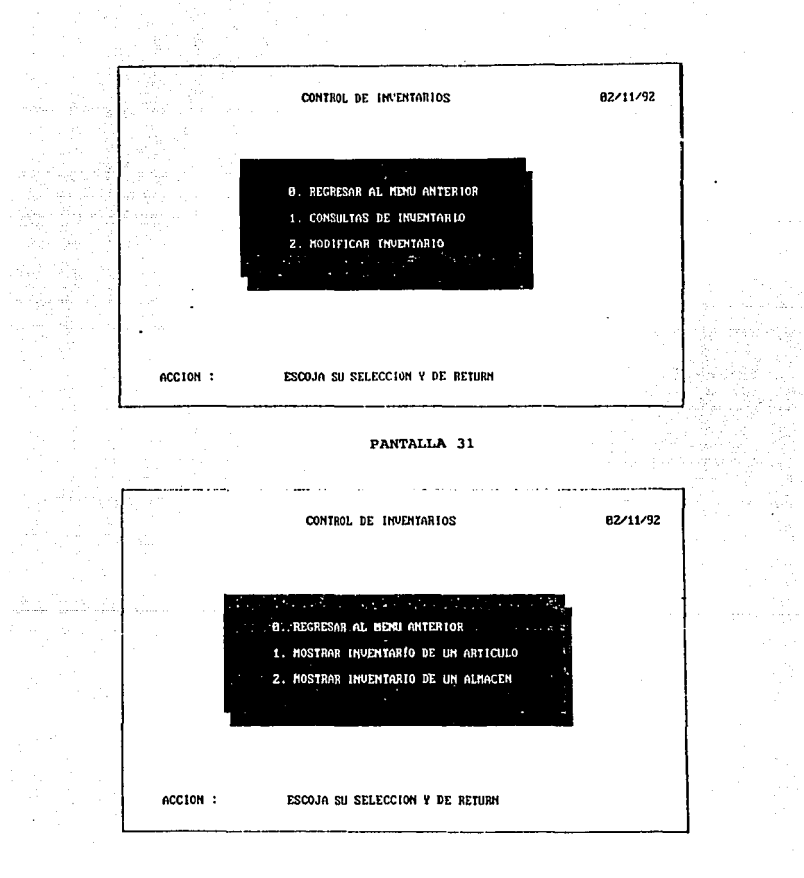

MANUAL DE USUARIO - 23

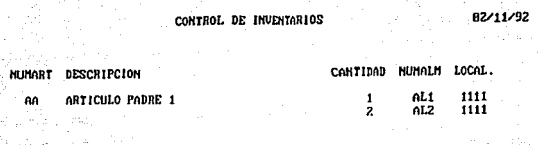

# MENSAJE: EL ARTICULO FUE ENCONTRADO<br>ACCION : TECLEE CUALQUIER TECLA PARA CONTINUAR

# PANTALLA 33

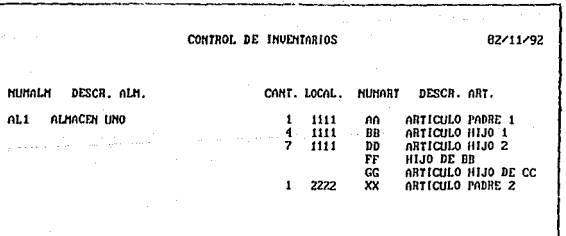

# MENSAJE: EL ALMACEN FUE ENCONTRADO<br>ACCION : TECLEE CUALQUIER TECLA PARA CONTINUAR

PANTALLA 34

MANUAL DE USUARIO - 24

ANEXO B

÷.

CONTROL DE INVENTARIOS 82/11/92 me and its sacrame 0. REGRESAR AL MENU ANTERIOR 1. SALIDA DE ARTICULO DE ALMACEN ENTRADA DE ARTICULO EN ALMACEN **CINTERCAMBIO DE GRITIQUIOS EN ALMACENE** EDITAR INVENTARIO COMPLETO REVISAR REGISTRO HISTORICO ACCION : ESCOJA SU SELECCION Y DE RETURN PANTALLA 35 NUMERO DE ARTICULO : TIEMA DESCRIPCION DE ARTICULO : ARTICULO PADRE 1 NUMERO DE ALMACEN : TANEL DESCRIPCION DE ARTICHLO : ALMACEM UNO CANTIDAD EN EL ALMACEN : ESTI NUMERO DE ARTICULOS A RETIRAR DEL ALMACEN ESTE **HENSAJE:** EL ARTICULO ESTA EN EL ALHACEN ACCION : TECLEE LA CANTIDAD DE ARTICULOS A DAR DE BAJA

ANEXO B

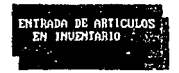

NUMERO DE ARTICULO : ELECTRI

DESCRIPCION DE ARTICULO : ARTICULO PADRE 1

NUMERO DE ALMACEN : FUZEES

DESCRIPCION DE ARTICULO : ALMACEN UNO

CANTIDAD EN EL ALMACEN : **NEW** 

NUMERO DE ARTICULOS QUE ENTRON AL ALMACEN 理解

EL ARTICULO ESTA YA EN EL ALMACEN **HENSAJE:** ACCION : TECLEE LA CANTIDAD DE ARTICULOS A DAR DE ALTA

# PANTALLA 37

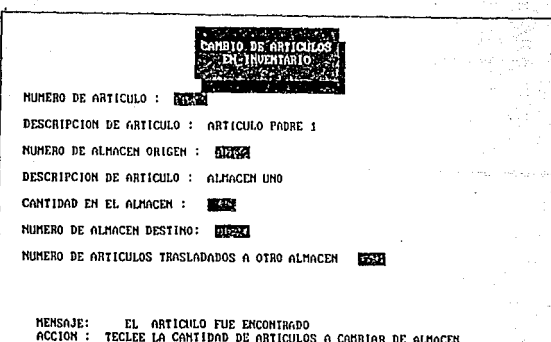

PANTALLA 38

ANEXO B

CONTROL DE INVENTARIOS

89/11/92

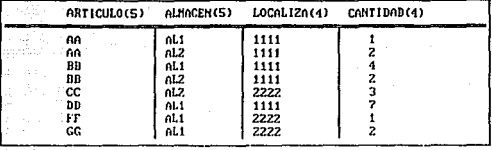

MENSAJE: MOVERSE CON FLECHAS Y TECLEE ENTER PARA NODIFICAR UN CAMPO<br>ACCION : PASAR AL ULTIMO RENGLON PARA AÑADIR UN ARTICULO. ESC P⁄SALIR

# PANTALLA 39

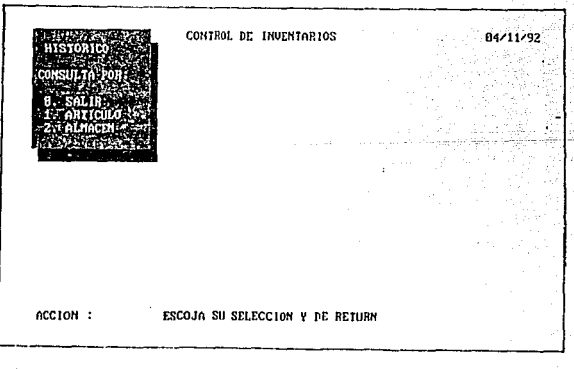

# PANTALLA 40

MANUAL DE USUARIO - 27

ANEXO B

.<br>Se

.

| <b>HISTORICO</b>                                 | CONTROL DE INVENTARIOS<br>Consulta Por: |          |                              | 89/11/92 |  |
|--------------------------------------------------|-----------------------------------------|----------|------------------------------|----------|--|
| <b>B. SALIR</b><br>1. ARTICULO<br><b>ALMACEN</b> |                                         |          |                              |          |  |
|                                                  |                                         |          |                              |          |  |
| ART ICULO                                        | <b>ALMACEN</b>                          | CANTIDAD | REFERENCIA                   | USUAR10  |  |
| <b>The</b>                                       | nL <sub>2</sub>                         | 2        | RECEPCION DE MAYOREO         |          |  |
| AA                                               | AL1                                     |          | CUENTA 324                   |          |  |
| AG                                               | 01.1                                    | 15       | PED1DO 325                   |          |  |
| нĤ                                               | AL1                                     | 20       | OFDEN 35                     |          |  |
| AA                                               | nL2                                     |          | P0C1UR0 432                  |          |  |
| AA                                               | nL <sub>2</sub>                         |          | SERIE 076                    |          |  |
| BB<br>FF                                         | <b>nl.1</b><br>nL1                      |          | recepcion 325<br>F01.10 7876 |          |  |

PANTALLA 41

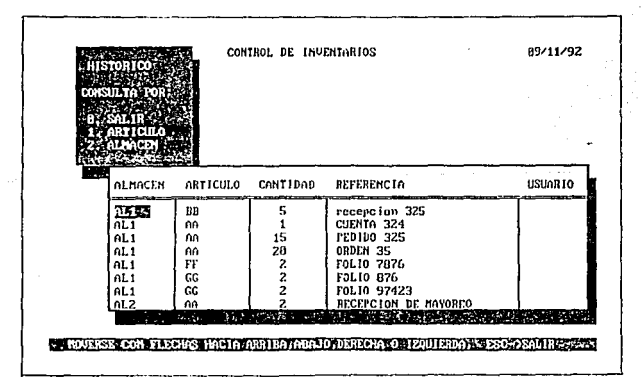

ANEXO B

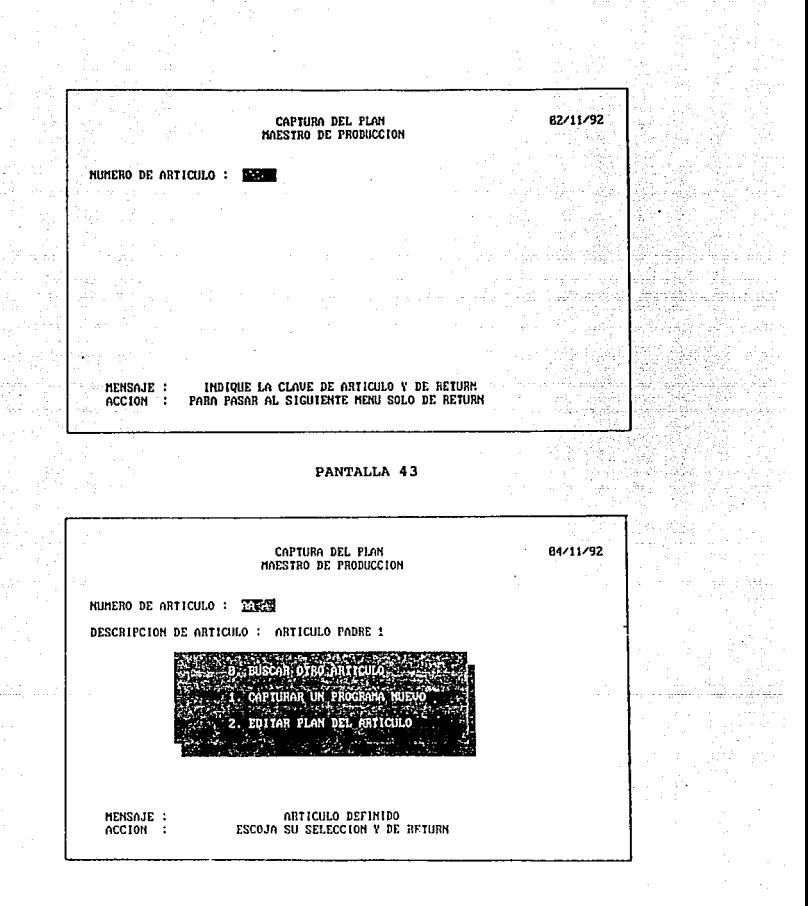

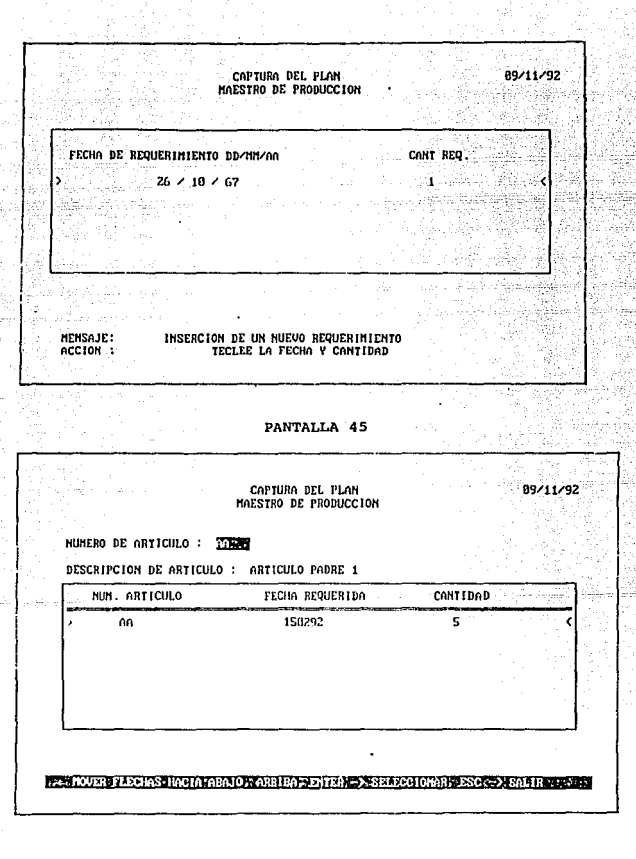

ANEXO<sub>B</sub>

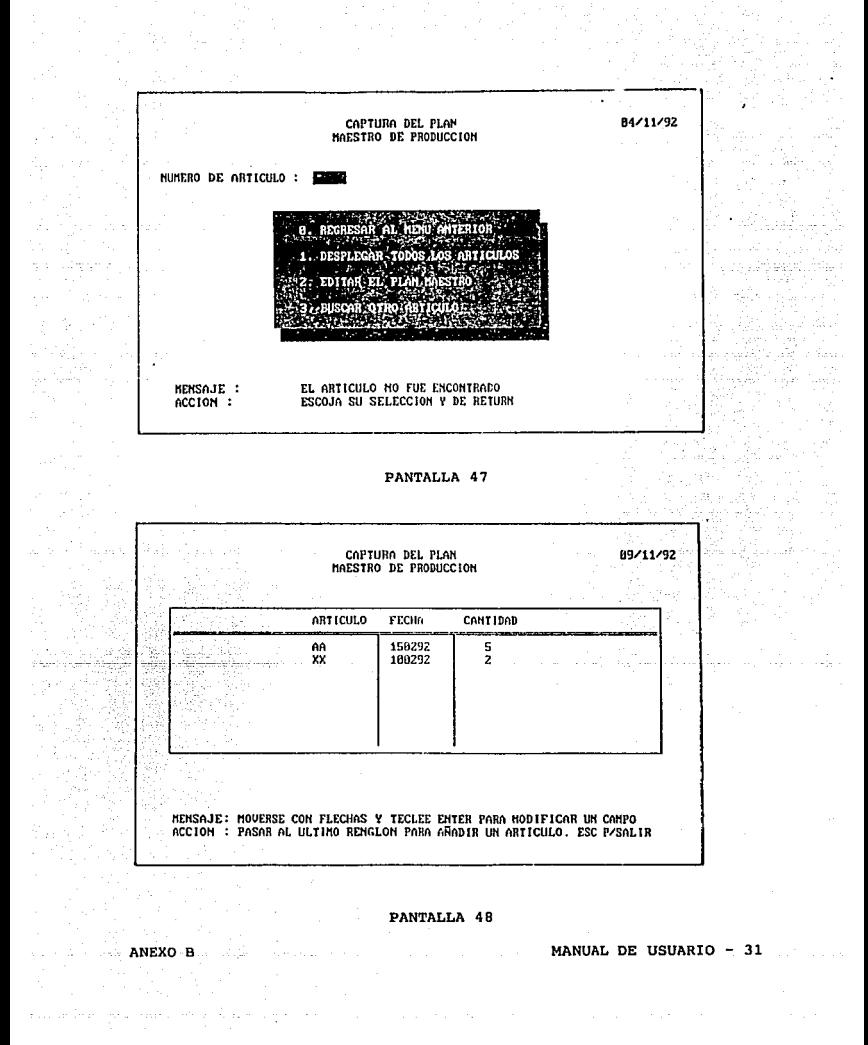

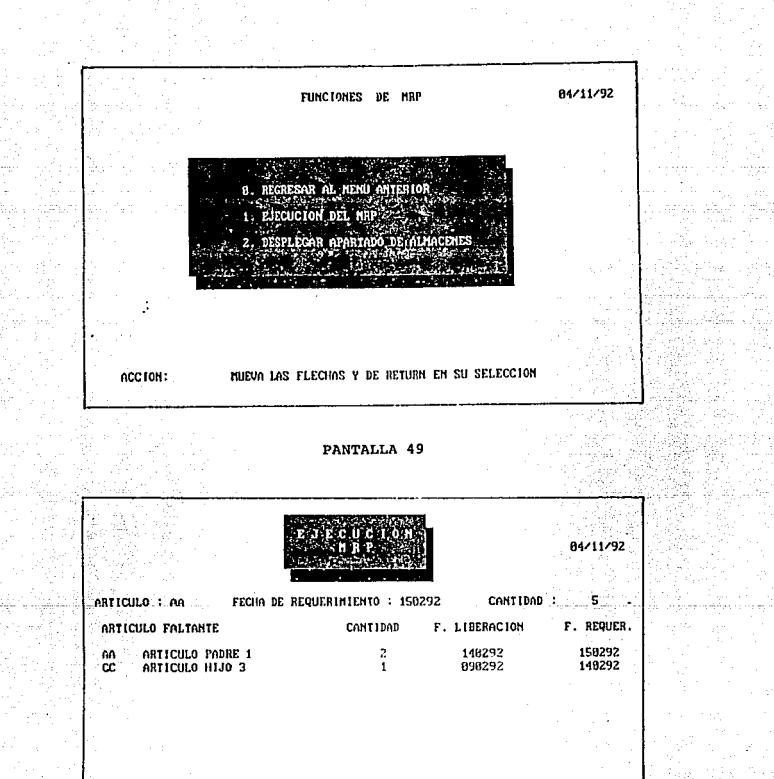

ACCION: PRESIONE CUALQUIER TECLA PARA CONTINUAR LA EJECUCION

PANTALLA 50

MANUAL DE USUARIO - 32

turistici odko

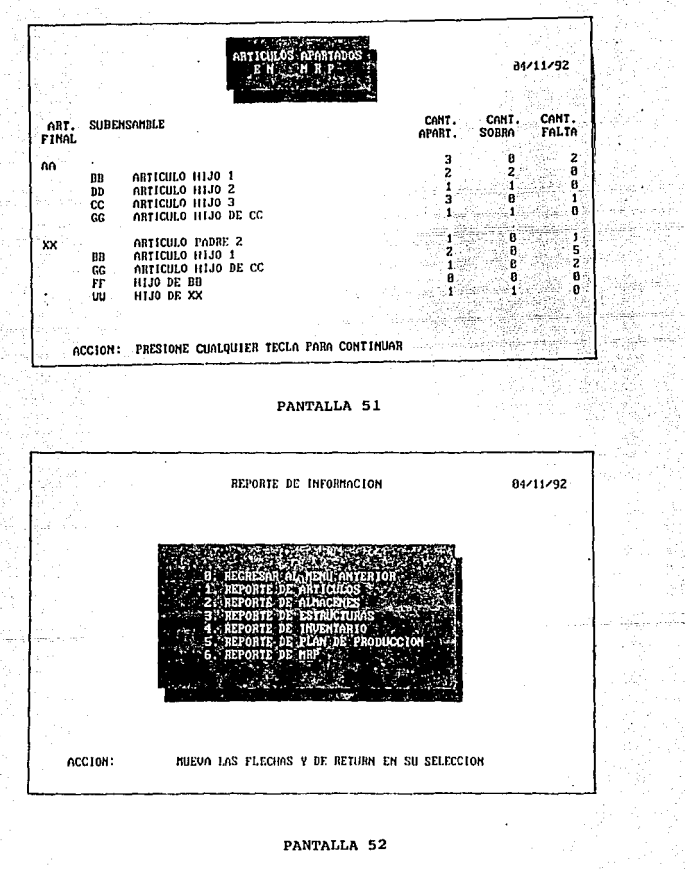

MANUAL DE USUARIO - 33

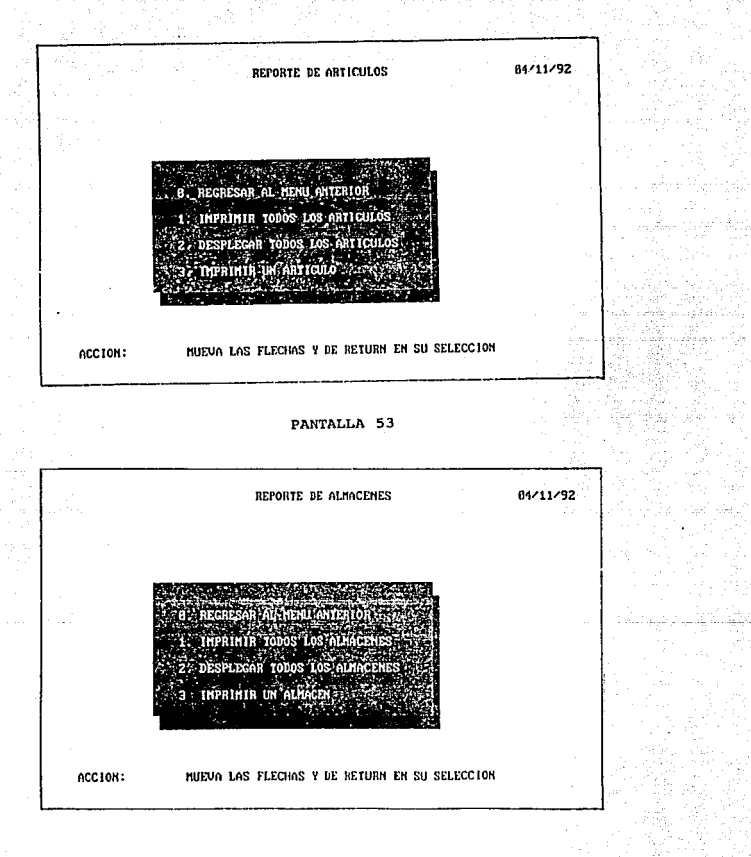

MANUAL DE USUARIO - 34 TI TATAN<br>Kabupatèn Palau

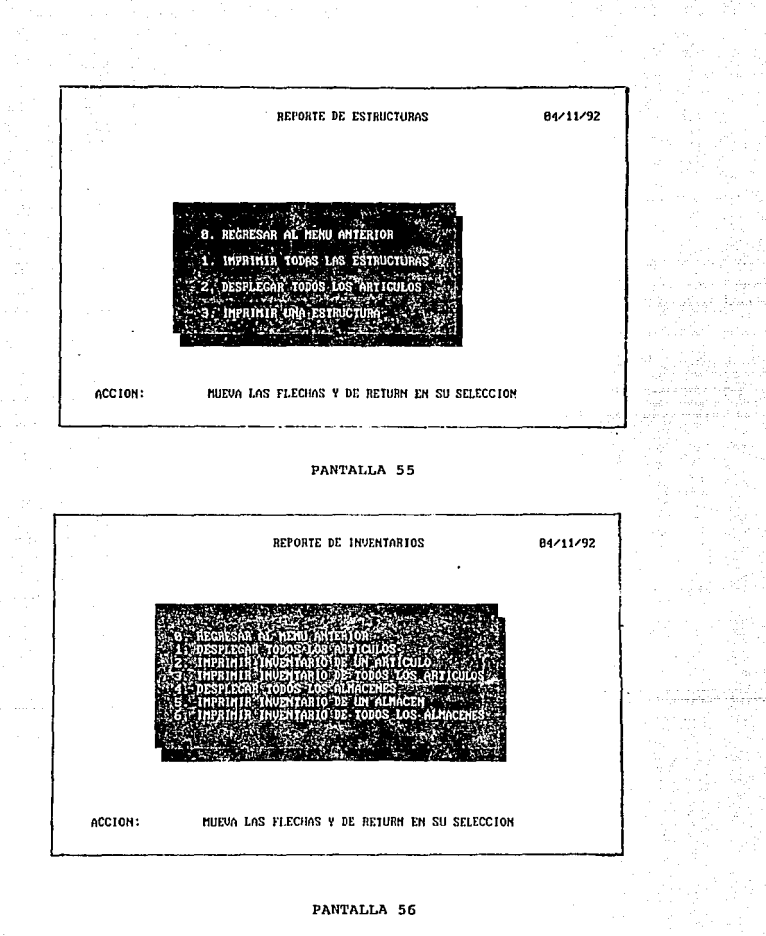

ANEXO B

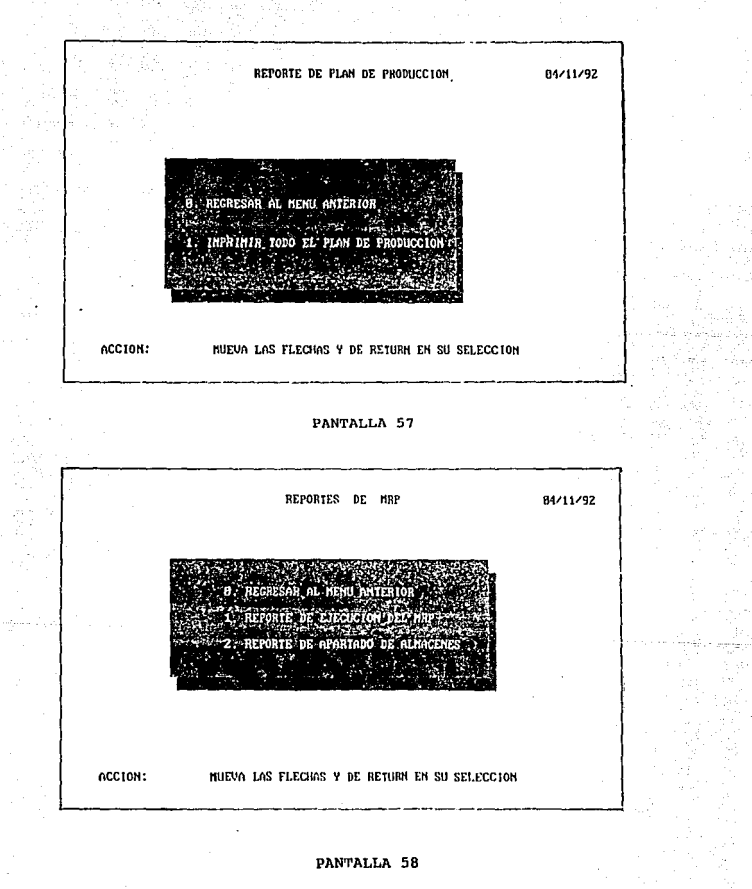

ANEXO B

REPORTES MODELO

### SISTEMA CONTROL DE PRODUCCION INFORMACION DE ARTICULOS

ăh.

# FECHA : 18/11/92

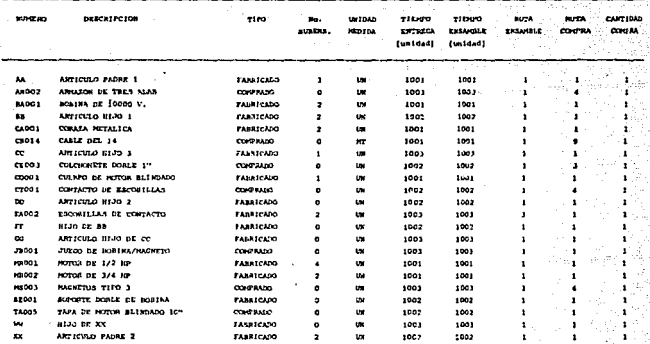

# SISTEMA CONTROL DE PRODUCCION<br>INFORMACION DE ALMACENES

#### FECIIA : 18/11/92

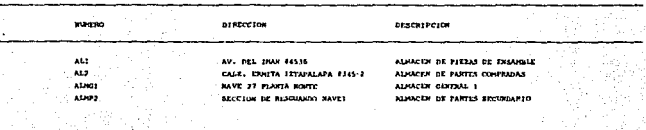

ANEXO B
## SISTEMA CONTROL DE PRODUCCION INFORMACION DE ESTRUCTURAS

 $\mathcal{O}(\frac{1}{2})$ 

See.

Libra (m.

substant

#### **FECHA**  $:18/11/92$ uga Waten

se.

os de

 $\sim$   $\sim$ 

 $111.$ 

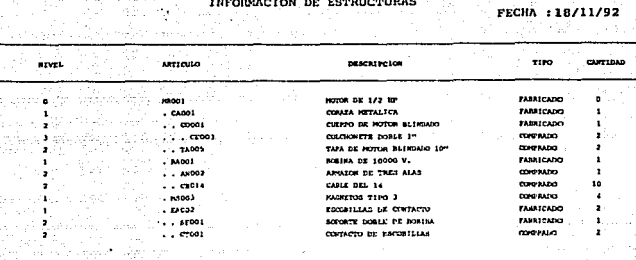

## SISTEMA CONTROL DE PRODUCCION<br>INFORMACION DE ESTRUCTURAS

## FECHA : 18/11/92

уğи,

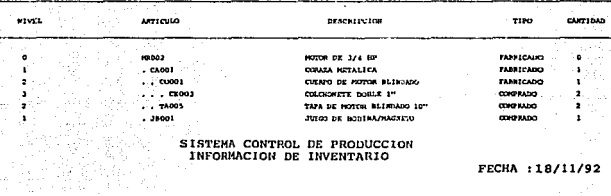

## SISTEMA CONTROL DE PRODUCCION<br>INFORMACION DE INVENTARIO

### FECHA : 18/11/92

tham?

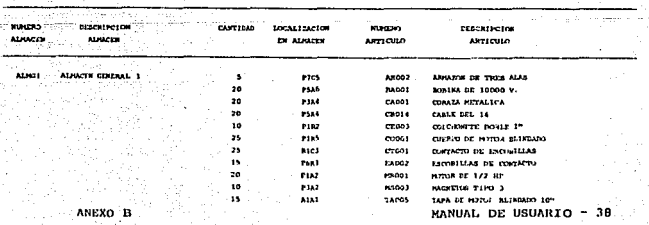

#### SISTEMA CONTROL DE PRODUCCION INFORMACION DE INVENTARIO 37 eg 土地の

FECHA : 18/11/92 i ya Ko

Vite<br>S

فتعاود البوق ملاز الميا

à,

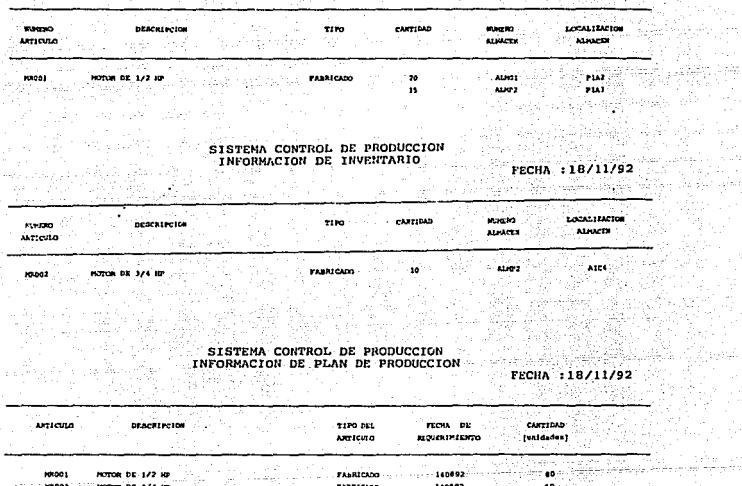

FABRICANO

140

## MANUAL DE USUARIO - 39 4 - 234z y

Ġ.

Londo

ANEXO B

 $\mathcal{A}_{\text{max}} \subset \mathcal{A}_{\text{max}}$ 

 $\tau_{\rm{max}}$  .

**MOTOR DE 3/4 KG** 

 $\beta\beta$ Tg

 $\sim 10^{11}$ 

## SISTEMA CONTROL DE PRODUCCION<br>INFORMACION DE EJECUCION DEL MRP

**FECHA** : 1/92

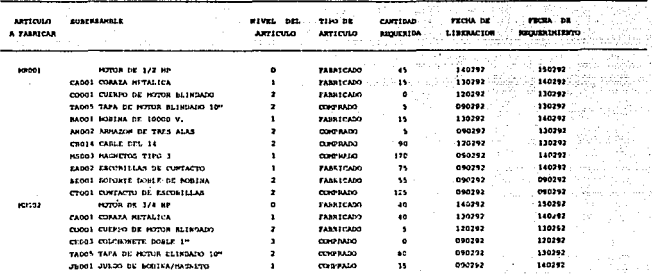

# SISTEMA CONTROL DE PRODUCCION<br>INFORMACION DE APARTADOS EM MRP

FECHA : 18/11/92 September 200

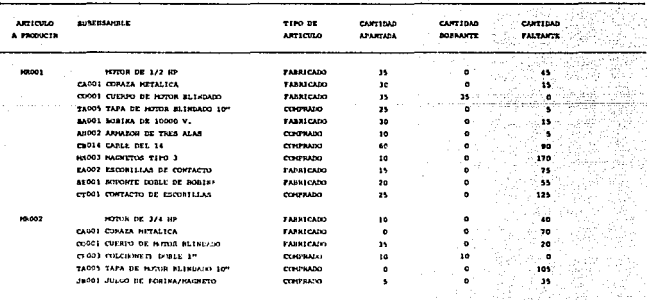

ANEXO B

## MANUAL DE USUARIO - 40

.......... **TITUA**  $\cdot$  $\cdots$ z **FUNCTOR SECCRANA PRINCIPAL** ٠ × DEFINICION SIHI.EXE ENTRADAS **BIRDUNA** satinae **ATMORPHEN** ٠ **BURRIPTINAS** 1) MENPR CONTENTARION ESTA BUTINA ES LA PATRADA AL SISTEMA Y DEFINE EL AMBIENTE ٠ DE OPERACION. Atimore ALEJANDRA C HONDRAGON BANCHEZ<br>ADOLFO GONZALEZ RAHIREZ : ING. A. TEMPLOS C. **AUDITOR FECHA** DICIEMBRE DE 1991 HODIFICACIONES | . DEFINE AMBIENTE DE TRABAJO set cursor off 66 BORRA EL CURSOR DE PANTALLA<br>66 APAGA LA CAMPANA AL LLERRA UN CAMPO<br>66 NO PIDE REIURN PARA LAS ENTRADAS sat bell<br>set confirm i 66 NO PIDE NETUNY PARA LAS ENTRADAS<br>66 FERNITE USAR LOS ANCHIVOS EN FORMA COMPARTIDA<br>66 INTERSIFICA LOS CANPOS GETADOS (LINEA 1)<br>66 EVITA ADORTAR EL PROGRAMA CON ESCAPE<br>66 EVITA ADORTAR EL PROGRAMA CON ESCAPE est exclusive off set exclusive off<br>set intansity on<br>set ecoreboard off ant escape  $\ddot{\phantom{a}}$ . SE LLAMA A LA SECCION PRINCIPAL do HENPR AS LIANA LA RUTINA DE MENU PRINCIPAL \* SE REGRESAN LOS ATRISUTOS NORMALES  $0.0$  clear 44 LIMPIA LA PANTALLA, set cureor on 66 RIGREA EL CURSOR,<br>66 Y REGREAR LOS ATRIBUTOS NORMALES set color to 8 0.0 clear return 44 FIN DE SIM \*\*\*\*\*\*\*\*\*\*\*\*\*\*\*\* x **TITULO**  $\ddot{\phantom{a}}$ **APVPR** FUNCION  $\mathbf{r}$ HENU PRINCIPAL DEL SISTEMA DE MANUFACTURA.  $DEFINITION$ DO HENPS **ENTRADAS**  $\mathbf{r}$ NINGURA **SALTDAR**  $\cdot$ **NTMGUNA SUBRUTINAS REFERENCIADAS** 1) ACCESO 2) HANDAT 3) ABCEST<br>4) CONINV<br>5) CAPLAN<br>6) HEPORT<br>7) REPORT COMENTARIOS  $\lambda$ ESTA RUTINA ES LA ENTRADA AL SISTEMA Y VALIDA LA SEGURIDAD TACCESO DE CADA USUARIO, SE PRESENTA UN MENURUM PARCESO DE CADA USUARIO.<br>ACCESO DE CADA USUARIO, SE PRESENTA UN MENURU PRINCIPAL **AUTORES** ٠. ALEJANDRA C MONDRAGON SANCHEZ<br>ADOLFO GONZALEZ RAMIREZ **AUDITOR**  $\cdot$ ING. A. TEMPLOS C. **CECUL** : DICIDERRE DE 1991 HODIFICACIONES : 

> PAGINA B  $-1$

ANEXO B

### procedure HENPA

· DEFINICION DE VARIABLES

private sECCIO 66 SECCION DEL SISTEMA<br>66 VANIABLE DE OPCION private OPCION private<br>private<br>private SE VARIABLES AUXILIARES CONTADORES **AUTOR**  $1.3$ CONTINUA **EE LOOP DEL CICLO HAESTRO** OPCION  $\bullet$  $\blacksquare$ seccio  $=$  space(2) 46 INICIALIZACION DE VARIABLES ī - 1 â  $\cdot$  i - • **AUTOR**  $corrima - .T$ . set color to w+/b at Color to W+/b<br>clear to the high state ()<br> $\theta$  2,31 aay "Azto ()<br> $\theta$  2,70 aay date ()<br> $\theta$  3,31 aay "AZEU PRINCIPAL"<br> $\theta$  3.31 aay "AZEU PRINCIPAL"<br>AUTOR - ACCESO[SECCIO]<br>1f AUTOR - ACCESO[SECCIO]<br>16 while color to W+/b 66 ONTIENE LA FECHA DEL SISTEMA 44 TIMILO net. HEMI PRINCIPAL 46 BE IDENTIFICA DE QUE FARTE DEL SIST. SE<br>46 HACE LLANADO A LAS TABLAS DE SEGURIDAD<br>46 SI EL ACCESO FUE AUTORIZADO ENTRA A MENU<br>46 CICLO PARA REGREAR DE SELECCION INTERNAS net cause of which<br>
elear<br>
0 2,70 say date()<br>
0 2,31 say "RENU PRINCIPAL"<br>
0 3,31 say "RENU PRINCIPAL"<br>
net color to b/n<br>
color to last 66 TITULO DEL MENU PRINCIPAL E8,16 clear to 18,61 set color to n/w/bg\*/w set color to bg+/b<br>8 23,5 say "ACCION: MUEVA LAS FLECIAS Y DE RETURN EN SU SELECCION" met color to n/w/bg+/w set wrap on  $\frac{1}{2}$   $\frac{1}{2}$  0. SALIR DEL SISTEMA (1999)<br>1. MANTEMINIENTO DE ARCHIVOS DE DATOS (1999)<br>2. MANTEMINIENTO DE ESTRUCTURAS (1999)<br>5. CONTROL DE INVENTARIOS (1999)<br>4. PLAN DE PRODUCCION (1999) **6 11, 18 prospt. " 2. HATCH IN DE ANNIBULATION AND SECURE 12. 18 PROSPECTS AND SECURE 12. 18 PROSPECTS AND SECURE 12. 18 PROSPECTS AND SECURE 12. 18 PROSPECTS AND SECURE 12. 18 PROSPECTS AND SECURE 12. 18 PROSPECTS AND SE**  $\bullet\bullet$  $\ddot{\phantom{0}}$ " && EXIT DE USUARIO ٠ " EL PARA MAS OPCIONES ᇙ CARD case OPCION = 1 44 SALIDA DEL SISTEMA CONTINUA - .F. do HANDAT do ABCEST case OPCICH - 4 clave =" do CONTRY with CLAVE case OPCION - 5<br>do CAPLAN  $case$  OPCION  $-6$ do KRPEXP case OPCION - 7<br>do REPORT case OPCION - X 44 EXIT DE USUARIOS  $\bullet$  $\bullet$ 7 10000000 **44 PARA NAS FUNCIONES** case OPCION - X ٠  $7 \times 000000$ ٠ 66 HODIFICAR EN CASO DE HAS OFCIONES return endcase enddo east color to hg\*/b<br>  $\overline{9}$  22,1 clear to 23,76<br>  $\overline{9}$  22,5 say "MENSAJE:<br>  $\overline{9}$  23,5 say "ACCION :<br>  $J = TRKST(0)$ <br>
endif  $_{0150}$ 44 SI LA CLAVE NO FUE ENCONTRADA DEL PROGRAMA CLAVE DE ACCESO NO VALIDA, TERHINA SESION<br>PULSE CUALQUIER TÉCLA " 44 RUTINA MENPA return ċ

PAGINA B - 2

TITULO ACCESC  $\mathbf{r}$ 

ANEXO B

× FUNCTON  $\ddot{\phantom{0}}$ VALIDA EI USUARIO Y SU CLAVE DE ACCESO DEPENDIENDO DE LA SECCION DEL SISTEMA QUE SE QUIERA USAR. ٠ **DESTRICTOR** A ó VARIABLE = ACCESOLATOCION) ċ **PUTOSILA** SECCION DEL PROGRAMA QUE LLAMA LA RUTINA DE SEGURIDAD  $\ddot{\phantom{0}}$ **SALIDAS** AUTORIZACION DE ACCESO (1= AUTORIZADA, 0= DENEGADA) . *<u>AUBBUTTEAS</u>* × REFERENCIADAS ( 11BLOCAEO CONFICTABLOS ESTA RUTINA PUEDE SER LLAMADA DE DIFERENTES PARTES DEL<br>DEL SISTEMA ACCESANDO DIFERENTES TABLAS SEGUN SE REQUIERA<br>PROTEGER CIERTAS PURCIONES. j. Ĩ. ٠ ž **AUTORES** ALEJANDRA C MONDRAGON BANCHEZ<br>ADOLFO GONZALEZ RAMÍREZ AUSTRIA ING. A. TENPLOS C.  $\bullet$ ï **FECHA** DICIEMBRE DE 1991 MODERN CAPTOMER function ACCESO parameters SECCION AL ESCOTON DEL SISTEMA OUR LIAMA A SEGURIDAD ontvete. **IMPARTS** 44 CLAVE DE USUARIO  $n$ **CLAVE** ALL CLAVE DE ACCESO private USTENP, CLAVT, I, J, H, D & WARRABLES AUXILIARES  $n - 1$ unta UBUARIO - apace(4) USTEN: space(4)<br>CLAVE = space(4) 64 INICIALIZACION DE VARIABLES CLAVE  $-$  pace(4) x ā - 6 Ē - 5 do casa **44 IDENTIFICA QUE TABLA SE DEBE** CARS SECCION-"XX" 44 VERIFICAR DEPENDEEND DE DONDE SE ٠ use tabla 1 *LE* axclusive **66 EXIT PARA LLAMAR OTRAS TABLAS** à. if netorr()<br>824.2 may "EN ESTE MOMENTO NO SE TIENE ACCESO AL ARCHIVO" ÷ INTEY(0) ٠ return  $m$ dir CARS SECCION-"YY" use table 2 if exclusive ... If IRIT PARA LLAMAR OTRAS TA<br>11 neterr1)<br>424,2 say "EN ESTE MONENTO NO SE TIRNE ACCESO AL ARCHIVO" 44 EXIT PARA LLAMAR OTHAS TABLAS ä INKEY (O) return ä,  $...$ case SECCION="NP" 44 TABLA DE MENU PRINCIPAL<br>44 PARA UN USUARIO EN REDES **UPO TABGEN** endes se DO WHILE  $I < 4$ 44 SOLO SE PERMITEN TRES INTENTOS sat color to bo/n<br>@09,9 clear to 15,70 sat color to ne/bg set color to bg\*/w/b\*/w  $1 - 1 + 1$ **6 09.09 may " TECLEE BU IDENTIFICACION FOR FAVOR"** surface of the second the second in the second second second second second second second second second second second second second second second second second second second second second second second second second second read USUARIO = upper(USTEMP)<br>USTEMP = epace(4)<br>set color to n/w sat color to hyw<br>@ 22,1 clear to 23,78<br>@ 22,5 GAY "MENSAJE: LA CLAVE NO APARECERA EN PANTALLA CUANDO SE TECLEE" set color to ba+/w/w/w EE HACE INVISIBLE LA CLAVE 8 13,21 may "<br>8 13,21 may " CLAVE DE ACCESO  $\begin{bmatrix} 1 & 1 \\ 0 & 0 \end{bmatrix}^n$  . The class of the state  $\begin{bmatrix} 0 & 0 \\ 0 & 1 \end{bmatrix}^n$ read CLAVE = uppor(CLAVT)<br>CLAVT = space(4) goto ton

٠

 $13338 - 3 = 3$ 

```
EE VERIFICA LA TABLA ADECUADA SECUN<br>" éé DONDE SE LLANA LA RUTINA<br>46 EN CASO DE USAR EL SISTEMA EN RED
   locate for NOMMO-USUARIO
   If FOUND(), AND. NOT.USUARIO-"<br>1f SLOQREG(3)<br>1f SLOQREG(3)<br>1f CLAVNP = CLAVE
                                           66 Y SE VALIDA SI ESTA BLOOUEADO EL REGISTRO
             5 - 1and f
       -1 - 1:<br>#1 cat color to 4/w<br># 22,1 clear to 23,76<br># 23,5 BAY "ACCION :<br># 23,5 BAY "ACCION :
                                                 ARCHIVO BLOGUEADO, INTENTE DE NUEVO"
                                                 PULSE CUALQUIER TECLA PARA CONTINUAR"
         D-INKEY (O)
       endif
   e1n000<br>$27,1 clear to 21,78<br>$27,1 clear to 21,78<br>$27,5 SAY "MENSAJE:<br>$21,5 SAY "ACCION :<br>b=inkey[0]
                                              CLAVE DE USUARIO NO REGISTRADO
                                              PULSE CUALQUIER TECLA PARA CONTINUAR"
      LOOP
   and ifset color to n/w
   11.3 - 144 PARA SALIR DEL DO WHILE I < 4
     \mathbf{r} - \mathbf{s}8 - 1
                                       44 VALOR DE ACCESO CORRECTO
     0 22,1 clear to 23,78<br>0 22,5 SAY "MENSAJE:<br>0 23,5 SAY "ACCION :
                                                         CLAVE CORRECTA"
                                           PULSE CUALQUIER TECLA PARA CONTINUAR"
     D-inkey(0)
   also
     we easier to n/w<br>● 22,5 easy "MERGAJE: CLAVE DE ACCESO NO VALIDA, INTENTE DE NUEVO POR FAVOR"<br>● 22,5 easy "MERGAJE: CLAVE DE ACCESO NO VALIDA, INTENTE DE NUEVO POR FAVOR"<br>DeTNETY/OL
     D-INKEY(0)
  endifenddo
101return(H)
                                            66 FIN DE ACCESO
                    TITULO
                  \mathbf{r}BLOOREG
   EUNOTOM
                  \lambdaBLOOUEA UN REGISTRO EN UN AMBIENTE DE RED
                       VARIABLE LOGICA - BLOCKEG(NUM SEGUNDOS)
   DEPINTCION :
    ENTRADAS
                       NUMERO DE SEGUNDOS QUE ESPERA INTENTAKDO BLOQUEAR EL REG.
                  \mathbf{r}REGRESA UN VALOR DE FALSO ( LOGRA BLOQUEAR EL REGISTRO)<br>O VERDADERO (SI EL REGISTRO ESTA LIBRE Y LOGRA BLOQUEAR)
    SALIDAS
                  \cdotSUBRUTINAS
    REFERENCIADAS :
                             1) LOCK()
                                               DE CLIPPER
                             21 INKEY()
                                              DE CLIPPER
   CONSIGRARIOS
                          ESTA RUTINA REVISA SI EL REGISTRO BUSCADO NO ESTA
                      k,
                          BLOQUEADO EN UN AMBIENTE MULTIUSUARIO EN RED.
÷
                           ALEJANDRA C HONDRAGON SANCHEZ<br>ADOLFO GONZALEZ RAMIREZ
   AUTORES
                        t
   AUDITOR
                        : ING. A. TEMPLOS C.
   FECHA
٠
                           DICIEMBRE DE 1991
   MODIFICATIONES :
function BLOOREG
Daramoters ESPERA
                                     44 TIEMPO DE ESPERA
private
              DADA
                                     AL VARIABLE AUXILIAR
if tock()
return(.T.)<br>endif
                                     66 SI LOGRA BLOQUEAR EL REGISTRO
                                     44 REGREGA EL VALOR DE VERDADERO<br>44 SI ESTA OCUPADO ESPERA MEDIO SEGUNDO E INTENTA
do while sppers > 0
  if tock()
                                     44 DE NUEVO BLOCUEAR EL REGISTRO
      return(.1.)end 1fPARA - INKEY (.5)
                                     66 FUNCION DE ESPERA
                       ٠,
  esporavespora -
```
PACTNA R - A nissing

```
ANEXO B
```
٠

enddo  $return(.v.)$ 66 FIN DE BLOGREG  $......$  $\cdot$ **HASREG** PUNCTON ACREGA UN REGISTRO EN UN AMBIENTE DE RED ï ÷. DEFINICION ( VARIABLE LOGICA - HASREG(NUM SEGUNDOS) NUMERO DE SEGUNDOS QUE ESPERA INTENTANDO AGREGAR EL REG. **ENTRADAS**  $\ddot{\phantom{a}}$ REGRESA UN VALOR DE FALES ( NO LOGRA AGREGAR EL REGISTRO)<br>O VERDADERO (SI EL REGSITRO ESTA LISTO PARA ACEPTAR DATOS) **RATIFIES SUBBITURAS** REFERENCIADAS : 1) INSEY() DE CLIPPER CONTRACTOR ESTA RUTINA REVISA SI EL ARCHIVO REFIRENCIADO NO TIENE<br>ERRORES EN UN AMBIENTE MULTIUSUARIO EN RED.  $\ddot{\phantom{1}}$ **AUTORES** ALEJANDRA C MONDRAGON SANCHEZ<br>ADQLFQ GONZALEZ RAMIREZ **AUDITOR** ING. A. TEMPLOS C. **FECHA** : DICIEMBRE DE 1991 HODERECACTORES 1 function MASREG parameters TIENPO **64 TIFMPO DE ESPERA** private **BIEMPRE** 44 VARIABLE AUXILIAR APPEND BLANK as ABRE NUEVO REGISTRO<br>se si No NUBO ERROR SALE DE LA FUNCION TP INFTERED return(.T.) ENDIF mismpre = (tiempo = 0)<br>DO WHILE (siempre.or.tiempo>0)<br>APPEND BLANK A INTENTA ABRIR NUEVO REGISTRO IP INETERR() ENDIP  $linkoy(.5)$ 44 DECREMENTA CONTADOR DE TIMPO tiempo-tiempo-.5 anddo return(.r.) **66 FIN DE MASREG** ............................. ........................ TITULO ٠  $\blacksquare$ **HANDAY EUROTOR** NANTENIMIENIO DE ARCHIVOS DE DATOS.<br>ALMACENES Y MAESTRO DE ARTÍCULOS  $\bullet$ DEPINICION : DO HANDAT **ENTRADAS NINGURA**  $\cdot$ **BINGUNA BATTOMA**  $\cdot$ **SUBRUTINAS** 11 ACCESO 46 EXIT DE USUARIO<br>66 ABC DE MAESTRO DE ARTICULOS<br>66 ABC DE ALMACENES **BEFERENCTADAS : ARCHAR** B ABCALH CONTRACTOR ESTA RUTINA ES LA ENCARGADA DE REALIZAR LAS ALTAS, BAJAS<br>Y CANBIOS A LOS ARCHIVOS DE DATOS. EN EL NUCLEO SOLO BE<br>INCLUYEN LOS ARCHIVOS DE ALNACENES Y ARTICULOS  $\cdot$ **AUTORES** ALEJANDRA C HONDRAGON SANCHEZ<br>ADOLFO GONZALEZ RANIREZ **AUDITOR** ING. A. TEMPLOS C. **FECHA** : DICIEMBRE DE 1991 HODIFICACIONES : ...............................

> **PAGTES**  $\cdots$

ANEXO B

procedure HANDAT

\* DEFINICION DE VARIABLES private CPCION<br>private I<br>private CONTINUA *SE VARIABLE DE OPCION* 44 VARIABLE AUXILIAR<br>44 VARIARLE PARA REGREGAR DE SELECCIONES \* INICIALIZACION DE VARIABLES OPCION - 0<br>CONTINUA - .T. set color to w+/b  $_{\text{clear}}$ set.date\_british ss. date british<br>  $6.2,70$  asy date()<br>  $6.2,70$  asy date()<br>  $6.3,76$  asy mANTENIMIENTO DE ARCHIVOS"<br>  $1.35$  asy m<br>  $\frac{10.50 \text{ N}}{1000}$ <br>  $\frac{10.50 \text{ N}}{1000}$ <br>  $\frac{10.50 \text{ N}}{1000}$ <br>  $\frac{10.50 \text{ N}}{1000}$ <br>  $\frac{10.50 \text{ N}}$ *LE THORRESAND* 46 SE IDENTIFICA DE QUE PARTE DEL SIST. SE<br>46 HACE LLAMADO À LAS TABLAS DE SEGURIDAD<br>66 SI EL ACCESO FUE AUTORIEADO ENTRA A MENU do while CONTINUA sat color to w+/b clear Clear<br>@ 2,70 say date()<br>@ 2,29 say "MANTENIMIENTO DE ARCHIVOS"<br>@ 3,29 say " DE DATOS 44 PMCAREZARD s J.29 may<br>Set color to bg\*/b<br>\$ 23,5 may "ACCION:<br>mat color to b/n MUEVA LAS FLECHAS Y DE RETURN EN SU BELECCION" 08.15 clear to 18.62 est color to n/w/bo\*/w **4 L VIOR ON THE UP AT A REAL AND AN INCREASE AND A REAL AND PROPERTY OF A LANGEMENT DE APARTICULOS 4 M/1 D PROPERTY AND INCREASE AND A REAL AND A PARTICULOS 4 M/1 D PROPERTY AND A REAL AND A PARTICULOS AND A PARTICULOS A Act wrap on**  $\ddot{\phantom{a}}$ ä 44 EXIT DE USUARIO J " IL PARA HAS OPCIONES  $45<sub>cos</sub>$ case OPCION - 1 66 SALIDA DEL SISTEMA<br>66 TERMIRA EL CICLO DEL MENU CONTINUE . P case OPCION - 2 do abcner<br>case OPCION - 3 At RUTINA DE ALTAS, BAJAS Y CAMBIOS DE ARTICULOS do abcalm  $case =$  OPCICN =  $x$ 66 EXIT DE USUARIO<br>66 PARA MAS FUNCIONES 7 XXXXXXXX case OPCION . X 7 KNXXXX case OPCION - x 44 HODIFICAR EN CASO DE HAS OPCIONES zeturn ٠ endcase endoo  $. \overline{100}$ 18<br># 22,1 clear to 23,78<br># 22,5 say "MENSAJE:<br># 23,5 say "ACCICN :<br>J=INKEY(0) × CLAVE DE ACCESO NO VALÍDA PARA ESTA SECCION PULSE CUALQUIER TECLA PARA CONTINUAR k endir 46 BUTINA MANDAT return TITULO  $\overline{1}$ **ABCMAR PUNCION** ALTAS BAJAS Y CAMBIOS DEL ARCHIVO MAESTRO DE ARTICULOS DEFINICION : DO ABOULD ENTRADAS  $\ddot{\phantom{1}}$ NINGURA **SALIDAS**  $\cdot$ **MTMOTOGR** ä **SUBRUTINAS** REFERENCIADAS : 1) BLOOREG 2) BORTAT 1) CANBIOS 4) DESPART 6) ALTART COMENTARIOS ESTA RUTINA CREA, BORRA O CAMBIA LOS DATOS PARA UN<br>ARTICULO O PARTE. LA RUTINA PUEDE BER LIANADA DEBDE<br>EL MENU DE MAESTRO DE ARTICULOS O AL CREAR UNA ESTRUCTURA.  $\mathbf{I}$ 

PACTNA B - 6

ANEXO B

ALEJANDRA C MONDRAGON AANCHEE<br>ADOLFO GONZALEE RANIREZ ÷ **AUTORES** ING. A. TEMPLOS C.  $\ddot{\phantom{a}}$ **AUDITOR**  $\cdot$ ÷ FECHA : DICIEMBRE DE 1991  $\overline{\phantom{a}}$ a Montercantours -procedure ABCHAR e pretutetou ne augustina  $select 2$ 44 ABRE ARCHIVO DE ARTICULOS Y SU INDICE **USO HANDARY** IF NETERRE) #24.2 SAY "ARCHIVO NO DISPONIBLE EN SISTERA MULTIUSUARIO"  $INTZY(0)$  $n + 1$  $-0.17$ set index to MANDANI private I,J<br>private CONTINUA<br>private NUHART<br>private DESCRI 44 VARIABLES AUXILIARES<br>64 VARIABLE PARA CONTINUAR<br>64 NUMERO DE ARTICULO **66 DESCRIPCION DE ARTICULO** private OPCION *EE OPCION DE HENU* DESCRI  $\begin{array}{ll} \bullet\ \texttt{space(20)}\\ \bullet\ \texttt{space(1)}\\ \bullet\ \texttt{space(2)} \end{array}$ 44 INICIALIZA VARIABLES OPCION **HUMART** ï Ξ,  $rac{1}{2}$  continua -  $rac{1}{2}$ . 46 NO ENTRA EN EL PRIMER HENU set cursor on do while CONTINUA<br>est color to w\*/b 44 PERMITE CREAR Y CAMBIAR VARIOS ARTICULOS -Tear set date british se data british<br>  $\theta$  2,70 sey date()<br>  $\theta$  2,70 sey date()<br>  $\theta$  2,70 sey date()<br>  $\theta$  3,29 sey " MAXERIMIENTO at 4<br>  $\theta$  3,29 sey " MAXERO DE APRICULAS "<br>  $\theta$  3,23 sey " MAXERO DE APRICULAS"<br>  $\theta$  32,31 sey "MAXERO DE 44 ENCAREZADO AS SOLO ENTRA POR UNA OPCION WUEVA LAS PLECHAS Y DE RETURN EN SU SELECCION" 009,17 clear to 17.57 **WOV, I CASAT to 17,57<br>SE WAR DR TO THE SECTION AND MATTERIOR & 12,21 procept " 0, REGRESAR AL MENU ANTERIOR<br>@ 14,21 procept " 1. BUSCAR OTRO ARTICULO DRUGA CONCION<br>do case** " AS MANU DE CONTINUAR  $\mathbf{H}$ **AL O BALTR**  $c_{\text{AIB}}$  opcton  $-1$  $T = T + T$ 44 TERMINA EL CICLO DEL HENU et color to w+/b<br>et color to w+/b<br>@ 5.1 clasr to 23.78 66 SUSCA OTRO ARTICULO. CONTINUA EN LA RUTINA endcase  $\frac{1}{2}$ nuat<br>#et color to bg\*/b<br># 22,5 may "ACCION :<br># 23,5 may "ACCION : INDIGUE LA CLAVE DE ARTICULO Y DE RETURN" FARA PASAR AL SIGUIENTE MENU SOLO DE RETURN" set color to W+/B/bg\*/w 0 6,3 may "NUMERO DE ARTICULO : " get NUMART picture "TRANSA" read **NUMBER - UPPER(NUMBER)** seek HUMART \* IF BLOCKEG(S)<br>DESCRI = DDARTXH DESCRIPED DANTEN<br>
19.1 - DESCRIPTION DE ARTICULO : 4DESCRI<br>
19.1 - SAN DESCRIPTION DE ARTICULO YA EXISTE "<br>
19.1 - SAN PRESSANT : CON LAS FLECHAS ESCOJA SU SELECCIÓN Y DE RETURN<br>
19.1: SAN PRESSANT : CON LAS FLECHAS ESCOJA ast wrep on 6 12.18 prompt " O. REGRESAR AL MENU ANTERIOR  $\bullet$ 

ANEXO B

PAGINA B - 7

 $\sigma$  is a  $\sigma$ 

à. ÷ 44 EXIT DE USUARIO<br>44 PARA MAS OPCIONES XXXXXXXXXXXXXXXXXXXXXXXXXXXXX  $\bullet$  $case$  OPCION  $-1$ SS TERMINA EL CICLO DEL MENU CONTINUA - .P. do BORPAT with NUMART, DESCRI .<br>AI - && SE LLAMA A RUTINA DE BORRADO<br>&& MANDA AL MENU DE CONTINUAR O SALIR  $\frac{1}{2}$  $case$   $OPCION = 3$ do CAMBIOS with NUNARY<br>J = 2 44 REALIZA CAMBIOS SOBRE EL ARTICULO<br>44 HANDA AL MENU DE CONTINUAR O SALIR<br>44 BUSCA OTRO ARTICULO  $\frac{1}{3}$   $\frac{1}{1}$ 44 EVITA EL MENU DE CONTINUAR O BALIR case OPCION - X 44 EXIT DE USUARIO **RECEIVED** endossa 44 SI EL REGISTRO ESTA BLOQUEADO ٠ ٠ endif 46 AI EL REGISTRO NO ENISTE  $100$ **IS CONT to by: 66** at EL REGISTRO RO EXISTE<br>**AND A SAMPLE CONTRACT AND STATE OF THE EXCOUNTANCE OF SAMPLE CONTRACT CONTRACT AND A SAMPLE CONTRACT OF THE EXCOUNT OF THE EXCOUNT OF THE EXCOUNT OF THE EXCOUNT OF THE EXCOUN** sat color to n/w/bg\*/w 803, 16 clar to 19,56<br>
16 clar to 19,56<br>
16 clar property of the MOSTARIAN AL MENU ANTERION<br>
16 11,118 property 3. BUSCAN ARTICULO FON DESCRIPTION<br>
16 11,118 property 3. BUSCAN ARTICULO FON DESCRIPTION<br>
16 18,18 property 4 66 EXIT DE USUARIO *LL PADA HAR OPCTOURS* CASO  $\frac{1}{2}$ CRES OFCIUM = 1<br>CONTINUA = .F.<br>Case OPCION = 2 44 TERMINA EL CICLO DEL MENU do DESPART with "1" 44 SE LLAMA A RUTINA DE BUSQUEDA  $7 - 1$ ENTRA AL PRIMER MENU BUSCAR/BALIR caso orcion - 1 do BUSCART 44 SE LLAMA A RUTINA DE BUSQUEDA POR DESCRIP. AG ENTRA AL PRINER MENU BUSCAR/SALIR  $case$   $OPCION - 4$ 66 DA DE ALTA UN ARTICULO NUEVO do ALTART with NUMART EL ENTRA AL PRIMER MENU BUSCAR O SALIR<br>46 BUSCA OTRO ARTICULO<br>46 EVITA EL MENU DE BUSCAR O SALIR  $1 - 2$  $\begin{array}{ccc}\n\text{can} & \text{ofecton} & \text{--s} \\
1 & 1 & \\
\text{can} & \text{ofecton} & \text{--x}\n\end{array}$ 44 EXIT DE USUARIO ٠ **KNOCKXX** endrase  $matit$ nddo  $r$ losa all **66 FIN OR ARCHAR** return ......................... TITULO **BORRAT** × **FUNCION** BAJAS DEL ARCHIVO HAESTRO DE ARTICULOS DEFINICION : DO BORRAT WITH NUMART, DESCRI ENTRADAA **KINART** 44 NUMBER DE ARTICULO × **44 DESCRIPCION DE ARTÍCULO** DESCRE **BALTONS**  $\mathbf{r}$ **NINGINA SURRITTEAN** REFERENCIADAS : 1) BLOOREG ISIA KUTINA BORRA LOS DATOS PARA UN<br>ANTICULO O PARTE. LA RUTINA PUEDE SER LLAMADA DESDE<br>EL MENU DE MAESTRO DE ARTICULOS O AL CREAR UNA ESTRUCTURA. **CONSITARIOS** × ALEJANDRA C MONDRAGON BANCHEZ<br>ADOLFO GONZALEZ RAMIREZ **AUTORES**  $\mathbf{r}$ **AUDITOR** : ING. A. TEMPLOS C.

ANEXO B

٠ **FECHA** DICIEMBRE DE 1991

 $\bullet$ **MODIFICACIONES** 

....................... procedure BORRAT DATABALOTA NUMART.DESCRI 44 NUMBERO DE ARTICULO, DESCRIPCION 66 VARIABLE AUXILIAR private RESP set color to w+/b " 44 LIKPIA PANTALLA clear ast date by thisb. 0 2,70 may date() **46 DESPLIEGA VERTANA DE TITULO** 01,29 clear to 4,49 set color to bu+/w 80,28 clear to 1,40 **48 ENCABEZADO** TECLES B o N Y RETURN " ast color to we/b/n/w<br>do while .T. RESP-"7" 0 15,3 say " QUIERE BORRAR ESTE ARTICULO S/N : " get RESP picture "81" read if RESPS"SN" 44 SALE DE CICLO BI SE DA RESPUESTA CORRECTA  $ext{and}$ enddo<br>U 22,2 claar to 23,76 set color to bg+/h if RESP="a" 44 SI SE BORRA EL ARTICULO<br>44 SE CIERRAN ARCHIVOS ABIERTOS usa MANDART exclusive 44 ABRE ARCHIVO DE ARTICULOS PARA UN SOLO IF RETERR()<br>
221,5 BAY "RECENTS ARCHIVO NO DIRECTAINELE EN SISTEMA NULTIUSURIIO"<br>
221,5 BAY "RECENTS ARCHIVO NO DIRECTAINELE EN SISTEMA NULTIUSURIIO"<br>
231,5 BAY "RECICN: PRESICNE CUALQUIER TECHA PARA CONTINUAR" INKEY (O) RETURN ENDIF set index to MANDARI<br>sesk NUMART if FOUND().AND..NOT.DELETED() 46 BI EL REGISTRO EXISTE Y NO ESTA BORRADO if blooreq(5) delete 44 HARCA Y BORRA EL ARTICULO  $_{\rm max}$ 8 22,5 may "HENSAJE 1 ARTICULO BORRADO " alse<br>0 22,5 say "MENSAJE : ARTICULO BLOQUEADO, NO SE BORRA " else<br>
# 22,5 esy "HENSAJE : ARTICULO NO EXCONTRADO " mat f  $1000$ salect<sub>2</sub> **64 ABRE ARCHIVO DE ARTICULOS Y SU INDICE**<br>64 FARA SIBTEMA MULTIUSUARIO use HANDART IF ITTERA() .<br>@22,5 BAY "MENSAJE: ARCHIVO NO DISPONIBLE EN SISTEMA MULTIUSUARIO"<br>@23,5 BAY "ACCION: PRESIONE CUALQUIER TECLA PARA CONTINUAR" INKEY (D) RETURN ENDIT set index to HANDARI mlse<br>● 22,5 may "MZNSAJE : ARTICULO NO BORRADO "  $...$  $0.23,1$  clear to 23,76<br> $0.23,5$  may "ACCION :<br>RESP = INKEY(0) PULSE CUALQUIER TECLA PARA CONTINUAR " set confirm off 44 FIN DE BORRAY raturn ٠ TITULO **ALTART**  $\blacksquare$ ٠ **FUNCION** ALTAS DEL ARCHIVO MAESTRO DE ARTICULOS  $\bullet$ 

**DEPIRTETION +** DO ALTART WITH WUMART. DESCRI ä ENTRADAS  $\ddot{\phantom{0}}$ **MORAL GAR 66 NUMERO DE ARTICULO DEBCRI** 44 DESCRIPCION DE ARTICULO × **SALTANS**  $\mathbf{r}$ **MEMORIA SUBRUTINAS** REFERENCIADAS : 11 HABRES J **CONENTARIOS** ESTA RUTINA CREA LOS DATOS PARA UN  $\ddot{\phantom{a}}$ ARTICULO O PARTE. LA RUTINA PUEDE SER LLANADA DESDE<br>EL HENU DE HARSTRO DE ANTICULOS O AL CREAR UNA ESTRUCTURA ٠ **AUTORES** alejandra C mondragon sanchez<br>Adolfo Gonzalez ranirez ING. A. TEMPLOS C. **AUSTRON** weens. **DICITMBER DE 1991** NODIFICACIONES : **Procedure ALTART** 66 NUMBER DE ANTICULO parameters NUMART 44 TIPO DE ARTIGULO private TIPART **EA UNIDAD DE NEDIDA<br>EA DESCRIPCION DE ARTICULO<br>EA CANTIDAD DE SUBEMBAMBLES** private UNIVED private **DESCRE** private<br>private CANTHI 46 TIENPO DE CONFRA<br>66 TIENPO DE FABRICACION<br>66 RUTA DE FABRICACION TIECOM private<br>private TIEFAB **RITAPA** private<br>private **RUTACO** 46 RUTA DE CONPRA<br>66 CANTIDAD DE CONPRA<br>66 VARIABLE AUXILIAR CANTOO private **CONTINUA** private OPCION LE VARIARLE AUXILIAR<br>LE VARIARLE AUXILIAR<br>LE VARIARLE AUXILIAR **Drivato** RESP private Ŧ RESP = " TIPART 46 INICIALIZA VARIABLES  $-1$ UNIKSD  $-$  mpc DEACRY  $=$  Apace( $20$ ) CANTHI  $-1$ TIECOM - 5 TIEFAR  $\blacksquare$ **RIFFAPA**  $\blacksquare$ RUTACO - 1 CANTCO  $-1$ CONTINUA - .T. CONT-"8" set color to ww/b  $_{\text{clear}}$ set date british<br>@ 2,70 say date[]<br>set color to b/n 66 DESPLIEGA VENTANA DE TITULO \$1,29 clear to 4,49 est color to bu+/w 60,20 clear to 3,48 ALTAS DE " 46 ENCABEZADO est cureor on<br>set color to bg\*/b<br>@ 22,5 say "MENSAJE:<br>@ 23,5 say "ACCION : TECLEE LA INFORMACION EN LOS CAMPOS "<br>MUEVASE CON FLECHA ARRIBA Y ABAJO ENTRE CAMPOS " do while .T. io whis ...<br>  $\mathbf{a} = \mathbf{b} = \mathbf{b} = \mathbf{b} + \mathbf{c} = \mathbf{b} + \mathbf{c} = \mathbf{c} + \mathbf{c} = \mathbf{c} + \mathbf{c} = \mathbf{c} + \mathbf{c} = \mathbf{c} + \mathbf{c} = \mathbf{c} + \mathbf{c} = \mathbf{c} + \mathbf{c} = \mathbf{c} + \mathbf{c} = \mathbf{c} + \mathbf{c} = \mathbf{c} + \mathbf{c} = \mathbf{c} + \mathbf{c} = \mathbf{c} = \mathbf{c} + \mathbf{$ set color to rh+/h  $RESP = 12$ @ 20,5 eay " SI ESTAN TODOS LOS DATOS CORRECTOS TECLEE PETURN " GET RESP

ANEXO S

**FACINA B - 10** 

```
FEAD
  15 NUMART = ": NOMART = "0"<br>$2,5 clear to 21,78<br>$2,5 clear to 21,78<br>$2,5 clear to 21,78<br>$21,3 cay "ACCICH" = FULAE CUALQUIER TECLA FARA CONTINUAR "
    9 23,5 889 "ACCICN :<br>$ 22,2 clear to 23,78<br>$ 22,3 say "MENSAJE:<br>$ 23,5 say "MENSAJE:<br>$ 23,5 say "ACCICN :
                                      TECLEE LA INFORMACION EN LOS CAMPOS "<br>HUEVASE CON FLECHA ARRIBA Y ABAJO ENTRE CAMPOS
 else<br>exit<br>endif
 enddo
 NUNART = UPPER(SUNART)
    CONT - "H"<br># 22,2 clear to 23,76
    set color to bg+/b<br># 22,5 say "MENSAJE:<br># 23,5 say "ACCION +
                                        IDESEA DAR DE ALTA ESTA INFORMACION? "<br>TECLEE S SI DESEA GUARDAR ESTOS DATOS" GET CONT
     READ
     IF UPPER(CONT)-"6"
    IF UPERR(CONT)-"8"<br>15 Imarteg(5)<br>822,0 CLEAR<br>823,5 any "MICRONTE: EN ESTE MOMENTO NO BE PUEDE AGREGAR OTRO REGIBIO"<br>823,5 any "ACCION : PRESIONE CUALQUIER TECLA PARA CONTINUAR"
       INKEY (O)
    \cdotsreplace NDARIXH with NUMART<br>replace TDARIXH with TIPART<br>replace UDMEDCH with UNIMED
                                                            44 NUMBRO DE ARTICULO<br>64 TIPO DE ARTICULO<br>54 UNIDAD DE HEDIDA
                               with DESCRI
        replace DOARTYH
                                                            66 DESCRIPCION DE ARTICULO
       replace CDSUBON
                                with TIECOM
                                                            44 TIENPO DE COMPRA
                                                            44 TIPIPO DE FABRICACION
       replace IDENTER
                               with TIEFAB
       replace RDENSKN with RUTAFA
                                                            EL RUTA DE FABRICACION<br>EL RUTA DE COMPRA
       replace coconor with RUTACO<br>replace CDCORON with CANTCO<br>unlock
                                                            66 CANTIDAD DE COMPRA
       @ 22,1 CLEAR TO 23,78
       @ 22,5 may "RESEATE" EL ARTICULO FUE REGISTRADO "<br>@ 21,5 may "RECION : PULSE CUALQUIER TECLA PARA CONTINUAR "<br>RESP= INKEY(0)
    endir<br>EXDIF
 set confirm on
return
                                                    RE WIN DE MUSEU
CAMBIOS
    TITULO
    FUNCION
                          CANBICS DEL ARCHIVO MAESTRO DE ARTICULOS
                     \bulletDO CANSION WITH NUMART
    DEFINICION :
    ENTRADAS
                     \cdotNUMBER
                                           66 NUMERO DE ARTICULO
    BALTDAS
                          NINGUNA
                     \mathbf{r}BUBBUTINAS
    REFERENCIADAS : 1) BLOQREG
    COMBITARIOS
                         : ESTA RUTINA CAMBIA LOS DATOS FARA UN<br>ARTICULO O PARTE, LA RUTINA PUEDE SER LLANADA DESDE<br>EL MENU DE MAESTRO DE ARTICULOS O AL CREAR UNA ESTRUCTURA.
    AUTORES
                               ALEJANDRA C HONDRAGON SANCHEZ
                           \lambdaADOLFO GONZALEZ RAMIREZ
    AUDITOR
                          : ING. A. TEMPLOS C.
    FECHA
                          : DICIEMBRE DE 1991
٠
    MODIFICACIONES :
procedure CAMBIOS
DATAMALACS NUMARY
                                                    44 NUMERO DE ARTICULO
private TIPART
                                                    66 TIPO DE ARTICULO
private<br>private
                                                    EL UNIDAD DE MEDIDA<br>22 DESCRIPCION DE ARTICULO<br>52 CANTIDAD DE SUBENANCIAS<br>52 TIENPO DE COMPRA<br>24 TIENPO DE FABRICACION
             INTHED
             DESCRE
private
             CARTHI
private
             TIECON
             TIEFAB
```
**PAGINA B - 11** 

ANRXO B

private

 $n + 1$ 44 RITA DE FABRICACIÓN privata private<br>private<br>private **MITACC** CARTOO 44 CANTIDAD DE COMPRA CONTRACTOR **Private**<br>Private  $CCTCH$ ÷ **VARIABLE AUXILIAR Drivet**  $\sum_{n=1}^{\infty}$ PE INAPTARTY SUNTRY PAR RESP = H H TIPADT. - TDARTXM 44 INICIALIZA VARIABLES **TRIAN** - UDREDCH<br>- UDREDCH<br>- DDARTXH **DRAMEU CAPTUT** TIECOH **TRESTOR** TIEFAR  $-10287281$  $nlim n$  $n \overline{2}$  $PDCOPON$ **RUTACO** CANTOO  $$ est color to we/b clear<br>set date british  $0.70$  asy data  $(1)$ est color to b/n 44 DESPLIEGA VENTANA DE TITULO es, er gimme to e,e<br>met color to bo+/w -0.28 clear to 3,48<br>0.28 clear to 3,48<br>0 1,29 may " ARTICULON AL ENCANTEROL ÷ sat color to w+/b/n/w<br>ast confirm off set cursor on SEE MINIST **12 FOUND LAND. NOT. DELETED()** sat color to bo+/b<br>0 22,5 eay "NEWSAJE:<br>0 23,5 say "ACCION : TECLER LA INFORMACION EN LOS CAMPOS "<br>MUEVASE CON FLECHA ARRIBA Y ABAJO ENTRE CAMPOS **Siling Wales (2018)**<br>
Siling Wales Construction Treata Aparta Tanko Engers CAPCO (4)<br>
Siling The Construction Treata Aparta Capcaches<br>
Siling The Construction Treata Capcaches Capcaches<br>
Clare Take Manuscript Capcaches Ca set color to rh+/b ALOF - ART PRINT SOLOR LOS DATOS CORRECTOS INCLER RETURN " GET RESP<br>@ 20,5 may " SI ESTAN TODOR LOS DATOS CORRECTOS INCLER RETURN " GET RESP if blograp(5) **EE NUMERO DE ARTICULO<br>24 TIPO DE ARTICULO<br>24 UNIDAD DE REDIDA<br>24 DESCRIPCION DE ARTICULO<br>24 CANTIDAD DE SUBENSAMBLES** replace NEARTH with NEART<br>replace TRANTEN with TIPART<br>replace UPHEDCH with UNIMED replace DDARTXH with DESCRI replace DRAWN with DEATH<br>replace CDEWAY with CANTHI<br>replace DEATHON with THEAR<br>replace DEATHON with THEAR<br>replace RDEADN with RUTARA<br>replace RDEADN with RUTAC<br>replace COCONOM with CANTO<br>replace COCONOM with CANTO<br>unlock 44 TIENPO DE CONFRA<br>44 TIENPO DE PABRICACION<br>44 RUTA DE FABRICACION *<i>GE RUPA DE COMPRA* 44 CANTIDAD DE COMPRA set cursor off **set conformed:**<br>set confirm on the signal of the set of the set of the set of the signal of the set of the set of the set of the set of the set of the set of the set of the set of the set of the set of the set of the set  $\blacksquare$ set color to boy/b 022,0 close "With"<br>022,0 say "RENSAJE: REGISTRO NO DISPONIBLE PARA CANSIGS"<br>023,5 SAY "ACCION : PRESIONE CUALQUIER TECLA PARA CONTINURN" INKEY(U) andif  $-1$ set curaor off @ 22,1 CLEAR TO 23,78 sat color to bo\*/b'<br>@ 22,5 say "MENSAJE: EL ARTICULO NO EXISTE "<br>@ 23,5 say "ACCION : PULSE CUALQUIER TECLA PARA CONTINUAR" RESP. INKEY(0)  $endif$ set cursor on

e g

**PAGINA B - 12** 

ANEXO B

est confirm on return

```
٠.
  ٠
     TITULO
                            Sustain
                      \cdot٠
     PUNCTON
                            BUSCA REGISTROS POT UNA CADINA EN ...<br>LA DESCRIPCION DE ARTICULO EN EL ARCHIVO MAESTRO DE ARTICULOS
                      ï
     DEFINICION :
                            DO BUSCART
     FUTBADAS
                      \cdotNIMOUS
     BALIDAS
                      \bulletNUMERO DE ARTICULO ENCONTRADO
  ٠
     SUBRUTINAS<br>REFERENCIADAS I
  ٠
                              1) BORRAT<br>2) CANBIOS
      CONENTARIOS
                              ESTA RUTINA BUSCA REGISTROS MEDIANTE UNA CADENA DE
                              CARACTERES EN LA DESCRIPCION DE ARTICULO Y SI LO ENCUENTRA
                               DE BORRADO.
     AUTORES
                               ALEJANDRA C MONDRAGON BANCHEZ<br>ADGLYO GONZALEZ RAMIREZ
                            ٠
     AUDITOR
                               ING. A. TEMPLOS C.
                            \bulletFECHA
                            : DiciEMARE DE 1991
     MONTRECACTORER +
 procedure BUSCART
                                                    44 CADENA DE BUSQUEDA<br>64 CADENA DE BUSQUEDA SIN BLANCOS<br>44 POSICION PARA EL SCRUL DE PANTALLA<br>64 TECLA OPRINCDA EN EL SCRUL<br>64 NUMERO DE ARTICULO SELECCIONADO<br>64 NUMERO DE ARTICULO SELECCIONADO
 private PALABRA<br>private PARAME
 private I<br>private TECLA
 private NUNART
 private DESCRI<br>private OPCICN
                                                    AL DESCRIPCION DE ARTÍCULO
 private ENCONT
                                                    44 VARIABLE AUXILIAR
 RNCONT - J.44 INICIALIZA VARIABLES
 OTRO-.T.<br>PALABRA - SPACE(15)
 T = 10\frac{1}{2} and
r1-0<br>TECLA = 0
NUNARI - SPACE(5)<br>DESCRI - SPACE(30)<br>OPCION - 1
met color to w*/b
clear
set date british
2,70 say date()<br>wet color to b/n
                                               AA DESPLIEGA VENTANA DE TITULO
 01,24 clear to 4,54
set color to bg*/w
00,23 clear to<br>ant curacr on<br>0 1,24 say "<br>0 2,24 say "<br>Go TOP
                    BUSQUEDA DE ARTICULOS<br>POR DESCRIPCION
                                                              \overline{\phantom{a}}AC ENCARDZADO
OO TOP<br>#2.5 may "MENSATE : TECLEE LA CADEMA DE BUSQUEDA POR DESCRIPCION"<br># 21,5 may "ACRION : TECLEE RETURN PARA CONTINUAN"<br># 21,5 may "ACRION : TECLEE RETURN PARA CONTINUAN"<br># 6.3 may "PALABRA DE BUSQUEDA EN LA DESCRIPCIO
0 22,1 CLEAR TO 23,78<br>sat color to bg*/b<br>PARAME - ALLTRIM(PALABRA)
PARAME - UPPER(PARAME)
go top<br>select 3
   USG HANDARD
                                                 44 ABRE ARCHIVO DE ARTICULOS Y SU INDICE
      IF NETERR()
                                                                                                         an Alba
```
**PASINA**  $B - 13$ 

ali manja mandin

```
system in
```
**622,5 SAY "MENSAJE: ARCHIVO NG DISPONIBLE EN BISTEKA MULTIUSUARIO"<br>623,5 SAY "ACCION: PRESIDNE CUALQUIER TECLA PARA CONTINUAR"<br>INKRY(O) RETURN** ENDIP set index to descri go top seek parame<br>IF FOUND() 44 SI ENCONTRO DESCRIPCION PRINERO .T. 46 HARCA PARA PRIMER REGISTRO set cursor off set color to we/n 44 DESPLIEGA VENTANA DE ARTICULOS 08.2 clear to 21.77  $int$  color to  $n/a$ \$24,0 clear 024,4 may "HOVER FLECHA HACIA ARAJO, ENTER -> SELECCIONAR Y ESC -> SALIR" ra-recno)<br>set color to bg+/n/w/n/bg<br>@8,2 to 21,77 44 GUARDA POSICION DE 1er ELEMENTO ast color to w/n/w/n/bg<br>09.3 SAY " ARTICULO DESCRIPCION TIPO"  $1 - 11$ 44 EL SCROLL SE NACE DEL RENGLON 11 ----<br>L=0<br>do WHILE otro<br>| NUMART - NDARTXH EE EL GURULL DE NAVE VER NAVIGARD --<br>EE PARA LA PRIMERA VEZ<br>EE CICLO PARA DESPLEGAR ARTICULOS QUE 44 CONTENCEN CON LA DESCRIPCION INDICADA set color to w/n/w/n/bg<br>@ 1.3 may "> 6HUMART " 44 DESPLIEGA NUMERO, DESCRIPCION Y TIPO<br>44 DEL ARTICULO DESCRI - DDARTXH<br>@ 1,24 say "<br>TIPO - TDARTXH SIL CODA IO<br>@24,0 clear<br>@24,4 GAY "MOVER FLECHAS HACIA ABAJO, ARRIBA, ENTER -> BELECCIONAR, EGC -> SALIR" DO CASE  $CASF TSCLA - 11$ 44 TECLA ENTER SELECCIONA EL ARTICULO set color to we/n numert-ndertxm 44 GUARDA EL NUMERO DE ARTICULO SELECCIONADO otro-.F.<br>encont-.T. EE INDICADOR DE ARTICULO SELECCIONADO IF I>11.AND.1<20 46 CHECA POSICION DEL ARTICULO EN LA VENTANA 611,3 CLEAR TO 1-1,76 64 PARA BORRAR LOS BATOS QUE ESTAN ARRIBA<br>61+1,3 CLEAR TO 20,76 64 Y ARAJO DEL ARTICULO SELECCIONADO ELSE<br>IF 1-11 812,3 CLEAR TO 20,76 && LIMPIA ARTICULOS NO SELECCIONADOS ELSE **@11.3 CLEAR TO 19.76** ENDIP ENDIF CASE  $TECLA = 27$ 44 TICLA ESC SALE DEL CICLO otro-.F.<br>act color to w+/b 924.0 clear pat color to w+/bg/n+/w  $c$ lose  $select 2$ 66 ABRE ANCHIVO DE DATOS Y SU INDICE **USA MANDARY** if noterr() set color to bg\*/b 022,0 Class Carry Parchivo No Disponible in Sistema Multiusuario"<br>022,5 may "Mensalte: Archivo No Disponible in Sistema Multiusuario"<br>021,5 say "Accion : Presione Cualquien Tecla Para Continuar" INKEY (0) **SECTION**  $endif$ set index to MANDARI set cursor on **RETURN**  $\begin{array}{cccc}\n\texttt{CASE} & \texttt{TECLA} & = & 24 \\
\texttt{IF} & \texttt{I+1-21}\n\end{array}$ ESTIECHA HACIA ABAJO<br>EE CHECA POSICION DE RENGLON<br>EE EN LA VENIANA set color to bg+/n SCROLL(11,3,20,76,1) 44 ULTIHO RENGLON, RECORRE DATOS **FLAP** -----*EL AVANZA BENGLON* EKDIP **SAIP**<br>SAIP<br>If DDARTXM<>PARAME **66 AVANZA REGISTRO SE ST NO CUMPLE CONDICION**<br>**46 REGRESA AL DATO ANTERIOR** SKIP-1 set color to n/w

avevo a

PACTNA R - 14

al di Social

**824,0 class** 024,0 BAY "ULTINO REGISTRO: UTILICE TECLA RACIA ARRIBA, ENTER -> SELECCIONAR, ESC -> BALIR  $1 - 1 - 1$ ELOR SET COLOR TO BO+/F 64 SI CURPLE COMDICION LO RUESTRA<br>01-1, 3 clear to 1-1,5 se BORRA FLECHAS HADICADORAS<br>01-1,76 clear to 1-1,76 44 DEL RENGLOR ANTERIOR ENDIP<br>CASE TECLA = 5<br>IF 1-1=10.AND.RS<>RECNO() set color to bg\*/n<br>acRoLL(11,3,20,76,-1) ELSE IP RESPRECTO() 66 SI NO RA LEEGADO AL PRIMER ARTICULO<br>66 QUE TIRNE LA DESCRIPCION  $1 - 1 - 1$ ENDIP 66 DECREMENTA INDICADOR DE RENGLON ENDIF<br>SKIP -1 44 VA AL REGISTRO ANTERIOR If DDARDUN<>PARAME EL SI NO CUMPLE CONDICION skip 1<br>set color to n/w<br>@24,0 clear<br>@24,0 say "PRIMER REGISTRO: UTILICE FLICHA NACIA READO, ENTER -≻ BELECCIONAR, ESC -≻ BALIR"<br>ELSE<br>ELSE EL BICUNELE CONDICION<br>EL BICUNELE CONDICADORAS DEL<br>EL BORRA FLECHAS INDICADORAS DEL<br>EL ARTICULO INFERIOR 1<br>SET COLOR TO BO+/N (<br>@I-1,3 CLEAR TO I+1,5 (<br>@I-1,76 CLEAR TO I+1,75 **EMITE ENDCABE** ENDDO **TLSE** ENCONT-.F. AS NO ENCOUPED DESCRIPTION EROIF sat color to ww/b **024.0 clear**  $IP$  DICONT 44 SI ENCONTRO ARTICULO set color to w+/b<br>@ 22,1 CLEAR TO 23,78 ust color to bg\*/b<br>0 22,5 eay "HERBAJE :<br>0 23,5 eay "ACCION : CLAVE DE ARTICULO SELECCIONADA "<br>PULSE CUALQUIER TECLA PARA CONTINUAR"  $i = INT(X(0)$ **A ARANGER OF A SE LIMPIA PANTALLA PARA<br>85,1 clear to 21,78 6 DESPLEGAR INFORMACION<br>85,3 say "NUMERO DE ARCICULO : &NUMART" && DEL ARCICULO**  $c<sub>1000</sub>$  $select 2$ 44 ABRE ARCHIVO DE DATOS Y SU INDICE **USO HANDART** if neterr() set color to bg+/b 822.0 Class - The Microsoft Departure EN BIBTENA MULTIVAVARIO"<br>822.5 may "MERAAJE: ARCHIVO NO DISPONIBLE EN BIBTENA MULTIVAVARIO"<br>823.5 SAY "ACCION : PRESIONE CUALQUIER TECLA PARA CONTINUAR" INKEY (O) RETURN endif<br>set index to HANDARI seek NUMART if FOUND().AND..WOT.DELETED() 66 SI EL REGISTRO YA EXISTE PURSCRIP DOARDAMINELETZU() \*\* 91 EL REGISTRO INDECRIP DE ARTICULO : ADESCRIP DE ARTICULO : ADESCRIP DE ARTICULO : ADESCRIP DE ARTICULO : ADESCRIPT DE ARTICULO : ADESCRIPT DE ARTICULO : ADESCRIPT DE ARTICULO : ADESCRIPT DE set color to n/w/bg\*/w<br>@10.15 clear to 18.55 set cursor on set wrap on eux wrap on<br>**6 14,23 prompt " 0, BORUAR EL ARTICULO**<br>9 14,23 prompt " 1, CAMBIAR EL ARTICULO<br>8 16,23 prompt " 2, BUSCAR OTRO ARTICULO<br>menu LO OPCION " EE MENU DE OPCIONES " 66 HODIFICAR DATOB  $\mathbf{u}$ **EE LOCALIZAR OTRO ARTICULO** do caso case OPCION  $\cdot$  1 do BORRAT with NUMART, DESCRI 46 SE LLARA A RUTINA DE BORRADO case OPCION - 2<br>do CAMBIOS with NUMART 66 REALIZA CAMBIOS SOBRE EL ARTICULO case OPCION - 3<br>66 sele de la rutina **64 BUSCA OTRO ARTICULO** endcase else #22,1 CLEAR TO 23,78 # 22,1 CLEAR TO 23,78<br>## clor to bg\*/b<br># 22,5 may "MERSAJE :<br># 23,5 may "ACCION :<br>I = INNEY(0) ARTICULO NO ENCONTRADO × PULSE CUALQUIER TECLA PARA CONTINUAR" and I f  $2100$ 

ANEXO B

**BAGTUA**, **B** = 15

```
sot color to w+/b/n/w<br>
0.22,1. CLEAR TO 23,78<br>
sot color to bg*/s<br>
0.22,5 say "MENSADE 1<br>
0.23,5 say "MECLOR 1<br>
1 = INREY[0]
                                    FIN DE ARCHIVO, ARTICULO NO ENCONTRADO<br>PULSE CUALQUIER TECLA PARA CONTINUAR"
endif_{\text{close}}splect 2<br>usg NANDART
                                                    && ABRE ARCHIVO DE ARTICULOS Y SU INDICE
   if neterr()
      . metesti)<br>822,0 olast<br>822,5 sey "KENSAJE: ARCHIVO NO DIEPONIBLE EN BISTENA MULTIUSUARIO"<br>823,5 sey "KENSAJE: ARCHIVO NO DIEPONIBLE EN BISTENA PAULINUAN"<br>823,5 sey "KCCION : PRESIONE CUALQUIER TECLA PARA CONTINUAN"
       INKEY(0)
      RETURN
   endit
  sut index to MANDARI
return
                                         44 FIN DE BUSCART
TITULO
                            DESPART
٠
                      ś
                            DESPLIEGA TODOS LOS REGISTROS DE LA BASE DE ARTICULOS<br>EN FORMA SECUENCIAL A PARTIR DE UN REGISTRO DADO
     FUNCION
                      ×
     DEFINICION (
                            DO DESPART WITH ("1" o "2")
                            IDENTIFICANOR DE RUTINA QUE LLAMA A DESPART
     ENTRADAS
                      ×
     SALIDAS
                            NUMERO DE ARTICULO ENCONTRADO
                      \mathbf{r}SUBRUTINAS
     REFERENCIADAS 1
                               1) BORRAT<br>2) CAMBIOS
    CONFITABIOS
                               ESTA RUTINA DESPLIEGA TODOS LOS REGISTROS A PARTIR DE UN
                           \blacksquareCIERTO NUMERO DE ARTICULO.
    AUTORES
                                 ALEJANDRA C MONDRAGON BANCHEZ<br>ADOLFO GONZALEZ RAMIREZ
                            ï
    AUDITOR
                               ING. A. TEMPLOS C.
                            ×
     FECHA
                            : DICIDUARE DE 1991
    MODIFICACIONES
                                 procedure DESPART
parameters ANTES
                                                       66 CADENA DE BUSQUEDA<br>66 CADENA DE BUSQUEDA SIN BLANCOS<br>66 POSICION PARA EL SCROLL DE PANTALLA<br>66 TECLA OPRIMIDA EN EL SCROLL
DEIVate PALABRI
private PARAME<br>private I<br>private TECLA
private NUMART
                                                       EE NUMERO DE ARTICULO SELECIONADO
private DESCRI<br>private OPCION<br>private ENCONT
                                                       AS DESCRIPCION DE ARTICULO<br>66 OPCION DE MENU<br>66 VARIARLE AUXILIAR
private DUMY
                                                        44 VARIABLE AUXILIAR
close<br>use MANDART<br>if natarr()
                                                    44 ABRE ARCHIVO DE ARTICULOS
      . materi)<br>2010 - Marie Barthon, american proposition et al al al ministration<br>2021 - Say "MENSAJE: AECHIVO NO DISPONIBLE EN BINIERA MULTIUSUARIO"<br>2011 - Say "ACCION : PRESIONE CUALQUISR TECLA PARA CONTINUAN"
       IMKEY (O)
      RETURN
endif<br>go top<br>ENCONT = .F.
                                                    65 APUNTANDO A PRIMER REGISTRO
                                                    66 INICIALIZACION DE VARIABLES
OTRO- .T.
PALABRA = BPACE(3)1 - 10R_1 = 0<br>R_2 = 0TECLA = 0<br>NUMART = SPACE(5)<br>DESCRI = SPACE(30)
TIPO
        ۰.
```

```
ANEXO B
```
 $\ddot{\phantom{a}}$ 

 $\text{orconv} \cdot 1$ if antos="1"<br>Fit color to w\*/b 64 SI EL PROCEDIMIENTO ANTERIOR<br>64 ES ASCHAR CUMPLE LA CONDICION clear claar<br>set date british<br>c 2,70 may date()<br>set color to h/n<br>01,24 claar to 4,54 66 DESPLIEGA VENTANA DE TITULO el, se clear to e, se<br>wet color to bo\*/w<br>@0.23 clear to 3.53 ent cursor on<br>**6** 1,24 say "<br>8 2,24 say " **BUBQUEDA DE ARTICULOS<br>8ECUENCIAL POR CLAVE EA ENCAREZADO**  $\bullet\bullet$  $00T0$ OO TOP<br>
6 COOP to bo<sup>1</sup>/b<br>
6 22,5 say "NENSAJE : TECLEE EL NUNERO DE ARTICULO O PARTE DE EL "<br>
6 23,5 say "NCCION : "TECLEE REVUN PARA CONTINUAR"<br>
6 5,3 SAY "NUNERO DE ARTICULO : " GET PALABRA!<br>
6 6,3 SAY "NUNERO DE ARTICU PICTURE \*WWW.W **READ** set color to bg\*/b<br>@ 22.1 CLEAR TO 23,78<br>PARAME = ALLTRIM(PALABRA) 44 CLAVE DE ARTICULO A BUSCAR PARAME - UPPER(PARAME) 12 PALABRA - \* 44 SI NO SE DIO CLAVE EMPIEZA DESDE EL 0010 10P **44 PRINCR REGISTRO** slse<br>|Doata for PARAME\$NDARTXM 66 SE COLOCA EN EL REGISTRO BUSCADO AS SA COLOCA EN AN ARRIBINO BOSCAD<br>AS SI NO ENCONTRO LA CLAVE EMPIEZA if *Ifound*()  $\frac{1}{2}$  and if  $\frac{1}{2}$  $if  $local()$$ 64 SI EL ARCHIVO TIENE DATOS set cursor off<br>set color to w+/n 89.2 clear to 21.77 set color to n/w<br>@24,0 clear re-recno() set color to bg\*/n/w/n/bg 08.2 to 21, 77 es, a color to w/n/w/n/bg<br>@9,3 SAY " ARTICULO DESCRIPCION TIPO" \$10,3 TO 10,76 DOUBLE 44 EL SCROLL SE HACE DEL RENGLON 10  $2 - 11$  $1 - 0$ **66 PARA LA PRIMERA VEZ** I-D WILLE SURFACE AND A PRIESPA VIZ<br>  $\mathbf{a} = \mathbf{b}$  and the COMPANY of MATH (1) and the COMPANY of MATH (1) and the COMPANY of MATH (1) and the COMPANY of MATH (1) and the COMPANY of MATH (1) and the COMPANY of MATH (1) 44 DESPLIEGA NUMERO, DESCRIPCION Y TIPO 66 SI LA TECLA ES RETURN (13), EGC (27) EXIT  $m + r$ endda **SET COLOR TO N/W** 624,0 clear<br>624,0 clear VHCVER FLECHAS HACIA ABAJO, ARRIBA, ENTER -> SELECCIONAR, ESC -> SALIR" DO CASE CASE TECLA = 13<br>sat color to  $w*/n$ 66 TECLA ENTER SELECCIONA ARTICULO numart=ndartxm<br>otro=,P.<br>encont=.T. LL GUARDA MUMERO DE ARTICULO SELECCIONADO 64 INDICA QUE YA SELECCIONO ARTICULO IF I>11.AND.I<20<br>#11,3 CLEAR TO I-1,76<br>#1:1,3 CLEAR TO 20,76 ES AT ESTA DENTRO DEL RANGO DE LA VENTARA EL BORRA LOS ARTICULOS QUE ESTAN ARRIBA mär *LL BI ISTA ARRIBA DE LA VENTANA<br>LL BORRA ARTICULOS ABAJO DEL BELECCIONADO*<br>66 GI ESTA ABAJO DE LA VENTANA  $\overline{1}$ r 1-11 012,3 CLEAR TO 20,76 ELSE 011, 3 CLEAR TO 19, 76 66 BORRA ARTICULOS ARRIBA DEL SELECCIONADO **ENDIP** CASE TECLA = 27 AS TECLA ESC SALE DE VENTANA  $stron.$  $F.$ <br>est color to we/h 44 REGRESA ATRIBUTOS DE COLOR \$24,0 clear set color to w+/bg/n+/w

ANEXO B

```
close<br>select 2<br>use HANDART
                                                    46 ABRE ARCHIVO DE DATOS Y SU INDICE
                if naterr()
                  C MATERIAL SERVICE SERVICE SUBSECT AND SERVICE SERVICE SERVICE SERVICE SERVICE SERVICE SERVICE SERVICE SERVICE<br>822,5 c lear:<br>823,5 say "M&CCON : PRESIONE CUMPQUIER TROLA PARA CONTINUAR"<br>823,5 say "A&CCON : PRESIONE CUM
                   INKEY (O)
                   RETURN
                endifset index to MANDARI
             set cursor on
             BETURN
          CASE TECLA - 24
                                                    44 FLECHA HACIA ABAJO
             17 1 - 2166 SI ESTA LLERA LA VENTANA<br>66 RECORRE HACIA ARRIBA TODOS LOS DATOS
                set color to bg*/n<br>SCROLL[11,3,20,76,1)
             ELGE
                                                    44 SI NO ESTA LLEMA LA VENTANA,
               1.11164 INCREMENTA INDICADOR DE RENGLON
             zapir
                                                    AS GUARDA POSICION DEL ARTICULO<br>25 AVANZA UN REGISTRO<br>26 SI LLEGO AL FINAL DEL ARCHIVO<br>26 SE REGRESA AL ULTIMO ANTICULO
             ri-recno()
            skip<br>IP mof()<br>goto ri
                set color to n/w
                624,0 clear
                824,0 say "ULTIMO REGISTRO: UTILICE TECLA HACIA ARRIBA, ENTER -> SELECCIONAR, ESC -> SALIR"<br>8104(),col() say chi(7)<br>I=I-1
            TLAK
               est color to bg*/n as sI NO ES EL ULTIMO REGISTRO<br>@1-1,3 clear to I-1,5 as BORRA LA FLECHA DEL ARTICULO<br>@1-1,76 clear to I-1,75 as DE ARRIBA EN LA VERTARA
             ENDIP
          \begin{array}{cccc}\n\texttt{CASE} & \texttt{TECLA} & = & 5 \\
\texttt{IP} & \texttt{I} & \texttt{I} & \texttt{II} & \texttt{II}\n\end{array}66 FLECHA HACIA ARRIBA
                                                    44 81 EL ARTICULO CON FLECHAS ES EL PRIMERO
               \texttt{set} color to bg*/n<br>
\texttt{BCKOLL}[11,3,20,76,-1] && RECORRE LA VENTANA EACIA ARAJO
            TL38T - 1 - 146 DECREMENTA INDICADOR DE RENGLON
            EMDIF
            ri=recno()
                                                    66 GUARDA LOCALIZACION DE REGISTRO
                                                    44 RETROCEDE UN REGISTRO<br>64 SI ES INICIO DE ARCHIVO<br>64 REGRESA AL PRIMER REGISTRO
                akip-1
             IP bott \
               goto ri<br>met color to n/w
                @24,0 nlmar<br>@24,0 say "PRIMER REGISTRO: UTILICE FLECHA RACIA ABAJO, ENTER ~> SELECCIONAR, ESC ~> BALIR"
                SET BELL ON
                @row(),col() say chr(7)<br>1-I+1 66 INCREMENTA INDICADOR DE RENGLON
                                                    46 SI NO ES INICIO DE ARCHIVO
            ZLSK
               $1+1,76 CLEAR TO 1+1,75 A& EN LA VENTANA
            ENDIN
      ENDCASE
  Amppo
ELSE
  ENCONT-...
                                                    44 SI EL ARCHIVO NO TIENE DATOS
ENDIP
if antes-"1"
                                                    44 SI EL PROCEDIMIENTO ANTERIOR ES
40t color to w'/b<br>624,0 clear
                                                    44 ABCHAR CUMPLE LA CONDICION
                                                    66 CIERRA ARCHIVOS ABIERIOS<br>66 ABRE ARCHIVO DE DATOS CON SU INDICE
closa
UPO HANDART
   if nater()
     : material<br>#82,0 clas:<br>#22,5 may "MENSAJE: ARCHIVO NO DISPONIBLE EN SISTENA MULTIUSUARIO"<br>#23,5 may "MENSAJE: ARCHIVO NO DISPONIBLE EN SISTENA MULTIUSUARIO"<br>#23,5 may "MECION : PRESIONE CUALQUIER TECLA PARA CONTINUAR"
      INKEY(0)
      RETURN
  endifast index to HANDARI
11 ENCONT
                                                    44 SI SE SELECCIONO ALGUN ARTICULO
 @ 22,1 CLEAR TO 23,78
                                                    44 DESPLIEGA DATOS
 west color to bg+/b<br>
\theta 22,5 say "RENSAJE :<br>
\theta 23,5 say "ACCION :<br>
I = INKEY(0)
                                               CLAVE DE ARTICULO SELECCIONADA
                                           PULSE CUALQUIER TECLA PARA CONTINUAR"
 SE CORRECTED WAYS<br>
The Correct of National Section 1997<br>
1997 - The Corrected Statistics of ARTICULO 1<br>
1998 - MUHART<br>
1998 - MUHART
 if FOUND().AND..NOT.DELETED() && SI EL REGISTRO YA EXISTE
```
or to her

```
DESCRI - DDARTXH
       DESCRI = DDARTHH<br>
$ 8,1 asy "DESCRIPCION DE ARTICULO : 6DESCRI "<br>
$ 22,1 class to 23,76<br>
$ 12,17 clear to 19,56<br>
$11,17 clear to 19,56
                                                    66 DESPLIEGA VENTANA DE HENU
       set color to n/w/bg*/w<br>#10.16 clear to 18.55
       set cureor on<br>set wrap on
       #et wrap on<br>
#12,23 prompt " 0. BONNAR EL ARTICULO<br>
#14,23 prompt " 1. CAMBIAR EL ARTICULO<br>#15,23 prompt " 2. BUSCAR OTRO ARTICULO<br>
##nu to OPCION
                                                                              AL HEIR DE OPCIONES
                                                                         " LE NODIFICAR DATOS<br>" LE NODIFICAR DATOS
       CO CARD
        Case OPCION = 1
         do BOPRAT with NUMART, DESCRI
                                                             66 SE LLAMA A RUTINA DE BORRADO
        case OPCION - 2<br>do CAMBIOS with NUMART
                                                    46 REALIZA CAMBIOS SOBRE EL ARTICULO
        caso OPCION = 3<br>64 sale de la rutina
                                                    44 BUSCA OTRO ARTICULO
       and = -100se<br>
32.1 CLEAR TO 21,78<br>
341 color to by*/b<br>
822,5 say "NENSAJE :<br>
<b>823,5 say "ACCION :<br>
I = INXEY(0)
                                                       ARTICULO NO ENCONTRADO
                                                                                               \simPULSE CUALQUIER TECLA PARA CONTINUARY
  endir
 ation.
  # 22.1 CLEAR TO 23.78
  9 22,1 CLEAR TO 23,78<br>
8 22,5 say "MERSAJE 1<br>
9 22,5 say "MERSAJE 1<br>
8 23,5 say "ACCION 1<br>
1 - INNEY(0)
                                      FIN DE ARCHIVO, ARTICULO NO ENCONTRADO<br>PULSE CUALQUIER TECLA PARA CONTINUAR"
 ......enditreturn
                                         44 FIN DE DESPART
÷
   TITULO
                      \mathbf{r}HRLP
×
                            ESTA RUTINA PROPORCIONA ATUGA AL USUARIO MEDIANTE LA TECLA FI<br>LA INFORMACION SE DA EM BASE A UN DICCIONARIO DE DATOS
    FUNCTON
                      ×
٠
    DEFINICION :
                            DO HELP WITH PROGRAMA, LIMEA, VARI (INVOCADA CON F1)
٠
                                              66 RUTINA EN DONDE SE INVOCA EL HELP<br>66 LINEA DEL PROGRAMA FUENIE<br>66 VARIABLE EN QUE ES ENCUENTRA EL CURSOR
    ENTRADAS
                      \cdotFROGRAMA
                            LINEA
                            VANT.
\bulletBALIDAS
                           HIMBUNA
                      \blacksquare٠
\bulletBURBURTNAR
    REFERENCIADAS : NINGUNA
                         I ESTA RUTINA PROPORCIONA INTORNACION ACERCA DE QUE<br>INTORNACION PUEDE SER INSERTADA EN EL CANPO DE UNA<br>UNA PANTALLA, ES UN HELP INTERACTIVO DEL SISTEMA.
    COMERCIATION
\bullet×
    AUTORES
                                ALEJANDRA C HONDRAGON SANCHEZ<br>ADOLFO GONZALEZ RAMIREZ
                            \mathbf{r}×
    AUDITOR
                            : ING. A. TEMPLOS C.
   FECHA
                            : DICIEMBRE DE 1991
\blacksquareMODIFICACIONES S
.......
procedure RELP
                                                   46 RUTINA DE AYUDA DEL SISTEMA
* DEFINICION DE PARAMETROS DE ENTRADA
                                                   66 PROGRAMA DONDE SE LLAMO LA RUTINA<br>66 LINEA DEL PRORAMA ORIGINAL
PARAMETERS PROG, LINEA, VARI
                                                       44 VARIABLE DONDE ESTA EL CURSOR
* DEFINICION DE VARIABLES
private I<br>private PANTAL
                                                   EE VARIABLE AUXILIAR<br>EE VARIABLE DONDE SE GUARDA LA PANTALLA
private MODULO
                                                    66 VARIABLE DEL HOMBRE DEL MODULO
HODULO = SPACE(30)
                                                   66 INICIALIZACION DE VARIABLES
```
ANEXO B

 $T = 0$ 

set cursor of 44 DESACTIVA EL CURSOR EN EL HELP **1f PROG-"HELP"** 44 EVITA EL LLANADO RECURBIVO DE LA **BPTUP!** 44 RUTINA DE HELP  $-111$ save scroon to PANTAL as GUARDA LA PANTALIA DE DONDE SE LLAMO set color to w+/b  $C1.810$ easyn<br>set color to w/m set color to w/n<br>
\$1,3 clear to 23,77<br>
\$2 1,2 TO 23,77<br>
\$2 1,2 TO 23,77<br>
act color to W.,GR.,W,N,BO<br>
\$3,31 SAY " AYUDA EN LINEA"  $111 - F$ set color to bg/n do case. CASO PROG-"HENPR"  $\frac{1}{2}$ 0 7, Jan (\* 1922)<br>1913 - Andrej Brits, amerikansk matematik, francuski američki američki započeni (\* 1942)<br>1913 - Andrej I. McKen, američki politički književnik (\* 1975)<br>1913 - Andrej Brits, američki politički književnic i MENU PRINCIPAL " E 19,4 BBY " OPCION PARA (<br>Case PROG="ABCHAR"<br>IF LINEA=202.OR.LINEA=258  $t$  it  $\overline{t}$ . HANTENIHIENTO DE ARTICULOR" 8 7.3 may "<br>IF LINEA-202 ' ENEA-TOZ<br>
1916 - AN INCHER DE ARTICULO : ES EL IDENTIFICADOR DE ARTICULO"<br>
1914 - AN INCHERA EL NUNCIRO DE CLAVE DE LATICULO I DAR ENTEMP<br>
1914 - AN INCHERAR EL NUNCIRO DE CLAVE DEL ARTICULO I DAR ENTEMP<br>
1916, 4 AN INCH ELSE LES (1944 BY " 0. DESEMBRIA NECES LA MITERIALEM DE LA MONDE DE LA MONDE DE LA MONDE DE LA MONDE DE LA MONDE DE LA MONDE DE LA MONDE DE LA MONDE DE LA MONDE DE LA MONDE DE LA MONDE DE LA MONDE DE LA MONDE DE LA MONDE DE LA **ENDIF ZHDIF** Case PROG-"ALTART"  $\mathbf{u}$   $\mathbf{v}$ ti. - ...,<br>
1997. – 1997. – 1997. – 1997. – 1997. – 1997. – 1997. – 1998. – 1998. – 1998. – 1998. – 1998. – 1998. – 1998. – 1998. – 1998. – 1998. – 1998. – 1998. – 1998. – 1998. – 1998. – 1998. – 1998. – 1998. – 1998. – 19 0 14.4 AN' "TIDGO DE FABRICACION :  $\begin{cases} 1 & 0 & 0 \\ 0 & 0 & 0 \\ 0 & 0 & 0 \end{cases}$  (a an' when he forests of  $\begin{cases} 1 & 0 & 0 \\ 0 & 0 & 0 \end{cases}$  is a served by the same interaction of  $\begin{cases} 0 & 0 \\ 0 & 0 \end{cases}$  (a and the same interaction otherwise  $\frac{1}{2}$ endcase  $10$  tit . LIC<br>● 5,3 BAY "---> " GET LINEA<br>● 5,45 BAY "--> " GET LINEA<br>● 5,45 BAY "--> " GET VAR1 CLEAR GETS READ  $endif$ set color to w+/b<br>© 24,4 CLEAR TO 24,74<br>● 24,5 say "ACCION :<br>I = INKEY(0) PULSE CUALQUIER TECLA PARA REGRESAR" set cursor on reators screen from PANTAL<br>SET COLOR TO N+/H/BG+/W 64 RESTAURA LA PANTALLA ORIGINAL return 66 FIN DE HELP

il bac

**PAGTHA** 

ANEXO B

```
\overline{1}\lambdaTITULO
                      x
                            ABOATA
÷
\overline{\phantom{a}}TUNCION
                            ALTAS BAJAS Y CANSIOS DEL ARCHIVO K. CSTRO DE ALMACENES
٠
    heerwictow a
                            DO ARCAIN
٠
    ENTRADAS
                     \lambdaNTRGUKA
Ä
    BALTOAR
٠
                     \mathbf{r}NINGUNA
\lambdaBIODERINAL
     REFERENCIADAS .
                              1) RLOQREG<br>2) BORRAL<br>3) CARALM<br>4) BESPALM<br>5) BUSCALM<br>6) ALTALM
 ٠
÷
    COMENTARIOS
                               ESTA RUTINA CREA, BORRA O CAMBIA LOS DATOS PARA UN
                          \cdotALIVACER.
    AUTORES
                                ALEJANDRA C MONDRAGON SANCHEZ
                            \cdotADOLFO GONZALEZ RAMIREZ
    Atthrono
                                ING. A. TEMPLOS C.
    TECHA
                                DICIDERE DE 1991
٠
    MODIFICACIONES :
procedure ABCALH
* DEPISICION DE ARCHIVOS
salact 5
                                                   44 ABRE ARCHIVO DE ALHACEN Y SU INDICE
SILET 5 ARRE ARCHIVO DE ALMACEN Y SU INDICI<br>15 ANNE : 10 DE PARTIE DE PRODUIT DE SUISSE DE SILET DE SILE DE SI<br>1930 : 0 DE PRODUIT ARCHIVO NO DISPONIBLE EN SISTEMA MULTUSUARIO<br>1933, SAN "ACCION : PRESIONE CUALQUIER TECLA P
      IRKEY(0)
     RETURN
set index to ALMACEI
                                                     46 VARIABLES AUXILIARES<br>66 VARIABLE PARA CONTINUAR<br>66 NUMERO DE ARTICULO<br>66 DESCRIPCION DE ALMACEN
private I,J<br>private CONTINUA<br>private MUNALM
private
             DESCRI
Drivato
              DRCTOR
                                                      66 OPCION DE MENU
DESCRI
              = space(35)
                                                   66 INICIALIZA VARIABLES
OPCION
             = \frac{1}{2}RUMLE
                 ī
٠
              \overline{\phantom{a}}\mathbf{1}COFTINUA - .T.
                                        44 NO ENTRA EN EL PRIMER MENU
set cursor on
do while CONTINUA
                                                      44 PERMITE CREAR Y CAMBIAR VARIOS ALMACENES
   select 5<br>go top<br>set color to w+/b
   clear
  ess<br>
acids british<br>
d 2,70 ary data()<br>
d 1,25 ary " DE ALMACERES "<br>
if J > 1<br>
if J > 1
                                                                66 ENCABEZADO
                                                               44 BOLD ENTRA POR UNA OPCION
     0.22, 1 clear to 23,70
     est color to bg+/b<br># 23,5 say "ACCION :<br>set color to b/n
                                                   ESCOJA AU SELECCION Y DE RETURN "
     $09,17 clear to 17,38<br>set color to n/w/bg*/w<br>@8,15 clear to 16,57
     set wrap on
     \begin{array}{rcl}\n\text{do case} \\
\text{can be GPCICS} & = & 1\n\end{array}
```
ANZXO B

return 44 TERMINA EL CICLO DEL HENU  $case OFCION = 2$  $ext{color to with}$  $0.5.1$  clear to  $23.78$ 66 BUSCA OTRO ALHACEN, CONTINUA EN LA RUTINA andosan<sup>1</sup> endit endi<br>| etz, say "MSHALE : INDIQUE LA CLAVE DEL ALMACEN Y D<br>| NUMALM = SPACE(5)<br>| MCHALM = SPACE(5)<br>| et S, lasy "WUMERO DEL ALMACEN : " get NUMALM picture "NUMAN"<br>| et S, lasy "WUMERO DEL ALMACEN : " get NUMALM picture "N INDIOUE LA CLAVE DEL ALMACEN Y DE RETURN" zaad EWALK - UPPERINUNALN)<br>WUMALK - UPPERINUNALN) NUMBER (NUMBER)<br>
16 GONN NUMBER (NUMBER 1998)<br>
16 GONN (1.850... NOT. DELETID () 66 GI EL REGISTRO IA EXISTE<br>
16 VERIFICA SI EL MONITO ESTA BLOQUEADO<br>
16 VERIFICA SI EL MONITO ESTA BLOQUEADO @ 8.) say "DESCRIPCION DEL ALMACEN : 6DESCRI "<br>@ 22.1 clasr to 23.78 set color to bo+/b 0 22.5 BAY "NEWSAJE EL ALMACEN YA EXISTE "<br>CON LAS FIECHAS ESCOJA SU SELECCION Y DE RETURN " s as, star faction :<br>set color to b/n<br>\$10.19 clear to 20.60 sat color to n/w/ba+/w 89,17 clear to 19,59  $\ddot{\phantom{a}}$ ÷  $\ddot{\phantom{0}}$ \*\* 66 PARA MAS OPCIONES  $COTIRUA = .F.$ 44 TERMINA EL CICLO DEL MENU 44 SE LLAMA A RUTINA DE BORRADO<br>44 HANDA AL MENU DE CONTINUAR O SALIR do BORRAL with NUMALM, DESCRI  $5 - 7$  $C<sub>0</sub> = C<sub>0</sub> C<sub>1</sub> C<sub>0</sub> = 1$ do CAMALH with NUMALH 46 REALIZA CAMBIOS SOBRE EL ALMACEN  $1 - 7$ LE PANDA AL MENU DE CONTINUAR O BALIR<br>45 BUSCA OTRO ALMACEN<br>45 EVITA EL MENU DE CONTINUAR O BALIR  $\frac{1}{2}$  =  $\frac{2}{2}$  =  $\frac{2}{2}$  =  $\frac{2}{2}$  =  $\frac{2}{2}$  $1 - 1$ case OPCION = X 44 EXIT DE USUARIO Б **WWWWW** enfrase  $\frac{1}{2}$ 44 SI EL REGISTRO ESTA BLOCUEADO ----<br># 5,1 clear to 23,78<br># 22,5 may "MENSAJE: REGISTRO BLOOUEADO"  $\ddot{\phantom{a}}$ endit  $-1$ ALL ST. EL BEGISTRO NO EXISTE isa<br>ast color to bg\*/b<br>@ 7,1 clear to 23,78<br>@ 23,5 say "MENSAJE:<br>@ 23,5 say "ACCION : ALHACEN NO ENCONTRADO CON LAS FLECEAS ESCOJA SU SELECCION Y DE RETURN " said may calcular and said and said and said and selling satisfied to n/w/bg\*/w<br>@9,17 clear to 19,57 **69.17 class to 19,57**<br> **69.17 class to 19,57 class to 19,67 class to 19,67 class to 19,67 class to 19,67 class to 19,67 class to 19,67 class to 19,67 class to 19,67 class to 19,67 class to 19,67 class to 19,67 class to 1** " 44 PARA HAS OPCIONES  $\frac{1}{2}$ CONTINUA - P. 44 TERRINA EL CICLO DEL MENU case CPCION = 2<br>do DESPAIN with "1"<br>j - 1 44 SE LLAMA A RUTINA DE DESPLEGAR **64 ENTRA AL PRIMER HENU BUSCAR O SALIR** case OPCION . 3 do BUSCAIN<br>J 44 SE LLAMA A RUTINA DE BUSQUEDA 44 ENTRA AL PRIMER MENU BUSCAR O BALIR  $\frac{1}{2}$ case overcome  $\pi$ <br>  $\pi$  case overcome  $\pi$ <br>  $\pi$  = 2<br>  $\pi$ <br>  $\pi$ 44 DA DE ALTA UN ALHACEN NUEVO **46 DA DE ALTA UR ALHAUCH NURVO<br>66 BNRRA AL PRINER MENU BUSCAR O SALIR<br>66 BUSCA OTRO ARTICULO<br>66 EXIT DE USUARIO DUSCAR O SALIR<br>66 EXIT DE USUARIO** ÷ endcase end1f enddo  $close$  all

ANEXO B

x

**PACTNA N - 22** 

 $\sim$ 

**All Anna** Conne

#### 66 FIN DR ABCALH

............... E  $...$ **Bonne FUNCTON**  $\overline{1}$ BAJAS DEL ARCHIVO DE ATMACENZA DO BORRAL WITH KUNAIM, DESCRI DEPTHTOTOM A J. J. ENTRADAS **MINER** 66 NUMERO DE ALMACEN EE DESCRIPCION DE ARTICULO negro? J. **SALIDAS** J. **WESTERN SUBRUTINAS** REFERENCIADAS : 11 BLOOREG CONENTARIOS ESTA RUTINA - BORRA LOS DATOS PARA UN<br>ALMACEN. LA RUTINA PUEDE SER LLAMADA DESDE<br>AL CREAR UNA ESTRUCTURA. J.  $\ddot{\phantom{a}}$ ÷ × **AITORES** ALEJANDRA C HOKORAGON SANCHEZ ADOLFO GONZALEZ BARTREZ **Attn:** from : THO. A. TEMPLOS C. **FROM** DICIEMBRE DE 1991  $\mathbf{r}$ HODIFICACIONES : procedure BORRAL parameters NUMALH, DESCRI 44 NUMERO DE ARTICULO, DESCRIPCION private RESP **SE VARTANCE AUNTLESS** set color to w+/b clear set date british<br>8 2,70 may date()<br>met color to b/n 44 DESPLINGA VENTANA DE TITULO 01,29 clust to 4,49 set color to bo+/w 80.28 clear to 3,48  $\theta$ ,  $\theta$  clarer to  $J$ ,  $\theta$  borses,  $\theta$ <br>  $\theta$  1,  $29$  say "
<br>  $\theta$  1,  $29$  say "
<br>  $\theta$  1,  $29$  say "  $\theta$  DORUAR
"
<br>  $\theta$  at color to  $\theta$  /  $b$ /by?<br>  $\theta$  at color to  $\theta$ / $b$ /by?<br>  $\theta$  at color to  $\theta$ / $b$ / $b$ /cm  $\$ 66 ENCABEZADO @ 23,5 say "ACCION : TECLER B G N Y RETURN " do while .T. RESP-"7 6 15,3 say " QUIERE BORRAR ESTE ALWACEN S/N : " get RESP picture "81" **TAA IC RESPS"BN"** 44 CHECA CONFIRMACION FARA BORRAR ALMACEN  $ext{ }$  $and if$ enddo 8 22,2 clear to 23,78 set color to bg\*/b<br>if RESP="s" 46 81 SE DESEA BORRAR EL ALMACEN use ALMACE exclusive **66 ABRE ARCHIVO DE ALHACEN PARA UN USUARIO** if naterr()<br>mat color to bg\*/b  $Q22,0$  clear 022,5 say "MENSAJE: ARCHIVO NO DISPONIBLE EN SISTEMA MULTIUSUARIO"<br>023,5 say "MENSAJE: ARCHIVO NO DISPONIBLE EN SISTEMA CONTINUAR" INKEY (0) RETURN  $endif$ set index to ALMACEI seek KUNALH 1f FOUND().AND..NOT.DELETED() 44 SI EL REGISTRO EXISTE Y NO ESTA BORRADO if blogreg[5]<br>delete **44 BORRA ALMACEN** pack<br>unlock @ 22,5 may "HENSAJE : ALMACEN BORRADO " else<br>| 22,5 say "MENSAJE : ALMACEN BLOQUEADO, NO SE BORRA " undit  $\lambda$ se @ 22,5 say "MENSAJE : ALHACEN NO ENCONTRADO "

```
and LE
100U 22,5 say "MENDAJE :<br>endif
                                                   ALHACEN NO BORRADO "
closo
                                            66 CIERIA ARCHIVOS ABIERTOS
solact 5<br>use AlMACE
                                             66 ABRE ARCHIVO DE ALHACENES PARA SISTEMA
 JE ALPACI<br>| E GRECIO LO 19/10<br>| 22,0 class<br>| 22,5 aay "AZREAJE: ARCHIVO NO DISPONIBLE EN SISTEMA MULTIUSUARIO"<br>| 22,5 aay "AZREANE: LONGUISE TACLA PANA CONTINUAR"<br>| 22,5 aay "AZREANE : PRESIONE CUALQUIER TACLA PANA CONTINU
     RETURN
 sadif<br>set index to ALMACEI
4 23,1 clear to 23,78<br>4 23,5 say "ACCION 1<br>RESP - INKEY(0)
                                      PULSE CUALQUIER TECLA PARA CONTINUAR "
set confirm off
                                               44 FIN DE BORRAL
raturn
٠
٠
   TITULO
                   \mathbf{r}ALTALM
٠
   FUNCION
                   \pmb{\cdot}ALTAS DEL ARCHIVO DE ALMACENES
   DEFINICION 1
                        DO ALTALH WITH MUNAIN, DESCRI
```
44 NUMBER DE ALMACEN **DESCRI** 44 DESCRIPCION DE ALIVACEN ÷  $\bullet$ **BATTOAR**  $\ddot{\phantom{1}}$ **MTMOUNA**  $\bullet$ **SUBRUTINAS** REFERENCIADAS : 11 HASREG ä CONTARIOS **1 ESTA RUTINA CREA LOS DATOS PARA UN ALHACEN. LA RUTINA PUEDE GER LLAHADA DESDE** EL HENU DE CREAR UNA ESTRUCTURA. **AUTORES** ALEJANDRA C HONDRAGON BARCHEZ<br>ADGLYO GONZALEZ RAMIRIZ  $\mathbf{r}$ **AIDITOR**  $\mathbf{I}$ ING. A. IZMPLOS C. : DICIEMBRE DE 1991

**MINER M**  $\cdot$ 

HODIFICACIONES : 

### procedure ALTALH

**FROMA** 

٠

 $\bullet$ **ENTRADAS** 

44 NUMERO DE ARTICULO parameters NUMALM **private DIRALH 44 DIRECCION DEL ALMACEN** *LE DIRECCION DEL ALMACEN<br>LE DIBORNIER AUXILIAR<br>CE VARIABLE AUXILIAR<br>CE VARIABLE AUXILIAR<br>CE VARIABLE AUXILIAR* private DESCRI<br>private CONTINUA private OPCION private RESP Ŧ **ES VARIABLE AUXILIAR** private RESP = ""<br>TIPART = 1<br>DIRALM = space(35)<br>DESCRI = space(35)<br>CONTINUA = .T. **56 INICIALIZACION DE VARIABLES** CONT-1961 set color to w+/b clear<br>
clear (actor bright)<br>  $\theta$  (actor bright)<br>  $\theta$  (actor bright)<br>  $\theta$  (actor bright)<br>  $\theta$  (actor bright)<br>  $\theta$  (actor bright)<br>  $\theta$  (actor bright)<br>  $\theta$  (actor bright)<br>  $\theta$  (actor bright)<br>  $\theta$  (actor bright)<br>  $\theta$  $_{\text{clear}}$ 44 DESPLIEGA VENTANA DE TITULO AL ENCARRENCO set cursor on<br># 22,5 may "NENSAJE:<br># 23,5 may "ACCION : TECLER LA INFORMACION EN LOS CAMPOS  $\overline{\phantom{a}}$ HUEVASE CON FLECHA ARRIBA Y ABAJO ENTRE CAHPOS " do while .T.

PAGINA B - 24

**Sales** 

```
est color to w+/b/n+/w<br>NDMALM =""WARRO DE ALMACEN : "get WUMALM picture "MUNEM"<br>@ 0,3 say "WARRO DE ALMACEN : "get DERATA picture "01"<br>@ 14,3 say "DIRECCION DE ALMACEN : " get DIRAIM picture "01"<br>@ 14,3 say "DIRECCION DE 
  sat color to rb+/b
  REAP - ">
  @ 19.5 eav " at ESTAN TODOS LOS DATOT CORRECTOS TECLER RETURN " GET RESP
  READ ...
     @ 22,2 clear to 23,78
    # 22,2 Clasf to 23,78<br># 22,5 exp "MERANDER"<br># 22,5 exp "MERANDER"<br># 23,5 exp "ACCION :<br>! = inkey(0)<br># 22,2 clear to 23,78
                                         EL NUMERO DE ALHACEN NO PUEDE SER BLANCO "
                                            PULSE CUALQUIER TECLA PARA CONTINUAR "
                                      TECLER LA INFORMACIÓN EN LOS CANFOS "<br>MUEVASE CON FLECHA ARRIBA Y ARAJO ENTRE CAMPOS
     0 22,5 may "NENGAJE:<br>0 23,5 may "ACCION :
  -1 - -\frac{1}{\text{unit}}endif<br>
endico<br>
6 22,2 clear to 23,70<br>
set color to bg*/b<br>
6 22,5 say "MENSAJE:<br>
9 21,5 say "ACCICM :<br>
9 21,5 say "ACCICM :
                                              IDESEA DAR DE ALTA ESTA INFORMACION? "
                                      TECLEE 8 SI DESEA GUARDAR ESTOS DATOS " GET CONT
     READ
 IF UPPER(CONT) -"S"
  if Imaaron(5)
     set color to bo+/b
     022,0 Diese Carton<br>022,5 may "MENSAJE: EN ESTE MOMENTO NO SE FUEDE AGRIGAR OTRO REGISTRO"<br>023,5 RAY "ACCION : PRESIONE CUALQUIER TECLA PARA CONTINUAR"
     INKEY(0)
    1.00Teplace NDALMXS with NUMAIN<br>replace LDALMXS with DIRAIN<br>replace DDALMXS with DESCRI
                                                        66 NUNERO DE ALMACEN<br>66 DIRECCION DE ALMACEN
                                                        EE DESCRIPCION DE ALHACEN
      unlock
    unlock<br>@ 22,1 CLEAR TO 23,78<br>@ 22,5 ssy "MENSAJE :<br>@ 23,5 ssy "ACCION :<br>RESP- INKEY(0)
                                             EL ARTICULO FUE REGISTRADO "<br>PULSE CUALQUIER TECLA FARA CONTINUAR "
   endifENDIF
                                                    SAFIN DE ALTALH
 raturn
 TITULO
                          CANALH
                     \ddot{\phantom{a}}PUNCION
                           CAMBIOS DE ALMACENES
                     \cdotDEFINICION :
                          DO CAHALH WITH NUMALH
     ENTRADAS
                          STOULD!
                                           44 NUMERO DE ALMACER
                     \mathbf{t}BALTOAN
                          NINGURA
                     \ddot{\phantom{1}}٠
    BURNITINAS
 ٠
     REFERENCIADAS : 1) BLOOREG
                            ESTA RUTINA CAMBIA LOS DATOS FARA UN
     CONTRARIOS
                              ALHACEN. LA RUTINA PUEDE SER LLAHADA DESDE
     AUTORES
                               ALEJANDRA C MONDRAGON SANCHEZ<br>ADOLFO GONZALEZ RAMÍREZ
                           \mathbf{1}AUDITOR
                           : 180. A. TEMPLOS C.
     PECHA
                           : DICIEMBRE DE 1991
     HODIFICACIONES :
 procedure CANALH
 parameters NUMAIN
                                                    66 NUMERO DE ALMACENES
 private DIRAIM<br>private DISCRI<br>private OPCION
                                                    66 DIRECCION DEL ALMACEN
                                                    SE DESCRIPCION DEL ALMACEN
                                                     GE VARIABLE AUXILIAR
             RESP
 private
 BESP = 0 0
                                                 46 INICIALIZA VARIABLES
```
PAGINA

 $25$ 

```
ANZXO B
```

```
DIRALK
              -LDAUACE
             - DDALIKKS
 DESCRI
 est color to w+/b
 n \rightarrow nant date british<br># 2,70 may date()<br>set color to b/n
                                                        66 DESPLIEGA VENTANA DE TITULO
 01,29 clear to 4,56<br>est color to bo*/w<br>00,28 clear to 1,55
ent color to bg*/w/n/w<br>
0 1,29 may "CANBI<br>
0 2,29 may "ALM
                               CAHBIOS DE
                                                                       44 ENCABRZADO
                                ALMACENES
                                                         \mathbf{a}1f FOUND(), AND. . NOT. DELETED()
    sat color to bg*/b<br>@ 22,5 may "MENSAJE:<br>@ 23,5 may "ACCION :
                                                    TECLES LA INFORMACION EN LOS CAMPOS "
                                         HUEVASE CON FLECHA ARRIBA Y ABAJO ENTRE CAMPOS
                                                                                                                            \bullet823, Say "ACCOM : NUEVAS CON FIGURE IN ARREA Y ARABY DENSICADES SE<br>ANGLO CONFERENCE IN ANGLO DE ANGLO CONTROL DE SUBSIDION CONTROL CONTROL CONTROL CONTROL CONTROL CONTROL CONTROL CONTROL CONTROL CONTROL CONTROL CONTROL CO
    Willy say " BI ESTAN TOING IN<br>READ<br>If biography<br>If pepiece EDALPING with DERALPI<br>replace DDALPING with DERALPI<br>pepiece DDALPING with DERCRI<br>unlock music music and the<br>mock music music in the
                                                                 LE NUMERO DE ALMACEN<br>LE DIRECCION DE ALMACEN<br>LE DESCRIPCION DE ALMACEN
       0 22,1 CLEAR TO 23,78
       9 22,1 CLEAR TO 21,78<br>##t color to bg*/b<br>$ 22,5 may "MENSAIE :<br># 23,5 may "ACCION :<br>RESP" INKEY(0)
                                                           EL ALMACEN FUE REGISTRADO "<br>PULSE CUALQUIER TECLA PARA CONTINUAR "
    -1 - 1set color to bg*/b
       INKEY(0)
  _{\text{start}}set confirm on
   seconizm on<br>
#22,1 CLEAR TO 23,78<br>
set color to bg+/b<br>
#22,5 eay "HENSAJE :<br>
#23,5 may "ACCION :<br>
#E3P- INKEY(0)
                                                                    EL ALMACEN NO EXISTE "
                                                    PULSE CUALQUIER TECLA PARA CONTINUAR "
endif
go top<br>return
                                                           AS FIN DE CANALH
TITULO
                               BUECALK
                        \cdotEUNCTOR
                               BUSCA REGISTROS POR UNA CADENA EN
                        \bulletLA DESCRIPCIÓN DE ALMACEN EN EL ARCHIVO HAESTRO DE ALMACENES
     DEFINICION :
                              DO RUSCATH
     ENTRADAS
                              NINGURA
                       \cdotSALIDAS
                              NUMERO DE ALMACEN ENCONTRADO
                       \mathbf{I}SUBRUTINAS
     REFERENCIADAS
                                  1) BORRAL<br>2) CAMALN
     CONSIGRARIOS
                                  ESTA RUTINA BUSCA REGISTROS MEDIANTE UNA CADENA DE<br>CARACTERES EN LA DESCRIPCION DE ALMACEN Y SI LO ENCUENTRA<br>REGRESA EL NUMERO DE ALMACEN PARA RUTINAS DE CAMBIOS O
                             ×
                                  DE BORRADO.
     AUTORES
                                   ALEJANDRA C MONDRAGON SANCHEZ<br>ADOLFO GONZALEZ RAMIREZ
     AUDITOR
                               : ING. A. TEMPLOS C.
     FECTA
                               : DICIEMBRE DE 1991
```
ANEXO B

**PAGINA B - 26**  $\beta$  , and  $\beta$  . An element \* MODIFICACIONES :

**Brocedure BUSCALM** 44 CADENA DE BUSQUEDA<br>44 CADENA DE BUSQUEDA SIN BLANCOS<br>44 POSICION PARA EL SCROLL DE PANTALLA<br>54 TECLA OPRIMIDA EN EL SCROLL **Drivate PALABRA Private PARANE** private 1 **Private TECLA** private NUMALH LE NUMBRO DE ARTICULO BELECCIONADO<br>LE NUMBRO DE ARTICULO BELECCIONADO<br>LE OPCION DE MENU private OPCION private ENCONT **68 VARIABLE AUXILIAR .** 66 INICIALIZACION DE VARIABLES  $0TRO - T$ PALABRA = SPACE(15)  $1 - 10$  $\frac{1}{M} - \frac{19}{9}$ RI = 0<br>TECLA = 0<br>NUMALM = 8PACE(5)<br>DESCRI = 8PACE(35)<br>OPCION = 1 set color to w+/b clear<br>6 2,2 clear to 3,78 0 2,2 clear to 3,70<br>ast date british<br>0 2,70 say date()<br>ast color to b/n<br>01,24 clear to 4,54 && DESPLINGA VENTANA DE TITULO \$1,24 clear to  $\frac{1}{2}$ <br>
ast color to  $\frac{1}{2}$ <br>
\$1,24 say " BUSQ<br>
\$1,24 say " BUSQ<br>
\$2,24 say " P BUSQUEDA DE ALHACENES " **44 ENCABEZADO** POR DESCRIPCION **S 2,24 av "TOR DESCRIPTION"**<br>**SO TOP THE STATE IN CODE OF BUILDING AND STATE AND SO TOP TO TOP STATE IN CODEM OF BUILDING AND STATE STATE STATE STATE AND STATE STATE STATE OF STATE AND STATE OF STATE AND STATE OF STATE AN CONDUCT CLEAR TO 23,78<br>PARAME = ALLTRIM(PALABRA)<br>PARAME = UPPER(PARAME)** go top<br>LOCATE FOR PARAHE\$DDALHXS 66 BUSCA LA PALABRA EN LA DESCRIPCION LOCATE FOR PARAME\$DDALMONT IF IFOUND 1<br>
mat color to bg\*/b<br>
\$22,1 CLEAR TO 21,78<br>
\$22,5 may "AENSAJE :<br>
\$23,5 may "ACCION : FIN DE ARCHIVO, ALHACEN NO ENCONTRADO PULSE CUALQUIER TECLA PARA CCHTINUAR" I - INKEY(0) ENDIF est cursor off<br>sat color to we/n<br>@8,2 clear to 21,77 66 DESPLIEGA VENTANA PARA HOSTRAR ALMACENES set color to n/w 024,4 may "MOVER FLECHA HACIA ABAJO, EMIER -> SELECCIONAR, ESC -> SALIR" ra-rechol)<br>set color to bg+/n/w/n/bg<br>#8,2 to 21,77 us, a w si, ..<br>mat color to w/n/w/n/bg<br>09,3 SAY " ALMACEN DESCRIPCION" 010,3 TO 10,76 DOUBLE *LE EL SCROLL SE HACE DEL RENGLON 11*<br>*LE PARÀ LA PRIMERA VEZ*<br>*LE INICIA CICLO DE DESPLIEGUE DE ALMACENES* I-11<br>  $\mathbf{L} = \mathbf{L} \mathbf{L} \mathbf$  $1 - 11$ 

> PASINA B - 27 Mexican disco

adh an b

ANEXO B

024,4 SAY "WOVER FLECHAS HACIA ABAJO, ARRIBA, ENTER -> SELECCIONAR, ESC -> SALIR" DO CASE  $CMB$  TRCLA = 13 46 TECLA RETURN SELECCIONA ALMACEN set color to we/n **NUMALH-NDALHXS** SE GUARDA NUMERO DE ALMACEN otro-.7. 44 INDICA QUE YA SE SELECCIONO UN ALMACEN ULL'INT.<br>
FROM THE STATE CONDUCT SELECTION NO ESTA EN<br>
FRILAND.IF20 46 SI ALMACEM SELECTIONADO NO ESTA EN<br>
(11.) CLEAR TO 20,76 66 BORNA ALMACENES BRRIER Y ABAJO DE EL<br>
(21.4.) CLEAR TO 20,76 66 BORNA ALMACENES ARRIER Y AB **ELSE**  $17 1 - 11$ ELBE ENDIS EXDIP CASE TECLA = 27 44 TECLA ESC SALE DEL PROCEDIMIENTO<br>66 NO SE SELECCIONO ALMACEN otro-.?.<br>set color to w+/b 824.0 clear set color to w+/bg/n+/w 00 107 46 REGRESA AL INICIO DEL ARCHIVO close 44 ABRE ARCHIVO DE ALMACENES Y SU INDICE select 5 use ALMACE<br>if neterr()<br>set color to bg\*/b **\$22,0 clear** W22,5 say "MENSAJE: ARCHIVO NO DISPONIBLE EN SISTEMA MULTIUSUARIO"<br>@23,5 say "MENSAJE: ARCHIVO NO DISPONIBLE TECLA FARA CONTINUAR" tings.(o) **BETURN**  $and if$ set index to ALHACEI est cureor on<br>RETURN 44 BALE DEL PROCEDIMIENTO CASE TECLA = 24 AS FIECHA HACIA ABAJO<br>AS SI INDICADOR DE RENGLON ESTA AL FINAL DE set color to bo\*/n<br>scROLL[11,3.20,76,1) **66 LA VENTARA** SE RECORRE DATOS DE VENTANA HACIA ARRIBA<br>66 BI INDICADOR DE RENGLON ESTA DENTRO DE ELSE 7-1-1 66 LA VENTANA, ESTE SE INCREMENTA ENDIF  $r1$ -recno() EE GUARDA POSICION DE ALMACEN continue LE BUSCA OTRO ALMACER CON DESCRIPCION EL BUSCA OTRO ALMACER CON DESCRIPCION IF ITOUND() goto ri set color to n/w **ME CONSIDER THE SECOND SECTION AND SERVER OF SELECTIONAL RECORD AND INCLUSIVE SERVER OF SELECTIONAL RECORD AND INCLUSIVE SERVER OF SALE PALER"**<br>1941 - A STREET AND REPROSE AND A SUBSCRIPTION<br>1945 - A STREET AND ALLOCEN CO **ZLSE** LET<br>
Firecno()<br>
Firecno() Let GUARDA POSICION DE ALHACEN<br>
9I-1, 3 clear to 1-1,4 LE BORRA FLECHAS DE ALHACEN INFERIOR<br>
9I-1, 76 clear to 1-1, 76 LE EN LA VENTANA ENDIF  $\begin{array}{cccc}\n\text{CASE} & \text{TECLA} & = & 5 \\
\text{IF} & 1 & 1 & 10\n\end{array}$ 44 FLECHA HACIA ARRIBA<br>44 SI INDICADOR DE RENGLON ESTA EN EL LIMITE set color to bo+/a 46 SUPERIOR DE LA VENTANA BCROLL(11,3,20,76,-1) AL RECORRE DATOS DE VENTANA HACIA ABAJO **RLAK**  $1 - 1 - 1$ 44 INCREMENTA INDICADOR DE RENGION EXDIP 44 81 NO HA LLEGADO AL PRIMER ALMACEN<br>46 BALTA A ALMACEN ANTERIOR EN ARCHIVO if recho() <>rs  $ext{p-1}$  $end11$ DO WHILE restacno() .AND. Iperamiddelmas<br>exip-1 st MIKETANA EL ALMACEN NO TENGA LA DESCRIPCION<br>ENDO SA O NO SEA EL PRIMENO, VA AL ANTERIOR IF re-recno() 44 51 ES EL PRIMER REGISTRO LO INDICA est color to n/w<br>624,0 clear<br>624,0 say "PRINE "PRINSR REGISTRO: UTILICE FLECHA HACIA ABAJO, ENTER -> BELECCIONAR, ESC -> BALIR" IF riers 44 INCREMENTA INDICADOR DE RENGLON  $1 - 1 - 1$ ZIDIP **ENDIF** Ti-recno() to bg\*/n as GUARDA POBICION DE ALMACEN<br>set color to bg\*/n as SQRRA FLECHAS DE ALMACEN INFERIOR EN LA<br>@I\*1,3 CLEAR TO I\*1,4 as SQRRA FLECHAS DE ALMACEN INFERIOR EN LA 81+1,76 CLEAR TO 1+1,76 && VENTANA **ENDCASE** ENDDO est color to w+/b<br>@24,0 clear **If ENCONT** AS SI ARTICULO FUE SELECCIONADO

@ 22,1 CLEAR TO 23,76 nst color to bg\*/b<br>@ 22,5 may "MENSAJE :<br>@ 23,5 may "ACCION CLAVE DE ALMACEN SELECCIONADA  $\ddot{\phantom{a}}$ PULSE CUALQUIER TECLA PARA CONTINUAR"  $\overline{1}$   $\overline{1}$   $\overline{$ I INNER(U)<br>
est color to we/h<br>  $\emptyset$  5, clear to 21,78<br>  $\emptyset$  5, lear to 21,78<br>  $\emptyset$  5, lear to 21,78<br>  $\emptyset$  5, lear to 21,800<br>  $\emptyset$  5, lear to 21,800<br>
if POUNQ(1,800,...ROT.DELETED() 64 61 EI<br>
226CRI = DAALPAS 66 LIMPIA PANTALLA Y DESPLIEGA DATOS 44 SI EL REGISTRO YA EXISTE 0 8,3 Hay "DESCRIPCION DE ALMACEN : 4DESCRI "<br>0 22,1 class to 23,78 9 22,1 clear to 23,78<br>eet color to  $b/n$ <br>612,16 clear to 20,58<br>set color to  $n/w/bg*/w$ <br>611,15 clear to 19,57 SE DESPLIEGA VENTANA DE MENU set cursor on net vran on **sa: wrap on<br>@ 11,23 prompt " 0. BORRAR EL ALMACEN " 44 MEMU DE OPCIONES<br>@ 15,23 prompt " 1. CAMBIAR EL ALMACEN " 66<br>@ 17,23 prompt " 2. BUSCAR OTRO ALMACEN " 66<br>@ no. to OPCION** do caso  $\frac{10}{2449}$  OPC10N  $-1$ do BORRAL with NUHALM, DESCRI<br>case OFCION = 2 64 SE LLANA A RUTINA DE BORRADO do CANALH with NUMALH 44 REALIZA CAMBIOS SOBRE EL ARTICULO case OPCION - 3 44 BUSCA OTRO ARTICULO endcase elee # 22,1 CLEAR TO 23,78  $\frac{1}{22,1}$  CLEAR TO 21,78<br>
sat color to by 'MERSAJE<br>  $\frac{2}{3}$  22,5 say 'MERSAJE<br>  $\frac{1}{3}$  21,5 say 'ACCION 1 ALMACEN NO ENCONTRADO PULSE CUALQUIER TECLA PARA CONTINUAR"  $and if$  $\overline{\mathbf{a}}$ lse<br>set color to bg+/b<br>s 22,1 CLEAR TO 21,70<br>s 22,5 may "ACCION :<br>e 23,5 may "ACCION : FIN DE ARCHIVO, ALMACEN NO ENCONTRADO  $\ddot{\phantom{a}}$ PULSE CUALQUIER TECLA PARA CONTINUAR"  $X = 2KKET(0)$ endir **Faruen AL FIN DE BUACAIN**  $\bullet$ TITULO **DESPALK** FUNCION RUTINA PARA DESPLEGAR ALHACENES  $\bullet$ DO DESPALN WITH ("1" o "2") DEFINICION : ENTRADAS IDENTIFICADOR DE RUTINA QUE LLANA A PROCEDIMIENTO DESPALM **SALTOAS** NINGUNA  $\blacksquare$ **SUBRUTINAS** REFERENCIADAS  $1$   $1$   $1$   $D$ ESPL ۰. COMENTARIOS : ESTA RUTINA LLAMA LA FUNCION DE DESPLEGAR ALMACENES. å. **AUTORES** ALEJANDRA C MONDRAGON SANCHEZ ADOLFO GONZALEE RANIREZ \* AUDITOR : ING. A. TEMPLOS C. **FECHA** : DICIDERE DE 1991 MODIFICACIONES + procedure DESPALM parameters ANTES . DEFINICION DE ARCHIVOS **CLOSE** soluct 5 **USO ALMACE** 44 ABRE ARCHIVO DE ALMACES Y SU INDICE if neterr() set color to bo\*/b<br>@22,0 clear

**PACINA B - 29** 

ANTIXO B

```
022.5 eay "MENSAJE: ARCHIVO NO DISPONIBLE EN SISTEMA MULTIUSUARIO"<br>023.5 SAY "ACCION : PRESIGNE CUALQUIER TECLA PARA CONTINUAR"
   INKEY(0)
   RETURN
-415met index to ALHACEI
go top<br>dødlare CAMPOS[1]<br>CAMPOS[2] = "LDALHXS"<br>CAMPOS[2] = "LDALHXS"<br>CAMPOS[1] = "DDALHXS"
                                               LE CAMPOS DE LA TABLA ACTIVA
                                     EL RUNGEN DE ALHACEN<br>EL DIRECCION DEL ALHACEN<br>EL DESCRIPCION DE ALHACEN
                                               && ARREGLO CON LOS NOMBRES DE LAS COLUMNAS
 declare TITULO[3]
Societo TITULO[1] - "AIMACER"<br>TITULO[1] - "AIMACER"<br>TITULO[2] - "DIRECCILM AN[35]"<br>TITULO[3] - "DEBCRIPCION AN[35]"<br>SECRET VISTA[1] - "AXAXXXXXXXXXXXXXXXXXXXXXXXXXXXXXX<br>VISTA[3] - "AXAXXXXXXXXXXXXXXXXXXXXXXXXXXXXXX<br>VISTA[3
                                               64 LONGITUD DE CAMPOS
#et color to w+/b<br>@5,0 clear to 21,78<br>#mt color to w+/r<br>@ 6,1 CLEAR TO 17,70
                                                44 DESPLIEGA VENTANA DE MOSTRAR ALMACENES
 #at color to bg*,gr*,W,R,BG<br>#6,2 to 17,77
 set color to bo+/b
 sui color to my'b<br>@ 22,5 may "MINSAJE: MOVERSE CON FLECHAS RACIA ARRIBA O ABAJO"<br>@ 22,5 may "MINSAJE: MOVERSE CON FLECHAS RACIA ARRIBA O ABAJO"<br>@23,5 may "MCCION": SSC PARA SALIR"<br>@21. Cursor On .........................
 Bet color to W.Gr., W.N.50<br>DBEDIT(07,3,16,76,CAMPOS,"DESPL",VISTA,TITULO) && RUTINA QUE EACE BROWSE
 set cureor on<br>set color to we/b
 RETURN
                                                   LE FIN DE DESPALH
 TITULO
                     : DESPL
 ٠
     CONCLOR
                      \mathbf{r}negot Equino ng armaceves
     DEFINICION :
                           DBEDIT(X,Y,Z,T,MOVIMI,VISTA,TITULO)
     ENTRADAS : MODO Y POSICION
  ۰
    RAT.TOAR
                   \sim 100 \simVALOR OF BEGRESO & DREDIT
      BUBRUTINAS
      REFERENCIADAS :
                              1) BORRAL<br>2) CANALH
  ٠
     CONTRACTOR
                          : ESTA RUTINA SIMULA LA FUNCION DE BROWSE
                              ATHACKERS.
      AUTORES
                               ALEJANDPA C MONDRAGON BANCHEZ<br>ADOLFO GONZALEZ RANIREZ
                           \bulletAUDITOR
                           : IRG. A. TEMPLOS C.
  \overline{\phantom{a}}FECHA
                           : DICIEMBRE DE 1991
      MODIFICACIONES :
  function DESPL
  parameters HODE, POS
                                                   AA ESTADO DEL EDITOR Y REGISTRO ACTUAL
  private CAMPOACT
                                                    66 CAMPO ACTIVO
                                                    se CARLO ACIIVO<br>se VARIABLE PARA GUARDAR PANTALLA<br>se VARIABLE AUXILIAR
  private SALVA
  private REN
                                                    EE RENGLON
  erivate cot.
                                                    ex cotings
  CAHPOACT-CAHPOS[POS]
  do caso
      CARD HODE = 0
                                                  44 ESTADO IMICIAL
       return(1)
                                                    LL THTENTA PASAU ROBBE EL PRINCIPIO
          7 chr(7)
          return(1)
```
ANEX3 B

```
case HODE = 244 AT INTERTA SOBRE PASAR RL PINAL
     CHE HODE = 2<br>
T CHE(7)<br>
T CHE(7)<br>
T CHE(7)<br>
P CHE(7)<br>
2 CHE(7)<br>
CHE(7)<br>
2 CHE(7)<br>
2 CHE(7)<br>
2 CHE(7)<br>
2 CHE(7)<br>
2 CHE(7)<br>
2 CHE(7)<br>
2 CHE(7)<br>
2 CHE(7)<br>
2 CHE(7)<br>
2 CHE(7)<br>
2 CHE(7)<br>
2 CHE(7)<br>
2 CHE(7)<br>
2 CHE(7)<br>
2 CHE(7)<br>
      raturn(0)<br>case lastkey()=27
     return(0)<br>CASE LASTREY()=13<br>if entes="1"
                                                    44 SALIDA DE DEEDIT<br>44 SELECCIÓN DE ALMACEN<br>48 SI PROCEDIMIENTO ANTERIOR ES ARCALM
        set color to w+/h
        # 5,1 clear to 21,76
                                                    44 GUARDA Y DESPLIEGA ALHACEN SELECCIONADO
           UNAH-NDALMAN<br>
0.5.1 may "WUNERO DE ALEACEN : SNURALM"<br>
DESCRIP = DDALMAN<br>
0.5.1 may "DESCRIPCION DE ALEACEN : SDESCRI"<br>
0.2.2.1 clear to 23,78<br>
0.2.2.1 clear to 20,70<br>
0.12.15 clear to 20,58
                                                    66 DESPLIEGA VENTANA DE RENU
           sat color to n/w/bg+/w
                 cursor on
           SE CHESO OR<br>
0 13,23 prompt " O. BORNAR EL ALMACEN <sup>"</sup> " 66 KEND DE OPCIONES<br>
0 13,23 prompt " 1, CAMBIAR EL ALMACEN " 66<br>
0 13,23 prompt " 2, BUSCAR CTRO ALMACEN " 66<br>
0 17,23 prompt " 2, BUSCAR OTRO ALMACEN " 46<br>
0014 to
           \frac{1}{100} case
               do BORRAL with NUNAIM.DESCRI
                                                                  44 SE LLANA A RUTINA DE BORRADO
            do BONAL<br>RETURN(C)<br>Case CPCION = 2<br>do CANALH with HUNALH<br>RETURN(C)<br>Case CPCION = 3<br>Case CPCION = 3
                                                                  44 REALIZA CAMBIOS SOBRE EL ARTICULO
                                                                  44 BUSCA OTRO ARTICULO
               RETURN(O)<br>AS SALR DE LA RUTINA
           enacase
        and ifreturn(0)
  return(1)
TITULO
                            ABCEST
                      ٠
    FUNCION
                            MANTENIMIENTO DE ESTRUCTURAS DE ARTICULOS
                      ×
    DEPTRICTON 1
                            DO ABCEST
    ENTRADAS
                            NINGURA
                      \cdotSALIDAS
                            NINGURA
                      \cdotSUBRUTINAS
    REFERENCIADAS :
                               1) DESTRU<br>2) DESPART
                                 3) EXPLOTA
                                 4) INPLOTA
                                 S) HASREG<br>6) VERT<sup>ON</sup>
    COMENTARIOS
                              ESTA RUTINA CREA, BORRA O CAMBIA LAS ESTRUCTURAS DE
                          \bulletARTICULOS.
    AUTORES
                                 ALEJANDRA C MONDRAGON SANCHEZ<br>ADOLFO GONZALEZ RAMIREZ
                            \mathbf{r}AUDITOR
                            : 180. А. ТЕМРЬОВ С.
    FROMA
                                DICIEMBRE DE 1991
                            \blacksquareHODIFICACIONES :
    ,,,,,,,,,,,,,,,,,,,,,
                                     procedure ASCEST
* DEPINICION DE ARCHIVOS
CLORE
left 2USO HANDART
                                                   44 ABRE ARCHIVO DE ARTICULOS Y SU INDICE
if netarr()
```

```
ANZXO B
```
ċ

٠

í,

 $ext{ color to be}/b$ **822,0 Clear**<br>822,5 say "REXBAJE: ARCHIVO NO DISPONIBLE EN SISTEMA RULTIUSUARIO"<br>821,5 say "ACCION : PRESIQNE CUALQUIER TECLA PARA CONTINUAR" **INKEY**(0) **RETURN**  $and if$ set index to MANDARI soloct 1 LC ABBE ABOUTED DE ESTRUCTURAS Y AU THOTOE if nater()<br>sat color to bg\*/b<br>@22,0 clear WEST, GRAIN THE ACCHIVO NO DISPONIBLE EN SISTEMA MULTIUSUARIO"<br>@23,5 eay "ACCION : PRESIONE CUALQUIER TECLA PARA CONTINUAR" INKEY (0) RETURN  $endit$ set index to ESTPROI private I,J<br>private CONTINUA<br>private MUHART 44 VARIABLES AUXILIARES<br>44 VARIABLE PARA CONTINUAR **NUHART** 46 NUMERO DE ARTICULO private<br>private **66 DESCRIPCION DE ARTICULO ES DESCRIPCION DE MATICULO<br>AS REVIOLON DE LA PANTALLA<br>AS REVOLON DE LA PANTALLA<br>CE CLAVE DEL ARTICULO BIJO<br>CE CANTIDAD POR ENGANDLE<br>CE PACTOR DE DESPERDICIO POR ENGANDLE<br>CE PACTOR DE DESPERDICIO POR ENGANDLE** CPCION private<br>private  $-$ CLAVER private **CPENS** private FDDES 44 FACTOR DE DESPERDICIO POR ENGAMBLE<br>44 VARIABLE QUE GUARDA EL VALOR DE LA TECLA<br>44 VARIABLE AUXILIAR private  $\frac{1}{2}$ REN<br>DESCRI<br>OPCION  $-10$ 44 THECTALTER VANTABLES =  $space(20)$ <br>=  $space(1)$ <br>=  $space(5)$ FIDIART eraven.  $-$  space  $(5)$ pian - 1 - 1  $corrima - 7.$ 44 ENTRA NN RL PRIMER HEND set color to w+/h clest set date british set date british<br>
@ 2,25 say " MANTENINIENTO "<br>
@ 2,25 say " MARSTINIENTO " "MARSTINIENTO" "<br>
@ 3,25 say " MARSTINO DE ESTRUCTURAS"<br>
set color to M4/P/R/W 44 ENCARRELLY NUMART - SPACE(5) 46 PERHITE CREAR Y CAMBIAR VARIOS ARTICULOS get cursor on it 3 > 1 **44 NO ENTRA LA PRIMERA VEZ** set color to w+/b 89.1 clear to 20.78 set color to b/n 44 DESPLIEGA VENTANA DE NEWU \$11,18 clear to 19,60<br>set color to n/w/bg+/w<br>\$10,17 clear to 18,59 "L VIRD ON BL " O. REGNEMA AL MENU ANTERIOR " (6 MENU DE CONTINUAR)<br>8 13,20 proper " 1, DESPICAR TODA LAS ESTRUCTURAS"<br>8 13,20 proper " 2. DESPIEGAR TODAS LAS ESTRUCTURAS"<br>8 13,20 proper " 3. BUSCAR OTRO ANTICULO "<br>PARR LO  $\frac{1}{2}$  $T = T = T = T$ 66 TERMINA LA RUTINA OPCION O do DESTRU 44 KUESTRA VENTANA DE ESTRUCTURAS case OPCION . 3  $left<sub>2</sub>$ set color to bg\*/b<br>\$22.0 clear do DESPART with "2" 66 DESPLIEGA VENTANA DE ARTICULOS if lastkey()-13 **EE BI SE SELECCIÓNO ALGUN ARTICULO**<br>EE GUARDA NUMERO DE ARTICULO NUHART-ndartxx  $and if$ set color to w+/b/n/w<br>@7,0 clear est cursor on select 1 use ESTPROD AS ARRE ARCHIVO DE ESTRUCTURA Y SU INDICE USB ENITYWA<br>11 metart:)<br>12 metart:)<br>122,0 may "MENSAJE: ARCHIVO NO DISPONIBLE EN SISTEMA MULTIUSUARIO"<br>122,3 may "MENSAJE: ARCHIVO NO DISPONIBLE EN SISTEMA MULTIUSUARIO"

**PAGINA B - 32** 

las da guerra a

control of

\$23.5 AAY "ACCIDE : PRESIDEE CUALQUIER TECLA PARA CONTINUAR" INKEY (O)  $endif$ set index to ESTPROI<br>Case CPCION = 4<br>RIM = 10 ank = 10<br>set color to w+/b<br>@ 5,1 clear to 23,78 65 BUSCA OTRO ARTICULO, CONTINUA EN LA RUTINA endoase  $mdit$ endit<br>#et color to bg\*/b<br># 22,5 say "ACCION :<br># 23,5 say "ACCION : INDIQUE LA CLAVE DE ARTICULO Y DE RETURN" C 21,5 say "Accide : PARA PASAR AL SIGUIENTS HENU BOLO DE RETURN"<br>821,5 say "Accide : PARA PASAR AL SIGUIENTS HENU BOLO DE RETURN"<br>8 6,3 say "MUHERO DE ARTICULO : " get NUMART picture "NARRE" **TAA** FORG<br>NUMARI = UPPER(NUMARI) salant 7 uga MANDART 44 ABRE ARCHIVO DE ARTICULOS Y SU INDICE if neterr()  $ext$  color to  $ext{ht}$  $022,0$  clear W22,5 ssy "MCNSAJE: ARCHIVO NO DISPONIBLE EN BISTEMA MULTIUSUARIO"<br>@23,5 ssy "MCCION : PRESIONE CUALQUIER TECLA PARA CONTINUAR" INKEY(D) *<u>BETTER</u>*  $miii$ set index to MANDARI go top<br>asta w.F. 46 SE POSICIONA AL INICIO DEL ARCHIVO  $......$ Reek NUMART<br>1f FOURD().AND..ROT.DELETED()<br>DESCRI = DOARTOM SA BUSCA ARTICULO<br>46 SI EL REGISTRO YA ESTA DEFINIDO WEGLEL - DUARAMI<br>@ 8,3 say "DRSCRIPCION DE ARTICULO : &DESCRI "<br>esta - .T. "  $1.00$ se<br>ast color to bg\*/b<br>@ 7,1 clear to 21,78<br>@ 21,5 sey "AENGAJE: EL ARTICULO NO FUE ENCONTADO " DE RETURN "<br>@ 21,5 sey "ACCION : CON LAS FLECHAS EGOAIA SU SELECCION NO EXETURN " LOOP 46 SI NO ES UN ARTICULO VALIDO endif  $select 1$ 44 SELECCIONA ARCHIVO DE ESTRUCTURAS go top<br>locate for NDARTFE-NUMART **44 BUSCA SI EL ARTICULO TIENE ESTRUCTURA** AGAME TO REARRANT (A BUSCA SI EL ARTICULO TIEME ESTRUCTURA<br>
15 PUNDI | ARAL-DOLLETED | 64 INDICADER DE QUE ENCONTRO ESTRUCTURA<br>
16 PUND | ARAL-DOLLETED | 64 INDICADER DE QUE ENCONTRO A VI DE<br>
16 22,1 clast<br>
17 23,5 agy "A -110 **10**<br>@st\_color\_to\_bg\*/b<br>@22,1\_clear\_<br>@22,5\_sey\_"MIRCAJE: EL\_ANTICULO NO\_TIENT ESTRUCTURA\_"<br>@23,5\_sey\_"MICCION : CON\_LAS\_FLECHAS\_ESCOJA\_SU\_SELECCION Y\_DE\_RETURN\_" anaše if esta.or.estr 66 81 EXISTE EL ARTICULO Y/O TIENE ESTRUCTURA ciclo = .T.<br>do while ciclo set color to w+/b 89,1 clear to 20,78 **66 DESPLIEGA VENTANA DE MENU** t color to b/n \$11,17 clear to 21,59 set color to n/w/bg\*/w<br>810,16 clear to 20,50 guarda - savescreon(5,0,8,78) SE VERD OG DE TRANSAR AL MENU ANTERIOR " 66 MENU DE CONTINUAR<br>8 13,70 prospi " 1. DESPIRAN POPLOSION<br>8 13,70 prospi " 1. DESPIRANT DEVICES<br>8 13,70 prospi " 4. DESPIRANT DEVICES<br>8 13,00 prospi " 4. MODIFICAR ESTRUCTURA<br>2010 do case  $\frac{1}{2}$ **44 BALE DE MENU** as Operon = 1<br>ast color to w+/b<br>@5,0 clear  $\ddot{\phantom{a}}$ numert of 44 LIMPIA MUMERO DE ARTICULO 3-1 44 AR DESPLEGARA PRIMER HENU  $circleo - 7.$ GE SALE DEL CICLO case OPCION - 2  $10 - 10$ LE ST EL APPTOULO TITUE ESTRUCTURA  $select 7$ use archti axclusive 44 ABRE ARCHIVO DE TRABAJO

AMEXO B

**PACINA B - 33**
```
if metery()<br>| est color to be*/b<br>| 822,0 east "MENSAJE; ARCHIVO NO DISPONIBLE EN SISTEMA MULTIUSUARIO"<br>| 822,3 eat "MACCION : PRESIONS CUALQUIER TECLA PARA CONTINUAN"<br>| 822,3 BAT "MACCION : PRESIONS CUALQUIER TECLA PARA CO
      INKEY(0)
     RETURN
  and ifENDS<br>EAD<br>LLAVE=UPPER(NUMART)
                                           46 LIMPIA ARCHIVO DE TRABAJO
  LIAVE2 = EXPLOTA(LIAVE) && BACE EXPLOSION DEL ARTICULO
                                           66 SELECCIONA ARCHIVO DE TRABAJO
                                           EL VA AL INICIO
  00 700
   REN-10
  REN=10<br>SET COLOR TO bg*/B<br>@7.0 clasr<br>@8.1 may " MIVEL<br>SET COLOR TO W*/B
                                           44 LIKPIA Y ESCRIBE ENCABEZADO
                                      KUN. ART.
                                                                      DESCRIPCION
                                                                                                                           CANT. REG. TIPO'
     EDI-11 THE SER COLORA IL INICIA DESPLIEGUE DE SALA, 3 GAY MONIVON PICT "PP" 46 EXPLOSION<br>de valie colilientativon" 2 GA ESCRIBE FORMATO DE MIVELES<br>de valie colilientativon" 2 GA ESCRIBE FORMATO DE MIVELES<br>enaloga est "...
  DO WHILE IEOF()
       col-col+2reneren+1
       Mp66 AVANZA AL SIGUIENTE REGISTRO
  SHODG
  ENDO<br>10 22,1 clear to 21,79<br>6 22,1 clear to 21,79<br>1NKEY(0)<br>INKEY(0)<br>INKEY(0)
1100180<br>| sat.color to bg*/b<br>| sat.i class:<br>| 4 22,5 ssy "ACCION : CON LAS FLECULO NO TIENE ESTRUCTURA "<br>| 4 23,5 ssy "ACCION : CON LAS FLECUAS ESCOJA SU SELECCION T DE RETURN<br>----
endit
case OPCION - 3
  ame order = 3<br>
numert = upper(numert)<br>
sat color to bg+*/b<br>
d 22,1 clear to 23,78<br>
d 22,26 may " PROCESANDO INFORMACION"
    do INFLOTA with NUMART && GE LLANA RUTINA PARA IMPLOTAR BL ARTICULO
    select<sub>2</sub>
   use HANDART
                                           44 ABRE ARCHIVO DE ARTICULOS Y SU INDICE
   if nater()<br>set color to bg*/b
      sa: COOR TO Control Profilmo and DISPONIBLE EN SISTEMA MULTIUSUARIOT<br>822,5 say "MENEAJE: ARCHIVO NO DISPONIBLE EN SISTEMA MULTIUSUARIOT<br>823,5 say "MCCION : FRESIONE CUALQUIER TECLA PARA CONTINUAR"<br>"There is
    RETURN<br>and1f
   set index to MANDARI
    select 1USA 3317700
                                           && ABRE ARCHIVO DE ESTRUCTURAS Y SU INDICE
   if neterr()
       sat color to bg*/b<br>@22,0 clear
       WAA'S BAY "MENSALE: ARCHIVO NO DISPONIBLE EN BISTENA MULTIUBUARIO"<br>823,5 BAY "ACCION : PRESIONE CUALQUIER TECLA FARA CONTINUAR"
       INKEY(0)
       RETURN
    enditset index to ESTPROI
    select 9
    use ercht2
                                          44 ARRE ARCHIVO DE TRABAJO PARA IMPLOSION
    if naterr()
       NAMERII)<br>1920 Color to bg*/b<br>1922,5 say "MENSAJE: ARCHIVO NO DISPONIBLE EN SISTEMA MULTIUSUARIO"<br>1923,5 say "ACCION : PRESIONE CUALQUIER TECTA PARA CONTINUAN"
       10021(0)RETURN
    \frac{1}{20}44 VA AL INICIO DEL ARCHIVO<br>66 PRIMER RENGLON A DESPLEGAR DATOS
    REN-10
    SET COLOR TO ba+/B
    07,0 clear<br>08,1 say " NIVEL<br>827 COLOR TO w+/b
                                       FUN. ART.
                                                                       DESCRIPCION
                                                                                                                            CANT. REQ.
    DO WHILE IROF()
       rule11
```
ANEXO B

**PAGINA 8 - 34** 

TIRO<sup>®</sup>

```
SREN, J SAY MDNIVXK PICT "##"<br>do while colsendatorkez<br>served best start and start and served before the serve of permit in the permit of a
          col=col+266 ESCRIBIENDO .... EN PANTALLA
       es Escalabo<br>
Span, col say ndartak<br>
Span, al any ndartak*<br>
SREN, 56 SAY creubxk PICT "$f3$"<br>
SREN, 75 SAY tdartak PICT "$"
                                                                    66 NUMERO DE ARTICULO<br>88 DESCRIPCION<br>68 CANTIDAD REQUERIDA<br>68 TIPO DE ARTICULO
       ren-ren+1skip<br>ENDDO
                                               44 BUSCA EL SIGUIENTE ANTICULO
   anuu<br>882-oler te bg*/b<br>822,1 claar te 23,78<br>8 23,5 say "ACCION : TROLER CUALQUIER TECLA FARA CONTINUAR"
T=1878Y(0)\frac{1}{2} f leatr<br>set color to w^2/b<br>\frac{1}{2}, 0 clear
                                              44 BI EL ARTICULO NO TIENE ESTRUCTURA
   set color to w+/n<br>0 9.3 CLEAR TO 20.76
                                                           A4 DESPLIEGA VENTANA DE INSERTAR
   set color to but, grt_rW_rN_r had<br>
\frac{4}{3}, 1 to 20, 76<br>
set color to bg+/b
   0 22,3 clear to 23,78<br>0 22,5 may "MENSAJE:<br>0 23,5 may "ACCION :
                                                    INSERCION DE UN NUEVO ELEMENTO
                                                TECLES LA INFORMACION DEL ARTICULO "
   set color to W, gr+, W, W, Bo
   T\\ \nFan = 10do while TECLA <> 27
                                                           AL MIENTRAS NO SE TECLEE ESC<br>AL SE TIENE LA POSIBILIDAD DE<br>AL IMSERTAR DATOS EN LA VENTANA
     12 REN>10 .AND. REN < 20<br>
8 REN-1,4 BAY "*"<br>
8 REN-1,75 BAY "*"
     oles.
       If REN = 10 .and. 3 > 2<br>
\qquad 0.19, 4 BXY "*"
       endir
     \frac{\text{and if}}{\text{CLAVEH}} = SPACE(5)
     CPENS - 001
    [ ] \in "<br>V DEP. [ ] GET FIGES picture "99"
     8 REN, 57 BAY "
     read
     CLAVES = UPPER(CLAVES)
                                       "".and. CLAVES <> NUMART<br>".and. CLAVES <> NUMART<br>"as SI CLAVE DIFERENTE DE BLANCO
     if CLAVER 45 H
        select<sub>2</sub>
                                               46 SE ABRE ARCHIVO MAESIRO
        go top<br>seek CLAVER
                                                                      44 Y SOLO SE PUEDEN INSERTAR
         if round().and..HOT.DELETED()
                                                                      44 I GOLO DE PUEDEN INBERIAR<br>44 ARTICULOS DEFINIDOS<br>44 ARBE ARCHIVO DE VATRUCCURAS
         IN DURITY (1998)<br>AND THE SERVICE OF DEPTH AND ARRESTS OF PROPERTY (1998)<br>AND THE SERVICE OF DEPTH<br>BIZ, S GRAP THEREAD IN THE SERVICE OF PURE AGREEMS OTHER REGISTION<br><b>BIZ, S ARY THEREAD I PRESIGNE CHAQUIER THELA PARA
            INKEY(0)
          else<br>replace NDARTPE with NUMART<br>replace NDARTEE with CLAVEH<br>replace CROUROS with CPENS<br>replace FDDEOXE with FDDES<br>unlock<br>unlock
          -1 - 1&& INSERIA UN REGISTRO
          mdir
          10 Rx + 1944 SI FENGLON NO LLEGA A 19
            REN = REN + 1
                                               44 INCREMENTA EL MUMERO DE RENGLON
         100RER - 1044 BI LLEGA AL FIN LO MANDA A 10
         rac{1}{2}LE Y POUR ARTERIACOS PN RENGION 10
       \simSING CO (MY)<br>AND CONTRACT STATE ANTICULO NO DEFINIDO "<br><b>0 33,3 MY "ACRIGATE" - ANTICULO NO DEFINIDO "<br>0 33,3 MY "ACRIGAT" - TECLES RETURN PARA CONTINUAR"<br>0 33,3 MY "ACRIGATE TECLES BUTER PARA IMSENTAR UN ELEMENTO Y EOC
```

```
if TECLA \bullet 27 .or. TECLA \bullet 13 66 81 LA TECLA ES ENTER O ESC SALE DEL set color to W_1W_1W_1W_1<br>set color to W_2W_1W_1W_1 and W_2W_2W_2W_1 and W_2W_1W_2W_2W_1...endif<br>if TECLA = 13<br>ist color to bg+/b<br>\frac{2}{3} 22,3 clear to 23,78<br>\frac{2}{3} 23,5 say "ACCION :<br>\frac{23}{3} 5 say "ACCION :
                                                                   INSERCION DE UN NUEVO ELEMENTO<br>TECLEE LA INFORMACION DEL ANTICULO "
                   sure way "ACCION :<br>set color to W,bg+,W,N,BJ<br>endif
                  endif100180<br>
822,3 clear to 23,76<br>
822,3 clear to 23,76<br>
823,5 may "MENSAJE:<br>
823,5 may "ACCION :<br>
BUNY = INKEY(0)
                                                                   ARTICULO NO DEPIHIDO "<br>TECLEE RETURN PARA CONTINUAR"
                 UGE: INDATION 1 TECHNE ENTER PARA INSERIAR UN ELEMENTO Y REC PARA AALIN'<br># 23), Scaminoccom : Techne ENTER PARA INSERIAR UN ELEMENTO Y REC PARA AALIN'<br>"Techne I. Decenii", 1976<br>"CELA I TECHA - 27 .GT. TECHA - 13 . 44 AI LA
                                                                                44 SI LA TECLA ES ENTER O ESC SALE DEL
                     sadif<br>Tandif
                  enddo
                 endo<br>
if TECLA = 13<br>
et color to bg*/h<br>
e 22,3 clear to 23,78<br>
e 22,5 say "AENDATE:<br>
e 23,5 say "AENDATE:<br>
e 23,5 say "AENDATE:<br>
e 23,5 say "AENDATE:
                                                                       INSERCION DE UN NUEVO ELEMENTO
                                                                   TECLEE LA INFORMACION DEL ARTICULO "
                       set color to W, gr+, W, M, BO
                 endif
            endif<br>enddo
            \overline{\phantom{a}1}AND COLOR TO BOY/D<br>
0 22, 3 Clear<br>
0 22, 3 Bay "MENSAJE: EL ARTICULO TIENE YA UNA ESTRUCTURA "<br>0 23, 5 Bay "ACCION : CON LAS FLECHAS ESCOJA SU BELECCION Y DE RETURN "
             endi f
            case OPCION = 5<br>do VESTRU<br>ENDCASE
                                                           66 RUTINA PARA DESPLEGAR EL ARCHIVO
            ARDCABE<br>
restacreen(5,0,0,78,guarda)<br>
set color to bg*/b<br>
0 23,1 clear to 23,78<br>
0 23,5 say "ACCION :
                                                                  ESCOJA SU SELECCION Y DE RETURN "
        enddo
 smand<br>set color to w*/b<br>@5,0 clear<br>endif
enddo
close all
return
                                                               46 FIN DE ABCEST
TITULO
                                VESTRU
    FUNCION
                               RUTINA PARA LLAMAR BAJAS Y CAMBIOS DE EST. DE ARTICULOS
    DEFINICION :
                                DO VESTRU
    ENTRADAS
                               NINGURA
                         ż
    BALIDAR
                         ń
                               NINGUNA
    SIDRIPTHAS
     REFERENCIADAS :
                                  1) HOVIHI
    COMENTARIOS
                                   ESTA RUTINA LLAMA LA FUNCION DE CAMBIOS ALTAS Y BAJAS
                                    ARTICULOS.
                                     ALEJANDRA C MONDRAGON SANCHEZ<br>ADOLFO GONZALEZ RAMIREZ
    AUTORES
    AUDITOR
                                     ING. A. TEMPLOS C.
                                   DICIDERE DE 1991
    FRORA
                                \cdotMODIFICACIONES :
```
٠

PAGINA B - 36

procedure VESTRU \* DEFINICION DE ARCHIVOS aslect 1 declare CAMPOST41 46 CANPOS DE LA TABLA ACTIVA Geliare CAMPOS[4]<br>CAMPOS[2] = "HDARTHE"<br>CAMPOS[3] = "CASUBXE"<br>CAMPOS[3] = "CRSUBXE"<br>CAMPOS[4] = "TDUESXE" 44 NUMBO DE ARTICULO PADRE<br>45 NUMBO DE ARTICULO SIJO<br>46 CANTIDAD DE SUBERSAMBLES 44 FACTOR DE DESPERDICIO declare TITULO[4] 44 ARREGLO CON LOS NOMBRES DE LAS COLUMNAS declare TITULO[4]<br>TITULO[2] = "PADRE AN[5]"<br>TITULO[2] = "HIJO AN[5]"<br>TITULO[3] = "4 BUB. H[3]"<br>TITULO[4] = "4 BES. H[2]" declare VISIA[4] 44 LONGITUD DE CAMPOS usciare visia(4)<br>Visia(1) = "XXXX"<br>Visia(3) = "XXXX"<br>Visia(3) = "999"<br>Visia(4) = "99" set color to we/b \$5,0 clear to 21,78<br>set color to w+/n<br>@ 6,3 CLEAR TO 17,76 AS DESPLIEGA VENTANA DE MOSTRAR ESTRUCTURA set color to bangre, w, w, ad **\* 8.4 to 17.75**<br>#1 color to by\*/B<br>#2.3 clear to 21,78<br>#22,5 asy "MCCHON : PARAR AL ULTIMO RENGLON PARA REAL PARA MODIFICAR UN CANDO"<br>#22,5 asy "MCCHON : PARAR AL ULTIMO RENGLON PARA ARADIR UN ARCIGUIO. ESC P/BALIR"<br>#1 cur sat color to W.gr+, W.W.BO<br>DEEDIT(07,5,16,74,CAMPOS, "MOVIMI", VISTA, TITULO) && RUTINA QUE HACE BROWSE set cursor off SE CHICAT COINT AND A ARRE ARENT DE ESTRUCTURA FARA INSTITUCIONALE EN ARREST CONTRA CONTRA CONTRA CONTRA CONTRA<br>1982: O Clear<br>1982: O Clear<br>1983: A PHY-MONARY ARCHIVO NO DISPONIBLE EN BISTINA MULTIUBUARIO"<br>1983: A PAT "MON 44 ABRE ARCHIVO DE ESTRUCTURA PARA UN USUARIO **INKEY(O)**<br>RETURN endif set index to ESTPROI go top<br>delete for NDARTPE-" ĸ AS BORRA TODOG LOS ARCRIVOS CON PADRE-BLANCOS go top<br>delete for MDARTPE+"....." pack set exclusive off 44 REGRESA A SISTEMA HULTIUSUARIO ast color to we/h **66.0 class** RETURN AS FIN DE VESTRU TITULO **ROVINI** ALTAS BAJAS Y CAMBIOS DE ESTRUCTURAS DE ARTICULOS TUNCION ï DEFINICION : DBEDIT(X,Y,Z,T,HOVIMI,VISTA,TITULO) ÷. EKERADAS HODO Y POSICION  $\mathbf{r}$ VALOR DE REGRESO A DREDIT **BALTOAR**  $\mathbf{r}$ **SUBRUTINAS** REFERENCIADAS : 1) MASREG 2) BLOOREG COMENTARIOS : ESTA RUTINA SIMULA LA FUNCION DE BROWSE ARTICULOR. ALEJANDRA C MONDRAGON SANCHEZ<br>ADOLFO GONZALEZ RAMIREZ **AUTORES AUDITOR** : 180. А. ТЕМРЬОВ С.  $T2C1A$ : DICIDERE DE 1991 ٠ MODIFICACIONES :

## ANEXO B

Lucian Co. PAGINA B - 37 ċ,

and some for any

```
parameters HODE,POS
                                                    44 ESTADO DEL EDITOR Y REGISTRO ACTUAL
 private CANPOACT<br>private BALVA<br>private VOP<br>private REN
                                                    sa Cando Activo<br>sa Variable Para Guardar Pantalla
                                                    SE VARIABLE AUXILIAR
 private COL
                                                    44 COLUMN
 CANTOACT-CANPOS (POS)
 do case<br>Case HODE = 0
                                                    44 ESTADO INICIAL
     return(1)64 INTENTA PASAR SOBRE EL PRINCIPIO
        7 chr(7)
        return(1)
     c = 1000E - 2AL AZ IWINNYA SOBBE PASAÑ EL FINAL
        r chr(7)
        SALVA - SAVESCREEN(07, 5, 17, 75)
        aniva = aavsacheem(u)<br>
ast color to 21,78<br>
0 22,5 say "MENSAJE:<br>
0 21,5 say "MENSAJE:<br>
0 21,5 say "ACCION :<br>
VOP = 'M''
                                            PARA INSERIAN TECLES ENTER EN EL CANDO"<br>ESCRIBA EL CANDO CONFLETO Y DE ENTER "
        .<br>@ 18,49 BAY "ARADIR (8/H) : [" get VOP picture "!";<br>#Alid VOP$"SH"
        valid VOFFTSH"<br>
S 18,11 CLEAR TO 19,76<br>
Set color to W<sub>O</sub>F+,W,M,BG<br>
reats=creen(07,5,17,75,aalva)<br>
reats=creen(07,5,17,75,aalva)<br>
if yor = "B"<br>
if yor = "B"
           if imareg(5)<br>act color to bg*/b<br>@22.0 clear
            WEIL BAY "MEMBAJE: EN EBIE NOMENTO NO BE PUEDE AGREGAR OTRO REGISTRO"<br>@23,5 BAY "ACCION : PREBIONE CUALQUIER TECLA PARA CONTINUAR"
            TRKKY(0)
         INANCIO)<br>Clea Montre with "....."<br>Feplace MOARTEE with "....."<br>Feplace CROUNCE with "....."<br>Clear CROUNCE with D<br>---'--- There with D
          replace FDDEAXE with 0<br>unlock
         endifendifreturn(1)INKEY (O)
       return (0)
     case lestkey[]-27
                                                66 BALIDA DE DREDIT<br>66 TECLA ENTER EDITA EL ARCHIVO<br>66 PARA LESR Y CANBIAR DATOB
     return(0)<br>CASH LASTKEY()-13
       AN LADITATIQUE : 12 DE NELLA MITAR ROLLA DE LA MENDIO<br>CAL CARLO (1) 12 DE NAS LA CARA LES Y CANSINA PACO<br>se concile de Papa (1) 12 de Nas La Cara de Cara de Cal Cara de Cal Cara de Cal Cara (1) 12<br>se color to by/);<br>se colo
       raad<br>unlock
        milir
       set cureor off
        return(1)otherwise
       return(1)endcase
return(1)44 FIN DE MOVINI
٠
٠
    TITULO
                         DESTRU
                    \mathbf{r}è
   FUNCION : RUTINA PARA DESPLEGAR ESTRUCTURA DE ARTICULOS
٠
    DEFINICION : DO DESTRU
٠
```

```
ANEXO B
```
function NOVIMI

 $\frac{1}{\sqrt{2}}\frac{1}{\sqrt{2}}$ a long estato.  $PAGIMA = 3 - 36$ 

 $\frac{1}{2} \times \sqrt{2}$ 

ومستورين  $\mathbf{r}$ 

 $\hat{\rho}^{\prime\prime}$ 

ш,

```
\bulletEXTRADAS
                            NINGUNA
                      \overline{\phantom{a}}\bullet.
    BALIDAS
                            WINGINS
                      \cdot×
 ٠
     SUBRUTINAS
 .
     REFERENCIADAS : 1) HUESTRA
     COMMITARIOS
                               ESTA RUTINA LLAMA LA FUNCION DE DRAPLEGADO DE
 ٠
                           \mathbf{r}ESTRUCTURAS.
 ×
 :
                                 ALEJANDRA C MONDRAGON SANCHEE
    AUTORES
                             \cdotADOLPO GONZALEZ RAHIRES
 ٠
 .
    auntman
                             : ING. A. TEMPLOS C.
 \bulletTECHA
                             : DICIDURE DE 1991
 ٠
    MODIFICACIONES *
 procedure DESTRU
a negletotog og Akcelvos
 salect<sub>1</sub>
                                                       46 CMPOS DE LA TABLA ACTIVA<br>46 NORRO DE ARTICULO PADRE<br>68 NUGERO DE ARTICULO BIJO<br>66 CANTIDAD DE SUBERBANGLES
declare CANFOS(4)<br>CANFOS[1] = "NDARTER"<br>CANFOS[2] = "NDARTER"<br>CANFOS[3] = "CRSUBXE"<br>CANFOS[4] = "FDDESXE"
                                                        66 FACTOR DE DESPERDICIO
declare TiTULO[4]<br>TITULO[1] = "PADRE AN[5]"<br>TITULO[2] = "BIJD AN[5]"<br>TITULO[3] = "# BUB. M[3]"<br>TITULO[4] = "% DKS. M[2]"
                                                       44 ARREGIO CON LOS NOVISRES DE LAS COLUMNAS
declare VISTA[4]<br>VISTA[1] = "XXXXX"<br>VISTA[2] = "XXXX"<br>VISTA[3] = "999"<br>VISTA[4] = "99"
                                                    66 LONGITUD DE CANPOS
 ast color to w+/b
$5,0 clear to 21,78
                                                    66 DESPLIEGA VERTANA PARA MOSTRAR ESTRUCTURA
0 6.1 CLEAR TO 17.76
set color to bg*, gr*, W, N, BG
set color to boy/b
We colut to Day!"<br>6 22,3 simy "NERGAJI HOVERSE CON FLECEAS EACIA ARRIÊA O ABAJO"<br>6 21,5 say "ACCION : ESC P/SALIR"
@ 23,5 asy "ACCOR : BEC P/SALIR"<br>set calcor to W<sub>1</sub>gr+,W<sub>1</sub>gr<sub>1</sub>0<br>DREDIT(07,5,16,74,CM003,"MUESTRA",VISTA,TITULO) EE RUTINA QUE BACK BROWSE<br>DREDIT(07,5,16,74,CM003,"MUESTRA",VISTA,TITULO) EE RUTINA QUE BACK BROWSE<br>use RST
                                                    46 ABRE ARCRIVO DE ESTRUCTURAS PARA UN USUARIO
 if naterr()
   f meter()<br>@et color to bg*/b<br>@22,0 clear<br>@21,5 asy "RENGAJE: ARCHIVO NO DISPONIBLE EN BISTEMA NULTIUSUANIO"<br>@21,5 any "RECION : PRESIONE CUALQUIER TECLA FARA CONTINUAN"
   INKEY(0)
   RETURN
 endifset index to ESTPROI
 go top<br>delete for MDARTPE-"
                                                    66 BORRA TODOS LOS ARCHIVOS CON PADRE-BLANCOS
 go top<br>delete for EDARIPE="....."
 pack
pack<br>sat axclusive off<br>sat color to w+/b<br>sat cursor on<br>@6,0 CLEAR
 RETURN
                                                       AS FIN DE DESTRU
 ٠
 é
    TITULO
                      \mathbf{r}NUESTRA
 ż
 ٠
      FUNCION
                       \mathbf{r}DESPLEGADO DE ESTRUCTURAS DE ARTICULOS
```
 $3 - 39$ 

ANZXO B

DEFINICION : DREDIT(X.Y.E.T.M/ESTRA.VISTA.TITULO) HODO Y POSICION **WITHANAS** ٠ ÷. **BALTINE** VALOR DE REGRESO A DEEDIT ÷ **GUBRUTINAS** Ā REFERENCIADAS : **NTHOUNA** Е **CONSHTARIOS** ESTA RUTINA SIMULA LA FUNCION DE BROWSE  $\bullet$ ESTRUCTURES. ÷ **AUTORES** ALEJANDRA C HOMDRAGON SANCHEZ<br>ADOLFO GONZALEZ RAHIREZ ı **AUDITOR** ING. A. TEMPLOS C. ٠  $\mathbf{r}$ **FECHA** DICIDERE DE 1991  $\cdot$ MODIFFICACIONES 4 function HUESTRA narazatere HODE.POS 44 ESTADO DEL EDITOR Y REGISTRO ACTUAL private CAMPOACT 66 CANTO ACTIVO private CAMPON<br>private SALVA<br>private NEM<br>private COL ss Canyo Activo<br>SS Variable Fara Guardar Pantalla<br>SS Variable Auxiliar **LE RENGLON** 44 COLUMNA CANPOACT=CANPOS[POS] do case<br>case HODE = 0 44 ESTADO INICIAL return(1)<br>case HODE = 1 44 INTENTA PASAR SCREE EL PRINCIPIO  $7$  chr( $7$ ) return(1) case HODE - 2 44 ST INTENTA SOBRE PASAR EL FINAL  $x$ chr $(7)$  $r_1, \ldots, r_l$ 44 INSERTAR UNA LINEA ADICIONAL **CARA HODE - 3** T chr(7)<br>
3 chr(7)<br>
8 23,15 say "ARCHIVO VACIO FULSE CUALQUIER TECLA PARA CONTINUAR" INKEY(0) case lastkey()-27 **44 SALIDA DE DBEDIT** Futurn(0)<br>CASE LASTARY()-13 return(1)  $return(1)$ endcast 44 FIN DE MUESTRA  $z = t$ urn $(1)$ ---------------٠ TITULO THELOTA × IMPLOSION DE ESTRUCTURAS FUNCTON  $\cdot$ DEFINICION 8 DO IMPLOTA WITH LLAVE2 LLAVE2 (NUMERO DE ARTICULO) ENTRADAS  $\cdot$ **SATITAN**  $\bullet$ **NYMOUNA SUBRUTINAS** REFERENCIADAS 1 1) EXPLOTA  $21.8*VBE*$ COMENTARIOS ESTE PROCEDIMIENTO REALIZA LA IMPLOSION DE  $\mathbf{I}$ PATRICTURES ALEJANDRA C MONDRAGON SANCHEZ<br>ADOLFO GONZALEZ RAMIREZ **AUTORES AUDITOR** ING. A. TEMPLOS C.  $E$  DICIEMBRE DE 1991 **FECHA** à. HODIFICACIONES : 

**PAGINA B - 40** ite stranding and

a ka

procedure INPLOTA

parameters llave2 salect 7 use ARCHII exclusive<br>if neterr() 66 ARCHIVO DE TRABAJO PARA ESCRIBIR EXPLOSIONES : Resert;<br>923,0 clear:<br>622,0 clear:<br>622,5 say "Miksaje: ARCHIVO NO DISPONIBLE EN BISTEVA MULTIUSUARIO"<br>623,5 say "ACCION : PRESIONE CUALQUIER TECLA PARA CONTINUAR" INKEY(0) RETURN endif<br>eslect 9 use ARCHT2 exclusive 66 ARCHIVO DE TRABAJO PARA ESCRIBIR IMPLOSIONES IS ARREST AND THE RESERVED ON TRANSPORTED AND RESERVED ON A SECTION AND SERVED ON A SECTION AND SERVED ON A SECTION AND SERVED ON A SECTION AND SERVED ON A SECTION AND SERVED ON A SECTION AND SERVED ON A SECTION AND SERVED INKEY(0) RETURN  $\frac{\text{andif}}{\text{dEt} \text{fCT}}$ use PLAPRO 46 ARCHIVO DE PLAN DE PRODUCCION if neterr() materity<br>set color to bg\*/b<br>022.0 clear WAS THE WENSAJE: ARCHIVO NO DISPONIBLE EN SISTENA MULTIUSUARIO"<br>@23,5 may "ACRION : PRESIONE CUALQUIER TECLA PARA CONTINUAR" INKEY(O) RETURN<br>endif SELECT 10 use ARCHTI exclusive<br>|if neterni 44 ARCHIVO DE TRABATO . neteri)<br>022,5 calent to bg\*/b<br>022,5 calent<br>022,5 cay "MENSAJE: ARCHIVO NO DISPONIBLE EN SISTEMA MULTIUSUARIO"<br>023,5 cay "MOCION : PRESIONE CUALQUIER TECLA PARA CONTINUAR" INXEY(0) **BETURN** and 1 f A& BORRA DATOS DEL ARCHIVO DE TRABAJO SELECT 10 ZAP SELECT 9 46 BORRA DATOS DEL ARCHIVO DE IMPLOSION zxP EAF<br>BELECT 6 REG1-1 44 VA AL INICIO DEL PLAN DE PRODUCCION<br>66 RECORRE TODO EL PLAN DE PROD. goto regl<br>do while .not.mof()<br>llavo = ndartxp 46 GUARDA NUMERO DE ARTICULO select  $10$ <br>hand  $-$ .T. go top<br>DO WHILE .NOT.EOF().AND. BAND 66 VA AL INICIO DEL ARCHIVO DE TRABAJO IF llave - ndertxb<br>band - .F. **66 SI EL ARTICULO YA EXISTE** EE BANDERA - FALSO ENDIV  $\sim 10$ 66 PASA AL SIGUIENTE REGISTRO ENDDO<sup>1</sup> IF BAND 66 SI EL ARTICULO NO EXISTE ES SI EL ARTICULO NO EXISTE<br>LE ABRE NUEVO REGISTRO Y SE ESCRIBE EL<br>LE RUMERO DE ARTICULO<br>EL EXPLOTA EL ARTICULO<br>LE CHECA SIGUIENTE NIVEL DE LA ESTRUCTURA append blank replace ndartxb with liave<br>liave - EXPLOTA(llave) do AUNE with liave2.0 ENDIF SELECT 6  $req1 - reg1 - 1$ 64 AVANZA AL SIGUIENTE REGISTRO DEL PLAN goto regi 66 DE PRODUCCION  $c$ losa raturn ............. × ٠ **TITULO BIBP**  $\bullet$ PUNCION RECORRE ESTRUCTURA DEL ARTICULO  $\bullet$ ۰ DEFINICION : DO BURE MITH 11AVE.NTV  $\ddot{\phantom{a}}$ ENTRADAR ARTICULO BUSCADO, NIVEL DEL ARTICULO  $\cdot$ **SALIDAS** NINGUNA  $\pmb{\mathsf{t}}$ 

 $\mathcal{L}$ 

PAGINA B - 41

ANEXO B

**BUBRUTINAS** 1) ESCRIMP<br>2) SUBE  $\bullet$ REFERENCIADAS :  $\bullet$ COMENTARIOS ESTE PROCEDIMIENTO REALIZA EL RECORRIDO DE  $\ddot{\phantom{a}}$ **ESTRUCTURAS**  $\bullet$ **Almondo** ALEJANDRA C HONDRAGON BANCHRZ<br>ADGLPO CONZALEZ RANIREZ  $\bullet$ **AUDITOR** ING. A. TEMPLOS C.  $\mathbf{r}$ **FECHA** DICIDURE DE 1991 MODIFICACIONES : procedure SUBE parameters ARTBUS, INIV 44 ARTICULO BUSCADO, NIVEL DEL ARTICULO - O **&& APUNTADOR DE REGISTRO PARA ARTICULO BUSCADO**<br>&& APUNTADOR AUXILIAR PARA BUSCAR FADRE private REGP<br>private I private NIVR 46 MIVEL REAL DEL PADRE 44 CANTIDAD ENGLANTICULO private DESCRI<br>private CANTI  $\cdot$  $-$ 44 INICIALIZACION DE VARIABLE<br>44 INICIALIZACION DE VARIABLE  $\frac{1}{\pi r}$ 46 PRIMER REGISTRO **SELECT 7** 44 ARCHIVO DE EXPLOSION SALECT 7<br>
GOO NEGO REGON<br>
do While ROY, EGF()<br>
if NDARIXW = ARTRUS<br>
HIVR = RECNO()<br>
I = RECNO() 66 RECORRE TODO EL ARCHIVO BUSCANDO EL ARTICULO 64 RECORD DO BRUERITRA OBIERNE EL MIVEL<br>64 CUANDO LO BRUERITRA OBIERNE EL MIVEL<br>64 CUANDO LO BRUERITRA OBIERNE EL MIVEL<br>64 GUANDA LA POSICION DEL ARTICULO ENCONTRADO<br>66 APUNTA AL REGISTRO ANTERIOR<br>66 APUNTA AL REGISTRO ANT  $\begin{array}{c}\n\text{if } \text{P} \text{ } \text{ } 1 \\
\text{if } \text{ } \text{ } 1 \text{ } -1 \\
\text{and if } \n\end{array}$ GOTO I E MUEVE EL ADUNTADOR AL REGISTRO ANTERIOR<br>do while I>1.AND.NIVR <= KDMIVAY EL BUSCA EL NIVEL ANTERIOR<br>I= I-1<br>EL BUSCA EL REGISTRO ANTERIOR goto I<br>endda **1f NIVR > NDRIVXW** 44 SI ENCONTRO NIVEL ANTERIOR (PADRE) PADRE - KDARTXW<br>DESCRI - DDPROXW 44 OBTIENE LLAVE DE PADRE CANT1 - CREUAXW TIFO = IDARING<br>TIFO = IDARING<br>do ESCRIGE with PADRE, INIV+1, DESCRI, CANT1, TIFO = 44 MADA ESCRIBIR REGISTRO PADRE SELECT 7 GOTO I<br>if NDNIVXW > 0 NDNIVXW > 0 66 SI EL PADRE NO ES ARTICULO FINAL<br>do sube with PADRE, INIV+1 66 ITERA LA RUTINA PARA PADRE eles<br>RETURN 44 TERMINA LA RUTINA DE ITERACION  $endif$  $110$ 44 BI YA LLEGO A UN ARTICULO FINAL<br>44 TERMINA LA ITERACION RECURBIVA RETURN endif. endi SELECT 7  $RER = REGP + 1$ 44 BUSCA EL ARTICULO EN LA DEMAS ESTRUCTURA GOTO REGP 44 BAJANDO EL APUNTADOR DE ARCHIVOS enddo **BETURY** *AL PTN DE BURR* ٠ TITULO × ESCRIPT **FUNCION**  $\ddot{\phantom{a}}$ LLENA DATOS EN EL ARCHIVO DE IMPLOSION ٠ DEFINICION : DO ESCRIMP WITH PADRE, NIV, DESCH, CANT, TIPO **ENTRADAS** KCHERE DEL ARTICULO, NIVEL, DESCRIPCION, CANTIDAD, TIPO **SALIDAS** ı **NINGUNA SUBRUTINAS** REFERENCIADAS : NINGUNA **COMENTARIOS**  $\mathbf{r}$ ESTE PROCEDIMIENTO VA LLENANDO EL ARCHIVO DE IMPLOSION **DE ESTRUCTURAS** 

PACINA B - 42

```
AUTORRA
                          ALEJANDRA C HONDRAGON SANCEEZ
×.
                       \blacksquareADGLFD GONZALEZ RANIREZ
Ä.
   AUDITOR
                          ING. A. TEMPLOS C.
                       \mathbf{r}FECHA
                          DICIENBRE DE 1991
                       \ddot{\phantom{a}}×
   HODEPTEACEOFFR.
procedure ESCRIMP
parameters LLAVEI, HIVI, DESCR2, CANT2, TIPO SE LLAVE, MIVEL A ESCRIBIR
ALLECT 9
                               66 AGREGA UNA LINEA EN ARCHIVO DE IMPLOSION
APPEND BLANK
APPEND BLANK<br>replace MDANTXK with LLAVE<br>replace MDANTXK with NIVI<br>replace DDPROXK with DESCR2<br>replace CRSUBXK with CANT2
renters
           TOARTEE with Tipe
arrupe
TITULO
                      CONTRA
                 \cdotFUNCTON
                 \overline{1}CONTROL DE INVENTABIOS
   DEFINICION :
                      DO CONINV
   ENTRADAS
                      NINGURA
   SALIDAS
                      NINGUNA
                 \bullet٠
   BURDIMENSE
                        1) DESPART<br>2) DESPALM
   REFERENCIADAS :
                          эj
                             VALH
                          4) FUNCI
                          3) HABRED
                          6) BLOCKEG<br>7) BISTINV
                        ESTA RUTINA CONTROLA LOS MIVELES DE INVENTARIO DE UN ARTICULO Y LOS MOVIMIENTOS ENTRE ALMACENES.
   COMENTARIOS
                     \pmb{\cdot}AUTORES
                          ALEJANDRA C HONDRAGON SANCHEZ
                      \cdotADOLFO GONZALEZ RAMIRZZ
                          ING. A. TEMPLOS C.
   AUDITOR
                      \mathbf{r}٠
   FECUA
                       ä,
                          FEBRERO DE 1991
   MODIFICACIONES
procedure
              CONINV
parameters navario
* DEFINICION DR ARCHIVOS
close all
                                         44 CIERRA ARCHIVOS ABIERTOS
salect 4
USO LOCALH
                                        44 ABRE ARCHIVO DE INVENIARIO Y SU INDICE
if naturr()
 set color to
             to bo+/h
 ***** LAND THENSAJE: ARCHIVO NO DISPONIBLE EN SISTEMA MULTIUSUARIO"<br>*21,5 SAY "ACCION : PRESIONE CUALQUIER TECLA PARA CONTINUAR"
 INKEY(0)
 RETURN
endit
est index to LOCAIMI
select 2
                                         66 ABRE ARCHIVO DE ARTICULOS Y SU INDICE
if naterr()<br>set color to bo*/b
 #32.0 close= -w''"<br>$22,5 ssy "MEH&AIE: ARCHIVO NO DISPONIBLE EN SISTEMA MULTIUSUARIO"<br>$23,5 sar "ACCION : PRESIONE CUALQUIER TECLA PARA CONTINUAR"
 INKEY [0]
 RETURN
endit
set index to MANDARI
solact 5
```
PAULWA

```
ANEXO B
```
use ALMACE AS ARRY ADMITION OF ASSESSMENT US ADMAGE (1994)<br>SI Medici do Dev/b<br>SIA, G Clear to Dev/b<br>SIA, G Clear (1994)<br>SIA, SIA "ACHON" : PARSIONE CUAQUIER TRELA PAUA CONTINUANTO"<br>COMMAGE (1994) AN "ACHON" : PARSIONE CUAQUIER TRELA PAUA CONTINUANT<br>COMMAGE (1994) INKEY(0) RETURN  $and if$ **66 VARIABLES AUXILIARES<br>66 VARIABLE PARA CONTINUAR<br>66 NUMERO DE ARTICULO<br>66 NUMERO DE ALMACEN<br>66 CANTIDAD DE ARTICULOS EN EL ALMACEN<br>66 CANTIDAD DE ARTICULOS EN EL ALMACEN<br>66 CANTIDAD DE ARTICULOS EN EL ALMACEN** I,J<br>CONTINUM<br>NUMART private private **NUMALH** private private<br>urivate **TOPATH** CANART **68 CANTIDAD DE ARTICULOS EN EL ALHACEN<br>68 DESCRIPCION DE ARTICULO<br>66 DESCRIPCION DE MENU<br>66 VARIABLE QUE CUARDA EL VALOR DE LA TECLA<br>66 VARIABLE AUXILIAR** DESCRI private OPCION private private private **DUMY** DESCRI  $=$  apace(20) 44 INICIALIZACION DE VARIABLES OPCICK  $= \frac{2}{\pi} \frac{1}{\pi} \frac{1}{\pi} \left( \frac{1}{\pi} \right)$ **MIDIART NUMALI** bum - 1 ī :1  $CONTINUA - .T.$ 44 ENTRA EN EL PRIMER HENU  $\begin{array}{lll}\n\text{LOCALM} & = & \text{spacos}(4) \\
\text{CAMART} & = & 1\n\end{array}$  $mn - 3$ 66 HENU 3 ACTIVO do while COMTINUA **66 PERMITE REVISAR VARIOS ARTICULOS EN ALHACEN** set color to w+/b  $200$ set date british 0 2,70 may date()<br>0 2,24 may " CONT<br>0 3,24 may " CONTROL DE INVENTARIOS  $\cdot$ **66 ENCABEZADO** est color to w+/b/bg+/w<br>if men = 3 **66 SI MENU ) ESTA ACTIVO<br>66 LECTURA DE ARTICULO DESACTIVADA** art- F. set cureor on 0 22.1 clear to 23,78 set color to bo+/b ast Concrete applying the control of the concrete state of the concrete state of  $6.19$  and the concrete state of  $6.19$  and  $6.17$  clear to  $15.59$ ESCOJA BU SELECCION Y DE RETURN "<br>44 DESPLIEGA VENIANA DE RENU **WORTH CONSTRUCTS**<br> **EXAMPLE CONSTRUCTS**<br> **EXAMPLE CONSTRUCTS**<br> **EXAMPLE CONSTRUCTS**<br> **EXAMPLE CONSTRUCTS**<br> **EXAMPLE CONSTRUCTS**<br> **EXAMPLE CONSTRUCTS**<br> **EXAMPLE CONSTRUCTS**<br> **EXAMPLE CONSTRUCTS**<br> **EXAMPLE CONSTRUCTS**<br> **EXA**  $\overline{a}$ 64 HENU DE CONTINUAR  $\blacksquare$ ÷  $\frac{1}{10}$  Case<br>Case OPCION = 1 44 SALE DEL PROCEDIMIENTO return  $case$  OPCION  $-2$ 66 ACTIVA MENU 1  $min = 1$ <br>case OPCION = 3  $P: P:$ 44 LECTURA DE ARTICULO DESACTIVADA *AE LECTURA DE ALHACEN DESACTIVADA*  $men - 2$ endcase endif  $10$  per  $-1$ AS AT HEND I RATA ACTIVO  $x = 1$ <br> $x = 1$ <br> $x = 0$ <br> $x = 0$ <br> $x = 0$ <br> $x = 0$ <br> $x = 1$ @ 22,1 clear to 21,78 set color to bg+/b 05.0 clear<br>0 23.5 may "ACCION : ESCOJA SU SELECCION Y DE RETURN " set color to b/n 44 DESPLIEGA UPPTANA DE MEMI 009,15 clear to 17,64 sat color to n/w/bg\*/w **TOWAY CARR TO 15,51<br>
THE WEAP ON THE SECREM AL MENU ANTERIOR WAY AND SECULAR PROPERTY OF A SECREM AND MENU ANTENIOR OF UNITS AND SECULAR PROPERTY OF A SECULAR PROPERTY OF A SECULAR PROPERTY OF A SECULAR PROPERTY OF A SECO** do case Case OPCION - 1  $T = T$ 44 LECTURA DE ALHACEN DESACTIVADA 44 LECTURA DE ARTICULO DESACTIVADA

ANEXO B

**PAGINA B - 44** 

```
Man = 3<br>CONTINUA = .T.<br>Came OPCION = 2
                                                       44 ACTIVA HENU 3
            numert=space[5]
                                                        44 LIMPIA DATOS DE ARTICULO
                                                        SE ACTIVA LECTURA DE ARTICULO<br>SE LECTURA DE ALHACER DESACTIVADA
            art - .T.\frac{1}{100}.r.<br>case OPCION - 3
           es ABRE ARCHIVO DE INVENIAIO Y SU JUSTA ARCHIVO DE INVENIAIO Y SU JUSTA EN ALEXANDRE EN SISTEMA MULTIUSUARION<br>17 METERA ()<br>624.2 DAY "ARCHIVO NO DISPONISLE EN SISTEMA MULTIUSUARION<br>11MERI(O)
                                                       CC ANNO ANCUTUS DE THUSWERED Y RU THOTCH
               RETURN
           ENDIP
            set index to LOCALHI
            numalm-space(5)
                                                       44 LIMPIA DATOS DE ALMACEN
            n = TSE ACTIVA LECTURA DE ALMACEN
            ......endcase
endifif art.or.men-4
                                                       44 SI LECTURA DE ARTICULO O HENU 4 ESTAN ACTIVOS
 salant 2
                                                       66 ABRE ARCHIVO DE ARTICULOS
 saiwut 2<br>sat color to bg+/b
 set color to DS+/D<br>@ 31,5 sey "ARNSAJE : INDIQUE LA CLAVE DE ARTICULO Y DE RETURN"<br>@ 31,5 sey "ARCICN" : INRA PAAR AL BIGUIENTE ARNU SCLO DE RETURN"<br>@ 5,1 sey "HOCICN" : PARA PAAR AL BIGUIENTE ARNU SCLO DE RETURN"<br>@ 5,1 s
 NUMARE - UPPER(NUMART)
 seek NutART
 If FOUND().AND..NOT.DELETED() as SI EL REJISTRO YA EXISTE<br>DESCRI = DDARTXH as DESPLIEGA INFORMACION DEL
                                                           44 DESPLIEGA INFORMACION DEL ARTICULO
      ast color to bg+/b
      0.00105,0 ciwer<br>05,2 may "NUMARY DESCRIPCION
                                                                                                          CANTIDAD NUNALH LOCAL."
      set color to we/b
      usu nu<br>@ron,3 may " "«numart»" "«doscri»" "<br>#Blect 4
                                                       GORCII-" "<br>" AS ARRE ARCHIVO DE INVENTARIO<br>" A VA AL INICIO
      go top<br>do whileleof()
                                                                                 C<br>
EE RECORRE TODO EL ARCHIVO<br>
EE RARA DESPLEGAR TODOS LOS<br>
EE ARVICULO, ASI CONO LA<br>
EE ARVICULO, ASI CONO LA<br>
EE ARVICULO, ASI CONO LA<br>
EE CANTIDAD EN EXISTENCIA
          o whilesori)<br>if ndartxl-numart<br>| Bran,51 say cdartxl pict "######<br>| Bren,61 ...
         endif44 AVANZA AL SIGUIENTE REGISTRO
      enddo
      emau<br>982, Clor to by<sup>1</sup>/b<br>922,5 may "MERBAJE! EL ARTICULO FUE ENCONTRADO "<br><b>922,5 may "MECHON : TECLEK CUALQUIER TECLA PARA CONTINUAR"
     nkr(0)\mathcal{L}_{\mathcal{A}}46 81 NO BE TECLEO NINGUN ARTICULO
                                                       44 SE ACTIVA EL MENU 1<br>44 SE ACTIVA EL MENU 1<br>44 SI EL REGISTRO NO EXISTE
      men = 11 - 11st<br>
set color to bg*/b<br>
#3.1 clear to 23.78<br>
#22.5 sey "AEXSAJE: EL ARTICULO NO FUE ENCONTANDO<br>
#22.5 sey "AEXSAJE: CON LAS FIECHAS ESCOJA SU SELECCION Y DE RETURN<br>
#22.5 sey "ACCION". CON LAS FIECHAS ESCOJA SU SELECCION 
    et color to bg*/b<br>@5,0 claar to 21,70<br>set color to b/n
                                                      44 DESPLIEGA VENTANA DE MENU
    $09,15 clear to 15,64
     set color to n/w/bg+/w
     608,14 clear to 14,63
    WORLD CONSIDERED AND SERVE AND ACCORD ASSESSMENT OF A REGARGAR AL MENU ANTERIOR MANUS CONSIDERATION AND SERVE AND SERVE AND SERVE AND SERVE AND SERVE AND SERVE AND SERVE AND SERVE AND SERVE AND SERVE AND SERVE AND SERVE A
    do case<br>case OPCION = 1
          \frac{1}{2} and \frac{1}{2} .
                                                      46 LECTURA DE ALMACEN DESACIIVADA<br>46 LECTURA DE ARTICULO DESACTIVADA
           mn-1AA ACTIVA HENU 1
      CONTINUA - .T.<br>Case OPCION - 2
           wat color to bo /b
           $5.0 clear
                                                      66 LIMPIA PANTALLA<br>66 DESPLIEGA ARTICULOS
           do DESPART with "2"<br>if lastkey()=27
                                                      66 SI ULTIMA TECLA FUE ESC
              \frac{1}{100}44 LECTURA DE ARTICULO DESACTIVADA
               numart =<sup>14</sup>
                                         \mathbf{u}64 LIMPIA NUMERO DE ARTICULO
              numa1m - n\ddot{\phantom{0}}44 LINPIA SUNERO DE ALMACEN
           endifif lastkey()-13
                                                      44 SI ULTIMA TECLA FUE ENTER
```
PAGINA B - 45

ANEXO B

KUMART-ndartxn 44 GUARDA ARTICULO BELECCIONADO  $are.$ 44 ACTIVA LECTURA DE ARTICULO  $\frac{1}{2}$ **HANDART** 66 ABRE ARCHIVO DE ARTICULOS Y SU INDICE IF RETERR()<br>IF RETERR()<br>@24,2 SAY "ARCHIVO NO DISPONIBLE EN BISTEMA MULTIUSUARIO" INKEY (O) **RETURN** ENDIP set index to HANDARI  $select 4$ uae LOCALH 44 ABRE ARCHIVO DE INVENTARIO Y SU INDICE IF NETERR()<br>\$24.2 SAY "ARCHIVO NO DISPONIBLE EN SISTEMA MULTIUSUARIO" INKEY(0) RETURN ENDIP set index to LOCALHI<br>select 5<br>use ALMACE 44 ABRE ARCHIVO DE ALMACENES Y SU INDICE IF RETERR()<br>| E2.2 SAY "ARCHIVO NO DISPONIBLE EN SISTEMA MULTIUSUARIO"<br>|IRKEY(O) **RETURN** ENDIF sat index to ALMACEI 44 ACTIVA HENU 4  $mn = 4$  $endif$ est color to we/b/n/w<br>\$7,0 class set cursor on RIDCARE  $mid$  $endit$ if als.or.pan=3 AS ST ALMACKE O HEIGH 5 ESTAE ACTIVOS select 5<br>use ALMACE 44 ABRE ARCHIVO DE ALMACEMES Y SU INDICE IF NETERS ()<br>IF NETERS ()<br>424.2 SAY "ARCHIVO NO DISPONIBLE EN SISTEMA MULTIUSURRIO" INKEY(0) **BETURY**  $20017$ set index to ALMACHI  $5.0$  clear **USA CORN THE STATE OF THE CONTRACT OF A STATE OF A STATE OF A STATE OF A STATE OF A STATE OF A STATE OF A STATE OF A STATE OF A STATE OF A STATE OF A STATE OF A STATE OF A STATE OF A STATE OF A STATE OF A STATE OF A STATE** read NUMALH = UPPER(NUMALH) NUMALN = UPPER[NUMALN]<br>
SPRK KUKNLK<br>
if FOUND().ND,.NOT.DELETED()<br>
set color to bg\*/b<br>
65,0 clear 66 BUSCA XL ALMACEN<br>66 SI XL REGISTRO YA EYISTE<br>66 DESPLIEGA LOS DATOS DEL ALMACEN wije Ciesr<br>06,0 say "NUMALM DESCR, ALM.<br>met color to w\*/b CART, LOCAL, HIBART, DESCR. ART." set color to wwy<br>ren = 8<br>Dreckt = Dhatkre @ran,0 may ""+numalm+" "+descri+" "  $left<sub>0</sub>$ 66 ABRE ARCHIVO DE INVENTABIO go top<br>do while leof[] 44 BUSCA EN INVENTARIO EL **ES BUSCA EN INVENTARIO EL<br>18 ALPACER FARA CADA ARTICULO<br>18 QUE TIENE EN EXISTENCIA Y<br>28 LA CANTIDAD QUE HAY<br>28 LA CORDA NOSERO DE ARTICULO**<br>26 GUARDA NUMERO DE ARTICULO apalm-recnoft numertendarte)  $20100t$   $2$ 44 ABRE ARCHIVO DE ARTICULOS second a<br>geek numert<br>Gren,52 say numert+" "+ddertxm **ES BUSCA EL ARTICULO** 46 DESPLINGA DESCRIPCION **SE AVANZA CURSOR AL SIGUIENTE RENGLON**  $\frac{1}{2}$  $left <$ 46 ARRE ARCHIVO DE INVENTARIO goto apalm  $0.10$ 66 AVANZA AL SIGUIENTE REGISTRO enddo -111 **TASH** 44 ST EL ALMACEN NO ES EL BUSCADO  $endii$ 44 AVANZA AL SIGUIENTE REGISTRO endda endos<br>set color to bg\*/b<br>#22,5 say "MENSAJE: EL ALMACEN FUE ENCONTRADO "<br>#22,5 say "MENSAJE: EL ALMACEN FUE ENCONTRADO "<br>#23,5 say "ACCION : TECLEE CUALQUIER TECLA PARA CONTINUAR " INKEY(O) ×. 44 LINPIA NUMERO DE ALHACEN

ANEXO B

**PASTRA B - 45** 

48 ACTIVA MENU 1  $max - 1$ -1.4 44 SI EL REGISTRO NO EXISTE se al El Riciano de Salais<br>1971 - Clar to DJ,76<br>6 23,5 say "ACHSAJE: El ALMACHS NO FUE ENCONTRADO "<br>6 23,5 say "ACHSAJE: El ALMACHS NO FUE ENCONTRADO "<br>8 23,5 say "ACHSAN : CON LAB FIEGUAS ESCOJA SU SELECCION Y DE RETURN " set color to bg\*/b<br>#5,0 clear to 21,78 66 DESPLIEGA VENTARA DE HENU set color to b/n<br>009,15 clear to 15,64 set color to n/w/bg\*/w set wrap on **WE WEAP ON THE WARD SERVESAR AL MENU ANTERIOR**<br>**@ 12,19 prospt " 1. DESPLEGAR TODOS LOS ALMACING TO ALMACING**<br>menu to OPCION 1. DESPLEGAR TODOS LOS ALMACENES " do case<br>case CPCION - 1 case or<br>cus = alm = .f.<br>art = .f.<br>mon = 1<br>continus = .p. 66 LECTURA DE ALMACER DESACTIVADA<br>66 LECTURA DE ARTÍCULO DESACTIVADA<br>68 ACTIVA MENU 1 CONTINUE - 2<br>
Case OPCION - 2<br>
est color to bg\*/b<br>
(5,0 clear<br>
do DESPALM with "2" 44 LINFIA PANTALLA **64 LINGTA FANTALLA<br>
64 DESPLIEGA ALMACENES<br>
65 SI ULTIMA TECLA FUE ESC<br>
66 LECTURA DE ARTICULO DESACTIVADA<br>
66 LECTURA DE ALMACEN DESACTIVADA<br>
66 LIMPIA NUMERO DE ALMACEN<br>
66 LIMPIA NUMERO DE ALMACEN** if lastkay()-27  $\frac{1}{2}$  $\begin{array}{c}\n\text{num} \\
\text{endif}\n\end{array}$  $\overline{a}$ 64 SI ULTIMA TECLA FUE ENTER<br>66 GUARDA ALMACEN SELECCIONADO<br>66 ACTIVA LECTURA DE ALMACEN<br>66 LECTURA DE ARTICULO DESACTIVADA if lastkey()=13 NUMALH-ndalmxs<br>alme T.  $arct - 7.$ select 2<br>use HANDART 44 ABRE ARCHIVO DE ARTICULOS Y SU INDICE IF NETERR() . ...........<br>@24,2 SAY "ARCHIVO NO DISPONIBLE EN SISTENA HULTIUSUARIO"<br>INKEY(O) RETURN **ENDTP** set index to MANDARI  $select 4$ USB LOCALH ## ABRE ARCHIVO DE INVENTARIO Y SU INDICE @24.2 SAY "ARCHIVO NO DISPONIBLE EN SISTEMA MULTIUSUARIO" **TREEY(D)** RETURN ENDIF set index to LOCALHI  $select 5$ **USS ALHACE** ES ABRE ARCHIVO DE ALMACENES Y SU INDICE  $\overline{H}$  **NETERR(1)** 024,2 BAY "ARCHIVO NO DISPONISLE EN SISTEMA MULTIUSUARIO" INKEY(0) RETURN ENDIF set index to ALMACEI pan<br>andif SE ACTIVA MENU 5 net color to w\*/b/n/w<br>@6,0 clear set cursor on ENDCASE  $end if$  $endif$  $if \t{men} - 2$ 66 SI ESTA ACTIVO MENU 2  $m_1 \ldots$ AL BANDERA DE BAJAS - FALSO NUMART = "  $\frac{1}{10}$ SE LIGIA NUMERO DE ARTICULO<br>SE LIGIA NUMERO DE ALMACEN<br>SE LIGIA NUMERO DE ALMACEN DESTINO  $MDMN = 0$ **WUHALM2** = " 'n  $can - .r.$ 66 BANDERA DE CAMBIOS - FALSO set color to ww/b 05,0 clear us, o clear<br>**6** 22.1 clear to 23.78 set color to bg\*/b<br>@5,0 clear<br>@ 23,5 say "ACCION : ESCOJA SU SELECCION Y DE RETURN "  $\frac{1}{2}$  and the set color to  $\frac{1}{2}$ <br>  $\frac{1}{2}$  and  $\frac{1}{2}$  clear to  $\frac{1}{2}$ , 64<br>  $\frac{1}{2}$  and  $\frac{1}{2}$  clear to  $\frac{1}{2}$ , 64<br>  $\frac{1}{2}$  at clear to  $\frac{1}{2}$ , 63 46 DESPLIEGA VENTANA DE MENU **WO7, SCHEET TO SUPPRESS AL MENU ANTERIOR<br>BBC WEST ON THE REGREAR AL MENU ANTERIOR<br>6 11,19 prompt " 1. RALIDA DE ARTICULO DE ALMACEN<br>6 11,19 prompt " 2. ENTRADA DE ANTICULO EN ALMACEN** ٠.

PACINA B - 47

in 1940

Funda di

```
0 15,19 prompt " 3, INTERCAMBIO DE ANTICULOS EN ALMACENTE" (17,19 prompt " 4, EDITAR INVENTARIO CONFILTO " "<br>
menu to OFCICN " 5, REVISAR REGISTRO BISTORICO " "<br>
menu to OFCICN" (19, REVISAR REGISTRO BISTORICO " "
"
men
       c_{\text{ABC}} opcion -166 ACTIVA HERU 3
         min = 3<br>continua - .t.
       essa OPCION = 2
             _{\text{clear}}ciwar<br>mat color to b/n
                                                                      64 DESPLIEGA VENTAUR DE TITULO
             $1,29 clear to 4.49
             set color to bo+/w
            SU COLOR DO DOVIN<br>
1972 - 1981 - 1982<br>
1973 - 1982 - 1983 - 1983 - 1983 - 1983 - 1983<br>
1983 - 1983 - 1983 - 1983 - 1983<br>
1983 - 1983 - 1983 - 1983 - 1983 - 1983 - 1983 - 1983<br>
1983 - 1983 - 1983 - 1983 - 1983 - 1983 - 1983
                                                                      AS IDENTIFICADOR DE BAJA EN INVENTARIO
       case OPCION \rightarrow 3
             set color to we/b
             clear
             sat color to b/n
                                                                      66 DESPLIEGA VEHTANA DE TITULO
             $1,29 clear to 4,50
             sat color to by*/w
            UO.78 clear to 3,49<br>
6 1,29 may "EXERADA DE ARTICULOS " 64 ENCABEZADA<br>
6 2,29 may "EX INVENTANIO " 66 ENCABEZADA DE ALTAS - VERDADERO<br>
66 IDENTIFICADOR DE PARTICULOS DE PORTUGADOR DE ALTAS<br>
16 IDENTIFICADOR DE PORTUGADOR 
                                                                      46 IDENTIFICADOR DE RETALINTENTARIO
       \begin{array}{ccccc}\n & & & \text{on} & \bullet & 6 \\
\text{can}& & & \text{OPCC} & & \bullet & 4 \\
\text{set } & & & \text{color to } & \text{w} \cdot / \text{b} \\
 & & & \text{c} \cdot \text{d} & & \text{c} \\
 & & & & \text{c} & & \text{c} \\
 & & & & & \text{c} & & \text{c} \\
 & & & & & & \text{c} & & \text{c} \\
 & & & & & & & \text{c} & & \text{c} \\
 & & & & & & & & \text{c} & & \text{c} \\
 & & & & & & & & \text{c} & & \text{c} & \text{c} &\frac{1}{2}set color to b/n
                                                                      46 DESPLIEGA VENTANA DE TITULO
             81.29 clear to 4.49
            ex.ex clear to 4,49<br>
0.28 clear to 1,40<br>
0.28 clear to 1,40<br>
0.152 sey "CANBIO DE ARICULOS "<br>
0.232 sey "CANBIO DE ARICULOS "<br>
0.232 sey "CANBIO "66 IMPATIFIC<br>
clear - 17, 66 IMPATIFIC<br>
16 DENTIFI
                                                                                                                AL EXCARRENCE
                                             EN INVENTARIO "<br>
EN INVENTARIO "<br>
EN INVENTARIO "<br>
"
se RANDERA DE CAMBIO = VENDADERO<br>
"
"
se ROENTIFICADOR DE CAMBIO EN INVENTARIO<br>
"Se IDENTIFICADOR DE RENGLOR
        \frac{1000 \text{ cm}}{100} = 5u = 10<sup>c</sup> 4
                     use localm
                                                                       AL ABRE ARCHIVO DE INVENTARIO Y SU INDICE
                     if neterr()<br>set color to bg*/b<br>022,0 clear
                          022.5 BBY "MEMBAJE: ARCHIVO NO DISPONIBLE EM BISTEMA MULTIUSUARIO"<br>023.5 BBY "ACCION : PRESIONE CUALQUIER TECLA PARA CONTINUAR"
                          INKEY(0)
                     endifest index to LOCALHI
                                                                      .<br>AA EDITA INVENTARIO COMPLETO
        case OPCION
                                      -6Case OFCIUS<br>CAIPOS[3] = "CDARTXH"<br>CAIPOS[3] = "DDRETXH"<br>CAIPOS[3] = "RDRETXH"<br>CAIPOS[3] = "RDCVEXH"
                                                                            66 CANPOS DE LA TABLA ACTIVA<br>66 CANTIDAD DE ARTICULOS
                                                                        64 REFERENCIA
                                                                       LE REFERENCIA<br>LE CLAVE DE USUARIO<br>LE FECHA DE MOVIMIENTO
        CANPOS[5] - "FDHOVXH"
       \begin{minipage}{0.9\textwidth} \begin{tabular}{|c|c|c|c|} \hline \textbf{CMSMSSM} & \textbf{31.5} & \textbf{32.5} & \textbf{33.5} & \textbf{34.5} & \textbf{35.5} & \textbf{36.5} & \textbf{37.5} & \textbf{38.5} & \textbf{38.5} & \textbf{38.5} & \textbf{38.5} & \textbf{38.5} & \textbf{38.5} & \textbf{38.5} & \textbf{38.5} & \textbf{38.5} & \textbf{38.5} & \textbf{38- "IDNOVXH"
                                                                       44 FEMALE ANTIHERTO
                                                                             44 ARREGIO CON LOS FONBRES DE LAS COLUMNAS
                                                                        44 LONGTOND OF CAMPOR
                while cicle
                                                                        44 INICIA CICLO DE CONSULTA
                 pant * .F.<br>set color to w*/b
                 85.0 CLEAR
```

```
sat color to bg*/b<br>@ 23,5 say "ACCION :<br>SET COLOR TO M/M
                                                                   ESCOJA SU SELECCION Y DE RETURN "
                    @3,5 CLEAR TO 11,21
                  03,3 CLEAR TO 11,21<br>
ART COLOR TO Nº/W/BG*/W<br>
02,4 CLEAR TO 10,20<br>
03,5 SAY " HISTORICO "<br>
03,5 SAY "CONSULTA POR;"<br>
07,5 Prompt " 0. AALIR
                                                                     " 64 ENCABRZADO
                   95,5 BAT "CONSULTA PORT"<br>608,5 prompt " 0. SALIR "<br>608,5 prompt " 1. ARTICULO"<br>609,5 prompt " 2. ALMACEN"
                                                                                     66 SALIR DEL CICLO<br>66 CONSULTA POR ARTICULAS ORDENADOS<br>66 CONSULTA POR ALMACENES ORDENADOS
                   manu to OPCION
                       \frac{1}{2} \frac{1}{2} \frac{1}{2} \frac{1}{2} \frac{1}{2} \frac{1}{2} \frac{1}{2} \frac{1}{2} \frac{1}{2} \frac{1}{2}44 ACTIVA HENU 2
                            mn-2san - c<br>continua = .T.
                        ciclo -.F.<br>case OPC10N - 2
                                                                   44 NO ENTRA AL CICLO
                            SELECT 11
                            use histor 66<br>if neter:<br>est color to bg*/b
                                                                   46 ABRE ARCHIVO HISTORICO Y SU INDICE
                               SILO CISAR<br>$22,5 may "MEMBAJE: ANCHIVO NO DISPONIBLE EN SISTEMA MULTIUSUARIO"<br>$23,5 may "Accion : PRESIONE CUALQUIER TECLA PARA CONTINUAR"
                                1033101continua - .F.endifSealt Index to histaric WAN INICID<br>
Sea top ... (1978)<br>
PHOTO ... (1978)<br>
PHOTO (1979)<br>
PHOTO (1979)<br>
CAPACTE ... (1979)<br>
CAPACTE ... (1979)<br>
CAPACTE ... (1979)<br>
TITUO[1] = "AFRICULO"<br>
TITUO[1] = "AFRICULO"<br>
TITUO[1] =
                            SELECT 12
                                                                   44 ABRE ARCHIVO HISTORICO Y SU INDICE
                            use histor
                            if natarzii
                               T mater[)<br>#at color to bg*/b<br>#22,5 eag<sup>. Wi</sup>XCHAJE: ARCHIVO NO DISPONIBLE EN BIBTENA MULTIUSUARIO"<br>#23,5 aAY "ACCION : PRESIONE CUALQUIER TACLA PARA CONTINUAR"<br>#23,5 aAY "ACCION : PRESIONE CUALQUIER TACLA PARA CONTINUAR"
                               INKEY(0)<br>continue - .F
                            and ifand:<br>
st Index to hietal:<br>
gan to index in the WAL INICIO<br>
gant - .T.<br>
CAPG131 - "NAMTGH" AA RUNENO DE ANTICO<br>
CAPG311 - "NAMTGH" AA RUNENO DE ANTICOR<br>
TIVIOIA - "NAMTGH" 64 RUNENO DE ANAGER<br>
TIVIOIA - "ANAGER"<br>
TIVIOIA - 
                       ENDCASE
                                                                   46 SI PANTALLA DE CONSULTA ACTIVA
                       IF PANT
                            set color to bg+/b
                           sat color to ng+/n<br>
8 23,0 CLEAR<br>
SET COLOR TO B/N 66 DESPLIEGA VENTANA<br>
812,10 CLEAR TO 22,79<br>
811,09 CLEAR TO 21,78<br>
811,09 CLEAR TO 21,78<br>
811,09 CLEAR TO 21,78
                            SET COLOR TO n./w
                            SEI VOOR LA TIJE<br>824.0 GERAR<br>824.0 aav "Agverse com Flechas Hacia Arriba,Abajo,Derecha o Izquierda, 1860->balir"
                            @24,0 asy " HOVERSE CON FLECHAS RACIA ARRIBA,<br>SET COLOR TO W+/BG/N+/W<br>DBEDIT[12,09,21,78,campos,"funci",vISTA,TITULO)
                           2
non \approx 2<br>
set color to bg*/b<br>
\approx 23,0 CLEAR<br>
\approx 23,5 aay "ACCION :
                                                                  44 ACTIVA HENU 2
                                                                                            ESCOJA SU SELECCION Y DE RETURN "
                      ENDIP
                   enddo
                  ENDCASE
if baj.or.alt.or.cam<br>REFER- SPACE(25)
                                                                   LE SI ESTAN ACTIVAS: BAJA, ALTA O CAMBIO<br>LE VARIABLE DE REFERENCIA DE OPERACION
      sat color to bg./b
     0.5,0 clear
                                                                   46 LIMPIA PANTALLA<br>46 LIMPIA NUMERO DE ARTICULO<br>44 LIMPIA NUMERO DE ALMACEN
     \begin{array}{c}\n\text{numart} = 0 \\
\text{numall} = 0\n\end{array}\mathbf{H}\boldsymbol{\mathsf{H}}8 22,5 may "HENSAJE !
                                                        INDIQUE LA CLAVE DE ARTICULO Y DE RETURN"<br>PARA PASAR AL SIGUIENTE MENU SOLO DE RETURN"
     e ren, 3 say "WURERO DE ARTICULO : " get NUHART picture "WRERN"
      raad
     NUMART = UPPER(NUMART)<br>select 2
                                                                   44 ABRE ARCHIVO DE ARTICULOS
     go top<br>seek NUMART
```

```
ANEXO a
```
PAGINA B - 49

if FOUND().AND..MOT.DELETED() as 81 EL REGISTRO YA ESTA DEFINIDO DESCRI - DDARTHOL<br>
0 Inner - DDARTHOL<br>
0 Inner, 3 say "DESCRIPCION DE ARTICULO : 6DESCRI " alen ies<br>1821: Savar Viena, 1923<br>1821: Savar Viena, 1932<br>1821: Savar Viena, 1932: Il Anticulo d'Ul Exceptivor"<br>1821: Savar Viena, 1943: Il Anticulo d'Ara Fouen Inventantame"<br>1947: - INEF(0)<br>1947: - INEF(0)  $\sum_{i=1}^{n}$ 44 SI NO ES UN ARTICULO VALIDO  $n + 1$  $if can$ nuir<br>2 can - AL BI SE VA A CAMBIAR DE ALMACEM EL ARTICULO<br>8 ren\*4.3 say "NUNSRO DE ALMACEN ORIGEN : " cet. NUNALM picture "NEWEN" read قتنو 44 SI SE VA A DAR DE ALTA O BAJA # ren+4,3 say "WUHERO DE ALMACEN : " get NUMALH picture "NUMMN" read .ale **NUNALH-UPPER(NUMALH)**  $-$ alect  $5$ go top<br>locate for NDALHXS-NUMALH **48 SELECCIONA ALHACENES** IF FOUND (), NOT, NET DELETED () EA SI EL REGISTRO YA ESTA DEFINIDO<br>If FOUND (), NOT, NOT, DELETED () EA SI EL REGISTRO YA ESTA DEFINIDO @ ren+6,3 ssy "DESCRIPCION DE ARTÍCULO : ADESCRI " مأذو **18. Sales to be 19**<br>**48.2.3 Club (2011)**<br>**48.2.3 Club (2012)**<br>**5 21.3 Every Statistic Property ANALYSIS IN DIFINIDO"<br>18.2.1.3 Every MCCION (1) FOREX CUALQUIER TECLA PARA CONTINUAR"<br>DOMY - INCRY(3)<br>DOMY - INCRY(3) (1) (1)**  $\overline{1}$ At at Mt Es in Appreise Matthew  $endif$ select 4 44 SELECCIONA INVENTARIO seek NUMART+NUMALH Sren+8,30 BAY cant FICT "HIII"  $num = 0$  $10 cm$ @ 15,3 say "NUMERO DE ALMACEN DESTINO: " get RUMALM2 picture "NUMRN" read .<br>NUNAIM2-UPPER(NUNAIM2)<br>@ 17,3 say "NUNERO DE ARTICULOS TRASLADADOS A OTRO ALMACES " GET num pict "####" read 46 CHECA SI EL NUMERO DE ARTICULOS A CAMBIAR if num<0.or.num>CANT LE ES NEGATIVO O EXCEDE AL EXISTENTE DE EN EL ALHACEN ORIGEN<br>LE EN EL ALHACEN ORIGEN<br>LE SI LA CANTIDAD A CANSIAR ES POSITIVA Y  $can - .$   $.$ mair if num>0.AND, num<CANT  $cant - run$ 44 HENOR A LA CANTIDAD EN EXISTENCIA If blograp(5) The contract of the contract of the contract of the contract of the contract of the contract of the contract of the contract of the contract of the contract of the contract of the contract of the contract of  $110$ @24,2 say "EN ESTE MONENTO NO 82 PUEDE ACTUALIZAR EL ARCHIVO" INKEY(0)  $and if$  $100$ 44 SI LA CANTIDAD A CAMBIAR ES IGUAL A LA if nun-cant  $reg = recno()$ <br> $s = lect 4$ **44 CANTIDAD EN EXISTENCIA** use localm exclusive as ABRE ARCHIVO DE INVENTARIO PARA UN USUARIO if netarr() set color to bo+/b 022,0 cimae" ""'-"<br>022,5 may "NENSAJE: ARCHIVO NO DISPONIBLE EN SISTENA MULTIUSUARIO"<br>021,5 sax "Accion : Presione Cualquier Tecla Para Continuar" **INKEY(O)** endif sot index to LOCALMI 0070 203 delets record recno() 66 BORRA ALWACEN CRIGEN EN INVENTARIO pack est exclusive off as REGRESA A SISTEMA HULTIUSUARIO set color to bg+/b<br>@ 22,1 clear to 21,76 0 23.5 may "MENSAJE: EL. ARTICULO FUE BORRADO DEL ALMACEN ENUNALM" TECLEE CUALQUIER TECLA PARA CONTINUAR" **INNEY(D)** 

Partis.

```
DOLLY
     _{\text{mdiff}} .
    \frac{1}{2}66 SI SE BETA REALIZANDO EL CAMBIO<br>66 ABRE ARCHIVO DE INVENTARIO
      .<br>.......
      00 TOP
      seek numert+numelm2 es BUSCA ARTICULO Y ALMACEN
         if blogreg(1)
            r_{\rm A} and r_{\rm B} and r_{\rm A} and r_{\rm A} and r_{\rm A} and r_{\rm A} and r_{\rm A}LANI - CUARIAL * NUM<br>ISPlace CDARTKL with CANT 66 MODIFICA CANTIDAD EN INVENTARIO
             under820.3 eay "REFERENCIA " GET refer
             read
             do histiny with numart, numalm, num, refer, tipo, numalm2, usuario
           us natural viener, numera, esser, capo, numera, estativa est color to by+/b<br># 22, 5 dier to 23,78<br># 22, 5 dier to 23,78<br># 23,5 dier "MENSLAT: TECLEE ENTR PARA CONTINUAR Y ESC PARA SALIR"
            Inkoy (0)
         almayıvı<br>Əlas<br>| 924,2 may "EN ESTE MONENTO NO SE PUEDE ACTUALIZAR EL ARCHIVO"
            INKEY(O)
         mdiffSIGN SA SE SI NO ESTAN EL ART. Y AIM, LO DA DE ALTA
         read<br>if imagrou(5)
          IT MANIFOLOI<br>SOLO COME (1974/19)<br>22,0 Color to Eg(/)<br>222,5 sey "MENSAJE: EN ESTE HEMENTO NO SE PUEDE AGREGAR OTRO REGISTRO"<br>231,5 SAY "ACCICN : PRESIONE CUALQUIER TECLA PARA CONTINUAN"
        -144
          lea<br>replace NDANTXL with NUMARY<br>replace NDAINKL with NUMARY<br>replace LDAINKL with LOCAIN<br>replace CDARTXL with NUN
                                                               44 INSERTA UN REGISTRO
           n@20,3 say "REFERENCIA " GET refer
          read<br>do histiny with numart, numalm, num, refer, tipo, numalm2, usuario<br>sa color to bg:/b<br>$ 22,3 say "MENSAJR:<br>$ 23,5 say "MENSAJR:<br>$ 23,5 say "AECION : TECLEE ENTER PARA CONTINUAR Y ESC PARA SALIR"
           inv(0)sat color to w+/b/bg+/w
  endif<br>andif<br>andif
\frac{1}{2}AA SI SE REALIZA UNA ALTA DE ARTICULO
  FALL CONTROL AS A SECURE AN ALTA DE ARTICULO :<br>A STAI SON 1984-1985<br>1971: SAN FRANCIST EL ANTICULO ESTA YA EN EL ALMACEN :<br>1971: SAN FRANCIST : TECLEE LA CANTIDA DE ARTICULOS A DAR DE ALTA"<br>1985: SAN FRANCISCO EL TECLEE
   read
  cant = cant + nun
                                           44 INCREMENTA CANTIDAD
   if num \Leftrightarrow 0<br>if blue \Leftrightarrow 044 SI LA CANTIDAD A DAR DE ALTA ES POSITIVA
        FORLOG COARTXL with CANT && REDIPLAZA NUEVA CANTIDAD
                                                      " CET rater
         820,3 say "REFERENCIA
         read
         do HISTINV with numert, numels, num, refer, tipo, numelm2, usuario
        control of the party<br>#122,1 clear to 23,78<br>#22,5 say "MENSAJE:<br>#23,5 say "ACCION :
                                                   EL.
                                                         ARTICULO FUE REGISTRADO EN EL ALMACEN "
                                                   TECLEE CUALQUIER TECLA PARA CONTINUAR"
         INCEY(D)
      -110024,2 say "EN ESTE MOMENTO NO SE PUEDE ACTUALIZAR EL ARCHIVO"
         INGY(0)
      endif
   endit
midif10 - 1144 BI OF REALIZA UNA BAJA DE ARTICULO
  1941<br>1952, Sales to be 1957<br>1952, Sales to 21,78<br>1952, Sales TRISANT: IL ANTICULO ESTA EN EL ALMACEN "<br>1953, Sales TRISANT: INCLUS LA CANTIDAD DE ANTICULOS À DAR DE BAJA"
  $46,3 aay "NUMERO DE ARTICULOS A RETIRAR DEL ALMACEN" " GET num pict "$$$$"
   read
   if num>0.AND.num<CANT
                                          66 SI LA CANTIDAD ES POSITIVA Y MENOR QUE<br>66 LA EXISTENTE EN INVENTARIO, LA RESTA
      cant - cant - num
      if blooreg(5)
```

```
replace CDARTXL with CANT && REPAPLARA NUEVA CANTIDAD
              820.1 ssy "REPERENCIA
              read
               do HISTINV with numert, numels, num, refer, tipo, numels2, usuario
              net color to by/b<br>#1 color to by/b<br>#1 22,1 clear to 21,76<br>#22,5 may "ACCION :
                                                           RL ARTICULO FUE BORRADO DEL ALHACEN "
                                                            TECLER CUALCUTER TECLA PARA CONTINUAR"
               THEYY OIL
           \sim@24,2 say "EN ESTE HOMENTO NO SE PUEDE ACTUALIZAR EL ARCHIVO"
               INKEY(O)
          -117\frac{1}{2}66 BI LA CANTIDAD A DAR DE BAJA ES IGUAL<br>66 A LA QUE HAY EN EXISTENCIA, GUARDA<br>66 NUMERO DE REGISTRO
          ...<br>if num-cant
              \frac{1}{100} = \frac{1}{20000}se localm exclusive 44 ABRE ARCHIVO DE INVENTARIO PARA UN USUARIO
              usa locals exclusive 44 ABRE ARCHIVO DE INVENTARIO PARA UN USUARIO<br>11 notari)<br>22,5 sey "MENSARIF ARCHIVO PO DISPONIBLE EN SISTEMA MULTIUSUARIO"<br>22,5 sey "MENSARIF ARCHIVO PO DISPONIBLE EN SISTEMA MULTIUSUARIO"<br>22,5 sey "ME
                  INXEY(0)
              and ifset index to LOCALNI
                                                  ss va al registro para morrar el articulo
               coto reg
              delete record record)
              pack
                                                  66 REGRESA A SISTEMA MULTIUSUARIO<br>IA 1º GET 16CBT
               set exclusive off
              620.3 eav "REFERENCIA"
              do HISTINV with numeri, numelm, num, refer, tipo, numelm2, usuario
              do HISTINV with numeries<br>at color to bg*/b<br>@ 22,1 claar to 21,70<br>@ 22,5 may "AGCION !<br>@ 23,5 may "ACCION !
                                                           EL ARTICULO FUE BORRADO DEL ALNACEN "<br>TECLEE CUALQUIER TECLA FARA CONTINUAR"
              INKEY(0)
          ENDIP
       endifendif44 SI EL REGISTRO NO EXISTE
else.
   ...<br>IF NUMART <> "
                                      " and KUNALH <> "
                                                                                 ÷
       \begin{array}{c}\n\text{if } \text{bad} \\
\text{if } \text{bad} \\
\text{not } \text{color to } \text{bg'}/h \\
\text{if } 22.1 \text{ clear to } 23.78\n\end{array}46 SI SE QUERIA DAR DE BAJA, MANDA MENSAJE
          0 22.5 say "MENSAJE!
                                                       EL ARTICULO NO ESTA EN EL ALMACEN "<br>TECLES CUALOUIER TECLA PARA CONTINUAR"
           ink=y(0)
       .........11.41t66 SI SE VA A DAR DE ALTA UN ARTICULO
       ent color to bo., GR., W.N.Bo<br>@ 14,3 to 20,76
       @ 14,3 to 20,75<br>@ 22,3 clear to 23,78<br>@ 22,3 clear to 23,78<br>@ 23,5 say "MENSANE: INSERCION DE UN NUEVO ELEMENTO EN ALMACENES "<br>@ 23,5 say "MENENTON : INSERCION DE UN NUEVO DEL ARTICULO Y ALMACEN"
       EXAMPLE AND THE SECTION OF ALL AND DESCRIPTION OF ALL AND SECTION OF ALL AND SECTION OF ALL AND SECTION OF ALL AND SECTION OF ALL AND SECTION OF ALL AND SECTION OF ALL AND SECTION OF ALL AND SECTION OF ALL AND SECTION OF 
       read
       set color to bg*/b<br>#22.0 clear
       THE TRANSPORT OF STATE AND THE SERVICING IN INVENTARION OF STATE OF STATE OF STATE OF STATE OF STATE OF STATE<br>@22,10 may "MENSAJE : 4 DESEA DAR DE ALTA RETA INTORNACION ? "I<br>@23,10 may "ACCION : TZCLEE N SI NO DESEA GU
       $2.0 G = "ACCES" = THE R S TO DESIR GURDER ESTED PATH CARR PART (2011)<br>
ACCES = THE REPORT OF A SECOND PROPERTION OF ALTA (2012)<br>
EXECUTION FOR A SECOND PROPERTY OF A SECOND PROPERTY (2013)<br>
EXECUTE TO BE PERSON PRO
        a188
            leo<br>
replace NDARTXL with NURART<br>
replace NDARYXL with NURALM<br>
replace LDARYXL with LOCALM<br>
replace CDARTXL with CANART<br>
unlock<br>
unlock
                                                                      44 INSERTA IN BEGISTRO
             820.3 may "REFERENCIA
                                                            " GET rafer
             read
             do HISTINV with numert.numelm.num.refer.tipo.numelm2.usuario
             set color to bg./b
```
ANEXO B

**PACINA B - 52** 

Lie de Polis

 $\sim$ 

```
0 22,3 clear to 23,78<br>0 22,5 may "Minualin a Anticulo Registrado "<br>0 23,5 may "Accion : Tecler Enter PARA CONTINUAR Y ESC PARA AALIR"
                  set color to we/b/bge/w
               endif-100mlse<br>set color to bg*/b<br>0 22,5 mlser to 23,78<br>0 22,5 may "ACCICM : TECLEE ENTER PARA CONTINUAR Y ESC PARA SALIR"<br>0 23,5 may "ACCICM" : TECLEE ENTER PARA CONTINUAR Y ESC PARA SALIR"<br>0 23,5 may "ACCICM" : TECLEE ENTER PARA C
         set color to w+/b/bg*/w<br>sndif<br>do while .T.
                                                 66 ENTRA AL CICLO DE INSERTAR DATOS
            TECLA = IRREY(0)<br>if TECLA = 27 .or. TECLA = 13 66 SI LA TECLA ZS ENTER O ESC SALE DEL
                go top<br>exit
                                                 At CICLO DE LECTURA DE TECLA
              matirnddo
         endo<br>
1 TECLA = 13<br>
est color to bg*/b<br>
\frac{2}{3}<br>
22,3 sey "MENSAJE:<br>
23,5 sey "MENSAJE:<br>
23,5 sey "ACCION 1
                                                 44 SI SE PRESIONO TECLA ENTER
                                               INSERCION DE UN NUEVO ELEMENTO EN ALMACENES "<br>TECLEE LA INFORMACION DEL ARTICULO Y ALMACEN "
              set color to we/b/bg*/w
         100CONTINUA - .T.
         and if1114----
  and t f
endi
                                                 SE TERMINA CICLO DE PROCEDIMIENTO<br>SE CIERRA ARCHIVOS ABIERTOS<br>65 FIM DE COMINV
enddo
close 411
return
TITULO
                           VALN
                     \cdotRUTINA PARA LLAMAR ALTAS BAJAS Y CANSIOS DE ALMACENES
    TUNCION
                    \mathbf{I}DEFINICION :
                          DO VALH
                          NINGURA
    ENTRADAS
   EALIDAS
                         MINGUNA
                    \ddot{\phantom{a}}BUBRUTINAS
    REFERENCIADAS
                             11 HOVINV
    COMENTARIOS
                         \ddot{\phantom{1}}ESTA RUTINA LLAMA LA FUNCION DE CAMBIOS ALTAS Y BAJAS
                              ARTICULOS.
    AUTORSS
                              ALEJANDRA C MONDRAGON SANCHEZ
                               ADOLFO GONZALEZ RAMIREZ
   AUDITOR
                              ING. A. TEMPLOS C.
    FECHA
                             DICIDERE DE 1991
   HODIFICACIONES :
procedure VALH
* DEFINICION DE ARCHIVOS
                                                46 SELECCIONA ARCHIVO DE INVENTARIO
select 4
declare CAMPOS[4]
                                                   46 CANPOS DE LA TABLA ACTIVA<br>64 NUMERO DE ARTICULO
declare CARPOBI4]<br>CARPOBI1] = "RDARRICL"<br>CARPOBI2] = "RDARROL"<br>CARPOBI4] = "CDARROL"<br>CARPOBI4] = "CDARROL"
                                                   44 NUMERO DE ALMACEN
                                                   44 LOCALIZACION EN EL ALMACEN
                                                   46 CANTIDAD EN ALMACEN
declare TiTULO[4]<br>TITULO[1] = "ARTICULO[5]"<br>TITULO[2] = "ARTICULO[5]"<br>TITULO[3] = "LOCALIZA[4]"<br>TITULO[4] = "CANTIDAD[4]"
                                                   64 ARREGIO CON LOS NOVERIS DE LAS COLUMNAS
declare VISTA[4]<br>VISTA[1] = "XXXXX"<br>VISTA[2] = "XXXXX"
                                                44 LONGITUD DE CAMPOS
           ANEXO B
```
×

×

k

 $\bullet$ 

```
PAGINA
         \mathbf{a}-53
```
Louis Forms

VISTA(1) - "XXXX"<br>VISTA(4) - "S999"

set color to w+/h 85,0 clear to 21,78<br>set color to w/h<br>@ 6,3 cLEAR TO 17,76 64 DESPLIEGA VENTANA DE EDICION DE DATOS est color to bg+, CR+, Y, N, BG # 5,4 to 17,75<br># 6,4 to 17,75 set color to W.CR., W.N. BO est cursor on DBEDIT(7,5,16,74,CAMPOS,"HOVINV",VISTA,TITULO) 44 RUTINA QUE HACE BROWSE set cursor off 66 ABRE ARCHIVO DE INVENTARIO PARA UN USUARIO if neterr() IE MONATI)<br>22,0 Clear<br>22,5 Clear<br>23,5 May "MENBAJE: ARCHIVO NO DISPONIBLE EN BISTERA MULTIUSUARIO"<br>231,5 MAY "ACCION : PRESIONE CUALQUIER TECLA PARA CONTINUAR" **INKEY(0)** RETURN and i f set index to LOCALHI go top<br>delete for NDARTXL-"  $\bullet$ && BORRA TODOS LOS ARCHIVOS CON PADRE-BLANCOS gs top<br>delete for NDARTXL-"....." pack pack<br>met exclusive off<br>met color to w+/b<br>est cursor on<br>@ 5,0 clear 44 FIN OF VALUE **RETURN** 

## 

**HOVYIEV** TITULO × **FUNCION** ALTAS BAJAS Y CAMBIOS DE ARTICULOS EN ALMACENES t DEFINICION : DREDIT(X,Y,Z,T,HOVINV,VISTA,TITULO) **ENTRADAS** MODO Y POSICION ٠, SALIDAS VALOR DE REGRESO A DREDIT **SUBRUTINAS** REFERENCIADAS : 1) HABREG COMENTARIOS ESTA RUTINA SIMULA LA FUNCION DE BROWSE  $\mathbf{r}$ ARTICULOS. **AUTORES** ALEJANDRA C HONDRAGON SANCHEZ t. ADOLTO GONZALEZ AWLIREZ  $\lambda$ **AUDITOR** : ING. A. TEMPLOS C.  $\overline{\phantom{a}}$ FECHA # FEBRERG DE 1991 ٠ **MODIFICACIONES :** function MOVINV parameters MODE.POS 44 ESTADO DEL EDITOR Y REGISTRO ACTUAL private CAMPOACT **66 CAUPO ACTIVO** private CARPO<br>private SALVA<br>private REN<br>private COL 44 VARIABLE PARA GUARDAR PAHTALLA 44 REVOLON 44 COLIMBIA CAMPOACT=CAMPOS(POS) do caso case HODE = 0 66 ESTADO INICIAL return(1) case HODE = 1 44 INTENTA PASAR SOBRE EL PRINCIPIO  $i$  chr( $i$ ) return(1) **CARD HODE - 2 44 BI INTENTA SOBRE PASAR EL FINAL**  $7$  chr(7)

PAGINA B - 54

ANEXO B

```
BALVA - SAVESCREEK (7, 5, 17, 75)
        BALVA = SAVESCREEN(7,1)<br>
ast color to bo+/b<br>
4 22,3 clast to 23,78<br>
4 22,5 say "AGNSAJE:<br>
8 23,5 say "ACCION :<br>
VOP = "R"
                                              PARA INSERTAR TECLEE ENTER EN EL CAMPO"
                                                ESCRIBA EL CAMPO COMPLETO Y DE ENTER "
        @ 18,49 SAY " ]"<br>@ 18,49 SAY "ARADIR (S/N) : [" get VOP picture "!";<br>valid VOP$"SN"
        read
       read<br>
# 15,31 CLEAR TO 21,75<br>
sut color to W.GR. W.R.RG<br>
reatscreen(7,5,17,75,sslva)<br>
if VOP = "d"
         if Inanceu(5)
            I LEARIGIS)<br>set color to bg*/b<br>@22,0 clear to bg*/b<br>@22,5 say "KRNSAJE: EN ESTE HOMENTO NO SE PUEDE AGREGAR OTRO REGISTRO"<br>@23,5 say "KCCION : PRESIONE CUALQUIER TECLA PARA CONTINUAR"
            INKEY (0)
           axario)<br>else<br>replace NDARTXL with "....."<br>replace NDARTXL with "....."<br>replace CDARRXL with "...."<br>replace CDARTXL with 0<br>unlock
                                                            as prevolaza nazna
           endifendifreturn(1)Lee HODE - 3
                                                   66 INSERTAR UNA LINEA ADICIONAL
       ? chr(?)<br>@ 23,15 say "ARCHIVO VACIO PULBE CUALQUIER TECLA PARA CONTINUAR"
        INKEY(O)
        returni01
    case lestkey()-27
       go top<br>return(0)
                                                   64 SALIDA DE DEEDIT
    CASE LABIREY ()-13
       set cursor on
                                                   se GUARDA RENGLON DE CURSOR<br>66 GUARDA COLUMNA DE CURSOR
       \cot - \cot tCOL - COL()<br>sal confirm off<br>dia confirm off parts<br>dia confirm off parts of the confirm of the CAPO A INSERTAN/CANGIAN. ESC P/BALIN<br>0 21,3 may "ACCLON : PARA BORARA, TECLER BLANCOS EN EL CAMPO DE NON, ART."<br>0 21,3 may "ACCL
       set color to W.GR+, W.W.BO
       @ REN.COL get CAUPOACT
                                                   44 HODIFICA EL CANPO ACTUAL
       read<br>set cureor off
       set confirm on
        roturn(1)
    otherwise
       return(1)endcase
                                        66 FIN DE MOVINU
return(1)TITULO
                      ł
                           DESINV
   FUNCION
                            RUTINA PARA DESPLEGAR INNVENTARIO DE ARTICULOS
                      f
                             EN ALMACENES
   DEPINICION :
                           DO DESINV
   ENTRADAS
                           NINGUNA
   SALIDAS
                           NINGUNA
                     J.
   SUBRUTINAS
                             1) VEINV
    REFERENCIADAS :
                              ESTA RUTINA LLAMA LA FUNCION DE DESPLEGAR INVENTARIO<br>DE ARTICULOS EN ALMAÇENES.
   CONENTARIOS
                          \bulletALEJANDRA C MONDRAGON SANCHEZ<br>ADOLFO GONZALEZ RAMIREZ
   AUTORES
                            t
   AUDITOR
                            \mathbf{r}ING. A. TEMPLOS C.
    FECHA
                            \mathbf{r}DICIEMBRE DE 1991
    MODIFICACIONES :
```
ANEXO B

٠

٠

**PAGINA B - 55** 

brocedure DESINV \* DEFINICION DE ARCHIVOR

EL SELECCIONA ARCHIVO DE THVENTARIO and some of declare CNHPOS[4]<br>CANPOS[1] = "NDARTXL"<br>CANPOS[3] = "NDALHXL"<br>CANPOS[3] = "LDALHXL"<br>CANPOS[4] = "CDARTXL" **46 CANPOS DE LA TABLA ACTIVA<br>64 HUMERO DE ARTICULO<br>64 HUMERO DE ALMACEN<br>66 LOCALIZACION EN EL ALMACEN** *AL CANTIDAD EN ALHACET* declare TITULO[4]<br>TITULO[1] = "ARTICULO[5]"<br>TITULO[2] = "ALANCER(5)"<br>TITULO[3] = "LOCALIZA(4)"<br>TITULO[4] = "CANTIDAD[4)" 44 ANNECIA CON LOS KORDERS DE LAS COLUMNAS declare VISTA(4) **66 LONGTHIO DE CANPOR** declare VIBTA[4]<br>VIBTA[1] = "XXXXX"<br>VIBTA[2] = "XXXXX"<br>VIBTA[3] = "XXXX"<br>VIBTA[4] = "9999"  $ext{ color to wt/b}$ 85,0 clear to 21,78<br>eat color to wi/n<br>@ 06,3 CLEAR TO 17,76 If Denniters napparts or computers. 0 G.) CERAR D'IVIZ<br>16 de febrer 1997 - Maria Maria (h. 1858)<br>18 de febrer 1997 - Maria Maria (h. 1858)<br>1832 - Maria Carlo II, primeira de Filipia Hacia Abriba o Abadou<br>1813 - Maria Maria II, primeira de Francia<br>1813 - Mari DEEDIT(07,05,16,74,CAMPOS, "VEINV", VISTA, TITULO) 66 RUTINA QUE HACE BROWSE sessitoricitoricitorici<br>use LOCALM exclusive 46 ABRE ARCHIVO DE INVENTARIO PARA UN USUARIO if naturr()<br>ast color to bg\*/b<br>#22,0 clear #22,5 BAY "MENSAJE: ARCHIVO NO DISPONIBLE EN BISTENA MULTIUSUARIO"<br>#22,5 BAY "MECION : PRESIONE CUALQUIER TECLA PARA CONTINUAR" INKEY (O) RETURN  $endif$ est index to LOCALHI go top<br>delete for NDARTXL=" 56 SORRA TODOS LOS ARCHIVOS CON PADRE-BLANCOS go top<br>go top<br>delete for KDARTXL=",...." pack set exclusive off set color to w+/b<br>met cursor on 06,0 CLEAR  $50700$ **66 FIN DE DESINV** 

## ä.  $\tau$ muo VETW FUNCTON  $\mathbf{r}$ DESPLEGADO DE INVENTARIO DEFINICION : DBEDIT(X.Y.Z.T.VEINV.VISTA.TITULO) EXTRADAS MODO Y POSICION j, **BALTOAS** VALOR DE REGRESO A DEEDIT  $\mathbf{r}$ **SUBRUTINAS** REFERENCIADAS : NINGURA

\*\*\*\*\*\*\*\*\*\*\*\*\*\*\*\*\*\*\*\*\*\*\*\*\*\*\*\*\*\*

 $\sim$ 

PACINA  $\blacksquare$  $-156$ 

COMENTAR105  $\cdot$ ESTA RUTINA SIMULA LA FUNCION DE BROWSE INVENTARIO. **AUTORES** ALEJANDRA C HONDRAGON SANCHEZ ٠ ADOLFO CONZALEZ RAHIREZ **AUDITOR** : ING. A. TEMPLOS C. **FECUL** 

......................

MODIFICACIONES : ANEX3 B

\*\*\*\*\*\*\*\*\*\*\*\*\*\*\*\*\*

**\*\*\*\*\*\*\*\*\*\*\*\*\*\*\*** function VEINV 44 ESTADO DEL EDITOR Y REGISTRO ACTUAL parameters HODE, POR private CAMPGACT<br>private SALVA<br>private VOP<br>private REN 64 CANPO ACTIVO<br>64 VARIABLE PARA GUARDAR PANTALLA<br>66 VARIABLE AUXILIAR EL RENGLON ≔ **EX COLUMNA** private CANPOACT-CANPOS (POS)  $\frac{dQ}{dAB}$  case  $\frac{1}{2}$  case  $\frac{1}{2}$  case  $\frac{1}{2}$  case  $\frac{1}{2}$  case  $\frac{1}{2}$ 46 ESTAIO INICIAL  $return(1)$ CARS HODE = 1 44 INTENTA PASAR SOBRE EL PRINCIPIO  $7$  chr( $7$ )  $return (1)$  $cos \theta$ 44 SI INTENTA SOBRE PASAR EL FINAL  $7$  chr( $7$ ) return(1) EL THORBTAN INA LINEA ADICIONAL  $case$  HODE  $\div$  3  $7$  chr $(7)$ 8 23,15 say "ARCHIVO VACIO PULSE CUALQUIER TECLA PARA CONTINUAR" **INKEY**CO3  $return (0)$ return(0)<br>case lastkey()=27<br>po top<br>return(0)<br>otherwise 44 SALIDA DE DREDIT  $return 11$ endcas  $return(1)$ 44 FIN DE VEINV  $\bullet$ TITULO × HISTINV RUTINA PARA DESPLECAR EL REGISTRO HISTORICO DE OPERACIONES EN INVENTARIO ٠ **FUFCION**  $\blacksquare$ DEFINICION 4 DO HISTINY WITH MUMART, ALMI, CANT, REF, TIPO, ALMI, CLAVE ٠ NUN ARTICULO, NUN ALMACEN, CANTIDAD, REFERENCIA, TIPO,<br>NUN ALMACEN DESTINO, CLAVE DE USUARIO ENTRADAS J. **BALIDAS**  $\blacksquare$ **NINGURA**  $\blacksquare$ ٠ **SUBRUTINAS** 1) HASRED REFERENCIADAS : CONENTARIOS ż ESTA RUTINA LLAMA LA FUNCION DE DESPLEGAR EL REGISTRO HISTORICO DE MODIFICACIONES EN INVENTARIO ٠ **AUTORES**  $\mathbf{r}$ ALEJANDRA C MONDRAGON SANCHEZ ADOLFO GONZALEZ RAMIREZ ٠ **AUDITOR**  $\mathbf{r}$ ING. A. TEMPLOS C. **PECKA** DICIEMBRE DE 1991  $\epsilon$ ٠ MODIFICACIONES : **Procedure HISTINV** parameters artic, almaci, monto, refer, tipo, almac2, usuario  $201<sub>BC</sub> 11$ use histor<br>if naterr[]<br>est color to bg\*/b 66 ABRE ARCHIVO DE REGISTRO HISTORICO #22,0 clear @22,5 eay "RENSAJE: ARCHIVO NO DISPONIBLE EN SISTEMA MULTIUSUARIO"<br>@23,5 eay "ACCION : PRESIONE CUALQUIER TECLA PARA CONTINUAR" **INKEY(0)** RETURN endif HULL<br>| 11 Internal Cor (2014)<br>| 237,5 and "Minishie: IN ISTE MOMENTO NO BE PUIDE AGREGAR GTEO REGISTRO"<br>| 237,5 and "Minishie: IN ISTE MOMENTO NO BE PUIDE AGREGAR GTEO REGISTRO"<br>| 2015 0.01 "ACCTON : FRESIDNE CUALQUIER TEC IRKEY(0) ANEXO B

```
111lee<br>replace NDARTXH with ARTIC<br>replace NDALMXH with ALMAC1<br>replace CDARTXH with MOHTO<br>replace DDRIFXH with AEFER
                                          44 ACREGA UN REGISTRO
 replace DDEETXH with RETER<br>replace FDEOTXH with DEETARD<br>replace TDEOTXH with DATK()<br>replace TDEOTXH with TIFO<br>replace IDEOTXH with TIFO<br>replace IDEOTXH with ALEAC2<br>unlock<br>and if<br>and if
RETURN
                                          44 FIN DE BISTINY
ī
    TITULO
                  \bulletFUNCI
    FUNCTON
                       RUTINA PARA DESPLEGAR EL REGISTRO HISTORICO DE
                  ł
                        OPERACIONES EN INVENTARIO
٠
    DEFINICION I
                       DEEDIT(X,Y, E, T, FUNCI, VISTA, TITULO)
ă
    ENTRADAS
                       HODO Y POBICION
    SALIDAS
                  \ddot{\phantom{0}}VALOR DE REGRESO A DREDIT
    BUBRUTINAS
    REFERENCIADAS : NINGUNA
                         ESTA RUTINA REALIZA EL DESPLIEGUE DEL REGISTRO<br>HISTORICO DE MODIFICACIONES EN INVENTARIO
    CONSITARIOS
                      \bulletALEJANDRA C MONDRAGON SANCHEZ<br>ADOLFO GONZALEZ RAHIREZ
٠
    AUTORES
                       \blacksquareING. A. TEMPLOS C.
    Almimon
                       \ddot{\phantom{1}}FECHA
                         DICIEMBRE DE 1991
    MODIFICACIONES :
٠
....................
                                               function funci
parameters mode, pos
PRIVATE REG
REG-SPACE(5)
do case
  RETURN(1)
                                          66 MARCA INICIO O FIN DE ARCHIVO
  case code = 3?CHR(7)<br>024,22 SAY "ARCHIVO VACIO PRESIONE CUALQUIER TECLA"
     INKEY(0)<br>RETURN(0)
  case mode-4
    two cases
     cass lastkey()-27
                                          66 TECLA ESC SALE DE DEEDIT
       RETURN(0)
     case lastkey()-13<br>RETURN(0)
                                           66 TECLA ENTER SALE DE DEEDIT
     otherwise
       RETURN (1)
  endcase<br>endcase
return(1)
                                           44 FIN DE FUNCI
٠
    TITULO
                       CAPLAN
    FUNCTON
                       CAPTURA DEL PLAN DE PRODUCCION
٠
                  Ï
    DEFINICION :
                       DO CAPLAN
۰
    ENTRADAS
                       NIKGUNA
\bulletSALIDAS
                  \mathbf{r}NINGURA
٠
    SUBRUTINAS
    REFERENCIADAS : 1) DESPART
```

```
ANEXO B
```
 $\bullet$ 2) REVPLA  $\ddot{\phantom{1}}$ 3) CAPTUR<br>4) ARTPLA ř ٠  $\bullet$ courses to the ċ ESTA RUTINA CAPTURA EL PLAN MAESTRO DE PRODUCCION z ARTICULOS. **AUTORES** ALEJANDRA C HONDRAGON SANCHEZ<br>ADOLFO GONZALEZ RAMIREZ **AUDITOR** ING. A. TEMPLOS C.  $\bullet$ **FECHA** : MARZO DK 1991 ٠ HODIFICACIONES : procedure CAPLAN \* DEFINICION DE ARCHIVOS brivata 45 VARIABLES AUXILIARES private 1,3<br>private CONTINUA<br>private NUPART SE VARIABLE PARA CONTINUAR<br>SE NUMERO DE ARTICULO private DESCRI 44 DESCRIPCION DE ARTICULO private OPCION AL OPCION DE MENU<br>66 VARIABLE QUE GUARDA EL VALOR DE LA TECLA private private **DUMY** 66 VARIABLE AUXILIAR  $-10$ 66 INICIALIZA VARIABLES REN DESCRI - space(20)<br>- space(1)<br>- space(5) OPCION<br>NUMART bury з. ī ., ٠ CONTINUA - .T. **66 ENTRA EN EL PRIMER MENU** close solact 2 44 ABRE ARCHIVO DE ARTICULOS Y SU INDICE **USA HANDARY** if naterr() est color to by\*/b<br>@22,0 clear WA., LAN "HENSAJE: ARCHIVO NO DISPONIBLE EN SISTENA MULTIUSUARIO"<br>@23,5 say "ACCION : PRESIONE CUALQUIER TECLA PARA CONTINUAR" INKEY(0) RETURN endif set index to MANDARI set color to ww/b 44 LIMPIA PANTALLA clear set date british 0 2,70 may date()<br>0 2,76 may " CAPTURA DEL PLAN "<br>0 3,26 may " HAESTRO DE PRODUCCION " 44 ENCABEZADO est color to w+/b/bn+/w<br>do while continua AS PERMITE CAPTURAR EL PLAN PARA VARIOR ARTICULOR set cureor on  $\frac{90}{10}$  top 44 NO ENTRA LA PRIMERA VEZ cios:  $select<sub>f</sub>$ 44 ARRE ARCHIVO DE PLAN DE PRODUCCION Y SU INDICE use PLAPRO if neters() set color to bg+/b @ZZ,O Clast "\*''"<br>@ZZ,S asy "RENSAIE: ARCHIVO NO DISPONIBLE EN SISTEMA MULTIUSUARIO"<br>@23,5 SAY "ACCION : PRESIONE CUALQUIER TECLA PARA CONTINUAR" **INKEY(0) RETURN** endi t endi<br>
endindex to PLAPROI<br>
NUHART - SPACE(5)<br>
0 21,1 clear to 21,78<br>
met color to bg\*/b<br>
0 23,5 may "ACCION :<br>
est color to b/n... ESCOJA SU SELECCION Y DE RETURN " **66 DESPLIEGA VENTANA DE MENU** @10,20 clear to 19,58 set color to n/w/hg\*/w<br>009.19 clear to 17.57 **CON, IT GIMES (2008)**<br>**GEORGIAN CONTRACT CONSULTANT CONTRACT CONSULTANT CONTRACT (2008)**<br> **GEORGIAN CONTRACT CONTRACT CONSULTANT CONSULTS**<br> **GEORGIAN CONTRACT CONTRACT CONSULTS**<br> **CONSULTANT CONTRACT CONSULTS**<br> **CONSULTS** " A MENU DE CONTINUAR

ASEXO B

PAGINA B - 59

 $\ddot{\phantom{a}}$ 

 $\alpha = 0.05$ 

```
no casa
       \frac{1}{2}44 TERNINA LA RUTINA OPCION O
            1.1.1.1.1return<br>case OPCION = 2
            sat color to bo*/b<br>#22.0 clear
            do DESPART with "2"
                                                66 LLAMA A DESPLIEGA ARTICULOS
            if lastkey()=13
                                                A SI ULTINA TECLA FUE ENTER
            and ifset color to we/b/m/w<br>#7.0 clear
            sat cursor on
            salect 6
            URB PLAPRO
                                                44 ABRE ARCHIVO DE PLAN DE PRODUCCION Y SU INDICE
            if naterf)
              set color to bg*/b<br>#22.0 clear
               822,0 clear<br>822,5 may "NEWSAJE: ARCHIVO NO DISPONIBLE EN SISTEMA MULTIUSUARIO"<br>823,5 RAY "ACCION : PRESIONE CUALQUIER TECLA PARA CONTINUAR"
               INTET(0)
               RETURN
            and t f
            endi:<br>set index to PLAPROI
       case OPCICN -3do REVPLA
                                                   AA LLANA A KDITAR TODO EL PLAN
            set cursor on
       est culor to w/b<br>\frac{6}{22}, 0 clear<br>case OPCTON -4<br>\frac{1}{22}, 0 clear<br>\frac{1}{22}, 0 clear to w/b, 0 5,1 clear to 23,78
                                             At BURCA OTHO ARTICULO, CONTINUA EN LA BUTINA
   n = 10endif57
                                                   66 PARA ENTRAR AL IF ANTERIOR EN 2DA RONDA
J = 2<br>ext color to bg+/b<br># 22,5 say "MENSAJE :<br># 33,5 say "ACCION :<br># at color to w+/b/bg+/w
                                  INDIQUE LA CLAVE DE ARTICULO Y DE RETURN"<br>PARA PASAR AL SIGUIENTE HENU SOLO DE RETURN"
set confilm on
@ 6,3 may "NUMERO DE ARTICULO : " get NUMART picture "NEWN"
raad
NUMART - UPPER(NUMART)
USO HANDART
                                                 44 ARRE ARCHIVO DE ARTICULOS Y SU INDICE
if neterr()
  set color to bo+/b
  622,0 clear
  822,5 BAY "HENSAJE: ARCHIVO NO DISPONIBLE EN SISTEMA MULTIUSUARIO"<br>823.5 BAY "ACCION : PRERIGNE CUALQUIER TECLA PARA CONTINUAR"
  INKEY (O)
  RETURN
endifset index to MANDARI
                                                At ATIFORTOWA MARKEDO DE APETOIS DE
on mp
DO TOP<br>BOOK HUSART
10 FOUND(), AND. . NOT. DELETED() 66 SI EL REGISTRO YA ESTA DEFINIDO<br>DESCRI = DDARITXM<br>
0 6, 3 aay "DESCRIPCION DE ARTICULO : & DESCRI "
\bullet\frac{1}{2} 22,1 clear to 23,78
    set color to bo*/b''<br>@ 22,5 say "RENSAJE : EL ANTICULO NO FUE ENCONTAUDO"<br>@ 21,5 say "ACCION : CCN LAS FLECHAS ESCOJA SU SELECCION Y DE RETURN"
    sary way nectus it<br>set color to w+/b/bg+/w<br>LOOP
                                                   44 SI NO ES UN ARTICULO VALIDO
 midif0 22,1 clear to 23,78
est color to bg*/b<br>0 22,5 eay "MENSAJE :<br>0 23,5 eay "ACCICN :
                                                         ARTICULO DEPINIDO
                                                                                                 .,
                                              ESCOJA SU SELECCION Y DE RETURN
                                                                                                \ddot{\phantom{a}}We did not to b/n<br>
est color to h/n<br>
est color to n/w/hg+/w<br>
e10,15 clear to 16,57<br>
e10,15 clear to 16,57
salect 6
 use PLAPRO
                                                 66 ABRE ARCHIVO DE PLAN DE PROD. Y SU INDICE
if neterr()
 sat rolor to ba+/b
  022.0 clear
  WII, BAY "MENSAJE: ARCHIVO NO DISPONIBLE EN SISTEMA MULTIUSUARIO"<br>022,5 BAY "ACCION : PRESIONE CUALQUIER TECLA PARA CONTINUAR"
  INKEY (O)
 RETURN
endif
set index to PLAPROI
set wrap on
@ 11,21 prompt " O. BUSCAR OTRO ARTICULO
                                                                        " AA HESU DE CONTINUAR
          ANEXO B
```
many to OPCTON

PAGINA B - 60

```
@ 13,21 prompt " 1. CAPTURAR UN PROGRAMA RUING " 44 CREAR UN MUING<br>@ 15,21 prompt " 3. EDITAR PLAN DEL ARTICULO " 44 BROWSE AL ARTICULO<br>BO Cese<br>do Cese
    eus.
     case OPCION - 1
        7 F L
                                            66 PERMITE ENTRAR AL PRIMER IF
         corrVA . <math>T.
         NUHART-SPACE(5)
                                            && LIMPIA MUNERO DE ARTICULO
     case OPCION = 2<br>do CAPTUR with NUMART.DESCRI
                                                        EL CAUTURA DIAM
     \frac{1}{2}do ARTPLA with NUMART
                                            44 LLAMA A EDITAR PLAN DEL ARTICULO
 endcase
set color to we/b<br>#6,0 clear
enddo
return
                                               66 FIN DE CAPLAN
```
 $\cdot$ 

 $711010$ CAPTUR  $\bullet$ CAPTURA DEL PLAN DE PRODUCCION **RUNCTON**  $\blacksquare$  $\bullet$ DEFINICION : DO CAPTUR WITH NUMART, DESCRI ENTRADAS NUMERO DE ARTICULO, DESCRIPCION DEL ARTICULO **AALIDAS** MINGUNA  $\mathbf{I}$ **SVERUTINAS** REFERENCIADAS : 1) HASRED ESTA RUTINA CAPTURA EL PLAN MAESTRO DE PRODUCCION **CONENTARIOS** ARTICULOS. **AUTORES** ALEJANDRA C MONDRAGON SANCHEZ  $\cdot$ ADOLFO GORZALEZ RANIREZ **AUDITOR** : ING. A. TEMPLOS C. : MARZO DE 1991 **FROHA** MODIFICACIONES : procedure CAPTUR parameters NUMART, DESC private REN 44 RENGLON DE LA PANTALLA

64 RESIDE ARO DE MATALLA<br>66 RESIDE ARO FRANCISCO<br>66 RESIDE ARO FRANCISCO<br>66 AÑO DEL REQUERINIENTO ANGENICO<br>66 AÑO DEL REQUERINIENTO CARACTER<br>66 AÑO DEL REQUERINIENTO CARACTER<br>66 AÑO DEL REQUERINIENTO CARACTER<br>66 AÑO DEL RE **HEBN** private **private** private ANION private smen. DIAC private private ANTOC private FECHA erivata mro **HEAN = 10** 64 INICIALIZA VARIABLES  $DIAN = 26$ ANION = 67 **MESC - "10"** DIAC - 26" ANIOC = "67"<br>FECRA = "261067"<br>REN = 10  $CREQ = 1$ set color to w+/b \$5,0 clear to 21,78 set color to w+/n<br>@ 6,3 CLEAR TO 17,76 66 DESPLIEGA VENTANA DE EDICION e 6,3 CLEAR 10 17,76<br>set color to by+,GR+,W,N,BQ<br>0 6,3 to 17,76 est color to we/h<br>@ 22.3 clear to 23.78 **e** 22,3 clear to 23,78<br>
et color to bg\*/b<br>
e 22,5 may "AECEOR :<br>
e 23,5 may "ACCEOR :<br>
set color to W,GR\*,W,N,BG INSERCION DE UN NUEVO REQUERIMIENTO " TECLES IA FECHA Y CANTIDAD " SELLA - 13<br>
TECLA - 13<br>
6 8,4 SNY "FECHA DE REQUERIMIENTO DD/MV/AA "<br>
6 8,56 SAY "CANT REQ. "<br>
6 MILIO TECLA <> 27<br>
6 MILIO TECLA <> 27 44 MIENTRAS NO SE TECLEE ESC

17 REN>10 .AND. REN < 20<br>
# REN-1,4 #AY """<br>
# REN-1,75 &AY "" 44 AT CURSON RETA ENTIRE RENGLON 10-20 66 COLOCA . RW EL RENGLON ANTERIOR  $2100$ If REN = 10 .and.  $J > 2$ <br>  $0$  19,4 SAY """<br>  $0$  19,75 SAY "" 44 SI CURSOR RETA EM AEMIQUON 10 66 COLOCA . EN RENGLON 19 endit  $and if$  $CLAVEH = SPACZ(3)$ **44 INICIALIZA VARIABLES**  $\frac{CPER3}{FDDEB} = \frac{001}{00}$ **ET CONFIRM OFF 8 REN.4 BAY ">**  $"$  CET DIM  $"$ PIC1URE "99" range 01,31 8 REW,21 MAY " /" GET MEGN PICTURE "99" | EARS DIS | PIC<br>6 REW,25 MAY " /" GET ANION PICTURE "99" RAMGE 70,99<br>8 REW,47 MAY " <" " GET CREQ PICTURE "9999"<br>8 REW,74 MAY " <"  $-0.4$ rmad<br>DIAC - BTR(DIAN,2)<br>HESC - STR(MESN,2)<br>ANIOC - STR(ANION,2)<br>PECHA -DIAC+MESC+ANIOC  $_{\text{alta}} - \eta$ eat color to bg+/b/n+/w um conce to 23,78<br>@ 23,3 clear to 23,78<br>@ 23,5 may "ACCION : TECLES 8 8I DESEA AGREGAR EL REQUERIMIENTO " GET mlta read if upper(alta)="8" 44 SE ARRE ARCHIVO MAESTRO **sieur († 1878)<br>15 Januar – John Barnett, amerikansk politik († 1841)<br>15 Januar – Dy Jo<br>1821 – Januar Barnett, amerikansk politik († 1888)<br>1882 – Januar Garnett, amerikansk politik († 1888)<br>1882 – Januar Barnett, amerikans** INDEFICION<br>COMPARES IN THE MANUS OF THE RESERTA UN REGISTRO<br>Teplace FOREOU with FECHA<br>Teplace FOREOU with CREQ<br>Unicot<br>undif<br>andif  $endif$ <br>if REN < 19 44 SI RENGLON NO LLEGA A 19 LE INCRENENTA EL NUNERO DE RENGLON  $RSK = RKN + 1$  $110$  $REN = 10$ 46 SI LLEGA AL FIN LO MANDA A 10  $5 - 1$ 44 Y PONE ASTERISCOS EN RENGLON 19 endif set color to we/b **ast color to wyo)**<br>**1821, Say WACTON 1 TELER ENTER PARA INSEPIAR UN REGUERINIENTO Y ESC PARA SALIR"<br>1821, Say WACTON 1 TELER ENTER PARA INSEPIAR UN REGUERINIENTO Y ESC PARA SALIR"<br>Set GOIOT to W.GR.,W.N.BO** do while .T. TECLA - INXEY(0)<br>if TECLA - 27 .or. TECLA - 13 ## SI LA TECLA ES ENTER O ESC SALE DEL go top 46 CICLO DE LECTURA DE TECLA evit. endif  $\frac{60}{11}$  TECLA = 13 66 81 TECLA PRESIONADA FUE ENTER TECLA = 13<br>
of color to  $w*/b$ <br>
of 22,3 clear to 23,78<br>
ost color to  $bg*/b$ <br>  $g$  22,5 may "MERSAJE:<br>  $g$  23,5 may "ACCION : INSERCICN DE UN NUEVO ELEMENTO  $\ddot{\phantom{a}}$ TECLEE LA INFORMACIÓN DEL ARTICULO " ast color to W.GR. W.N.BG endir enddo *SE CIERRA ARCHIVOS ARTERIOS*  $<sub>0</sub>$ </sub> sales air<br>set color to we/b 05.0 clear to 21,78 44 FIN DE CAPTIR **FATUTH** TITULO **REVPLA FUNCTON** RUTINA PARA LLAMAR BAJAS Y CAMBIOS DE EST. DE ARTICULOS  $\cdot$ DEFINICION : no severa **ENTRADAS** NINGUNA  $\bullet$ · SALIDAS  $\mathbf{r}$ NIMERIA

ANEXO B

٠

PAGINA B - 62

 $\pm$  47

٠ ٠ **SUBRUTINAS** REFERENCIADAS  $\mathbf{r}$ 1) EDPLAN  $\bullet$ ESTA RUTINA LLAMA LA FUNCION DE CAMBIOS ALTAS Y BAJAS CONFIGURATION  $\bullet$ ARTICULOS. **AUTORES** ALEJANDRA C NORDRAGON AMICIEZ × ä ADOLFO GONZALEZ RAMIREZ ٠ **AUDITOR** ING. A. TEMPLOS C.  $\blacksquare$ ٠ : DICIEMBRE DE 1991 ٠ **MECHA** ī MODIFICACIONES : procedure REVPLA salact 6 declare CAMPOS[3]<br>CAMPOS[1] = "NDARTXP"<br>CAMPOS[2] = "FDREQXP"<br>CAMPOS[3] = "CDREQXP" **66 CAMPOS DE LA TABLA ACTIVA<br>66 NUMERO DE ARTICULO PADRE<br>66 NUMERO DE ARTICULO HIJO** 44 CANTIDAD DE SUBENSAMBLES declare TITULO[3] 44 ARREGIO CON LOS NOMBRES DE LAS COLUMNAS TITULO[1] = "ARTICULO"<br>TITULO[2] = "FECHA "<br>TITULO[3] = "CANTIDAD" declare VISTA[]]<br>VISTA[1] - "XXXXX"<br>VISTA[2] - "XXXXXX"<br>VISTA[3] - "9999" 46 LONGITUD DE CAHPOS set color to w+/b<br>@5,0 clear to 21,78<br>set color to w+/n 44 DESPLIEGA VENTANA DE EDICION **8 6.3 CLEAR TO 17.76** set color to bg\*, GR\*, W, N, BG<br>@ 6,4 to 17,75 sat color to w\*/b<br># 22,3 clear to 23,78 sel color to bov)b<sup>112</sup><br>@ 22,5 sey "NINRANJE: MOVERSE CON FLECHAS Y TECLEE ERTER PARA MODIFICAR UN CAMPO"<br>@ 21,5 sey "ACCION : PASAR AL ULTIMO RENGLON PARA AÑADIR UN ARTICULO. ESC P/SALIR" set cursor on set confirm off SEL COLOR TO W.GR., W.N.BO<br>DEEDIT(7,05,16,74,CAMPOS,"EDPLAN",VISTA,TITULO) 66 RUTINA QUE HACE BROWSE set cursor off use PLAPRO exclusive 44 ABRE ARCHIVO DEL PLAN PARA UN USUARIO US FARIOUS CONSUMERS TO THE NUMBER OF STREET AND RESIDENT AND RESIDENT AND RESIDENT AND RESIDENT AND RESIDENT AND RESIDENT AND RESIDENT AND RESIDENT AND RESIDENT AND RESIDENT AND RESIDENT AND RESIDENT AND RESIDENT AND RESI INXEY(0) **RETURN**  $.........$ est index to PLAPPOI go top<br>delmte for NDARTXP\*" × && BORRA TODOS LOS ARCHIVOS CON PADRE-BLANCOS go top<br>delete for FDREQXP="DDRMA" go top<br>delete for ndertxp="....." pack set exclusive off 46 REGRESA A SISTEMA MULTIUSUARIO 05,0 clear to 21,78 RETURN **AA FIN DE REVPLA** TITULO  $\ddot{\phantom{0}}$ **Engran** ALTAS BAJAS Y CAMBIOS DE ESTRUCTURAS DE ARTICULOS FUNCION DEFINICION : DBEDIT(X,Y,Z,T,MOVIMI,VISTA,TITULO) ENTRADAS × HODO Y POSICION

ANEXO B

**BALTDAS**  $\overline{\phantom{a}}$  VALOR DE REGRESO A DBEDIT

**PAGTHA**  $\mathbf{R}$  $-63$ 

```
¥
   avantario de
:
    SEFERENCIADAS : 11 HASBEG
:
    CONFIDENCE
                         \mathbf{r}ESTA RUTTEA SINGLA LA FUNCION DE ENGINEE
                              :
                           I ALEJANDRA C MONDRAGON SANCHEE<br>ADOLFO GONZALEZ RAMIREZ
   AUTOMORE
Ξ
    .........C. THO. A. TEMPLOR C.
\ddot{\phantom{a}}TECHA
                           # DICIEMBRE DE 1991
   MODIFICACIONES :
function EDPLAN
parameters HODE POS
                                                   46 ESTADO DEL EDITOR Y REGISTRO ACTUAL
                                                   44 CANPO ACTIVO<br>44 VARIABLE PARA GUARDAR PANTALLA<br>44 VARIABLE AUXILIAR<br>44 RENGLON
Drivate CAMPOACT
private CAMPOS<br>private MALVA<br>private REH
private COL
                                                    AS REFUILUR
CANPOACT=CANPOS (POS)
do case<br>case HODE = 0
                                                   44 ENTADO INICIAL
     return(1)
                                                   44 INTENTA PASAR SCHRE EL PRINCIPIO
        Pchr(7)return(1)44 ST INTENTA SOBRE PASAR EL FINAL
        2 \cdot \frac{1}{2}SALVA - BAVESCREEK(7,05,18,74)
        BALVA = BAVESCREEN[7,4<br>Set color to w+/b<br>0 22.3 clear to 23.70
       0 22,3 clear to 23,7<br>
eat color to bg*/b<br>
0 22,5 say "MESSAIE:<br>
0 23,5 say "ACCION :<br>
VOP = "N"
                                            PARA INSERTAR TECLEE ENTER EN EL CAMPO"
                                             ESCRIBA EL CANTO CONFLETO Y DE ENTER "
        6 10,49 SAY " )"<br>6 10,49 SAY "ARADIR (5/8) : [" çot VOP picture "|";<br>valid VOP$"SK"
        read
        rand<br>
$21,31 CLEAR TO 21,78<br>
$4t color to W,GR+,W,B,BG<br>
ratiscress(7,05,18,74,salva)<br>
if VOP = "B"...
                                                 st si se va a añadir un registro
          If l masreg(5)<br>
est color to bo*/b<br>
022,0 clear
           WIZ, WAN "MENSAJE: EN ESTE MOMENTO NO SE PUEDE AGREGAR OTRO REGISTRO"<br>021,5 EAY "ACCION : PULSE CUALQUIER TECLA PARA CONTINUAR"
           INKEY(0)
         INERICO)<br>
sepiaco NDARTAP with "....."<br>
replace FDRICAP with "DDPRAA"<br>
replace CDRICAP with 1<br>
unlock<br>
unlock
                                                           AS INSERTA UN REGISTRO
          enditmaterraturn(1)
      case HODE = 3
                                                  44 INSERTAR UNA LINEA ADICIONAL
        2 chr(7)<br>2 chr(7)<br>@ 23.15 sey "ARCHIVO VACIO PULSE CUALQUIER TECLA PARA CONTINUAR"
         THEFTON
         raturn(0)
      came lastkey/1-27
         51000value: 6use PLAPRO
                                                 44 ABRE ARCHIVO DE PLAN Y SU INDICE
         if natorr()
           r mater()<br>$81.0010t to bg*/b<br>$22,5 cites:<br>$23,5 say "RENSAJE: ARCHIVO NO DISPONIBLE EN SISTERA MULTIUSUARIO"<br>$23,5 SAY "ACCION : PRESIONE CUALQUIER TECLA PARA CONTINUAR"
            IFKEY(0)
            PETURN(0)
         midtset index to PLAPROI
         go top
      go top<br>return(0)<br>CASE LASTKEY()=13
                                                  && SALIDA DE DBEDIT
                                                  46 SI SE PRESIONO TECLA ENTER
         ent cursor on
```
ANEXO B

Ξ

z

PACINA B - 64

```
max_{\text{COL}} = max(1)44 GUARDA RENOVAN DE CURRON
                                           ss GUARDA COLUMNA DE CURROR
       set confirm off<br>set confirm off
        0.22.1 clear to 21.780 ZZ, Josef to 21,70<br>19 Zobert 2017, TECLER ENTER EN EL CASTO A INSERTAR/CAMBIAN. ESC P/SALIN'<br>0 ZJ,5 sey "ACCION : PARA BORAR, TECLER BIANCOS EN EL CASTO DE PADRE"<br>0 ZJ,5 sey "ACCION : PARA BORAR, TECLER BIANCOS EN EL CAS
        @ REW.COL ORE SCANFOACT
                                           AS HODIFICA EL CANPO ACTUAL
       1 - 4set Cursor off
    return(1)
       return(1)endoase
 ---------
                                  64 FIN OF ROPLAN
 ä.
    T11100\cdotANTPLA
                       RUTINA PARA EDITAR EL PLAN DE PRODUCCION DE UN ARTICULO
 ٠
    FUNCTON
                   \cdotDEFINICION I
                       DO ARTPLA WITH NUMARY
 L.
    ENTRADAS
                       NUMERO DE ARTICULO
                   .
\lambdaCALIFORN
                       NTROUND
٠
                   \cdot÷
    SUBRUTINAS
    BEFREERCIASS . 11 BLOODED
                      : ESTA RUTINA EDITA EL PLAN DE PRODUCCION DE
    COMENTARIOS
                          ARTICULOR.
    AUTORPA
                       \mathbf{r}ALEJANDRA C HONDRAGON SANCHEZ<br>ADOLFO GONZALEZ RANIREZ
   AUDITOR
                       : ING. A. TEMPLOS C.
   FECHA
                       : DICIDERE DE 1991
\blacksquareHODIFICACIONES :
procedure ARTPLA
Decemeters ARTICULO
select 6
use PLAPRO
                                          44 ABRE ARCHIVO DE PLAN Y SU INDICE
if neterr()
  set color to bo+/b
  822.0 clear
  822,0 blear<br>822,5 aey "MENSAJE: ARCHIVO NO DISPONIBLE EN SISTEMA MULTIUSUARIO"<br>821,5 SAY "ACCION : FRESIONE CUALQUIER TECLA PARA CONTINUAR"
  INKEY (O)
  RETURN
and ifwww.index to PLAPROI
                                            44 CADENA DE BUSQUEDA<br>44 CADENA DE BUSQUEDA SIN BLANCOS
Private PALABRA
Private PARAME
private 1
                                            EE POSICION PARA EL SCROLL DE PANTALLA<br>45 TECIA OPRINIDA EN EL SCROLL<br>64 NUMERO DE ARTICULO SELECIONADO
private TECLA
Drivate NUMART
private DESCRI
                                            44 DESCRIPCION DE ARTICULO
                                            SE OPCION DE MENU
private OPCION
private recogn
private DUNY
                                            44 VARIABLE AUXILIAR
EXECUTE 7.746 INICIALIZA VARIABLES
GTRO .T.<br>PALABRA - SPACE(5)
\frac{1}{2} \frac{10}{2}\overline{m} . \overline{a}TECLA - O
NUMANT = SPACE(5)<br>FECHA = SPACE(6)<br>CANTIDAD = 0
n n n n n nast color to well.
          ANEXO P
```
ins El

ò.

PAGINA B - 65

89.0 close PARAME = ALLTRIN(ARTICULO)<br>PARAME = UPPER(PARAME) A& ARTICULO EN HAYUSCULAS Y SIN BLANCOS go top .......<br>#Bak PARAME 44 BUSCA ARTICULO<br>44 SI LO ENCONTRO EN EL PLAN IF FOUND() set cursor off EL DESPLIEGA VENTANA DE EDICION set color to us in 89.2 clear to 20.77 set color to n/w **star Control Control Control Control Control of Star Peace Control Control Control Control Control Control Control Control Control Control Control Control Control Control Control Control Control Control Control Control Co** sat color to w/n/w/n/bg 44 EL SCROLL SE HACE DEL RENGLON 12<br>44 FARA LA PRIMERA VEZ ī.õ  $L=0$ <br>  $0$  10, 3 say " XUH. A)<br>  $0$  10, 24 say "  $1$ <br>  $0$  10, 49 say "  $1$ <br>  $0$  11, 3 TO 11, 75 DOURLE<br>  $0$  MHILE otro<br>
NUMART = KUARTXP **NUM.** ARTICULO ... ... ...<br>FECHA REQUERIDA "<br>CANTIDAD " A& GUARDA MUGIRO DE ARTICULO Y DESPLIEGA **HUMANA - RUPLAY STATE AND ANNUAL DE ARTICULA T DESPERTE DE L'ANNE DE L'ANNUAL DE L'ANNUAL DE L'ANNUAL DE L'ANNUAL DE L'ANNUAL DE L'ANNUAL DE L'ANNUAL DE L'ANNUAL DE L'ANNUAL DE L'ANNUAL DE L'ANNUAL DE L'ANNUAL DE L'ANNUAL 9** 1.3<br> **PECIA - PREQUE 12 1.2**<br> **PECIA - PREQUE 12 1.2**<br> **CALL 12 1.3**<br> **CALL 12 1.3**<br> **CALL 12 1.4**<br> **CALL 12 1.4**<br> **CALL 12 1.0**<br> **CALL 12 1.0**<br> **CALL 12 1.0**<br> **CALL 12 1.0**<br> **CALL 12 1.0**<br> **CALL 12 1.0**<br> **CALL 12 1.0** DIA COMON PORT<br>824,4 BAY "MOVER FLECHAS HACIA ABAJO, ARRIBA, ENTER -> SELECCIONAR, ESC -> BALIR'<br>DO CASE CASE TECLA - 13 44 BI TECLA FUE ENTER AR SI IECAN FOR ENIER L-recho() 824.0 clear<br>824.0 clear "TECLEAR LA HUEVA INFORMATION EN LOS CAMPOS" set color to we/n set cursor on numers notes typ 66 GUARDA DATOS DEL ARCHIVO facha\*fdregxp<br>cantidad\*cdregxp ouro-it:<br>est color to bg+/n/gr+/n<br>est color "" get fecha at LEE NUEVOS DATOS<br>est arg "" get cantidad<br>read<br>read if blogreg(5) replace fdreqxp with fecha<br>replace cdreqxp with cantidad 44 REEMPLAZA NUEVOS DATOS  $110$ @24.5 may "EN ESTE MOMENTO NO SE FUEDE ACTUALIZAR LA INFONACION" endif met color to w/n/w/n/bg goto L<br>SET COLOR TO N/W @24,0 clear<br>@24,4 aAr "MOVER FLECHAS HACIA ABAJO, ARRIBA, ENTER -> SELECCIONAR, ESC -> BALIR" est cursor off<br>CASE IECLA - 27 46 SI FUE TECLA ESC otro-.F.<br>set color to w+/b 024,0 clear mot color to w+/bg/n+/w 44 CIERRA ARCHIVOS ABIERTOS  $c$ lose  $m$ lect  $6$ use PLAPRO 64 ARRE ARCHIVO DE PLAN Y SU INDICE if noterr()<br>set color to bg\*/b 922,0 clear<sup>----</sup><br>922,5 asy "MENGAJE: ARCHIVO NG DISPONIBLE EN SISTRYA MULTIUGUARIO"<br>923,5 SAY "ACCICN": PRESIONE CUALQUIER TECLA PARA CONTINUAR" **INKEY** [0] RETURN endif set index to PLAPROI set cursor on RETURN

**PAGINA B - 66**  $\tau \approx -\sigma$ 

and profit

```
CASE TECLA - 24
                                              66 FLECHA BACIA ABAJO
           IF I+1=20<br>set color to bg*/n<br>SCROLL(12,1,19,76,1)
                                              44 BI ESTA OCUPADO EL UTLIMO RENGLOM
                                              66 HACE SCROLL DE VENTANA HACIA ASRIBA
           riar
             T = T + 144 INCREMENTA INDICADOR DE RENGLON
           ENDIF
           skip<br>if NDARTXP<>PARAME
                                             44 BALTA AL BIGUIENTE REGISTRO<br>44 SI EL ARTICULO DE ARCHIVO CAMBIO<br>44 REGREBA AL REGISTRO ANTERIOR
              ext11 - 1 - 144 DECRENZNTA INDICADOR DE RENGLON
           ELSE
             BET COLOR TO BG+/M 66 81 EL ARTICULO ES EL MISMO<br>81-1, J clear to I-1,3 66 LIMPIA INDICADOR DE POSICION DE ARTICULO<br>81-1,76 clear to I-1,76 66 SUPERIOR
        EN-1, "WITH THE SET OF THE CONSIDER THE CASE TO THE TANK AND THE CASE TO THE TANK AND THE CASE TO THE TAIL OF THE SET OF THE SET OF THE SET OF THE SET OF THE SET OF THE SET OF THE SET OF THE SET OF THE SET OF THE SET OF TH
           ELSE IF RESPRECTO()
                                              44 SI NO ES EL PRIMER ARTICULO
                1 - 1 - 144 DECEPATRIA INDICADOR DE RENGIAN
           ENDIP
           B XIP - 144 VA AL REGISTRO ANTERIOR<br>44 SI ARTICULO DE REGISTRO ES DIFERENTE
           11 NDARTXP<>PARANE
             ekip 1
                                              64 REGRESA AL ARTICULO CORRECTO
              set color to n/w
              424,0 clear
              824,0 say "FRIMER REGISTRO: UTILICE FLECHA HACIA ABAJO, ENTER -> SELECIONAR, BSC -> SALIR"
           SLBE
             SET COLOR TO BO+/H<br>@1+1,3 CLEAR TO I+1,5<br>@1+1,76 CLEAR TO I+1,76
                                            44 LIMPIA FLECHAS DE ARTICULO INFERIOR
          ENDIF
     ENDCABE
EMDDO
 LEE<br>1920 Clear<br>1920 Clear - MCMSAJE : EL ANTICULO NO TIENE PLAN DE PRODUCCION"<br>1920 Samy "ACCION" : PARA PASAR AL SIGUIENTE NERU SOLO DE RETURN'<br>1920 Samy "ACCION" : PARA PASAR AL SIGUIENTE NERU SOLO DE RETURN'
   INKEY(0)
  ENCONT- P
ENDIF
set color to w+/b
924.0 clear
                                    66 FIR DE ARTFLA
return
TITULO
                        HRPEXP
                    ×
   EUMOTOR
                   \mathbf{I}HANTENIMIENTO DEL HRP.
   DEFINICION :
                        DO MAPEXP
   ENTRADAS
                        NINGURA
                   \bulletSALTDAS
                   \mathbf{r}NIMMINS
   SUBRUTINAS
   REFERENCIADAS :
                           1) EXPLOS
                            2) APART
                         ESTA RUTINA ES LA ENCARGADA DE REALIZAR LA EXPLOSION<br>DEL REQUERIMIENTO DE ARTICULOS DE ACUERDO A LA EXISTENCIA
   CONTRARTOR
                       \mathbf{r}QUE HAY EN ALHACENES
   AUTORES
                            ALEJAMDRA C MONDRAGON SANCHEZ<br>ADOLFO GONZALEZ RAMIREZ
                        \pmb{\mathfrak{r}}AUDITOR
                            ING. A. TEMPLOS C.
                         t.
   PECHA
                         ï
                            DICIEMBRE DE 1991
   HODIFICACIONES :
procedure HRPEXP
continua-.T.
set color to w+/b
clear
```
**PAGINA B - 67** 

AFEXO B

٠

ė

٠

```
set date british
  do while CONTINUA
    set color to w+/b<br>clear
     44 ENCABEZADO
                                      MUEVA LAS FLECHAS Y DE RETURN EN SU SELECCION"<br>SE DESPLIEGA VENTANA DE RENU
     # 23,5 may "ACCION:<br>set color to b/n
     88,16 class to 16.62
     sat color to n/w/bg*/w<br>$7,15 clear to 15,61
     WARD CORRESPONDED TO A REGRESSIN AL MENU ANTERIOR<br>
6 09,311 prospt " 0. REGRESSIN AL MENU ANTERIOR<br>
6 11,21 prospt " 1. EJECUCION DEL MRP<br>
6 11,21 prospt " 2. DESPLEGAR APARTADO DE ALMACENES<br>
Banu to OPCION
                                                                         44 SALE DEL CICLO
                                                                     \bullet\bullet\bullet\ddot{\phantom{a}}ā
        Case<br>Caso OPCION = 1
                                          44 SALIDA DEL SISTEMA
          CONTINUA - .7.
                                          66 TERMINA EL CICLO DEL MENU
        case OPCION . 2
                                        65 LLAMA A RUTINA DE EJECUCION DE MRP
        case OPCION - 3
                                        66 LLANA A RUTINA DE DESPLEGAR APARTADO
          do APART
     endcase
  end aset color to w+/b
1 - 1CONTINUA-.T.
                                          44 RUTINA HRPEXP
return
.................
                                     TITULO
                 \cdotEXPLOS
   FUNCION
                      EXPLOSION DE ARTICULOS PARA EL MRP
٠
                 \bulletDEFINICION
                      po EXPLOS
                 \cdotFIFTBADAS
                 \cdotNINGURA
٠
   SALIDAS
                 \bulletHTMCUNA
    BUBRUTINAS
    REFERENCIADAS :
                        1) REQUIR
                          2) INT<br>3) MOD<br>4) DIAREQN
                                         44 DE CLIPPER<br>44 DE CLIPPER
                          5) DISPON
                          흮
                             EBCRIBE
                             BATA
é
   COMENTARIOS
                       ESTA RUTINA REALIZA LA EXPLOSION DE MRP.
   AUTORES
                          ALEJANDRA C HONDRAGON SANCHEZ
                      \mathbf{r}ADOLFO GONZALEZ RAMIREZ
   AUDITOR
                      : ING. A. TEMPLOS C.
٠
٠
   FECHA
                       DICIDENE DE 1991
   MODIFICACIONES :
procedure EXPLOS
close
salact 2
use MANDART ()<br>IP NETERAL)<br>IP NETERAL)<br>E24,2 BAY " ARCHIVO NO DISPONIBLE EN SISTEMA KULTIUSUARIO"
     INKEY(0)
     RETURN
   ENDIP.
SET INDEX TO HANDARI
select 7<br>use ORDPRO exclusive
                                           66 ARCHIVO DE TRABAJO QUE USA RUTINA ESCRIBE
   IF RETERR()<br>
G24,2 SAY " ARCHIVO NO DISPONIBLE EN SISTEMA MULTIUSUARIO"<br>
INKEY(0)
     RETURN
   ENDIF
SET INDEX TO ORDPROI
                                         66 BORRA INFORMACION ANTERIOR
zap<br>met exclusive off
 select 13
```

```
ANEXO B
```
**FAGINA**  $3 - 66$ 

use AECHT4 exclusive<br>
IF WEINER()<br>
224,2 SAT " ARCHIVO FO DISPONIBLE EN SISTEMA MULTIUSUARIO"<br>
INSERIES ()<br>
INSERIES () 46 ARCHIVO DE TRABAJO QUE USA RUTINA ESCRIBE RETURN **RIDTE** AL BORRS TERORISTICS SETERTOR zap<br>met exclusive off select 1 44 ESTRUCTURA DE PRODUCTO IF METERA()<br>IF METERA()<br>@24,2 SAY " ARCHIVO NO DISPONIBLE EN SISTEMA MULTIUSUARIO" INKEY (0) RETURN ENDIP SET INDEX TO ESTPROI solact 6 nee PLAPPO As alaw ng pantuloosny IF NETERR() @24,2 BAY " ARCHIVO NO DISPONIBLE EN BISTEMA MULTIUSUARIO" **THREY** (0) **RETURN** ENTIP SET INDEX TO PLAPROI select 8 44 CALENDARIO DIA CAR/KUN DIA IF NETERR() @24,2 SAY " ARCHIVO NO DISPONIBLE EN SISTEMA MULTIUSUARIO" INKET(0) RETURN **Family**  $left 4$ use LOCALH **44 ARCHIVO DE ALHACENES** IF NETERR()<br>#24,2 SAY " ARCHIVO NO DISPONIBLE EN SISTEMA MULTIUSUARIO" INKEY(0) **BETURN** ENDIP SET INDEX TO LOCALMI private LLAVE 44 LLAVE DEL ART INDEPENDIENTE EN FLAN DE PROD private NIV<br>private NHIJO 46 NIVEL DE ANIDANIENTO EN LA ESTRUCTURA 46 DESCRIPCION DE ARTICULO private DESCRI **EE VARIABLE AUXILIAR** private DUNY private J ER FROM DE REQUERINIENTO NUMERICA DIA "N" DEL AÑO ES FECHA DE LIBERACION NUMERICA DIA "N" DEL AÑO ES REGISTRO POINTER EN PLAN DE PRODUCCION private FECHRE private FECHLI<br>private REGISTRO 44 RESISTED CONTRE EN PLAN DE PRODUCCION<br>44 FILMO DE PRIMER DE PARE<br>44 FILMO DE PRIMER DE PARE<br>44 FILMO DE PRIMER DE PARE<br>44 FICHA CARACTER DE RESURFANCIEN<br>44 FICHA CARACTER DE RESURFANCIEN DE PRODUCCION<br>44 FATER DE TIEMO private TIEMT<br>private REQBRU<br>private FECHAI private FECHAZ private REQNET<br>private FACTIENP private NUMBEC private REFER set color to w+/b clear<br>set date british 02.70 say date()<br>set color to b/n<br>01,29 clear to 4,49 ES DESPLIKOA VENTANA DE TITULO  $\frac{1}{2}$ <br>  $\frac{1}{2}$ <br> 44 ENCABEZADO  $\overline{a}$  $10$  act  $6$ 44 PLAN DE PRODUCCION go top<br>AKGIATRO = 1 **66 SE COLOCA EN EL PRIMER REGISTRO**<br>66 INICIA VARIABIES TECHRE<br>TIEMP = 1<br>DUHY - 0 **NHIJO - 0<br>LLAVE - SPACE(5)** LLAVE - SPACE(5)<br>FECHA1 - SPACE(6)<br>FECHA2 - SPACE(6)<br>NUMSEC - 100<br>REQBRU - 0 66 NUMERO SECUENCIAL 100 FARA TODAS LAS CORRIDAS MRP REFER - SPACE(B) do while .NOT.EOF() 66 HIENTRAS HAY REGISTROS BN EL PLAN DE PRODUCCION  $05,0$  clear<br> $J = 0$ <br>set color to  $bg'/cb$ 

ANEXO B

i<br>Ma  $PAGINA$   $B = 69$ فطلعت وبالمواطئ الروابي

Lista de

Detta:
023,26 SAY "PROCESANDO INFORMACION " set color to we/b<br>REGRRU = CDREGKP SA REQUE BRUTO - REQ DE PADRE DEL PLAN DE PROD<br>SA NIVEL DE PADRE - O<br>SA LLAVE - PADRE NIV = D<br>LLAVE = NDANTXP no.<br>06,0 may "ARTICULO : "\*LLAVE\*"<br>06,70 aAY REGORU PICT "####"<br>met color to bg\*/b FRCHA DE REQUERIMIENTO : "+FDREOXP+" CANTIDAD 1" 08.1 BAY "ARTICULO FALTANTE CAMPTONO P. LIFERACION  $\theta$ . Benite o  $\theta$  $ext$  color to  $v_t/b$ FECHRE = REQNDIA(FOREQXP) 64 CONV. FECHA DE REQUERIMIENTO EN DIA N DE AÑO 66 HAESTRO DE ARTICULOS go top<br>locate for NDARTXM = LLAVE<br>REFER = LLAVE+STR(NUMSEC,1,0) *IL SE COLOCA AL PRINCIPIO DEL ARCHIVO* **SE LOCALIZA AL PADRE EL LOCALIZA AL FADRE<br>EL CREA LA REFERENCIA CARACTER<br>EL OBTIENE NUMERO DE HIJOS DE PADRE<br>EL OBTIENE DESCRIPCION DEL PADRE<br>EL SI TIPO DE ANTICULO ES COMPRADO** MHIJO - COSUBXX DESCRI - DDARTXH  $11$  TDARTION  $-2$ IS OBTIENE TIERRO DE ENTREGA DE COMPRA TIPP - IDENTCH 46 SI ES ARTICULO PABRICADO<br>46 SI ES ARTICULO PABRICADO<br>46 OBTIENE TIENDO DE ENTREGA DE FABRICACION 4144 ...<br>TIEMP – IDENTEH miic FACTIER = INT(TIERP/1000) 44 OBTIENE FACTOR TIEMPO 1-DIAS, 2-HORAS IF FACTIENP  $\ddot{\cdot}$  i TIES - MODITIESP, 1000) 44 BE OBTIENE EL NUMERO DE DIAS māi. 66 SI EL TIERRO ESTA EXPRESADO EN HORAS TIENP - (HODITIENP.100011/24) END11 FRONT - FECHRE - TIENP EE FECHA LIBERA = FECHA REQUE - TIEMPO ENTRECA<br>EE CONVIERTE NUM DIA N EN CANACTER FECHA LIBERA<br>EE CONVIERTE NUM DIA N EN CANACTER FECHA REQUER FECHAL - DIAREON(FECHLI) FECHAL - DIARCOVITECHNI)<br>FECHAL - DIARCOVITECHNI LAYE ARDY CONVIENT NA CONVIENT ARRANGEMENT COMPARENT DESCRIPTION OF A PROFILE AND INCOLLECTION<br>40 BACK AND IN EARLY ARRANGEMENT PECHAL ARRANGEMENT DE BOSINES AND DE RAINE 40 go REGISTRO<br>NUMSEC-NUMSEC+1 46 INCREMENTA EL NUMERO DE REFERENCIA set color to bg\*/b  $0.23, 0$  clear @ 23,5 may "ACCION: PRESIONE CUALQUIER TECLA PARA CONTINUAR LA EJECUCION" inksy(0) enddo 44 PARA BL REGISTRATE APPECISO DES POR set color to bu+/b  $0.23, 0$  clear @ 23,5 any "ACCION: EJECUCION TERMINADA, PRESIDNE CUALQUIER TECLA PARA CONTINUAR" inkey(0) **CLOST** est cureor on<br>SET COLOR TO W+/B RETURN 46 FIN DE EXPLOS TITULO **APART**  $\mathbf{I}$ DESPLIEGUE DE ARTICULOS APARTADOS EN EL MRP FUNCION  $\blacksquare$ DEFINICION : DO APART **ENTRADAS** KINGUNA  $\mathbf{I}$ **SALIDAS** × **NIKGUKA SUBRUTINAS** REFERENCIADAS : NINGURA **CONENTARIOS** : ESTA RUTTRA RUESTRA LA LISTA DE ARTICULOS APARTADOS **AUTORES** ALEJANDRA C MONDRAGON BANCHEZ<br>ADOLFO GONZALEZ RAMIREZ  $\cdot$ **AUDITOR** : ING. A. TRAPLOS C. FECHA : DICIEMBRE DE 1991 MODIFICACIONES : procedure APART  $c$ losa select<sub>2</sub> **USH MANDART** 44 ARCHIVO DE ALMACENES IF FETERR() ANEXO E PACINA B - 70

624,2 SAY " ARCHIVO NO DISPONIBLE EN SISTEMA MULTIUSUARIO" INKEY (O) **AETURN**  $2001$ set index to menderi  $left 13$ **USA ARCHTA** 44 ARCHIVO DE ALMACESES IF WETERR()<br>| @24,2 SAY " ARCHIVO NO DISPONIBLE EN BISTEMA MULTIUSUARIO"<br>|INKEY(0) **RETURN**  $1.77$ PRIVATE LLAVE 66 IDENTIFICADOR DE ARTICULO FINAL LLAVE = SPACE(3) 66 INICIALIZA VARIABLES ARTIC - SPACE(3) set color to w+/b cless sat dato british  $0, 2, 70$  say date() set color to b/n AS DESPLINGA VENTARA DE TITULO  $01.29$  clear to 4.49 est color to by\*/w<br>
80.28 clear to 3,49<br>
81,29 may "ARTICULOS APARTADOS" 44 ENCABEZADO<br>
8 2,29 may " \_\_E M M R P " set color to hov/n<br>NEW = 9 go top 44 SE COLOCA EN EL PRIMER REGISTRO reg = 1<br>66,1 may " ART. SUBENSAMBLE<br>67,1 SAY "FINAL CANT. CANT. CANT."<br>FALTA APART. **BORRA** est color to w+/b 46 AACA DE REFERENCIA EL NUMERO SECUENCIAL LLAVE - SUBSTRINDREFXD. 6.31 EREN, 1 BAY BUBSTR(NDREFXD,1,5) AS ESCRIBE DE REFERENCIA EL NUMERO DE ART. VICTOR AND TREATMENT AND THE RESIDENCE ON THE RESIDENCE OF THE LANDED BY ANDREW A RESIDENCE ON THE LANDER SUPERINT A RUNDER SUPERINT A RUNDER SUPERINT A RUNDER OF LEAVE SUPERINT A LIMIT IN A LIMIT OF THE LANDER OF SUPERINT REN - REN.1 (1997), 24 INCREMENTA INDICADOR DE RENGLON<br>SREN,1 SAY SUBSTR(NDREFXD,1,5) 44 ESCRIBE DE RENGRECIA EL NUMERO DE ART.<br>AFLIC - SUBSTR(NDREFXD,1,5) 44 GUARDA NUMERO DE ART DE REFERENCIA END 1F **SUBSITE(NDREFXD,1,5)<>NDARTXD && BI NUMERO DE ARTICULO ES DIFERENTE AL SUBSITE(NDREFXD) DE ARTERENCIA, LO ESCRIBE<br>SUBSITE(ND SAY NOARCYO) DE ARTERINCIA, LO ESCRIBE<br>ARTÍO - NDARTXD DE ARTÍO DUARDA** ENDIP salect 2 44 SELECCIONA ARCHIVO DE ARTICULOS seek artic<br>@REN.14 SAY DDARTXH 44 ESCRIBE DESCRIPCION DE ARTICULO  $select 13$ 44 SELECCIONA ARCHIVO DE TRABAJAO --------<br>goto reg<br>@REG.57 GAY CDAPAXD PICT "####" 46 ESCRIBE CANTIDAD APARTADA DE ARTICULOS WARD, SAN WARD THE REAL PROPERTY OF A SECOND AND A SAN WARD IS REACTIVE (STATE AND A SAN INVESTING TO A SAN INTERFERIES ON THE SAN THE REAL PRESS, SO BAY THE SAN THE SAN THE SAN THE SAN THE SAN THE SAN THE SAN THE SAN THE rist . "FIRE AN ARICULOS EN INVENTARIO<br>\$#" 65 EAN ARICULOS EN INVENTARIO<br>\$#" 65 ESCRIBE CANT. EN INVENTARIO OREN, 66 BAY CDINVO PICT "OFF" ENDIF<br>REN = REN +1 45 INCREMENTA INDENTIFICADOR DE RENGLON  $if$ ran-21 46 BI LLENG LA PANTALLA DE DATOS  $ren=8$ sat color to be+/b 023.0 clear @23,5 esy "ACCION: PRESIONE CUALQUIER TECLA PARA CONTINUAR" inkey(0)<br>CREN, O clear to 22,78 **66 LIMPIA PANTALLA** set color to w+/b  $endif$ reg = reg+1<br>poto reg<br>kNDDO  $select 13$ 44 SELECCIONA ARCHIVO DE TRABAJO<br>66 INCREMENTA INDENTIFICADOR DE RENGLON 44 VA AL REGISTRO ALPACERADO set color to bg+/b 021,5 day "ACCION: FRESIONE CUALQUIER TECLA FARA CONTINUAN"<br>021,5 day "ACCION: FRESIONE CUALQUIER TECLA FARA CONTINUAN" inkey(0)<br>CLOSE set cureor on<br>SIT COLOR TO W+/B RETURN 44 FIN DE APART ............................... TITULO  $\mathbf{r}$ **REGED TA** 

PAULMA B - 71

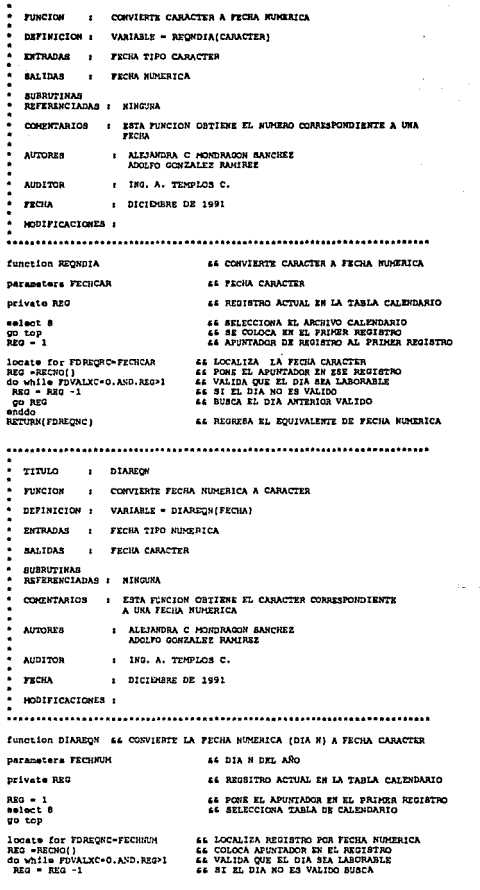

l,

 $\mathcal{L}$ l,

PAGINA B - 72

 $\gamma$ 

**00 RXQ** RETURN EDECINE I

# As IT DIA ANTERIOR MATIOO ce pornosa virua capacero

J. **TITULO FOCOTOR PUNCTON** AGREGA DATOS AL ARCHIVO DE TRASATO DE MRP DEPINTCION DO ESCRIBE WITH MUMART, WIV, REQ1, FECHA LIB, REQ2 NUMERO DE ARTICULO, NIVEL, REQUERIMIENTO NETO, FECHA DE<br>LIBERACION, REQUERIMIENTO BRUTO  $\lambda$ **ENTRADAR** SALIDAS **MEMORIA** ٠  $\mathbf{I}$ **SUBRUTINAB** REFERENCIADAS : 1) MASREG CONTRACTOR ESTE PROCEDIMIENTO VA LLENANDO EL ARCHIVO DE TRABAJO QUE GENERA LA EJECUCION DEL MRP **AUTORES** ALEJANDRA C HONDRAGON SANCHEZ  $\bullet$ ADOLYO GONZALEZ RANIREZ ING. A. TEMPLOS C. **AUDITOR**  $\bullet$ **DICIDGER OF 1991 FECHA**  $\mathbf{r}$ HODTFICACIONES ( procedure ESCRIBE select 7<br>IF MASREG(5) replace RDARTER with ELIAVE sopiace NUMBERT with ELIAVE<br>replace DUNIVOR with ENOUR<br>replace DUNIVOR with ENOUR<br>replace DUNENCR with FIGUALI<br>replace DUNENCR with FIGUARE<br>spiace COREOR with EREORU<br>unlock<br>te member && SI REQUERIMIENTO FUE DIFERENTE DE O<br>&& INCREMENTA INDICADOR DE RENGLON<br>&& ESCRIBE NUMERO DE ARTICULO, 1f BECURATO r Regussou<br>
ran-row()\*1<br>
Gren, 01 say ellave<br>
Gren, 35 say reque pict<br>
Gren, 54 say fechali<br>
Gren, 71 say fechare " SE REQUERIMIENTO<br>" SE REQUERIMIENTO<br>SE FECHA DE REQUERIMIENTO saluct 2<br>sook allave<br>@run,7 say ddartxm **11 SELECCIONA ARCHIVO DE ARTICULOS** 44 DESPLIEGA DESCRIPCION DEL ARTICULO  $endit$  $-1 - 1$ \$24.2 \*\* "IN ESTE MONENTO NO SE PUEDE AGREGAR OTRO REGISTRO" INKEY (0)  $endie$ RETURN **66 FIN DE ESCRIBE** TITULO ESCRIBEZ **FUNCION** AGREGA DATOS AL ARCHIVO DE TRABAJO DE AFARTADOS DO ESCRIBEZ WITH MUHART, REP, REQ, CANT ALH, MRP, APAR, INV ٠ DEFINICION : NUHERO DE ARTICULO, REFERENCIA, REQUERIHIENTO, LIBRE EN<br>ALMACEN, MRP, APARTADO, INVENTARIO **ENTRADAS**  $\mathbf{r}$ **SALIDAS** MINGUSA  $\mathbf{r}$ **SUBRUTINAS** REFERENCIADAS : 1) HASREG CONENTARIOS ESTE PROCEDIMIENTO VA LLENAGO EL ARCHIVO DE TRABAJO QUE GENERA LA EJECUCION DEL MRP PARA ARTICULOS APARTADOS ٠ **AUTORES** ALEJANDRA C HONDRAGON SANCHEZ  $\mathbf{1}$ ADOLPO GONZALEZ RAMIREZ

PAGINA B - 73

 $\sim$ 

```
AUDITOR
                             ING. A. TEMPLOS C.
٠
    rreu
                             nterminals of 1991
    HOSTPICACIONES
procedure ESCRIBE2
parameters ELLAVE, FREP, REQUE, ELIBRE, RESURP, APART, IRVEN & LIAVE ARTICULO,<br>
(4 RETERRETA, REQUESING)<br>
(4 BALANCE INCORPEDING IN ALMORET AND ARTICULO 1<br>
(4 RESING DE SALING IN ALMORET AND ARTICULO 1<br>
4 ARESING DE SALIDA
IF MASRED(5)
   PARABOLOS (PARTAD with ELLAVE<br>replace NDREPAD with REP<br>replace NDREPAD with REP<br>replace CDARTAD with KLIBRE<br>replace CDARTAD with REP<br>replace CDAPAND with REP<br>replace CDAPAND with REP
   replace CDINV3D with INVER
100624,2 say "EN ESTE MOMENTO NO SE PUEDE AGREGAN OTHO REGISTRO"
   INKEY (O)
 and i f
n when
                                             44 FIN DE ESCRIBEZ
****************
                          TITULO
                    \cdotBAJA
    PUNCTON
                         RECORRE ESTRUCTURA DE ARTICULOS DE FORMA RECURSIVA
                         DO BAJA WITH PADRE, SIJOS, NIV, FECHA, REQ, REF
    DRFINICION (
                         ARTICULO FADRE, NUM DE HIJOS, NIVEL, FECHA DE LIBERACION
    EXTRADAS
                         REQUERIALIENTO, REFERENCIA
    GALIDAS
                         RINGURA
                    \blacksquareĬ.
٠
    SUBRITINAS
                            1) DISPON
    REFERENCIADAS
                             21 10044 DE CLIPPER
                                               AL DE CLIPPER
                              4) DIARCH
                             5) ESCRIBE
    CONENTARIOS
                            ESTE PROCEDIMIENTO VA RECORRIENDO LA ESTRUCTURA DE LOS
٠
                        \mathbf{r}ARTICULOS PARA CETENER LOS ARTICULOS QUE EAGAN FALTA
    AUTORES
                             ALEJANDRA C MONDRAGON BANCHEZ<br>ADOLFO GONZALEZ RAMIREZ
    AUDITOR
                             ING. A. TEMPLOS C.
                            DICIEMBRE DE 1991
    TECHA
                         \cdotHODIFICACIONES :
procedure BAJA
parameters BLIAVZ, BHIV, FECHP, ROOF, BRIT 46 LLAVZ DE PADER, NOVEMO DE EIJOS<br>64 RADUERA HEVEN, NORTE DADER, FECHA LIB PAD<br>64 RADUERAHENCO PEO PADER,<br>16 APINTANDOR EN ARCHIDO DE ESTRUCIURAS<br>privato POPA 64 APINTANDOR EN AR
                                    AS VARIABLE AUXILIAR PARA NUMERO DE BIJOS
private I
private H:JO
private NUMH
                                   AS MORGO DE NIGO<br>A MERICANA DE NIGO A DE NIGO - FECHA LIBERACIÓN PADRE<br>AS MERICANA DE NIGO DE NIGO A DE NIGO - ESTA LIBERACIÓN PADRE<br>AS MERICANA CARACIÓN DE NIGO<br>AS MERICA DE NIGO DE NIGO<br>AS MERICA DE NIGO DE NIGO A DE NIG
                                    44 NUMERO DE HIJOS
Drivate FECHIJ
Drivate RHINET
private RHIBRU
private FHIJO
private TIEMP
private PACTIEME
private FHIJOLI
                                    44 FECHA CARACTER DE LIBERACION DE HIJO
neivers EBLTONE
                                    66 NUEVA REFERENCIA PARA SIGUIENTE NIVEL
private MREF
FHIJO = RPACF(fA)
```
ANEXO B

```
m = -0UGE - 0 MATTES = 11.00 = ERACIOS DE MINOR DE MINOR E EN CONCERN DE PRODUCTO NO CONSIDERAT EN CARRICAL EN CARRICAL EN CARRICAL EN CARRICAL CONSIDERATION DE MINOR CON LA LIAN EN CONSIDERATION DE LA CONSIDERATION DE LA CONSID
                                     44 NUMBRO DE HIJOS O
8130 - 89868(5)aluu – arminis)<br>melect 1<br>locate for Millere – uttive
NOCALS TOT NUMMIPE * BLLAVE<br>FOR * RECNO()<br>for 1 = 1 to BRIJOS<br>BIJO * NUMMIRE<br>WREF * BIJO-SUBBIR(BREF,6,3)
  n = 166 VA A MAERIRO DE ARTICULOS
  meloct 2<br>locate for NDARTXM = HIJD
                                                 EL BUSCA EL HIJO
  1f TDARTXM = 2<br>TIEMP = IDENTCH
                                                 AL SI TIPO DE ARTICULO ES CONFRADO
                                                 44 CBTIENE TIENPO DE ENTREGA
  \ddot{\phantom{a}}TIDO - IDDUEH
                                                 44 SI ES ARTICULO FABRICADO
  and i f
  FACTIENP - INTITIENP/1000)
                                                 44 OBTIENE FACTOR TIEMPO 1-DIAS.2-HORAS
  IF FACTIERP = 1<br>TF FACTIERP = 1<br>TIERP = NOD(TIERP,1000)
                                                 AL SI EL TIENTO ES DE DIAS, 2-NOMBRE EL SE CRIIENE EL NUMERO DE DIAS<br>AL SE CRIIENE EL NUMERO DE DIAS<br>44 SI EL TIENTO ESTA EXPRESADO EN NORAS
     TIEMP - (NOD(TIEMP, 1000))/24 && OBTIEME EL EQUIVALENTE A DIAS
  ENSÎP
  ENDIF<br>FECHIJ - FECHP - TIEMP
                                                 44 FECHA DE LIBERA DE PADRE - LEAD DE HIJO
  FHIJOLI - DIAREON(FECHIJ)<br>FHIJORE - DIAREON(FECHF)
                                                 SE CONVIERTE FECHA DE FARAS - LEAU ME RIJO<br>24 CONVIERTE FECHA DE REQUERIMIENTO HIJO - FECHA LIB PADRE<br>54 BI HACE FALTA BIJOS
  1f RHINET > 0do ESCRIBE with HIJO, BNIV, RHINET, FHIJOLI, FHIJORE, RHIBRU
                                                 LA SELECCIONA MAESTRO DE ARTICULOS
     salact 2go top<br>locate for NDARIXH - HIJO
                                                 44 CHRICCICAL PARTIES OF MITICOL
     JOGALE FOR WEALTER - HIJO 64 LOCALIEA EN NUCLEO DE MIJOS (RECURRIVO)<br>1910 BAJA MILA HIJO, ANGREJ ANGLES EN NUCLEO DE MIJOS (RECURRIVO)<br>1910 BAJA MILA HIJO, BNY, RHINET, FRIJOLI, FRIJORE SPORTED DE MIJOS BECHINE<br>1919 BACHIN
  110POPA - POPA + 1SE AUMENTA EL APUNTADOR DE LA ESTRUCTURA<br>22 Y BUSCA EL SIGUIENTE NIVEL
  \cdotsgoto POPA
next<br>RETURN
                                             44 FIN DE BAJA
TITULO
                    \mathbf{r}DISPON
   EUNOTOR
                    \cdotDE ACUERDO A LA CANTIDAD REQUERIDA, INDICA LOS FALTANTES
   DEFINICION :
                         VARIABLE = DISPON(REQUER, LLAVE, REFER)
   PUTPINAS
                   \cdotREQUERIMIENTO, ARTICULO, REFERENCIA
   EAT TOAR
                   \cdotMATERIAL FALTANTE EN INVENTARIO
   BURNIETHAS
   REFERENCIADAS :
                            11 ABS
                                            . 44 DE CLIPPER
                              is atoopee
                              31 ESCRIBEZ
                            ESTE PROCEDIMIENTO RECORRE EL INVENTARIO FARA DETERMINAR<br>LA CANTIDAD DE ARTICULOS FALTANTES DE ACUERDO AL REO.
   CONENTARIOS
                        \cdotAUTORES
                              ALEJANDRA C HONDRAGON BANCHEZ<br>ADOLFO GONZALEZ RAMIREZ
                          ł
    AUDITOR
                            ING. A. THRIDA C.
    PECUA
                             DICIEMBRE DE 1991
                          ×
   HODIFICACIONES 1
function Dispon
parameters REOUE.LLAVE.REFE
                                              44 REQUERIMIENTO, ARTICULO REQUERIDO, REFERENCIA
private MATFALT<br>private LIBRE
                                     66 CANTIDAD DE ARTICULOS NO CUBIERTOS POR INVENTARIO<br>66 NATERIAL DISPONIBLE<br>66 NUEVO APARTADO DE MATERIAL
Privata
            NUEAPAR
private
                                                 APANIANO PA DALEGADA<br>11 TOTAL RESERVADO PARA KRP<br>11 APARTADO ACTUAL POR EFECIU DE LA CORRIDA
            BRAKE
DEIVAL APARACT
AFLECT A
                                                 44 ARCHIVO DE ALMACENES
LIDRE = 044 CANTIDAD OR ARTICULOS ANTES DE BUSCAR EN ALMACENES
           awww.p
```
service and company

**BACTUS BL. 35** 

ŀ.

```
RESMUP = 0<br>APARACT = 0
                                                        66 RESERVADO TOTAL PARA MRP
                                                        66 APARTADO ACTUAL ES CERO
locate for NDARTXL - LLAVE
                                                    66 BUSCA EL ARTICULO EN EL 1ER ALHACEN
IOCALS (TO BURSTATING ALANT 4 1993) ARTICULO ESTA EN ALANCEN<br>
11 FOUND ()<br>
12 FOUND ()<br>
12 FOUND ()<br>
12 FOUND ()<br>
22 FOUND 12 10 10000 12 10000 12 10000 12 10000 12 10000 12 10000 12 10000 12 10000 12 10000 12 10000 12 100
   CONTINUA BUSCA EN ANGELIA ANG ANGELIA ANG PRIPADA ANG ATACA EN ANGELIA ANG ENGLISHED EN ANGELIA ANG ENGLISHED E<br>
LIBRE - LIBRE + (COARTXL - (CPHER) + COART ANGELIA ANGELIA ANGELIA ANGELIA ANGELIA ANGELIA ANGELIA ANGELIA AN
        CONTINUE
    enddo
                                                    SE SE COLOCA EN EL 1ER REGISTRO DE ALMACENES<br>SE LOCALIZA EL ARTICULO EN EL PRIMER ALMACEN
   go top<br>locate for NDARTKL = LLAVE
        ARE TOT MOARIES = LIAVE = AL LOCALIE<br>{{LIBRE-REQUE}>01.0R.{{LIBRE-REQUE}>01<br>APARACT = LIBRE-REQUE
    ĩĭ
        ((11182-1920)):O. C. (11382-1920)<br>
NARACT - LIBM-REQUE - 64 AVARTADO PARA ESTA CONNIDA NECONALISMENTO ARRESTED AND A SUBSERVATION CONSIDERED PARTY AND THE SECOND ASSAULT IN CONSIDER SECOND AND THE SECOND ASSAULT IN CONSID
    -...
     . . . <del>. .</del>
    IF BLOOREG(5)
     -- ENGINEER IN THE NURAPAR IS ACTUALIZA LA CANTIDAD RESERVADA PARA MRP<br>Teplack CPHREXL with NURAPAR IS ACTUALIZA LA CANTIDAD RESERVADA PARA MRP
    RISE
       024.2 BAY "EN ERTE HOMENTO NO BE PUEDE MODIFICAR EL REGISTRO"
       INKEY(0)
    EVOTE
   ACUAE<br>186 SI EL ANTICULO NO ESTA EN ALMACENES<br>MATFALT = ABS(REQUE) &&EL REQUERIMIENTO NETO ES IGUAL AL REQUERIMIENTO BRUTO
 \bullet......enail<br>do Escribel with LLAVE, REFE, REQUE, LIBRE, RESIGNATION, REFACTION, REFACTION, REFACTION, REFACTION, REF<br>E ARTICULO, REFERICIA, REQUERINIO, LIBRE EN ALIMOENTS, REBENYADO PARA NEW,<br>E ARANTADO EN TOTAL, PARA ESTE CASO,
 ٠
     TITULO
                             REPORT
                             REPORTE DE INFORMACION.
      FUNCTOR
     DEFINICION :
                             DO REPORT
      ENTRADAS
                     \cdotNIVOINA
      SALIDAS
                       \mathbf{r}NINGURA
      BUBRUTINAS
                                                        44 REPORTE ARTICULOS
      REFERENCIADAS
                                    11 REPART
                                        REPALK
                                    Ĩ,
                                        REPEST
                                                         44 REPORTE ESTRUCTURA
                                    4i
                                                        66 REPORTE INVENTARIO<br>66 REPORTE PLAN DE PRODUCCION
                                        REPINY
                                        REPPLA
                                    ä
                                         REPHPE
                                                         46 REPORTE HR2
      COMENTARIOS
                                ESTA RUTINA ES LA ENCARGADA DE REALIZAR LOS REPORTES A<br>IMPREGORA DE LA INFORMACION DEL SISTEMA.
                            \cdotAUTOREA
                                  ALEJANDRA C MONDRAGON SANCHEZ
                                   ADOUD CONTAINS BANTRYS
      AUDITIOR
                                  ING. A. TEMPLOS C.
      FECHA
                              : DICIPARE DE 1991
      HODEPTCACTORES
 \bulletprocedure REPORT
  . DEFINICION DE VARIABLES
                                                     44 VARIABLE DE CRCION<br>44 VARIABLE AUXILIAR<br>44 VARIABLE PARA REGRESAR DE SELECCIONES
 private OPCION
  private CONTINUA
  \OmegaPCION = 0
                                                     A& INICIALIZACION DE VARIABLES
  CONTIM. . T.
  met color to w+/b
  C1001set date british
     do while CONTINUA
```

```
ANEXO B
```
PACINA  $\blacksquare$  $-76$ 

sat color to we/h sa coinc to wege<br>
olser<br>
0 2,70 asy date ()<br>
0 2,27 asy " REPORTS DE INFORMACION "<br>
9 2,27 asy " REPORTS DE INFORMACION "<br>
9 31,5 asy "ACCON: HUTVA LAS F<br>
9 31,5 asy "ACCON" HUTVA LAS F<br>
9 31,5 asy "ACCON"<br>
17.0 12.0 asset 44 LIMPIA PANTALIA 44 ENCABEZADO NUEVA LAS FLECHAS Y DE RETURN EN SU SELECCION" 44 DESPLIEGA VERTARA DE MENU **STATE CARRY CONTRACT AND ACCOUNT AND ACCOUNT AND SERVE AND ACCOUNT AND ACCOUNT AND ACCOUNT AND ACCOUNT AND ACCOUNT AND ACCOUNT AND ACCOUNT AND ACCOUNT AND ACCOUNT AND ACCOUNT AND ACCOUNT AND ACCOUNT AND ACCOUNT AND ACCOU** " 44 SALIR DEL CICLO<br>" 44 GENERAR REPORTES 44 SALIDA CEL SISTEMA<br>44 TERMIRA EL CICLO DEL MENU CONTINUA - .F.  $case$  OPCION  $-2$ do repart<br>case OPCION = 3 46 LLANA MENU DE REPORTE DE ARTICULOS do repalm<br> $CAB$  OPCION = 4 AS TRAWS MUST DE REGISTE DE STALCEMES do repest<br>case OPCION = 5 64 LLANA MENU DE REPORTE DE ESCTRUCTURAS do repiny<br>case OPCION = 6 44 LLANA MENU DE REPORTE DE INVENTARIO do reppla<br>case OPCION - 7 44 LLAMA HERU DE REPORTE DE PLAN DE PROD do reparp 46 LLAMA RENU DE REPORTE DE MRP endcase<br>enddo  $-104$ sable<br>set color to we/b<br>clear continuas.T. return **44 FIN DE REPORT** TITULO **BRPART**  $\blacksquare$ **FUNCTOR** IMPRESION DE REPORTE DE ARTICULOS ٠ DEFINICION : DO REPART ENTRADAS NINGURA **BALIDAS NINGUNA**  $\cdot$ **SUBRUTINAS** REFERENCIADAS : 1) DESPART **CONSULTARIOS**  $\mathbf{r}$ ESTA RUTINA ENVIA A IMPRESORA LA INFORMACION DE UNO O HAS ARTICULOR. **AUTORES** ALEJANDRA C HONDRAGON AANCHEZ<br>ADOLFO GONZALEZ RAMIREZ **AUDITOR** : ING. A. TEXPLOS C. **FECHA** . DICIFMARE OF 1991 MODIFICACIONES : procedure REPART \* DEFINICION DE ARCHIVGS salant 2 WANDART (\* ABRE ARCHIV) DE ARTICULOS<br>17 RETERRA()<br>624,2 SAY "ARCHIVO NO DISPONIBLE EN SISTEMA MULTIUSUARIO" 44 ABRE ARCHIVO DE ARTICULOS Y SU INDICE INKEY(0) RETURN ENDIP set index to HANDARI private I,J<br>private CONTINUA<br>private NUMART 66 VARIABLES AUXILIARSS<br>66 VARIABLE PARA CONTINUAR<br>66 NUMERO DE ARTICULO ANEXO B

f,

ł.

×

×

٠ .

٠ ٠

٠

٠

PAGINA B - 77  $\omega = \tau + \kappa$  and

```
privata
               DERCRE
                                                         44 DESCRIPCION DE ARTÍCULO
<u>nrivata</u>
               OPCTOR
                                                         68 OPCION DE KENU
DESCRIP
               - space(20)
                                                      && INICIALIZACION DE VARIABLES
               = space(1)OPCION
WINART
               \ddot{\phantom{0}}^{\circ}corr<sub>INUA</sub> - .T.64 NO ENTRA EN EL PRIMER MENU
est color to w/h
clear
                                                      as fiturers to powerful.
est date british
# 2,70 say date()<br># 2,29 say " REPORTE DE ARTICULOS "
                                                                        44 ENCARGEMENT
11ata-tan
do while continua
                                                      LL PERMITE CREAR Y CAMBIAR VARIOS ARTICULOS
    unow.F.<br>est color to bg*/b
     05.0 clear<br>0 23,9 cay "ACCION:
                                                   NJEVA LAS FLECHAS Y DE RETURN EN SU SELECCION
     set color to b/n<br>@10,17 clear to 19,57
                                                      64 DESPLIEGA VENTARA DE NENU
     set color to n/w/bg*/w<br>@09,16 clear to 18,56
    st wrap on the Secretar AL MENU ANTENIOR<br>6 13,18 prospt " 1, 1978/HIR TOOS LOG ANTIGULOS<br>6 15,18 prospt " 2, DEBPLEGAR TOOS LOG ARTIGULOS<br>6 17,18 prospt " 3, DEBPLEGAR TOOS LOG ARTIGULOS<br>8011 to OPCION<br>BON TO OPCION
                                                                                          \mathbf{m} .
                                                                                               44 SALE DEL CICLO
                                                                                          \ddot{\phantom{a}}do
         \frac{1}{2}case<br>dif upper(lists)<>"N"<br>fran+1,0 say ""
                                                      44 SI SE IMPRIMIO REPORTE
               Sprow[], pcol{} esy chr(18) as FORMA DE LETRA MORMAL<br>siect the HACE SALTO DE PAGINA
               sut davice to screen
                                                      AL REGRESA CONTROL A PANTALLA
         endif<br>Case Official - Jr. (4 TENHIRA EL CICLO DEL REND<br>2012 - 2013 August 10 Dr. (5 J.)<br>2014 - 2014 - 2014 - 2014 - 2014 - 2014 - 2014 - 2014 - 2014 - 2014 - 2014<br>2014 - 2015 - 2014 - ALCIER - 2015 - 2015 - 2014 - 2015 - 2
             and i f
               read
               if upper (lists) <>"g"<br>continus -. T.
                                                      66 SI IMPRESORA NO ESTA LISTA
               -110les.<br>
1920 - Charl Day De Hills, Maria Company, ARTICULO 8<br>
1923 - George Le Hills, Maria Company, ARTICULO 8<br>
1924 - George Le Hills, March Company, DE PRODUCTION<br>
1920 - George Company, Carolina (1992)<br>
1923 - Any Window
                                                                                           44 ENCASEZADO
                fecha=dtor(dats())<br>$3,62 say "FECHA :"+facha && ESCRIBE FECHA<br>$5,0 SAY "
                 266 SELECCIONA ARCHIVO DE ARTICULOS
                 go top
                 do while leof()
                                                     44 RECORRE TOOO EL ARCHIVO E IMPRIME DATOS
                      Sprow(), prol() say chr(15)<br>Sprow(), prol() say chr(15)<br>Sren, 12 say ddartxn
                       if tdartum = 2Sren, 49 say "CONPRADO"
                      also
                           @ren, 49 may "FABRICADO"
                       mdir
                     endiff<br>
eren, 65 say cdeubxm PICT "##"<br>
@ran, 75 say idseedcm<br>
@ran, 85 say idseedcm<br>
@ran, 16 say idseedcm PICT "####"<br>
@ran, 100 say rdcomxm PICT "##"<br>
@ran, 120 say rdcomxm PICT "##"
                       Gren, 130 say edecates PICT "se"
                      ren-ran-144 INCREMENTA INDICADOR DE RENGLON
                       aki p
                                                      44 SALTA AL SIGUIENTE BEGISTED
                 enddo
```

```
AMPYO B
```
**Granti, O'esy ""<br>Oprowl), pool() say chr(18) | 64 FORMATO DE LETRA NORMAI<br>@ject | pool | 1 April | 64 DEVUELVE CONTROL A PANTALIA<br>""" deutem to screen" | 64 DEVUELVE CONTROL A PANTALIA** andi f listerner 66 INDICA OUE TERMINO IMPRESION  $\frac{1}{2}$ est color to bov/b  $022,0$  clear do DESPART with "2" 46 LLAMA RUTINA DE DESPLEGAR ARTICULOS GO DESPART WIth<br>17 lastkey()=13<br>NUMART=ndartxm  $une.$  $left<sub>2</sub>$ **WHO HANDART** 66 ABRE ARCHIVO DE ARTICULOS Y SU INDICE IF NETERR() @24.2 BAY "ARCHIVO NO DISPONIBLE EN BISTEMA HULTIUSUARIO" 18XEY(0) **BETURN ENDIP** set index to HANDARI  $and if$ sat color to w+/b/n/w<br>\$7,0 clear 64 LIMPIA PANTALLA set cursor on<br>case OPCION = 4 **56 ACTIVA CURSOR** na urcius<br>numert-space(5)<br>uno-.T. 44 LIMPIA NUMERO DE ARTICULO<br>54 ACTIVA BANDERA PARA IMPRIMIR UN ARTICULO endcase 1f uno 44 SI BANDERA PARA IMPRIMIR ART. ES VERDADERA set color to bg\*/b  $0.9,0$  clear 8 9,0 clear<br>@ 22,5 may "MENSAJE : INDIQUE LA CLAVE DE ARTICULO Y DE RETURN"<br>@ 23,5 may "ACCICM : PARA PASAR AL SIGUIENTE MINU SCLO DE RETURN"<br>set color to N+/B/Dg\*/H<br>@ 6,3 may "KUMERO DE ANTICULO : " get KUMART picture "MK read read<br>Numart - Upper(Numart)<br>Sugk Numart SOR NUANT<br>
IS CONSULTAND ...NOT.DELETED | 44 SI EL REGISTRO TA EXISTE<br>
DESCRIPTION DE ANTICULO | 4DESCRIPTION<br>
18 SE COLOR DE DEVID<br>
1921 : CIAR TO 23,78<br>
1923 : SIN THERBADEL | EL REGISTROND TA EXISTE "<br>
1923 : SEY THERBA **Pand** rad<br>
if upper[impr]"" 66 81 SE DESEA IMPRIES<br>
16 SPACE REPORT OF THE STATE OF THE SERVE AND THE STATE OF THE STATE OF THE STATE OF THE STATE OF THE STATE STATE STATE OF THE STATE OF THE STATE OF THE STATE OF THE STATE OF T read if upper(lista)<>"s" 66 SI NO SE ACTIVO INFRESORA continua-.T.  $\ddot{\phantom{a}}$ lea device to print to as MADA CONTROL A DUPREGRAM<br> **SERVICION CARRICAL SERVICION CARRICAL PRODUCTS**<br> **SERVICION CARRICAL SERVICION CARRICAL SERVICION**<br> **SERVICION CARRICAL SERVICION CARRICAL SERVICION**<br> **SERVICION CARRICA** 19614-1000(GACO(I) ""I fecha 66 INFRINS FECHA<br>2010 - The Trump of The Trump of The Trump of The Trump of The Trump of The Trump of Trump of Trump of Trump of Trump of Trump of Trump of Trump of Trump of Trump of Trump of T set device to acreen 44 DEVUELVE CONTROL A PANTALLA  $endif$ endif set device to print at MANDA CONTROL A IMPRESORA<br>Sprow(),pool() may chr(15) as FORMATO DE LETRA COMPRIMIDA<br>Gren, 3 asy ndertam @ren, 12 say ddartxm  $it$  tdartum = 2 @ren, 49 say "COMPRADO"  $100$ @ren, 49 eay "FABRICADO" endif Oren,65 say edaubxs PICT "##"<br>Oren,75 say udmadcm<br>Oren,05 say identem PICT "####"

```
Sten, 96 asy identes PICT "SSI"<br>Sren, 109 asy rdensxs PICT "SS"<br>Sren, 120 asy rdensxs PICT "SS"<br>Sren, 130 asy rdensxs PICT "TS"<br>Ten-ron+1 ...
                                               AL INCREMENTA INDICADOR DE RENGLON
        Gren, O say !"
     set device to screen<br>endif
                                               cc nanotrive compact a partnita
 0.18044 SI EL REGISTRO NO EXISTE
    ism on the SI EL REGISTIO RO EXISTE<br>
0 7.1 clear to 21,78<br>
0 7.1 clear to 21,78<br>
0 22.5 say "HERGANI: CHA SILECHA ESCON SU BENCONTRADO "<br>
0 23.5 say "HERGANI: CCH LAS FLECHA ESCON SU BELECCION Y DE RETURN
 endtr
endifand doclose all
                                                 44 FIN OF REPART
return
                                                       ............................
*****************
\overline{\phantom{a}}TITULO
                         REPAIR
    PUNCION
                         IMPRESION DE REPORTE DE ALMACENES
                    ٠
    DEFINICION :
                         DO REPAIN
    ENTRADAS
                         NIMOUNA
    anima
                         NINGURA
    SUBRUTIMAS
    REFERENCIADAS :
                          11 DESPALM
                            ESTA EUTINA ENVIA A INPRESORA LA INFORMACION DE UNO<br>O HAS ALHACENES.
    COMENTARIOS
                       \cdotAUTORES
                             ALEJANDRA C MONDRAGON SANCHEZ<br>ADOLFO GONZALEZ RAKIREZ
    AUDITOR
                             ING. A. TEMPLOS C.
                         \bulletDICIENARE DE 1991
    TECHA
                         \mathbf{r}MODIFICACIONES :
procedure REPALH
* DEFINICION DE ARCHIVOS
enloct 5
USA ALMACR
                                              44 ABRE ARCHIVO DE ALMACENES Y SU INDICE
  IP NETERN()<br>IP NETERN()<br>824,2 BAY "ARCHIVO NO DISPONIBLE EN SISTEKA MULTIUSUARIO"
     RETURN
  ENDIP
set index to ALMACEI
                                                 44 VARIABLES AUXILIARES<br>46 VARIABLE PARA CONTINUAR<br>66 NUMERO DE ARTICULO
private 1.3
private CONTINUA
private NURARE
                                                 44 DESCRIPCION DE ARTICULO
brivate
            OPCION
                                                 44 OPCION DE HENU
DESCRT
            - space(20)61 INICIALIZACION DE VARIABLES
           = space(1)OPCION
NUMART
Ŧ
            \bullet-1conright - 7.66 NO ENTRA EN EL PRIMER MENU
set color to w+/b
_{\text{clear}}sat date british
@ 2,70 say date()<br>@ 2,29 say date()<br>@ 2,29 say " REPORTE DE ALMACENES "
                                                             44 ENCABEZADO
lista "X
do chile costruita
                                                 44 PERMITE CREAR Y CAMBIAR VARIOS ALMACENES
   Milley Source 11<br>
and color to bg+/b<br>
and color to bg+/b<br>
$5,0 clear<br>
$2,5 say "ACCIONI<br>
$10.17 clear to 19,<br>
$10.17 clear to 19,
                                              44 IMPRESION DE UN MANACEN DESACTIVADA
                                           MUEVA LAB FLECKAS Y DE RETURN EN SU SELECCION"
                                              64 DESPLIEGA VENTANA DE HENU
    010, 17 clear to 19,57
```
**PAGINA B - 80** 

```
set color to n/w/bg*/w<br>009.15 clear to 18.56
      " 44 SALIR DEL CICLO
       \overline{a}C = 1" (Upper(linta)<>"N" ( A SI IMPRESORA ESTA ACTIVADA<br>| Eun+1,0 may ""<br>| Eun+1,0 may "" ( Eun+1,0 may chr(18) ( A FORMATO DE LETRA MORMAL
              eject
                                             A SALTO DE PAGINA EN IMPRESORA
              set device to screen
             _{max1}CONTINUA = .F.<br>CASO OPCION = 2
                                              44 TERMINA EL CICLO DEL MENU
              ie OPCION – 2<br>@st.chor to hg*/b<br>@22,1 sleer to 21,70<br>@23,5 sey "KENIADE: CHIQUE SI GU IMPRESORA ESTA LISTA<br>@23,5 sey "ACCION : TECLEE - 8 - si DISERA IMPRIMIR INFORMACION " GET liste
              read
              if upper(lista)<>"3"<br>continue=.T.
                                             44 SI IMPRESORA NO ESTA LISTA
                                              66 REGRESA A PRIMER MENU
              alen
                0.22.0 clear
               \frac{10}{2}AF INICIO DE REPORTE LA RENOIDA ID
                                             44 SELECCIONA ALPACENER
               SARCE - SARCHER COORS NOTE ANGELES<br>SARCH CARL COORS - SARCHER COORS NOTES NOTES (SARCHER COORS)<br>SARCH CARL COORS - SARCHER COORS NOTES (SARCHER COORS)<br>SARCH CARL COORS - SARCHER<br>SARCH CARL COORS - SARCHER<br>SARCH CARL COORS
                                            46 INCREMENTA INDICADOR DE RENGLON
                  aktp
                enddo
               endit
        case OPCION = 3
            set color to bg*/b
            set cuert to eq...<br>do DESPALM with "2"<br>if lestkey()=13<br>MUNALM-ndalmxs
                                            66 LLAYA A DESPLEGAR ALMACENES<br>66 GI ULTIMA TECLA FUE ENTER<br>66 GUARDA ALMACEN SELECCIONADO<br>66 ACTIVA IMPRESION DE UN ALMACEN
               under.7.GO ALIVICE
                                            44 ABRE ARCHIVO DE ALMACENES
                       IF NETERR()
                          . ............<br>@24,2 8AY "ARCHIVO NO DISPONIBLE EN SISTENA KULTIUSUARIO"<br>INKEY(0)
                          RETURN
                         ENDIP
               sat index to ALMACEI
           -ondif
            set color to w+/b/n/w
             06.0 clear
        est cureor on<br>4 - Case CPCICN
            numaln=space(5)
                                            44 LIMPIA NUMERO DE ALMACEN
            nno...66 ACTIVA IMPRESION DE UN ALMACEN
    eadcasp
if uno
                                            46 SI BANDERA DE IMPRIMIR ALMACEN ESTA ACTIVA
 set color to bg*/b<br>@ 9.0 clear
 @ 22,5 may "MERBAJE :<br>@ 23,5 may "ACCION :<br>set color to N+/B/bg+/w
                                    INDIQUE LA CLAVE DE ALMACEN Y DE RETURN"
                                PARA PASAR AL SIGUIENTE NENU SOLO DE RETURN"
 6 6,3 say "NUMERO DE ALMACEN : " get KUMALM picture "NANNN"
```
ਤੁਕੜਾ ਲਾਜ ਦੀ ਹੈ

PAGINA B - 81

read **NUMALM - UPPER (NUMALM)** NDALM - UPRENUMBAND<br>**HOA RUALLY AND ANY SELETED()** 66 AT EL REGISTRO YA EXISTE<br>E DEMONTA - DONARCO<br>DEMONTA - DONARCO<br>DEMONTA DEMONTARCO DE ALPACEN : 6DESCRI<br>SEL COJO TO DONARCO<br>INTE - PIP<br>INTE - PIP set color to Dg\*/b<br>1Ppr ="X"<br>0 22,1 clmar to 23,78<br>0 22,5 may "XENSAJE:<br>0 21,5 may "ACCION : TECLER EL ALHACEN YA EXTETE " SL RUNNER IN EAIBLE TE ALMACEN " GET 1mpr  $\bullet$ read<br>if upper(impr)="S" 66 81 88 DESEA IMPRINIR EL ALMACER if upper<br>if upperlies and the state of the state of the state of the state of the state of the state of the state of the state of the state of the state of the state of the state of the state of the state of the state of t reed if upper(limta)<>"s"<br>continua-.T. 44 BI NO BE ACTIVO IMPRESORA **SE BALE PARA DESPLEGAR NENU INICIAL**  $-1.6$ lead device to print and the MANDA CONTROL A IMPRESSORA<br>
sat device to print a served on the properties of the man operator of the property of the special device of the special device of the special device of the special d Techn-ducc(date())<br>03,62 may "FEGIA :" - fecha 56 IMPRIME FEGIA<br>03.0 SAY " **8). DAY "**<br>  $\text{BFCV}(1) \text{ pCG1}\left[1 \text{ say } \text{Enf}(15) \text{ 44 PQNACO DE LETM RGMPBINTDX} \right]$ <br>  $\text{FPCV}(1) \text{ pCG1}\left[1 \text{ say } \text{Enf}(18) \text{ 44 PQNACO DE LETM NGNNAC} \right]$ <br>  $\text{BECV}(1) \text{ PCG1}\left[1 \text{ 84 PQNACO DE LETM NGNNAC} \right]$ <br>  $\text{BECV}(1) \text{ PCG1}\left[1 \text{ 84 PQNACO DE LETM NGNNAC}$ ran wi0<br>met device to acreen<br>endif **44 DEVIELVE CONTROL A PANTALLA** Set device to print<br> **Graves (1), poly that the Set Control A HORESON**<br> **Graves (1)** (1), print (15) 66 IPRING NOMERTION<br> **Graves (1) EXAMPLES 66 IPRING NOMERO DE APACIES,<br>
SERGE CONTROL 66 DEVERTADES<br>
SERGE CONTROL 66 DEV** 44 INCREASNTA INDICADOR DE RENGLON  $r = r - r$ Szen, 0 say \*\*\* ast davice to screen as DEVISIVE CONTROL & PANTALLA  $endit$ es annual de di EL REGISTRO NO ENISTE<br>8 - Color Lo Day/B<br>8 - Color Lo Day/B<br>9 - 22,5 sey "PERSANTE" DE ALMACEN NO FUE ENCONTRADO "<br>8 - 23,5 sey "ACCION : CON LAS FIRENDAS ESCOA SU BELECCION Y DE RETURN  $end if$  $endto$  $c)$ oso all GE FIN DE REPALH raturn TITULO **SPPFST FUNCION** IMPRESION DE REPORTE DE ESTRUCTURAS  $\cdot$ DEFINICION : DO BEFEST ENTRADAS : NINGUNA **SALTDAS**  $\cdot$ NINGUNA **AUBRUTTEAN REFERENCIADAS** 1) DESPART 2) EXPLOTA **COMENTARIOS** ESIA RUTINA ENVIA A IMPRESORA LA INFORMACION DE UNO  $\mathbf{r}$ O MAS ALIGOENES. **AUTORES** ALEJANDRA C MONDHAGON SANCHEZ  $\mathbf{r}$ ADOLFO DONZALEZ RAMIREZ **AUDITCR** : ING. A. TEMPLOS C. : DICITMAR DE 1991 FECHA MODIFICACIONES

\*\*\*\*\*\*\*\*\*\*\*\*\*\*\*\*\*\*\*

 $\beta_1+\beta_2\beta_3$  and  $\beta_1+\beta_2$ 

ta.

**РАСТИА В - 82** 

ANEXO B

\*\*\*\*\*\*\*\*\*\*\*\*\*\*\*\*\*\*\*\*\*\*\*\*\*\*\*\*\*\*\*\*\*\*

٠

×

```
procedure REPEST
· DEFINICION DE ARCHIVOS
salect 1
 use ESTPROC
                                         46 ESTRUCTURA DE PRODUCTO
   IF NETERR()<br>
924,2 BAY "ARCHIVO NO DISPONIBLE EN SISTEMA MULTIUSUARIO"
       INKEY (0)
      RETURN
   ENDIF
salect 2
USA HANDARY
                                         44 NAESTRO DE ARTICULOS
   IF NETERR()<br>IF NETERR()<br>B24.2 SAY "ARCHIVO NO DIRFONIBLE EN SIBTENA MULTIUSUARIO"
       THREY(O)
       cLOSE
       RETURN
   ENDIF
ENDIE<br>set index to MANDANI<br>select 7
 use ARCHTI EXCLUBIVE
                                                        SE ARCH DE TRABAJO PARA ESCRIBIR EXPLOSIONES
   IF NETHRIS COLUMN AND DISPONERLY FROM BEST AND TAKE AND TAKEN AND TAKE AND TAKEN AND TAKEN AND TAKEN AND TAKEN AND TAKEN AND TAKEN AND TAKEN AND TAKEN AND TAKEN AND TAKEN AND TAKEN AND TAKEN AND TAKEN AND TAKEN AND TAKEN A
       INKEY(0)
       CLOSE
      ALTURA
   zmir
PRIVATE LLAVE
                                                    44 NOVERS DE ARTICULO
PRIVATE LLAVE2<br>LLAVE - SPACE(5)
                                                     LE NOMBRE DE ARTICULO
                                                     CC THICTALTER VARIABLE
set color to www
clear<br>set date british
set date british<br>© 2,79 may date()<br>© 2,29 may " REPORTR DE ESTRUCTURAS "<br>met color to bg-/b<br>© 22,1 clear to 23,70
                                                                          66 ENCAREZADO
 continua-.T.
                                                    44 IMPRESORA DESACTIVADA
LISTAN'IN
 do while CONTINUA
                                                        66 PERMITE CREAR Y CAMBIAR VARIOS ARTÍCULOS
                                                     44 IMPRESION DE UNA ESTRUCTURA DESACTIVADA
     uno-,r,<br>ast color to bo*/b
     05.0 clear<br>0 23,5 say "ACCICN:<br>set color to b/n
                                                 MUEVA LAS FLECHAS Y DE RETURN EN SU SELECCION" 44 DESPLIEGA VENTANA DE MENU
     $10,17 clear to 19,57
     mat color to n/w/hp*/w<br>@09.16 clear to 18.56
    est wrap on<br>6 lijse prompt " 0. REGERAN AL MENU ANTERIOR (* 1913)<br>6 lijse prompt " 1. DESRIEGAN TODAS LAS ESTRUCTURA (* 1915)<br>6 lijse prompt " 2. DESPLEGAN TODOS LAS ANTICURA (* 1915)<br>2011 to OFCION (* 1. REVERTIER UNA
                                                                                       " sa sailt de citio
     do caso
         C<sub>2</sub> = C<sub>2</sub>C<sub>1</sub> - 1if upper(lista)="5"
                                                     44 SI IMPRESORA ESTA ACTIVADA
              @prow(), pool() say chr(18) as FORMATO DE LETRA NORMAL
              q_{\text{test}}44 SALTO DE PAGINA DE LA IMPRESORA
              set device to acreen
             nextCONTINUA - F.44 TERMINA EL CICLO DEL MENU
          case OPCION - 2
              SS CUCCON = 2<br>| ed.color to by*/b<br>| 022,1 clear to 21,78<br>| 022,5 say "MECHANE: CHEQUE 81 SU IMPRESORA ESTA LIGTA<br>| 023,5 say "ACCION : TECLEE | 0 SI DESEA IMPRIMIR INFORMACION " GET lista
               read
                                                   44 SI NO SE ACTIVO IMPRESORA<br>44 GALE PARA DESPIEGAR MENU INICIAL
               if upper(lists)<>"8"
                  continua .T.
               ......<br>@22.0 clasr
                 @22,0 Clast<br>set color to bg*/b<br>mat color to bg*/b<br>mat device to print is MANDA CCNTROLA IMPRESORA<br>mathrof0.01 66 POSICIONA CANNETA BY INTRA RORMA<br>mathrof0.01 66 POSICIONA CANNETA RORMA
                  Techs-Boy " INFORMACION DE ESINUCIONAL"<br>@1.62 any "ECHA :"-fecha 66 IMPRIME FECHA<br>@1.0 say "
                  03,0 SAY "<br>@prow(),peol() way obr(13) && PORUATO DE LETRA COMPRINIDA<br>@7,2 say "Nivel ARTICULO DESCRIPCION" TIPO CANTIDA
                                                                                                          CANTIDAD"
```
ANEXO B

**PAGINA B - 83** 

```
66 INICIA IMPRESION DE ESTRUCTURA EN RENGLON 10
       select 2
                                         66 SELECCIONA ARCHIVO DE ARTICULOS
       go top<br>do while leof()<br>apreg-recno()<br>llavs-ndartxs
                                          66 RECORRE TODOS LOS ARTICULOS
                                         IS GUARDA POSICION DEL REGISTRO
          EAP
          SELECT 7
          \overline{30} \overline{30}SO TOP ASSAULT AND THE REPORT OF LETTA COPERATION COLLAPSE AND ASSAULT AND THE REPORT OF THE STATE OF A MATERIA COLLAPSE AND ASSAULT OF A MATERIAL COLLAPSE AND ASSAULT AND A MATERIAL COLLAPSE AND A MATERIAL COLLAPSE AND 
             COL= COL=2<br>ENDO<br>Spun2=recno()<br>epun2=recno()<br>llavel = ndartxw<br>melpot 2
             semk llavel<br>if tdartxn = 2
                  tipo - conFRADO"
             -110tipo = "FABRICADO"
             matifWellet ?<br>Color apund<br>School apund The Color and Color apund 2011<br>School apund The Color and Color and School and School and School and School and School and School and School<br>School and School and School and School and Sch
             n = 1 + 7ENDDO
          left 244 BELECCIONA ARTICULOS
                                         EE VA A REGISTRO DEL ARTICULO<br>EE AVANZA AL BIGUIENTE<br>EE INCREMENTA INDICADOR DE RENGLON
          goto aprog
          Tire
          ren--ren+1<sub>and</sub></sub>
       enddo<br>@ranil,O say """<br>@ranil,O say """ as chrile is formato de LETRA NORMAL<br>@set device to screen && DEVUELVZ CONTROL A PANTALLA<br>set device to screen && DEVUELVZ CONTROL A PANTALLA
    endir<br>11sta-"N"
                                         44 DESACTIVA IMPRESORA
c_{110} OPCION = 3
    set color to bg*/b<br>@22,0 clear<br>do DESPART with "2"
                                         46 LLARA A RUTINA DE DESPLEGAR ARTICULOS
    if lastkey()-13<br>LLAVE-ndartxn
                                         LE SI ULTIMA TECLA FUE ENTER<br>EL NUMERO DE ARTICULO SELECCIONADO
       un - 1.
                                         44 ACTIVA IMPRESION DE UNA ESTRUCTURA
       select<sub>1</sub>
       use ESTPROD
                                             44 ERPRESSIONERS AR RECORDS
       IF NETERRI)<br>IF NETERRI)<br>17 NETERRI)<br>24,2 BAY "ARCHIVO NO DISPONIBLE EN SISTEMA MULTIUSUARIO"
          NETURN
       EVOIP
       <sub>inter</sub></sub>
        USB PANDART
                                             44 MAESTRO DE ARTICULOS
       IF RETERN()<br>824.2 BAY "ARCHIVO NO DISPONIBLE EN SISTEMA MULTIUSUARIO"
          INTEY(0)CLOSE
          RETURN
       ENDIP
       set index to MANDARI
        left<sub>7</sub>USB ARCHTI EXCLUSIVE 44 ARCHIVO DE TRABAJO DE EXPLOSICN
       IF NETERR()<br>E24.2 SAY "ARCHIVO NO DISPONIBLE EN GISTERA MULTIUSUARIO"
          1882(0)MASS
          BETTIRN
       ENDI
    endifast color to we/b/n/w
    @7.0 clear
     set cureor on
case OPCION
                   ۰.
                      \overline{\phantom{a}}LLAVE-space(5)
                                         46 LIMPIA NUMERO DE ARTICULO
```

```
ANEXO B
```
**PAGINA B - 84** 

```
unc.44 ACTIVA IMPRESION OF UNA PSTRICTURE
      endcase
1f uno
                                                                   44 81 IMPRESION DE UNA ESTRUCTURA ES VERDADERA
 if uno <br>
sat color to bg*/b<br>
6 5.0 clear<br>
6 22.5 say "ACCION : PADA PASAR AL SIG<br>
8 23.5 say "ACCION : PADA PASAR AL SIG<br>
8 5.5 SAY "CLAVE DE ARTICULO " GET LLAVE
                                                        INDIQUE LA CLAVE DE ARTICULO Y DE RETURN"
                                                 PARA PASAR AL SIGUIENTE MENU SOLO DE RETURN''
  READ
  LLAVE=UPPER(LLAVE)
  select 7<br>ZAP
                                                                   44 SELECCIONA ARCHIVO DE TRABAJO
                                                                   64 BORRA ARCHIVO DE TRABAJO DE EXPLOBION<br>65 REALIZA EXLOSION DEL ARTICULO
  LLAVEZ - EXPLOTA(LLAVE)
  SELECT 7
  00.70PREN-P
  SET COLOR TO W+/B<br>@7.1 ssy "HIVEL NUMART<br>SET COLOR TO BG+/B
                                                                                    DESCRIPCION
                                                                                                                                                        CANT REO
                                                                                                                                                                            TIPO
                                                                   LL RECORRE TODO EL ARCHIVO<br>LL DESPLIKGA ESTRUCTURA<br>LL NUMERO DE MIVEL
  DO WHILE (EOF()
      ື້
     COL = 9<br>
$REN, 3 SAY MONIVXW PICT "##"<br>
DO WHILE COL<9+NDNIVXW*2<br>
$REN, COL SAY ","<br>
COL= COL +2
      EXPDO
      anuud<br>apun2=recno()<br>llave3=ndaftxw<br>select 2
      meek lievel
     tips2 = tdarkmsease: /<br>goto apun?<br>distribution of the sease of the sease of the sease of the sease of the sease of the sease of the sease of the<br>distribution of the sease of the sease of the sease of the sease of the sease of the seas
     reneran+1
                                                                   66 INCREMENTA INDICADOR DE RENGLON<br>66 BALTA AL SIGUIENTE REGISTRO
 ENDDO
       set color to bg+/b
       Net Consult to extra<br>
1 22,1 clear to 23,78<br>
9 22,5 say "MENBAJE:<br>
9 23,5 say "ACCION : TECLEE
                                                                       LA ESTRUCTURA YA EXISTE "
                                                                    S SI DESEA IMPRIMIR ESTA IMPORMACION " GET Impr
     \overline{y} and \overline{y}<br>
\overline{z} and \overline{y} and \overline{y} are \overline{y} and \overline{z} and \overline{z} are invisions, no Extra \overline{y}.<br>
If upper(installents)<br>
(a) \overline{z} and \overline{z} are invisions, no Extra \overline{y}.<br>
(a) sature to print a maximum control of the same sature (0,0)<br>sature (0,0) as POSICIONA CASERA DE HETA KORAL DE TANGARIA DE PRODUCTION<br>di 23 aay "SISTEMA CONTROL DE PRODUCTION" as ENCASER<br>02,25 aay "INFORMACION DE ESTRUCTURAS
                                                                                                                EE ENCABEZADO
                       $2,23 may " Antonics<br>fecha=dioc(date())<br>e: 42 may "FECHA :"*fecha " 66 IMPRINE FECHA
                                                                                                                44 DE REPORTE
                      83,0 SAY "<br>Sprow(1, pool) say christing and the same of the Council Council SP (2, say "BIVEL ARTICULO DESCRIPTION TIPO CAPS<br>SP,2 say "BIVEL ARTICULO DESCRIPTION TIPO CAPS<br>SPROW(1, POOL) SAY "<br>SPROW(1, SAY "
                                                                                                                                       CANTIDAD"
                                                                   44 INCIA IMPRESION DE ESTRUCTURA EN RENGLON"10
                       T = 10LE SELECCIONA ARCHIVO DE TRABAJO
                       00 700
                       @prow(), peol() may chr(15) 66 FORMATO DE LETRA COMPRIMIDA<br>DO WHILE (EOF() 66 RECORRE EL ARCHIVO
                          cot - 19COL- COL +2<br>
EXER OR AN HONIVAY PICT "88" 66 IMPRIME RIVEL DEL ARTICULO<br>
ERER, OR AN HONIVAY PICT "88" 66 IMPRIME RIVEL DEL ARTICULO<br>
<b>EXER COL +20<br>
COL- COL +2
                           ENDDO<br>tipo = space[8]
                           spun2-recno()<br>liava3 = ndartxw<br>select 2
                           200 - 1100 - 1if tdartxm = 2
                               tipo -"COMPRADO"
                           at n
```
ANEXO E

PAGINA B-

```
tipo = "FARRICADO"<br>endif
               enais<br>
enais (1987)<br>
SERA (1987) The SECRETING STATE (1987)<br>
SERA (1987) The SECRET CONTINUES<br>
SERA (1987) The SECRET CONTINUES<br>
1982, 111 BADA (1988) THE CANTING STATE (1988)<br>
TENGER (1988) THE INCREMENT NOTING STATES (19
                 enuit<br>select 7
              skip<br>ENDDO
              Bran, 0 say ...
              set device to screen 44 HANDA CONTROL A PANTALLA
           sndi f
        and ifendif<br>andlf<br>set color to bo*/b
 0 23,5 may "ACCION :<br>0 23,5 may "ACCION :
                                PARA PASAR AL SIGUIENTE MENU SOLO DE RETURN
 INKEY(O)
ENDIP
SET COLOR TO W+/B
CLEAR<br>CONTINUA-T.
CLOSE
BY-YOU
                                           44 PTH NO OPDERS
TITULO
                   ٠
                       REPINV
    FUNCION
                        IMPRESION DE INVENTARIO EN ALMACENES
    DEFINICION
                       bo REPTHY
    ENTRADAS
                       MINGUNA
    SALIDAS
                       KINGUKA
    SUBAUTINAS
    REFERENCIADAS :
                          1) DESPART<br>2) DESPAIM
                         ESTA RUTINA ENVIÀ A IMPRESORA LA INFORMACION DE<br>INVENTARIO EN UNO O MAS ALMACENES,
    COMENTARIOS
                      \bulletALEJANDRA C MONURAGON SANCHEZ<br>ADOLFO GONZALEZ RAMIREZ
    AUTORES
                        ź
  Atmosfon
                        \ddot{\phantom{a}}ING. A. TEMPLOS C.
٠
    FECHA
                        : DICIEMBRE DE 1991
٠
   MODIFICACIONES :
procedure REPINV
* DEFINICION DE ARCHIVOS
select<sub>2</sub>
use HANDARD
                                           46 ABRE ARCHIVO DE ARTICULOS
  IF NETERR()<br>#24,2 SAY "ARCHIVO NO DISPONIBLE EN SISTEMA NULTIUSUARIO"
     INKEY (O)
    RETURN
  ENDIF
met index to MANDARI
select 4<br>use LOCALH
                                           44 ABRE ARCHIVO DE INVENTARIO
  IF NETERR()<br>IF NETERR()<br>@24.2 SAY "ARCHIVO NO DISPONIBLE EN SISTEMA MULTIUSUARIO"
     RETURN
ENDING<br>
soft index to LOCAINI<br>
soluct 5<br>
use ALMACE<br>
IF NETERR()
                                           66 ABRE ARCHIVO DE ALHAÇENES
     @24,2 SAY "ARCHIVO NO DISPONIBLE EN SISTEMA HULTIUSUARIO"
     INKEY (0)
    RETURN
  ENDIF
set index to ALPACEI
```
ANEXO B

**PAGTNA** - 19 private I,2<br>private CONTINUA<br>private NUHART AL VARIABLES AUXILIARES AL VARIABLES AUXILLANZE<br>66 VARIABLE PARA CONTINUAR<br>66 NUNTRO DE ARTICULO private **DERCHT** *LE DESCRIPCION DE ARTICULO <u><u>artuate</u>*</u> **OPCION AL OPOTON DR MPKU** DESCRI  $-$  absent 201 44 INICIALIZA VARIAPLES DESCRI = apace(20<br>
OPCION = space(1)<br>
NUMART = space(5)<br>
NUMART = space(5)<br>
CONTINUA = .T. 44 NO ENTRA EN EL PRIMER MENU est color to with clear ast dato british 02,70 may date()<br>02,70 may date()<br>02,29 may " REPORTE DE INVENTARIOS "<br>11stal="N" | 64 IMP! 44 ENCABRIADO RIGE THE SEARCH OF THE SEARCH CARD AND THE SEARCH OF THE SEARCH OF THE SEARCH OF THE SEARCH CARD AND INCLUDE SEARCH OF THE SEARCH OF THE SEARCH OF THE SEARCH OF THE SEARCH OF THE SEARCH OF THE SEARCH OF THE SEARCH OF THE S  $11 - 12 - 70$ do while CONTINUA  $\frac{art}{\text{all}}$ est color to bg\*/b<br>@5,0 clmar<br>@ 23,5 say "ACCION: MUEVA LAS FIECHAS Y DE RETURN EN SU SELECCION"  $\frac{1}{2}$   $\frac{2}{3}$ ,  $\frac{3}{2}$  ay "ACCICM:<br>  $\frac{1}{2}$  of  $\frac{1}{2}$  clear to  $\frac{1}{2}$ ,  $\frac{1}{2}$ <br>  $\frac{1}{2}$  clear to  $\frac{1}{2}$ ,  $\frac{1}{2}$ <br>  $\frac{1}{2}$  clear to  $\frac{1}{2}$ ,  $\frac{1}{2}$ 64 DESPLIEGA VENTANA DE MENU WORK WERE TO AFROM THE MEDICINE OF THE MAIN CONTRACTOR WAS ARRESTED FOR A SAME OF A BALE OF A SAME OF A SAME OF THE SAME OF A SAME OF A SAME OF A SAME OF A SAME OF A SAME OF A SAME OF A SAME OF A SAME OF A SAME OF A SAME O " 66 SALE DEL CICLO W 14,13 Prompt " 3. DERINIR INVERTARIO DE TODOS LOS ARTICULOS"<br>6 14,13 prompt " 4. DERINERA TODOS LOS ANALEMENTS " "<br>6 14,13 prompt " 5. DERINHR INVERTARIO DE UN ALPACEN "<br>2011 - LO GUCION" 6. DERINIR INVERTARIO DE TODOS L  $\frac{1}{2}$  case  $\frac{1}{2}$  case CPCIDN = 1 se OPCINN - 1<br>if upper[list=1]<>"N".OR.upper[lista]<>"N" & BI HPREBORA ACTIVADA<br>|san:1,0 say ""<br>| epick||,pcol() say chr[l8] && FORMATO DE LETRA MORMAL<br>| eject|<br>| eject| ajaca<br>Ant device to acreen 44 DEVIELVE CONTROL A PANTALLA and if CONTINUA - .F. 66 SALE DE CICLO CONTENUA - .T.<br>same CPCION - 2<br>same color to bg\*/b<br>(6,0 clear<br>do DESPART with "2"<br>if leatkey()=13<br>NDMART=ndartxn 44 LLANA A RUTINA DE DESPLEGAR ARTICULOS<br>64 SULTENA TECLA FUE ENTEN<br>64 SULROA NUMERO DE ARTICULO BELECCIONADO<br>64 ACTIVA IMPRESION DE INV. DE ART.<br>64 DESACTIVA IMPRESION DE INV. DE ALM.  $x + 7$ .  $A = .7.$  $left<sub>2</sub>$ **HAR MANDART** LC ARRE ARCHIVO DE ARTICULOS IF RETERR()<br>IF RETERR()<br>624,2 SAY "ARCHIVO NO DISPONIBLE EN SISTEMA MULTIUSUARIO" INKEY(0) **RETURN** ENDIF set index to HANDARI  $p = 10ct$ USB LOCALH (E ABRE ARCHIVO DE INVENTARIO)<br>IF BETERR()<br>(224,2 BAY "ARCHIVO NO DISPONIBLE EN BISTEMA KULTIUSUARIO")  $INTEY(0)$ **RETURN** ENDIF set index to LOCALHI salect 5 44 ABRE ARCHIVO DE ALMACENES IF NETERR()<br>
g24,2 SAY "ARCHIVO NO DISPONIBLE EN SISTEMA MULTIUSUARIO"<br>
INKEY(O) RETURN ENDIF set index to ALMACEI endit sat color to w\*/b/n/w<br>87.0 clear set cursor on Case OPCION - 3 numert-space(5) 46 LIMPIA NUMERO DE ARTICULO<br>46 ACTIVA IMPRESION DE IMV. DE ART.<br>46 DESACTIVA IMPRESION DE IMV. DE ALM.  $art-,T$ .  $-1 = -7$  .  $case$  OPCICE  $-4$ 

 $\frac{1}{1+\epsilon}$  .

```
set color to bo*/h
    st Link Constructs:<br>@ 22,1 mine to 23,78<br>@ 22,5 may "MENSAJE: CHEQUE 81 SU IMPRESONA ESTA LISTA<br>@ 23,5 may "ACCION : TECLEE 8 SI DEGEA IMPRIMIR INFORMACION " GET listal
    -1THEO<br>if upper(listal)<>"S" 66 SI IMPRESORA NO ESTA ACTIVADA<br>continua=.T. 66 SALE DEL CICLO Y DESPLIEGA PE
                                              AL BALE DEL CICLO Y DESPLIEGA MENU INICIAL
    \overline{a}822.0 clear
       (27.0 clear to by ') R P R I W I R P O COMPACT A PRIME CONTROL A POINT ON A CONTROL A POINT AND A PERSONAL CONTROL A PRIME CONTROL A POINT OF THE CONTROL A PRIME CONTROL A PRIME CONTROL AND CONTROL AND CONTROL AND CONTROL
        85.0 BAY "<br>BROWLING THE RESEARCH STATE FOR THE CONTROL TO A THE RESEARCH STATE OF THE RESEARCH STATE OF THE RESEARCH STATE OF THE RESEARCH STATE OF THE RESEARCH STATE OF THE RESEARCH STATE OF THE RESEARCH STATE OF THE RESE
                                              A INTERN THERMATON OF THE WESTERN IT
        ren -11left<sub>2</sub>SE SELECCIONA ARCHIVO DE ARTICULOS
        go top<br>do while leaf()
                                              64 RECORRS TODO EL ARCHIVO
                                              EL GUARDA POBICION DEL REGISTRO
             epred-recopi )
             numert-ndartxn<br>if tdartxn = 2
                   tipo = "corPRADO"
              غوام
                   ..<br>tipo - "FABRICADO"
              endir
             Shrow(), pool() say chr(15) is formato be LETRA COMPRIMIDA<br>COll-64
             0.012 - 10466 IMPRIME DATOS DEL ARTICULO
             Eren,2 say " "+n<br>Eren,65 eay tipo
                                        "*ndartxn*"
                                                                           "+ddartxm+"
             ealact 4
                                               64 BELECCIONA INVENTARIO
             go top<br>do whilelecf()
                                              44 RECORRE TODO EL ARCHIVO
                   with additional to the security of the security of the second second to the second of the second of the second second second second second second second second second second second second second second second second second
                      ren-ren+1<br>coli=8)
                                                 66 INCREMENTA INDICADOR DE RENGLON
                      0.12 - 10.1.........skip
                                                44 SALTA AL SIGUIENTE REGISTRO
             enddo
             melect<sub>2</sub>
                                               EL SELECCIONA ARTICULOS
                                               64 MALECULONA ARIICOLOS<br>64 VA A POSICION GUARDADA<br>64 INCREMENTA INDICADOR DE RENGLON
             goto apres<br>ren*ren*1
             _{\tt skip}44 BALTA AL SIGUIENTE REGISTRO
        EXIP<br>enddo<br>eron+1,0 say ""<br>eron+1,0 say chr(18) 66 FORMATO DE LETRA RORMATO<br>eron=1,pco=1,pco=1 = 46 SALTO DE PACEMONT 1 PARTALLA
        spiestration of the Santa Constant of The Santa Constant Active<br>Santa Extra 11 ALIANT DE PAGINA EN IMPRESCRA<br>Santa Control A PAGINALA
    max<sub>i</sub>listal-"N"
                                                44 INFRESORA DE INV. DE ART. DESACTIVADA
case OPCION = 5<br>set color to bg*/b
    05,0 clear
    Wb,O Clear<br>do DESPAIN with "2"
                                               ie LLANA A RUTINA DE DESPLEGAR ALNACENES<br>se si ULTINA TECLA FUE ENTER<br>se GUARDA NUMERO DE ALMACEN
    if lastkey()=13<br>NUMALM=ndalmxa
        I = .T.
                                               LE ACTIVA IMPRESION DE INV. DE ALH.<br>LE IMPRESION DE INV. DE ART. DESACTIVADA
        relact ?
        USO HANDART
                                               44 ARRE ARCHIVO DE ARTICIDOS
                     IF NETERR()<br>
124,2 SAY "ARCHIVO NO DISPONIBLE EN SISTEMA MULTIUSUARIO"
                         INKEY (0)
                        RETURN
                      ENDIF
        set index to MANDARI<br>select 4
        NEALLY AND ARCHIVO DE INVENTARIO<br>IP NETERRI)<br>IP NETERRI)<br>@24,2 ARY "ARCHIVO NO DISPONIBLE EN SISTEMA MULTIUSUARIO"
            INKEY(0)
            BETURN
        THREE
         set index to LOCALHI
         left  5
```
ANEXO B

PAGINA B - 88

```
Heat At MACH
                                                       44 ABBE ARCHIVO DE ALMACEMES
                              IP NETERALI
                                CIA, I SAY "ARCHIVO NO DISPONIBLE EN SISTEMA MULTIUSUARIO"<br>INKEY/DI
                                 RETURN
                               EXDIP
                  set index to ALMACEI
                endir
               endit<br>set color to w+/b/n/w<br>06.0 clear
                set cureor on
           case OPCION - 6
               numalm-space(5)
                                                      46 LIMPIA NUMERO DE ALMACEN<br>66 ACTIVA IMPRESION DE INV. DE ALM.<br>66 IMPRESION DE INV, DE ART. DESACTIVADA
                \frac{1}{2}are. r.<br>
case OPCION - 7
               Me UTCOM = 1<br>@at color to bg*/b<br>@22,1 clear to 23,78<br>@23,3 say "ARCION : TROUR @I @U IMPRESCRA ESTA LISTA<br>@23,5 say "ACCION : TROURE & @I DESEA IMPRIMIR INFORMACION " ØET lista?
               Faad
                if upper(liste2)<>"a" at 51 IMPRESORA DE ALMACENES ESTA LISTA
                  continua-. T.
               -1 - 1822.0 class
                 @23.0 clear to her in the H D C and C 2 and 2 and 2 and 2 and 2 and 2 and 2 and 2 and 2 and 2 and 2 and 2 and 2 and 2 and 2 and 2 and 2 and 2 and 2 and 2 and 2 and 2 and 2 and 2 and 2 and 2 and 2 and 2 and 2 and 2 and 2
                                                                                  INVENTARIO"
                  es, u ani ...<br>@prow().pcol() eay chr(15) is romanio de tetax compatator
                  The HALFACER ALPACER EN ALPACER ARTICULO ANTICULO 1997,2 HAY "KUMERO DESCRIPCION CANTIDAD LOCALIZACION NUMERO DESC "<br>46,2 HAY "ALFACEN ALFACEN EN ALFACEN ARTICULO
                   SPROW(), PCOL() SAY CHR(18) 44 FORMATO DE LETRA NORMAL
                  809.0 AAY "
                                                      Is INICIA IMPRESION DE INV. EN RENGLON II
                  solect 5
                                                      44 SELECCIONA ALMACENES
                  go top<br>do while (eof()
                     44 RECORRE TODO EL ARCHIVO
                    numericant and the state of the state of the state of the state of the state of the state of the state of the state of the state of the state of the state of the state of the state of the state of the state of the state of
                                                                     se BUSCA EL ARTICULO<br>66 BUSCA EL ARTICULO<br>"*ddartxn 66 IMPRIME DATOS DE ART.<br>66 INCREMENTA INDICADOR DE RENGLON
                                                                     AL SELECCIONA INVENTANTO<br>AL SELECCIONA INVENTANTO<br>AL AVANZA AL SIGUIENTE REGISTRO
                                  select 4
                                  goto apalm
                                  _{\text{ax1p}}enddo
                            \blacksquare- ikip
                                                       44 AVARZA UNA POSICION DEL REGISTRO
                               ai t
                       enddo
                       select 544 BELECCIONA ALMACENES
                                                      44 VA AL REGISTRO GUARDADO<br>44 INCREMENTA INDICADOR DE RENGLON<br>44 AVANZA AL SIGUIENTE REGISTRO
                       goto apreg
                       ren=ran+1
                       0.15sary<br>anddo<br>fern:1,0 say ""<br>fe BALTO DE PACINA DE L'ETA RORAL"<br>"Anne" - A BALTO DE PACINA DE PACINA<br>"Anne" - A BALTADEA
                 set device to screen as DEVUEIVE CONTROL A PANTALLA
               endi f
              11sta2="W"
                                                      ## DESACTIVA IMPRESORA DE INV. DE ALM.
    endcase
if art
                                                      44 SI IMPRESION DE INV. DE ART. ACTIVO
 solect<sub>2</sub>
                                                      44 SELECCIONA ARTICULOS
 set color to by*/b<br>0 5.0 clear
 0 22,5 may "MERSAJE :     INDIQUE LA CLAVE DE ARTICULO Y DE RETURN"<br>0 21,5 may "ACCION  :   PARA PASAR AL SIGUIENTE MENU SOLO DE RETURN"<br>set color to M+/B/bg+/w
```
ANEXO E

\$ 6.3 may "NUMERO DE ARTICULO : " get MUMART picture "NUMAR Fead<br>NUMART = UPPER(NUMART) sook HIDIART 44 BUSCA ARTICULO if rough().AMD..gor.DELETED() AL SI EL REGIATRO YA EXINTE DESCRI = DOARTXH<br>tipo = space(8)<br>IF TDARTXH = 2 tipo - "CONFRADO" \$1.85 tipo - "FABRICADO" zmiř ENDIF<br>
0 0,3 may "DESCRIPCION DE ANTICULO : 4DESCRI "<br>
set COAD to bg·/b<br>
1 mpr ="N"<br>
0 22,1 claar to 23,78<br>
0 22,3 may "NECRON : TECLIE = 8 SI DESEA INFRIME<br>
0 23,5 may "NECRON : TECLIE = 8 SI DESEA INFRIME<br>
0 23,5 may "N EL ARTICULO ESTA EN INVENTABIO" 8 81 DESEA INFRIMIR ESTE ARTICULO " GET impr read IMARY (ISON)<br>
International Communication of the COMMUNICATE COMMUNICATE (ISON)<br>
(A COMMUNICATE COMMUNICATE COMMUNICATE COMMUNICATE COMMUNICATE COMMUNICATE COMMUNICATE COMMUNICATE COMMUNICAT<br>
COMMUNICATE COMMUNICATE COMMUN 9 23, 23 22<br>
read<br>
if upper[listal]<>"8"<br>
continua-.T.<br>
LCOP ## SI NO SE ACTIVO IMPRESORA 66 SALE DEL CICLO, DESPLIEGA MENU INICIAL  $\cdots$ "st device to print as MANDA CONTACT A IMPRESORA<br>setprop.0) say christs are rostrown cases. On IMPRESORA<br>@prov(),pool() say christs as ropold of Extra MORMA<br>@1,23 ary "mistrum control, DE PRODUCTION" as ENCARELADO<br>@1,23 ar **93,0 BAY "<br>@prow{},pool{} may chr(i5) && FORMATO DE LETRA COMPRIMIDA<br>@7,2 may "RUNTERO DECRIPCION TIPO CANTIDAD RUNERO LOCALIZACION"<br>@8,2 may " ARTICULO ATHACKY** 66 IMPRIME INV. DE ART. EN RENGLON 11 66 DEVUELVE CONTROL A PANTALLA  $endif$  $endit$ enuit<br>
est device to print<br>
@ren, 0 say chr(15)<br>
@ren, 0 say " ""numart"<br>
@ren, 65 say tipo<br>
select 4 66 HANDA CONTROL A IMPRESORA LE FORMATO DE LETRA COMPRIMIDA "+descr1+" " GE IMPRIME DATOS DE ART. AA SELECCIONA INVENTARIO  $q_0$  top<br>coll=04  $col2 - 106$ do whileleof() 66 RECORRE TODO EL ARCHIVO 0 MAILMONI) 6 MAICHNEACH AG MACHAINNE AN AIR AN AIR AN AIR AN AIR AN AIR AN AIR AN AIR AN AIR AN AIR AN AIR AN<br>1 Mailmont - IS BI ES EL MIRMON NUMERO DE ARTICULO<br>Cren, coll say cdaire)."<br>1 Mailmont - AI INCREMENTA INDICADO  $c = 11 - 83$  $col2-103$ ekip 66 SALTA AL SIGUIENTE REGISTRO  $end do$  $r = r + r$ AS INCREASES INDICATOR DE RENGION Ozen, D say \*\*\* set device to acreen 44 DEVUELVE CONTROL A PANTALLA anda:<br>22. Color to bo./b and 23.70<br>23. Sear to 23.70<br>23.5 asy "ACCION : CON LA STICULO FO FUE ENCONTANDO "<br>23.5 asy "ACCION : CON LAS FIRCHAS BECOA SU SELECCION Y DE RETURN "  $\begin{array}{c}\n\text{and if} \\
\text{and if} \\
\text{if } \text{all}\n\end{array}$ 44 SI IMPRESION DE INV. DE AIM, ACTIVA solact 5 **65 SELECCIONA ALMACENES** met color to bg\*/b **SECTION OF A SECTION OF A SECTION OF A SECTION OF A SECTION OF A SECTION OF A SECTION OF A SECTION OF A SECTION OF A SECTION OF A SECTION OF A SECTION OF A SECTION OF A SECTION OF A SECTION OF A SECTION OF A SECTION OF A** INDIQUE LA CLAVE DE ALMACEN Y DE RETURN"<br>FARA PASAR AL SIGUIENTE MENU SOLO DE RETURN" ruad NUNALM . UPPER(NUMALM) seek NUHALH 

90

```
-<br>48,3 may "DESCRIPCION DE ALMACEM : 6DESCRI "<br>485 color to bg+/b<br>impr e"M"<br>impressional state "
       DESCRI - DONARCA
       : 22,1 claar to 23,78<br>0 22,5 say "NENSAJE: 2<br>0 23,5 say "ACCION : TECLEE
                                                      EL ALHACEN ESTA EN INVENTARIO"
                                                          8 SI DESKA IMPRIMIR ESTE ALHACEN " GET impr
        ruad
        if upper(impr)-"a"
                                                         44 SI SE DESEA IMPRIMIR INV. DE ALM.
        if upper[insta](***)<br>if upper[insta](***)<br>if upper[insta](***)<br># as also benz Actival Alexandra (**)<br># 22,1 clear to 23,70<br># 23,5 may "MCCLON : TECLEE a af DESEA IMPRIMIR INFORMACION " OET limits<br># 23,5 may "MCCLON : TECLE
            Faad
           if upper(lists2) <>"8"<br>continua".T.<br>LOOP
                                                         46 SI NO SE ACTIVO IMPRESORA
                                                         44 SALE DEL CICLO, DESPLIEGA HENU INICIAL
           -100THE device to print 66 MANDA CONTROL A IMPRESORA<br>
set device to print 66 MANDA CONTROL A IMPRESORA<br>
Sprow(), pool() say chr(18) as FONATO DE LETA ROPALS.<br>
Spin-19 material control be recourted to a space same of<br>
Spin-19 m
             *3,0 ART (), DOI[] =ay chr(15) && FORPATO DE LETRA CONFRIHIDA<br>#7,2 may "N'avaso DESCRIPCION CANTIDAD LOCALIZACION NUMERO DESCRIPCION<br>#8,2 may "ALMACEN ALMACEN EN ALMACEN ANTICULO
              @PROW(), PCOL() SAY CHR(18) && FORMATO DE LETRA RORMAL
             009,0 BAY
             ren -11LE INICIA IMPRESION DE INV. DE ALH. RENGLON II
              set device to screen
                                                         A DEVUELVE CONTROL A PANTALLA
          and ifendifenoir<br>set device to print and the CONNATO DE LETRA COMPRIMIDA<br>@prow(),pool() may chr(15) & FORMATO DE LETRA COMPRIMIDA<br>@ren,2 say " """ "" "" (" "" "" "" "" " " " "" E ELECCIONA INVERTARIO HATOR DE ALM.<br>salect 4
          go top<br>do While leof()<br>if ndalmxl - numalm
                top (1) EXPRESS TOO ELARCHY (1) EXPRESS TOO ELARCHY (1) EXPRESS ALVACEN<br>
India = 1942 and 201 and 201 and 201 and 201 and 201 and 201 and 201 and 201 and 201 and 201 and 201 and 201 and 201 and 201 and 201 and 201 and 201 
                                                        EL BUSCA EN ARTICULO<br>"eddation el IMPAIME DATOS DEL ART.<br>"eddation el IMPAIME DATOS DEL ART.
                     seek numert
                    @run, 83 asy numert+"
                     reneren+1
                     melect 4
                                                         44 SELECCIONA INVENTABIO
                                                        44 VA A REGISTRO GUARDADO
                    goto apalm
                     _{\text{extp}}enddo
             rac{1}{2}44 AVANZA UNA POSICICN DE REGISTRO
             end1unddo
          ren=ren+1
                                                         66 INCREMENTA INDICADOR DE RENGLON
          sun-sun-s<br>Sren, O way ""<br>wet device to screen
                                                         64 DEVUELVE CONTROL A PANTALLA
      endit
 almous (a) 16 SI EL REGISTRO NO AARGIE (A) 1971<br>1971 : Clar to bg /b<br>4 21,5 aay "AEXSAJE: IL ALMACEN NO PUE ENCONTARDO "<br>4 22,5 aay "AECRON : CON LAB PLECHAS ESCOLA SU SELECCION Y DE RETURN<br>9.23,5 aay "AECRON : CON LAB PLE
endit
close all
return
                                                           44 FIN OR REPINY
     TITULO
                              REPPLA
     FUNCTON
                              IMPRESION OF REPORTE DE PLAN DE PRODUCCION
                        \cdotDEFINICION :
                              DO REPPLA
     ENTRAL<sub>25</sub>
                              NINGURA
                       -1
     SALIDAS
                              NINGUNA
                       \cdot
```

```
ANEXO B
```
PAGINA в  $-91$  الموارد

**CHARLES LAND** ï **BEFERENHIANA 4 UTUMINA** ÷, CONTRACTOR : ESTA RUTINA ENVIA A IMPRESORA LA INFORMACIÓN DEL **DEAN DE DOORFFERE**  $\overline{a}$ ALEJANDRA C MONDRAGON SANCHEZ<br>ADOLEO GONZALEZ BANIBEZ  $\ddot{\phantom{1}}$ **AUTOREA** × ä, 1. THO. A. TEMPLOS F  $.........$ eerga  $\mathbf{r}$ DICIDERRE DE 1991 ¥ \* HODIFICACIONES 1 procedure REPPLA  $select 2$ 44 ABRE ARCHIVO DE ARCICULOS Y SU INDICE INKEY(0) ENDIF eat index to Haynant  $left 6$ use PLAPRO 44 ABBE ARCHIVO DE PLAN DE PRODUCCION 624.2 BAY "ARCHIVO NO DISPONIBLE EN SISTEMA MULTIUSUARIO" INKEY(0) **RETURN** zypir private CONTINUA<br>private NUMART<br>private DESCRI 66 VARIABLE PARA CONTINUAR SE MARIABLE PARA CONTINUAR<br>SE MUNERO DE ARTICULO<br>SE DESCRIPCION DE ARTICULO DESCRI - space(20)<br>WUNART - space(5)<br>TIPO - 1 64 INICIALIZACION DE VARIABLES  $CONTINUA - T.$ 44 NO ENTRA EN EL PRIMER HENU  $PFA = A$ est color to with AC TIMOTA 7A PANTALLA  $_{\text{char}}$ set date british 0 2,70 may date()<br>0 2,25 may " REPORTE DE FLAN DE PRODUCCION " 44 ENCABEZADO lista. da while CONTINUA 44 PERHITE CREAR Y CANBIAR VARIOS ARTICULOS<br>44 INDICADOR DE IMPRIMIR PLAN DE UN ARTICULO unow.r.<br>set color to bg\*/b 05,0 clear<br>0 23.5 may "ACCION: MUEVA LAS FLECIJAS Y DE RETURN EN SU SELECCION" sat color to b/n<br>@10.15 clear to 19.57 GG DESPLIEGA VENTANA DE MENU sot color to n/w/bg\*/w<br>839,14 clear to 18,56 WORLD CREW TO 1978<br> **EXAMPLE CAPTER 1978 PROPERTY AND STATE OF A 2000 PROPERTY 1978**<br> **C** 13.13 propp: " 1. IMPRIMIR TODO E LO BATTENIOS<br> **C** 13.13 propp: " 2. DESPLEGAR TODOS LOS ARTICULOS<br> **C** 17.13 propp: " 3. IMPRIMIR " as SALE DEL CICLO ۰. do caso  $case$   $OPCION - 1$ su original ales and the set of the state of the state of the state of the state of the state of the state of the state of the state of the state of the state of the state of the state of the state of the state of the stat **66 HACE SALTO DE PAGINA<br>66 HACE SALTO DE PAGINA<br>66 REGHESA CONTACIL A PANTALLA** ajact sat davice to screen  $and if$  $CONTINUA - .F.$ 44 TERMINA EL CICLO DEL MENU case OPCICN - 2 se Droitm<br>set color to bg\*/b<br>@ 22,1 clear to 23,78 read if upper(lista)<>"8" 66 SI IMPRESORA NO ESTA LISTA continue.r. else<br>022,0 clear eat color to bg\*\*/b<br>@22,24 may "INPRIMENDO PLAN DE PRODUCCION "<br>#at device to print - 66 MANDA CONTROL A IMPRESORA

ANEXO B

**DAOTEA**  $\blacksquare$ 

```
setpro(0,0) at INICIALIEA CABEA DE IMPRESORA<br>«Britov(), pool() may chr(14) DE PRODUCCION" at ENCADIFADO<br>81,23 may " BISTEPA CONTROL DE PRODUCCION" at DE REFORTE<br>82,23 may "INFORMACION DE PRODUCCION" at DE REFORTE
                      a=dtco(date())
                BAJO SAR "<br>SPILARY "ARTICULO DESCRIPCION TIPO DEL FECHA DE CANTIDAD "<br>49.1 may "ARTICULO BEGOUERIMIENTO DEL FECHA DE (UNICAdes)"
                @prow(), pool() say chr(10)
                Sprow(), pcol() say chr(15)<br>ren =11
                left<sub>6</sub>44 SELECCIONA ARCHIVO DE PLAN DE PRODUCCION
               go top<br>do while feof()<br>feg = recno()<br>humart = ndertxp
                                             44 RECORRE TODO EL ARCHIVO E IMPRIME DATOR
                   numart * ndartxp<br>sebs NUMART<br>descri * ddartxn<br>tipo * tdartxn<br>salect 6
                   emiect e<br>
goto reg<br>
@ran, 3 any ndartxp<br>
#ran, 20 any descri<br>
#r TIPO = 1
                   Eren,70 may "CONPRADO"
                   mougu<br>@ren+1,0 may ""<br>@prow(),prol() may chr(10)<br>@ject
                                                    44 SALTO DE PAGINA EN IMPRESONA<br>44 DEVUELVE CONTROL A PANTALLA
            sat device to acreen
            lista-"2"
                                             66 INDICA OUR TERMINO IMPARATOR
        caus OPCICN -3* set color to bg*/b<br>* 822.0 clear
* do DESPART with "2"
                                   As LLAMA RUTINA DE DESPLEGAR ARTICULOS
* if last<br>NEW YORK ()*11<br>* WHART*ndartsm<br>* uno*11<br>* select 2<br>* use MANDART
                                            44 ABRE ARCHIVO DE ARTICULOS Y SU INDICE
                        IF NETERR()
                          #24,2 BAY "ARCHIVO NO DISPONTBLE EN BISTERA HULTIUBUARIO"
                           INKEY(0)
                           RETURN
                         EIDIP
               ant index to MANDARI
               aslect 6
               use PLAPRO
                                            44 ABRE ARCHIVO DE PLAN DE PRODUCCION
           endif
           set color to w+/b/n/w<br>#7,0 clear
                                            64 LIMPIA PANTALLA
         set cureor on<br>case OPCION
                                            66 ACTIVA CURSOR
           numert-space(5)
                                            46 LIMPIA NUMERO DE ARTICULO<br>66 ACTIVA BANDERA PARA IMPRIMIR UN ARTICULO
            unc-1endoan
enddo
c1000 - 411return
                                               44 FIN DE REPPLA
TITULO
                   1 REPARP
   FUNCION
                       IMPRESION DE REPORTE DE KRP
   DEFINICION
                       DO REPVINE
   ETRADAS
                   \blacksquareNINGUNA
   SALIDAS
                   \pmb{\cdot}NINGURA
```
5

PAQ18A B - 93

TESTS DIE

SALIR DE LA DOLLOTECA

DE BE

**ESTA** 

```
SUBRU. INAS
```
 $\bullet$ 

REFERENCIADAS | NINGUNA

ANEXO B

ESTA RUTIKA ENVIA A IMPRESORA LA INFORMACION DEL 4. POWERPARTOR  $\overline{\phantom{a}}$ **MRS** ALEJANDRA C MONDRAGON SANCHEE<br>ADOLFO GONZALEZ RAMIREZ ٠ Almneye  $\blacksquare$ ٠ ING. A. TEMPLOS C. **AUDITOR** t  $\bullet$  $\bullet$ **FRCHA** DICIDERE DE 1991 · HODIFICACIONES 

```
procedure REPHRP
```
salect<sub>2</sub> AL ARRE ARCHIVO DE ARTICULOR Y AU INDICE USO HANDART ( 46 ARRE ARCHIVO DE ARTICULOS Y SU IND. **INKEY (0)** RETURN **EMDIF** set index to MANDARI select 7 CE ARDE ABCHTVO OF TRANATO DE MRP use ORDPRO IF RETERRED 624,2 SAY "ARCHIVO NO DISPONIBLE EN SISTEMA MULTIUSUARIO" INKEY (0) RETURN RIDTE  $left<sub>1</sub>$ use ARCHIA 66 ABRE ARCHIVO DE TRABAJO DE APARTADOS IF NETRRA()<br>#24.2 SAY "ARCHIVO NO DISPONIBLE EN BISTEMA MILITIUSUARIO" INKEY (0) **BETTY ENDIP** lista – "X"<br>NUNART – SPACE(5)<br>DESCRI – SPACE(30) **CC THYCLATTEA UNDIABLES**  $T1PO = 1$ <br>continua-... set color to we/b **64 LIMPIA LA PANTALLA** clear sut date british do while CONTINUA  $ext$  color to  $W^2$ clear Clear<br>
0 2,70 may date()<br>
0 2,29 any " REPO<br>
est color to bg\*/b<br>
0 21,5 say "ACCION:<br>
ast color to b/n REPORTES DE HRP " 64 ENCABEZADO MUEVA LAS FLECHAS Y DE RETURN EN SU SELECCION" 44 DESPLIEGA VENTASA DE HENU \$8,16 clear to 16,52 set color to n/w/bg\*/w **\*EC WIFE DO**<br>**0 11,21 Prompt " 1. NEPRESAN AL MENU ANTERIOR (1988)**<br>0 11,21 Prompt " 1. NEPRETE DE EXECUCION DEL MOP<br>0 12,21 Prompt " 2. NEPRETE DE APAREADO DE ALMACENES "<br>So case ........ " AS SALE DEL CICLO **46 REALIZA HRP** caso OPCION = 1 E& SALIDA DEL SISTEMA<br>E& TERMINA EL CICLO DEL MENU CONTINUA - .F.<br>case OPCION - 2 sse Orgins = 2<br>set color to bg\*/b<br>@ 22,5 asg\* "MEESAJE: CHEQUE \$1 SU IMPRESORA ESIA LISTA<br>@ 23,5 asg\* "MCCION : TECLEE & SI DESEA INFRIMIR INFORMACION " GET lista read if upper(linta)<>"5" 44 SI IMPRESORA NO ESTA LISTA continua-.T.  $110$ Ample Clear to be<br>sure color to be<sup>4</sup>/b<br>sure color to be<sup>4</sup>/b<br>sure color to be<sup>4</sup>/b<br>sure of princ as inicializa cases de impressiona<br>sure as ENCAN<br>sure as ENCAN se asvice to print 64 MARGA CONTROL A IMPERSORA<br>
46 INICALIA CABERA DE IMPRESORA<br>
@1,23 may "altipu chrysle produccion" 64 EMCABEADO<br>
@1,23 may "antonyacion DE EJECUCION DEL MR "44 DE REPORTE fecha-dtoc(date())<br>@3,62 may "FECHA :"\*fecha && ESCRIBE FECHA **05,0 SAY** @prow(), pool() say chr(15) is FORWATO DE LETRA COMPRIEDA

**PAGINA B - 94** 

ANEXO B

```
$7,1 ssy "ARTICULO SUBERSAMBLE NIVEL DEL TIPO CANTIDAD FECHA FECHA"<br>$5,1 ssy "FABRICAR ANTICULO ARTICULO REQUERIDA L'IBERACION REQ."<br>$PFOW(),peol() ssy chi(18) ss FORMATO DE LETRA NORMAL<br>$P,0 SAY "
       @prow(), pcol() say chr(15)
           a ai
       select<sup>7</sup>
                                             44 SELECCIONA ARCHIVO DE EJECUCION DE NRP
      delect /<br>do while (eof()<br>do while (eof()<br>reg = recno()<br>numert = ndartxr<br>melect 2<br>muser
                                             44 RECORRE TODO EL ARCHIVO E IMPRIME DATOS
                                             44 ARLECCIONA ARTICULOS
            BOIDCL Z<br>BOOK HUMART
            neex NUMANT<br>descri = ddartxm<br>tipo = tdartxm<br>select 7
                                              44 GUARDA DESCRIPCION
                                              AL TIPO DE ARTICULO
            goto rag<br>if ndnivxr=0 as<br>#ren,4 may ndartxr
                                              44 IMPRIME INFORMACION DEL PLAN
            alas
                 Szen.15 sey ndertxr
            endif
            What<br>Wran, 21 say descri<br>Wran, 56 say ndnivxr<br>IF TIPO = 1
                 Sran, 67 say "FABRICADO"
            maž
                 Bren, 67 say "CONFRADO"
           zwir
            snur<br>Wren,02 say cdartxr PICT "####<br>Wren,96 say edlibxr<br>Wren,113 say edreqxr
           ren-ren+1<br>ekip
                                             **<br>** INCREMENTA INDICADOR DE RENGLON<br>** BALTA AL BIGUIENTE REGISTRO
       enddo
       frac{1}{2}atect.
                                             44 SALTO DE PAGINA EN IMPRESORA
      Sprow(), pool() say chr(18)<br>Sprow(), pool() say chr(18)<br>sat device to ecreen 66 DEVUELVE CONTROL A PANTALLA
   - - - -
   11sta-"x"
                                             44 INDICA CUR TERNING INPRESION
c = 0 CPCION = 3sse OPCION = 3<br>set color to hg*/b<br>@ 22,1 clear to 23,78<br>@ 22,5 ssy "MEMSADER CHEQUE SI SU IMPRESORA ESTA LISTA<br>@ 23,5 ssy "ACCION : TICLER & SI DESEA IMPRIMIR INFORMACION " GIT lista
   read
   if upper[lists]<>"8"
                                             66 SI IMPRESORA NO ESTA LISTA
      continue -. T.
   else
      ISB. O. TIME TO BOTTLE AND ON A PARTADOM
                                                                        APARTADOS"
      eatprojected as initiatize canzza be initiational experience of the state of the encapture of the encapture of the encapture of the encapture of the encapture of the encapture of the encapture of the encapture of the encap
                                                                                        44 ENCABEZADO
      $5,0 BAY "<br>@prow(),pcol() may chr(15) && FORMATO DE LITAN CONFRIMIDA<br>@7,1 may "ARTICULO SUBEMBAMBLE TIPO DE CANTIDAD CANTIDAD<br>@8,1 may " A PRODUCIR AFTICULO APARTADA SOBRANTE
                                                                                                            CANTIDAD<sup>"</sup>
      SPICER: A PRODUCTE SELLO APARTADA SOBRANTE<br>SPICER(), pool() may chr(18) 66 FORMATO DE LETRA NORMAL<br>S9,0 SAY "
                                                                                                           FALTANTE<sup>11</sup>
      Sprow(), pool() say chrills)
       ren -11
      salect 13
      go top
                                                          44 SE COLOCA EN EL PRIMER REGISTRO
      yo ...<br>ILAVE = 1<br>LLAVE = 8UBSTR(NDREFXD,6,1)<br>ertic = 8UBSTR(NDREFXD,1,5)
                                                                66 SACA DE REFERENCIA EL NUHERO SECUENCIAL
                                                          44 ESCRIBE DE REFERENCIA EL NUMERO DE ART.
       Sren, 5 say artic
      dema, say attic ...<br>
dema ... at the state of the same of the same of the same of the same of the same of the same of the same of<br>
The same same (DRET), is a same where become the same of the same<br>
same same same of the sa
           ENDIP
          IF SUBSTRINDREFXD, 1, 5)<>NDARTXD & 6 BI MURING DE ARTICULO ES DIFERENTE AL CAES, 17 SAY NDARTXD ... FR ARTICULO DE REFERENCIA, LO FSCRIBE
               ext{i} ext{e} ext{max}.. Y LO GUARDA
           ENDIF
           selectAL SELECCIONA APCHING DE ARTICULOS
          seek artic<br>GREN.23 SAY DDARTX"
                                                                AA ESCRIBL DESCRIPTION DE ARTICULO
```
**LAEXO B** 

PAGINA  $B - 95$ 

```
IF TOARTON = 1<br>| @ran,60 say "FABRICADO"<br>ELSE
                     6ren.60 say "COMPRADO"
                   WATE
                   solect 13
                                                              44 SELECCIONA ARCHIVO DE TRABAJAO
                   SEARCH AND ARREST OF THE SEARCH AND ARREST OF THE CONTRACT OF SEARCH AND A SEARCH AND A SEARCH AND A SEARCH AND A SEARCH AND A SEARCH AND A SEARCH AND A SEARCH AND A SEARCH AND A SEARCH AND A SEARCH AND A SEARCH AND A SEA
                     F CDINVXD-0<br>| REN, 05 GAY "HO OF THE CONTIDU IN INVENTANCO & REDATIVO<br>| REN, 13 GAY ABS(CDINVXD) PICE "CMEL EN INVENTANCO & DE MEGATIVO"<br>| REN, 112 GAY ABS(CDINVXD) PICE "|| 14. LAS RIGHT BE CANT. PALTANTE
                                                              CI"TIIF & ESCRIBE CARL FALIARIS<br>22 SI HAY ARTICULOS EN INVENTARIO<br>22" - 66 ESCRIBE CANT. EN INVENTARIO<br>"26 CANT. FALTANTE " O
                     SREN, 95 SAY COINVIO PICT " FEEF"
                     SREN, 112 SAY
                                             \overline{C}more
                   RER - RR + 146 INCREMENTA INDENTIFICADOR DE RENGLOR<br>68 BELECCIONA ARCHIVO DE TRABAJO<br>66 INCREMENTA INDENTIFICADOR DE RENGLON
                   anlact 13
                   reg = reg+1goto reg
                                               44 VA AL REGISTRO ALMACERADO
                Grani1,0 say ""
                                              46 SALTO DE PAGINA EN IMPRESORA
                eject.
                ejact<br>@prow(),pcol() esy chr(18)<br>sat device to ecress at Di
                                              AL DEVINIVE CONTROL A PANTALLA
             m + 1liste "K"
                                              44 INDICA OUR TERMINO INPRESION
     endowse
  enddo
set color to wi/b
clear
CONTIMA - T.
                                                 66 RUTINA HRPEXP
return
÷
    TITULO
                         EXPLOTA
   TURCION
                         FUNCION QUE REALIZA LA EXPLOSION DE ARTICULOS
                    \mathbf{I}VARIABLE = EXPLOTA(NUMERO DE ARTICULO)
   DEFINICION :
٠
   ENTRADAS
                    \lambdaNUMERO DE ARTICULO
    SALIDAS
                         NUMERO DE ARTICULO DE EXPLOSION
٠
                    \ddot{\phantom{a}}SUBRUTINAS
    REFERENCIADAS :
                            1) ESCEXPLO<br>2) BAJAS
٠
    COMENTARIOS
                            ESTA RUTINA RECORRE LA ESTRUCTURA DE UN ARTICULO
                        \bulletPARA ORTENER LA EXPLORATE DEL HISHO
٠
   AUTOREA
                             ALEJANDRA C HONDRAGON BANCHEZ
                             ADOLFO GONZALEZ RAMIREZ
    AUDITOR
                          \mathbf{r}ING. A. TEMPLOS C.
    FECHA
                             DICIDURE DE 1991
   MODIFICACIONES :
Eugetion EXPLOTA
                                                 45 ESTA FUNCION HACE UNA EXPLOSION INDENTASA
parareters ARTICULO
                                                 46 LLAVE OR ARTICULO QUE SE DESEA EXPLOTAR
                                                 44 ARCRIVO DE TRABAJO 1
salect<sub>7</sub>
zap
                                              46 BORRA INFORMACION ANTERIOR
private LLAVE<br>private NIV<br>private NHIJO
                                                 LE ARTICULO INDEPENDIENTE EN PLAN DE PRODUC<br>LE NIVEL DE AMIDAMIENTO EN LA ESTRUCTURA<br>LE NUMERO DE BIJOS
Drivate DESCRI
                                                 44 DESCRIPCION DE ARTICULO
 NH1JO = 0
                                              LL INICIALIZACION DE VARIABLES
 LLAVE = SPACE(5)
 NIV - SPACE(3)<br>NIV - O<br>LLAVE - ARTICULO
                                                 46 NIVEL DE PADRE - D
                                              ARVE - PADRE - UNIT - UNIT - UNIT - UNIT - UNIT - UNIT - UNIT - UNIT - UNIT - UNIT - UNIT - UNIT - UNIT - UNIT - UNIT - UNIT - UNIT - UNIT - UNIT - UNIT - UNIT - UNIT - UNIT - UNIT - UNIT - UNIT - UNIT - UNIT - UNIT - UNIT
 SELECT 2
 go top
 locate for NDARTON - LLAVE
                                              46 LOCALIZA AL PADRE A SER EXPLOTADO
 NHIJO - CDSUBXH
                                              LE OBTIENE NUMERO DE HIJOS DE PADRE
 TIPO - TDARTXH
 do ESCERPLO with LLAVE, NIV, DESCRI, CANT, TIPO
                                                                 44 ESCRIBE REGISTRO DE PADRE
```
ANZXO B

PAGINA B - 96

494.00

do BAJAS with LLAVE, WHIJO, MIV+1 44 EXPLOTA REQUERIMIENTOS<br>RETURN(ARTICULO) 44 REGRESA MUMERO DE ARTICULO **RETURN(ARTICULO)** 

۰

 $\bullet$ TITULO **FACEXPLO** PROCEDIMIENTO QUE ACTUALIZA EL ARCHIVO DE TRABAJO **FUNCTON** ×  $\ddot{\phantom{0}}$ **DESTRICTOR** DO ESCEXPLO WITH WINART.NIV, DESCR, CANT, TIPO  $\bullet$ **ENTRADAS** NUMERO DE ARTICULO, NIVEL, DESCRIPCION, CANTIDAD, TIPO **ELLIPSO MEMORIAN** ٠ **SUBRITTERS** REFERENCIADAS : **NTMCUNA** ESTA RUTINA VA CREANDO EL ARCHIVO DE TRABAJO DEL CONENTARIOS  $\mathbf{r}$ ARTICULO EXPLOTADO **AUTORES** alejandra c mondragon banchez<br>Adolfo Gonzalez ramirez × **AUDITOR** ING. A. TEMPLOS C.  $\mathbf{r}$ **FFCUA** + htetPHNet hy 1091 MODIFICACIONES  $\lambda$ procedure ESCEXPLO parametors ELLAVE, ENIV, DESC, CANT, TIPO && LLAVE ARTICULO, NIVEL, DESCRIPCION *LE ARCHIVO DE SALIDA*<br>*LE AGREGA UNA LIKBA* salect 7 saruct /<br>appand blank<br>replace MDARTXW with ELLAVE replace NDNIVXW with ENIV replace DDPROXW with DESC replace CROUBOW with CANT replace TDARTAW with TIPO RETIRN ............ 717010 88785  $\mathbf{z}$ **TUNCION** PROCEDIMIENTO QUE RECORRE LA ESTRUCTURA DE UN ARTICULO DEPINICION DO BAJAS WINT PADRE, RIJOS, NIV **ENTRADAS** ARTICULO PADRE, NUMERO DE HIJOS, NIVEL × **AALIDAS MINGURA**  $\mathbf{r}$ **SUBRUTINAS BEFERENCTADAR +** 1) ESCEXPLO  $2)$  BATAS COMENTARIOS ESIA RUTINA VA SIGUIENDO LA ESTRUCTURA DE UN ARTICULO<br>CON TODOS SUS SUSERSAMBLES  $\overline{\mathbf{1}}$ **AUTORES** ALEJANDRA C MONDRAGON SANCHEZ<br>ADOLFO GONZALEZ RANIREZ **AUDITOR** í. ING. A. TEMPLOS C. **FECUA**  $\ddot{\phantom{0}}$ DICIEMBRE DE 1991 MODIFICACIONES procedure BAJAS patazoters BLLAVE, BRIJOS, BNIV 44 LLAVE DE PADRE, NUMERO DE HÍJOS 66 PADRE, NIVEL PADRE private POPA 44 APUNTADOR EN ARCHIVO DE ESTRUCTURAS private I EL VARIABLE AUXILIAR PARA MUMERO DE HIJOS private HIJO private DESCRIP

46 DESCRIPCION DE HIJO && NUMERO DE HIJOS EN EL ENSAMBLE

ANEXO D

private FACTOR

**PAGINA B - 97** 

64 MARINO DE HIJOS O<br>VE ALANT DE HIJOS O ESPACIOS DE PRODUCTO A LANT DE PRODUCTO DE PRODUCTO DE MARINO DE PRODUCTO EN EL CARACTERISTA DE LA CARACTERISTA DE MARINO EN EL CARACTERISTA DE LA CARACTERISTA DE LA CARACTERISTA DE NOW CONSIDER IN THE RESIDENCE OF SAMPLE IS A REPORT OF THE RESIDENCE OF A REPORT OF THE RESIDENCE OF SAMPLES AND A REPORT OF THE PARTICULAR OF THE PARTICULAR OF THE PARTICULAR OF THE PARTICULAR OF THE PARTICULAR OF THE PA  $x = 0$ NUG - SPACE(5)<br>select 1<br>locate for NDANTE - BLIAVE

PAGINA  $B - 98$ 

ANEXO B

## DIDLIOGRAFIA

- 1) Machover, Carl<br>THE CAD/CAM HAND BOOK<br>Computer Vision Massachusetts U.S.A. 1980
- 2) Ishikawa, Kaoru<br>200E ES EL CONTROL TOTAL DE CALIDAD? Prentice Hall Colombia 1985
- 3) Chiantella, Nathan A. MANAGEMENT GUIDE FOR CIM The Computer and Automated Systems Michigan U.S.A. 1986
- 4) Schonberg, Richard J. JAPANESE MANUFACTURING TECHNIQUES The Free Press N.Y. u.s.A. 1988
- 5) COMMUNICATIONS ORIENTED PRODUCTION INFORMATION ANO CONTROL SYSTEM Volumen I al VIII IBM Corporation Technical Publications Oepartment N.Y. u.s.A. 1973
- 6) Rose, Karen<br>PRODUCTION AND INVENTORY MANAGEMENT<br>Journal of APICS Journal of APICS Volumen 27, Number l U.S.A. 1986
- 7) Sobczak, Thomas COMPUTER INTEGRATED MANUFACTURING GLOSARY OF TERMS The Computer And Automated Systems Michigan 1984
- 8) Nof, Shimon HANOBOOK OF INDUSTRIAL ROBOTICS John Wiley & Sons U.S.A. 1985
	- 9) Pressman, Roger SOFTWARE ENGINEERING: A PRACTITIONER'S APPROACH Mc Graw Hill<br>U.S.A. 1982
- 10) Feigenbaum, Edward LA QUINTA GENERACION Editorial Planeta, S.A. México 1983

BIBLIOGRAFIA 2001 - PAGINA 1

- 11) ORGANO INFORMATIVO DE LA ASOCIACION MEXICANA DE LA INDUSTRIA AUTOMOTRIZ A.C. AMIA Boletín 288 #20 (올음) 42 kg m Pag. 1-9, 24 Diciembre 1989
- 12) Wallace, Tom MRPII-MAKING IT HAPPEN The Oliver Wight companies N.Y. u.s.A. 1985
- 13) Foley, Mary Jo MRP II IS ALIVE, BUT WILL IT EVER THRIVE? Electronic Business Pag. 100-104 Marzo 1987
- 14) Thompson, Olin W. NEWS /34-38 MANUFACTURING SYSTEMS IN FOUR PARTS Mayo, Junio, Julio y Agosto u.s.A. 1986
- 15) McLean, Charles<br>A COMPUTER ARCHITECTURE FOR SMALL-BATCH MANUFACTURING<br>IEEE Spectrum mayo Pag. 59-62<br>U.S.A. 1983
- 16) SIEMPRE SI: GATT Expansión diciembre Pag 1-13 México 1985
- 17) Date, c. J. RELATIONAL DATABASE WRITINGS 1985-1989 Addison Wesley<br>U.S.A. 1990
- 18) Cod, E. F. THE RELATIONAL MODEL FOR DATA BASE MANAGEMENT<br>Addison Wesley<br>U.S.A. 1989
- 19) Date, c. J, A PRACTICAL APPROACH TO DATA BASE DESIGN<br>Addison Wesley<br>U.S.A. 1986

BIBLIOGRAFIA PAGINA 2

- 20) Sánchez Vizcaíno, José LAS MAQUINAS DE MEDIR POR TRES COORDENADAS Transferencia ITESM Campus Monterrey Enero 1990
- 21) Ramírez Guzmán, Esteban ECONOMJA Y EMPRESA: LA TECNOLOGIA Y LA NUEVA ESTRATEGIA MACROECONOMICA Selecciones Num. 22 Marzo 1987
- 22} Clipp, Michael DATA ACCURACY e MRP SUCCESS The magazine of manufacturing performance Pag 47. Marzo 1990
- 23) MANUFACTURING EXECUTIVE CONFERENCES Mayo-Junio 1989 IBM Industrial Sector
- 24} Amezcua Alcaraz, Alfredo EL FINANCIAMIENTO A LA RECONVERSION INDUSTRIAL: LA INGENIERIA · FINANCIERA Estrategia Industrial Ejemplar 55 Febrero 1988
- 25} EXECUTIVE PERSPECTIVE OF MANUFACTURING CONTROL SYSTEMS IBM Technical Publication Departament U.S.A. 1975

# BIBLIOGRAFIA PAGINA 3

### **IMPRENTA** "MARTINEZ"

TESIS DIRECTAS Y MECANOGRAFIADAS EN I. B. M. URGENTES EN 24 HORAS  $\overline{a}$  $\overline{a}$ 

Rodolfo Martinez Cerezo

tal de Santo Domingo 12 Altos 11 06010 Olitico, D. T.

TEL. 510-25-24